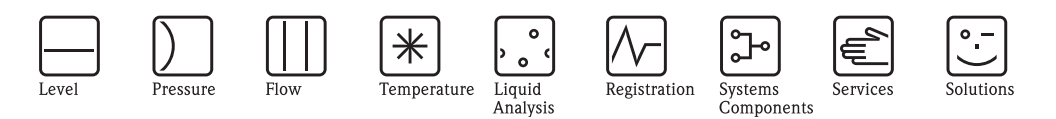

# Operating Instructions iTEMP® HART® TMT142

Temperature Field Transmitter

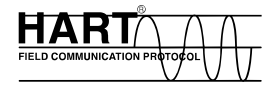

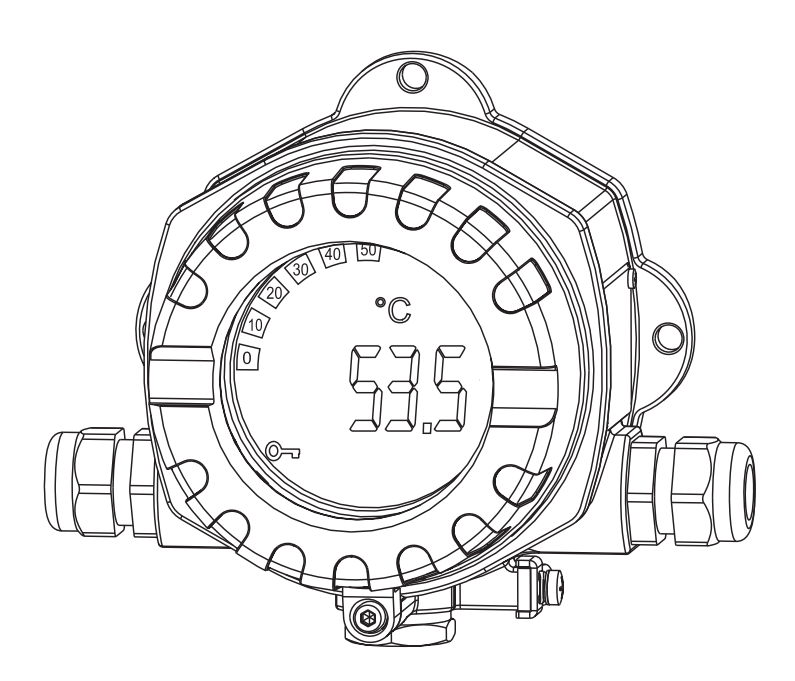

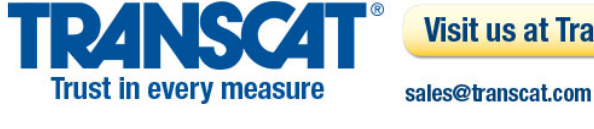

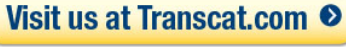

1.800.828.1470

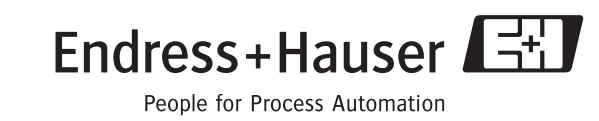

BA191R/09/a3/12.06 51009174 Device software 01.03.03

 $\overline{de}$ 

#### Temperaturfeldtransmitter

Betriebsanleitung

(Bitte lesen, bevor Sie das Gerät in Betrieb nehmen) Gerätenummer:......................................................

 $\binom{en}{ }$ 

Temperature field transmitter Operating manual

(Please read before installing the unit) Unit number:......................................................

 $(F)$ 

Transmetteur de température Mise en service

(A lire avant de mettre l'appareil en service) N° d'appareil :...................................................... Deutsch ab Seite 3

from page 47

English

Français á page 91

## Kurzübersicht

Für die schnelle und einfache Inbetriebnahme:

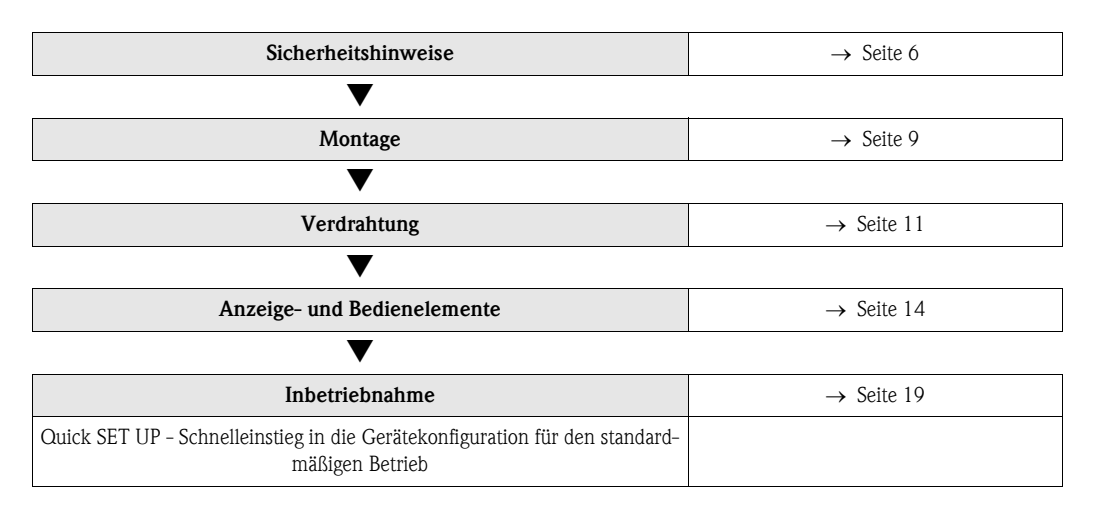

# Inhaltsverzeichnis

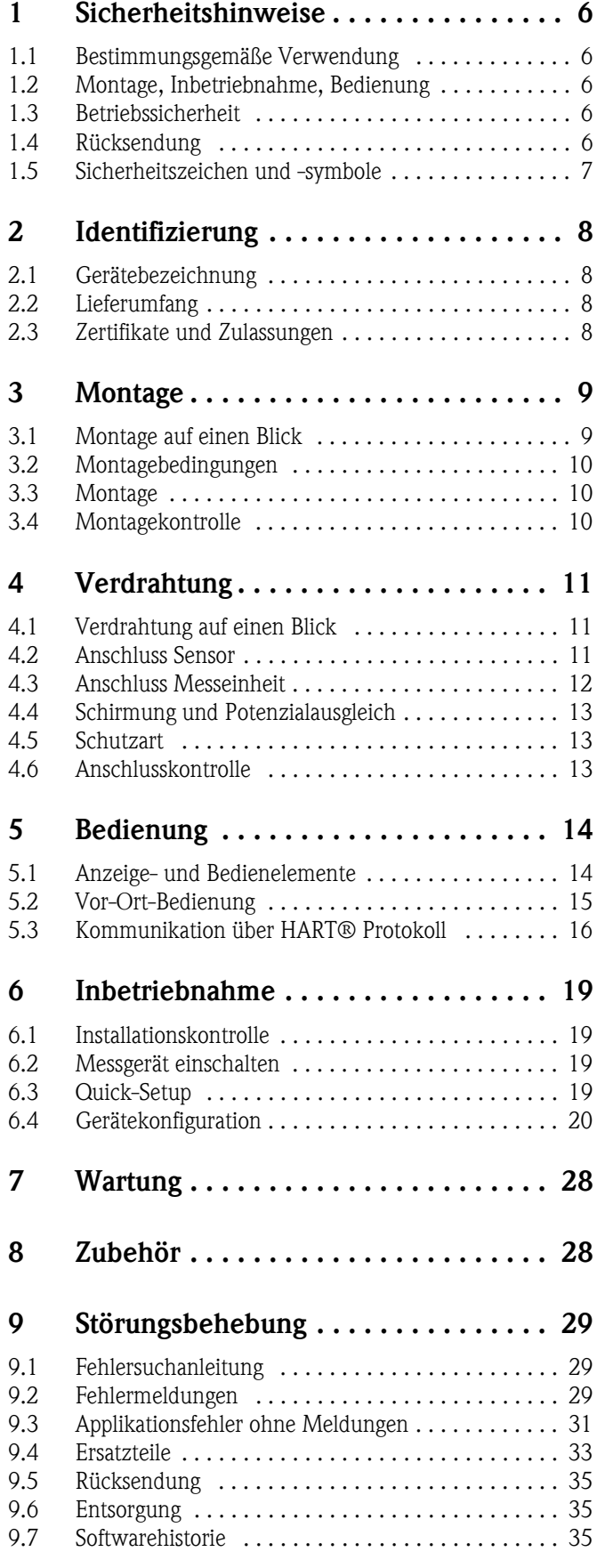

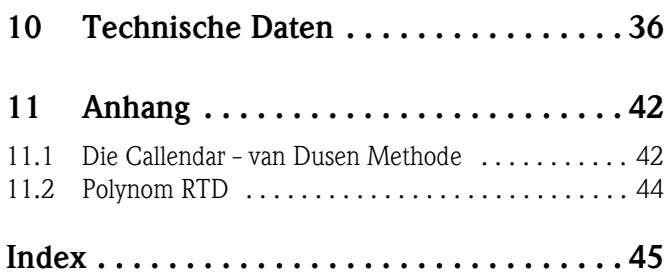

# <span id="page-5-0"></span>1 Sicherheitshinweise

## <span id="page-5-1"></span>1.1 Bestimmungsgemäße Verwendung

- Das Gerät ist ein universeller und konfigurierbarer Temperaturfeldtransmitter für Widerstandsthermometer (RTD), Thermoelemente (TC), Widerstands- und Spannungsgeber. Das Gerät ist zur Montage im Feld bestimmt.
- Für Schäden aus unsachgemäßem oder nicht bestimmungsgemäßem Gebrauch haftet der Hersteller nicht.

## <span id="page-5-2"></span>1.2 Montage, Inbetriebnahme, Bedienung

Beachten Sie folgende Punkte:

- Montage, elektrische Installation, Inbetriebnahme und Wartung des Gerätes dürfen nur durch ausgebildetes Fachpersonal erfolgen, das vom Anlagenbetreiber dazu autorisiert wurde. Das Fachpersonal muss diese Betriebsanleitung gelesen und verstanden haben und deren Anweisungen befolgen.
- Das Gerät darf nur durch Personal bedient werden, das vom Anlagenbetreiber autorisiert und eingewiesen wurde. Die Anweisungen in dieser Betriebsanleitung sind unbedingt zu befolgen.
- Der Installateur hat dafür Sorge zu tragen, dass das Messsystem gemäß den elektrischen Anschlussplänen korrekt angeschlossen ist.
- Beachten Sie grundsätzlich die in Ihrem Land geltenden Vorschriften bezüglich Öffnen und Reparieren von elektrischen Geräten.

## <span id="page-5-3"></span>1.3 Betriebssicherheit

Die Messeinrichtung erfüllt die allgemeinen Sicherheitsanforderungen gemäß EN 61010 und die EMV-Anforderungen gemäß EN 61326 sowie die NAMUR-Empfehlung NE 21, NE 43 und NE 89.

### Warnung!

Das Gerät muss von einer Spannungsversorgung 11 bis 40 VDC gemäß NEC-Klasse 02 (Niederspannung/strom) mit Kurzschluss-Leistungsbegrenzung auf 8 A/150 VA gespeist werden.

#### Explosionsgefährdeter Bereich

Messsystemen, die im explosionsgefährdetem Bereich eingesetzt werden, liegt eine separate Ex-Dokumentation bei, die ein fester Bestandteil dieser Betriebsanleitung ist. Die darin aufgeführten Installationsvorschriften und Anschlusswerte müssen konsequent beachtet werden!

## <span id="page-5-4"></span>1.4 Rücksendung

Für eine spätere Wiederverwendung oder einen Reparaturfall ist das Gerät geschützt zu verpacken, bestenfalls durch die Originalverpackung. Reparaturen dürfen nur durch die Serviceorganisation Ihres Lieferanten oder Fachpersonal durchgeführt werden.

Legen Sie für die Einsendung zur Reparatur eine Notiz mit der Beschreibung des Fehlers und der Anwendung bei.

## <span id="page-6-0"></span>1.5 Sicherheitszeichen und -symbole

Sicherheitshinweise in dieser Betriebsanleitung sind mit folgenden Sicherheitszeichen und -symbole gekennzeichnet:

## $\begin{bmatrix} 1 \end{bmatrix}$  Achtung!

Dieses Symbol deutet auf Aktivitäten oder Vorgänge hin, die - wenn sie nicht ordnungsgemäß durchgeführt werden - zu fehlerhaftem Betrieb oder zu Zerstörung des Gerätes führen können.

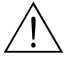

### $\sqrt{N}$  Warnung!

Dieses Symbol deutet auf Aktivitäten oder Vorgänge hin, die - wenn sie nicht ordnungsgemäß durchgeführt werden - zu Verletzung von Personen, zu einem Sicherheitsrisiko oder zur Zerstörung des Gerätes führen können.

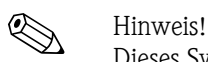

Dieses Symbol deutet auf Aktivitäten oder Vorgänge hin, die - wenn sie nicht ordnungsgemäß durchgeführt werden - einen indirekten Einfluss auf den Betrieb haben oder eine unvorhergesehene Gerätereaktion auslösen können.

## <span id="page-7-0"></span>2 Identifizierung

## <span id="page-7-1"></span>2.1 Gerätebezeichnung

## 2.1.1 Typenschild

Vergleichen Sie das Typenschild am Gerät mit folgender Abbildung:

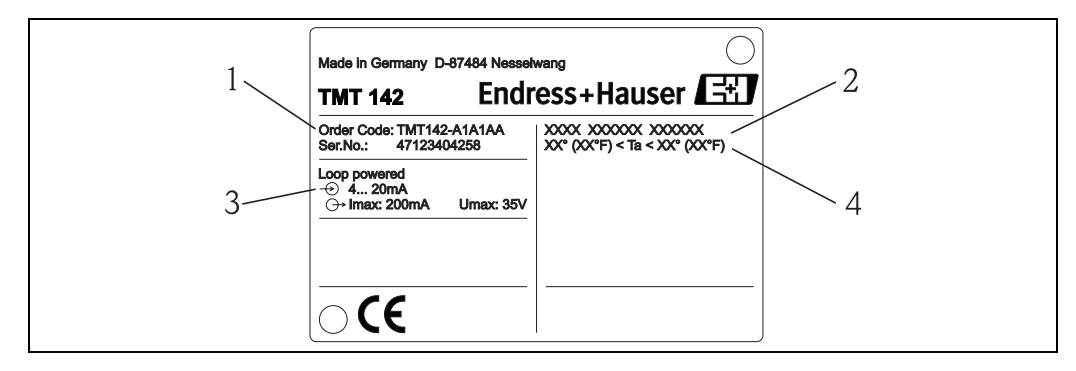

*Abb. 1: Typenschild des Feldtransmitters (beispielhaft)*

- *1 Bestellcode und Seriennummer des Gerätes*
- *2 Schutzart und Zulassungen*
- *3 Spannungsversorgung und Ausgangssignal*
- *4 Umgebungstemperatur*

## <span id="page-7-2"></span>2.2 Lieferumfang

Der Lieferumfang des Feldtransmitters besteht aus:

- Temperaturfeldtransmitter
- Blindstopfen
- Betriebsanleitung
- ATEX-Betriebsanleitung für den Einsatz eines im explosionsgefährdeten Bereich zulässigen Gerätes

## <span id="page-7-3"></span>2.3 Zertifikate und Zulassungen

#### CE-Zeichen, Konformitätserklärung

Der Temperaturfeldtransmitter ist nach dem Stand der Technik betriebssicher gebaut und geprüft und hat das Werk in sicherheitstechnisch einwandfreiem Zustand verlassen. Das Gerät berücksichtigt die einschlägigen Normen und Vorschriften nach EN 61 010 "Sicherheitsbestimmungen für elektrische Mess-, Steuer, Regel- und Laborgeräte".

Das in dieser Betriebsanleitung beschriebene Gerät erfüllt somit die gesetzlichen Anforderungen der EU-Richtlinien. Der Hersteller bestätigt die erfolgreiche Prüfung des Gerätes mit der Anbringung des CE-Zeichens.

#### Gerätesicherheit nach UL 3111-1 **¿Wus**

CSA General Purpose (Allgemeine Anwendung)

## <span id="page-8-0"></span>3 Montage

## <span id="page-8-1"></span>3.1 Montage auf einen Blick

Das Gerät kann bei einem stabilen Sensor direkt auf den Sensor montiert werden.

Soll der Sensor rechtwinklig zur Kabelverschraubung montiert werden, sind Blindstopfen und Kabelverschraubung zu tauschen.

Das Gerät kann direkt an die Wand montiert werden. Für die Rohrmontage steht ein Montagehalter zur Verfügung (siehe [Abb. 4\)](#page-9-3). Das beleuchtete Display ist in 4 verschiedenen Positionen montierbar ([s. Abb. 2\)](#page-8-2):

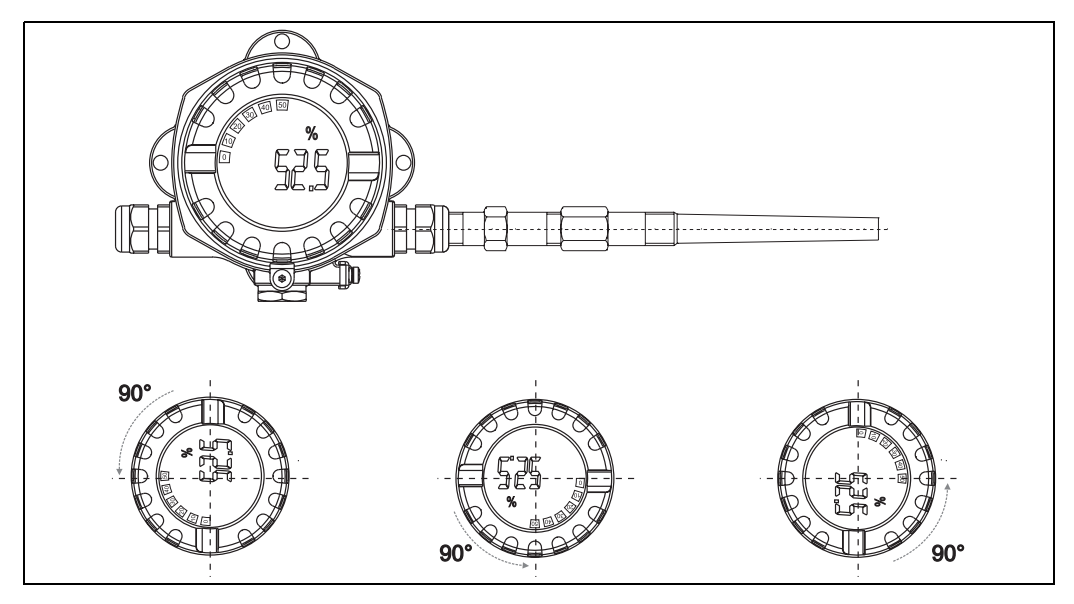

*Abb. 2: Temperaturfeldtransmitter mit Sensor, 4 Display-Positionen, steckbar in 90°-Schritten*

<span id="page-8-2"></span>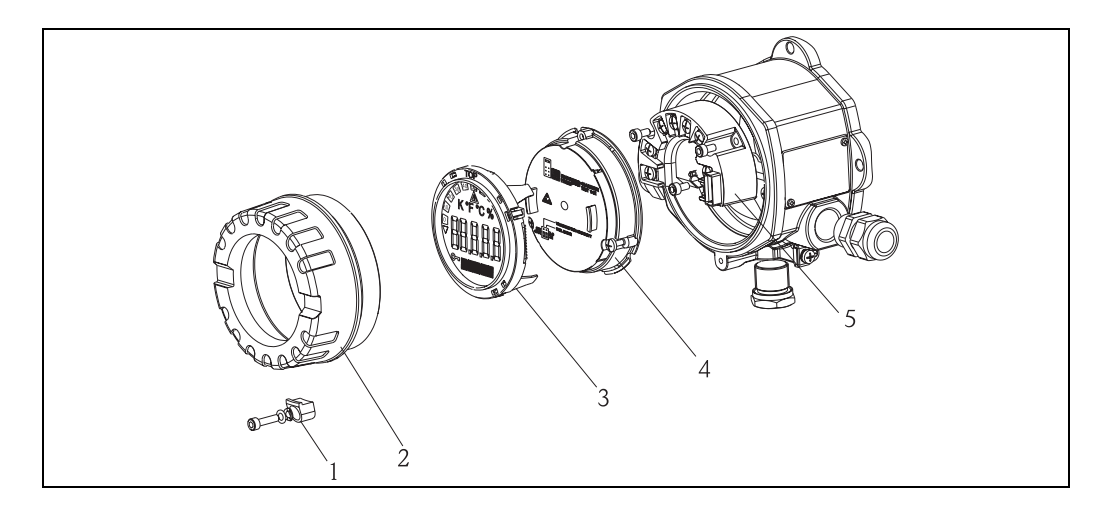

*Abb. 3: Drehen des Displays*

- 1. Entfernen Sie die Deckelkralle (Pos. 1).
- 2. Schrauben Sie den Gehäusedeckel zusammen mit dem O-Ring ab (Pos. 2).
- 3. Ziehen Sie das Display mit Halterung (Pos. 3) vom Elektronikmodul (Pos. 4) ab. Versetzen Sie das Display mit Halterung jeweils in 90°-Schritten in die von Ihnen gewünschte Position und bringen es wieder im Elektronikmodul am jeweiligen Steckplatz an.
- 4. Schrauben Sie anschließend den Gehäusedeckel zusammen mit dem O-Ring auf. Bringen Sie abschließend die Deckelkralle wieder an.

## <span id="page-9-0"></span>3.2 Montagebedingungen

### 3.2.1 Abmessungen

Die Abmessungen des Gerätes finden Sie in Kap. 10 'Technische Daten'.

### 3.2.2 Montageort

Informationen über die Bedingungen, die am Montagort vorliegen müssen, um das Gerät bestimmungsgemäß zu montieren, wie Umgebungstemperatur, Schutzart, Klimaklasse, etc., finden Sie im Kap. 10 'Technische Daten'.

## <span id="page-9-1"></span>3.3 Montage

### 3.3.1 Direkte Wandmontage

Zur direkten Wandmontage des Gerätes gehen Sie wie folgt vor:

- 2 Löcher bohren
- Gerät an der Wand mit 2 Schrauben (M6) anbringen.

### 3.3.2 Rohrmontage

Der Montagehalter ist geeignet für Rohre mit einem Durchmesser zwischen 1,5" - 3,3". Zur Montage des Gerätes an ein Rohr gehen Sie bitte wie folgt vor:

- Den Montagehalter an das Rohr anbringen
- Bei Rohren mit einem Durchmesser von 1,5" bis 2,2" muss die zusätzliche Montageplatte verwendet werden.
- Gerät am Montagehalter mit den zwei mitgelieferten Schrauben anbringen. Für Rohre mit einem Durchmesser von 2,2" - 3,3" ist die Montageplatte nicht notwendig.

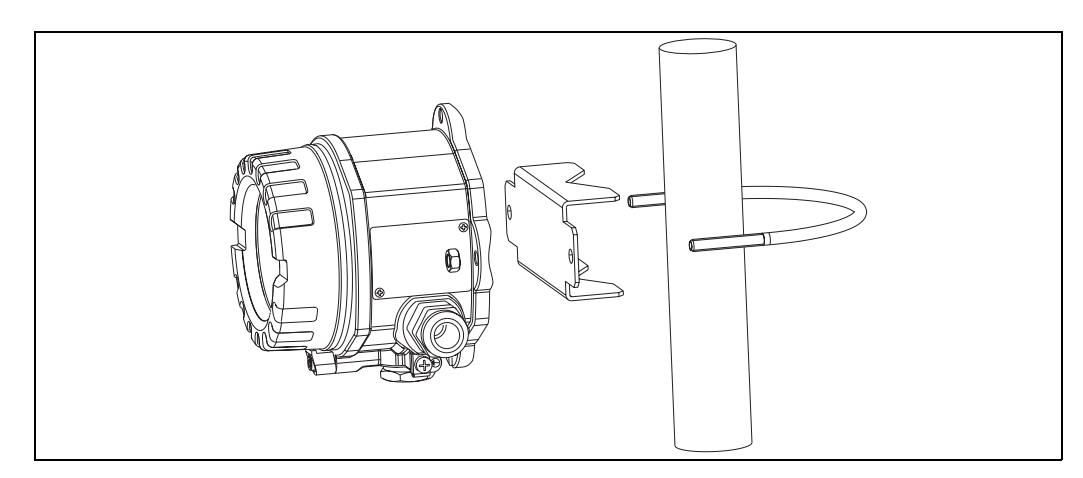

<span id="page-9-3"></span>*Abb. 4: Montage des Feldtransmitters mit Montagehalter, siehe Kap. 'Zubehör'* 

## <span id="page-9-2"></span>3.4 Montagekontrolle

Führen Sie nach der Montage des Gerätes folgende Kontrollen durch:

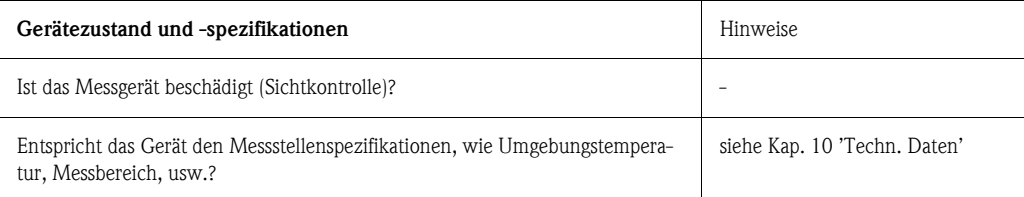

## <span id="page-10-0"></span>4 Verdrahtung

#### Achtung!

Beachten Sie für den Anschluss von Ex-zertifizierten Geräten die entsprechenden Hinweise und Anschlussbilder in den spezifischen Ex-Zusatzdokumentationen zu dieser Betriebsanleitung. Bei Fragen steht Ihnen Ihre E+H-Vertretung gerne zur Verfügung.

Gehen Sie bei der Verdrahtung des Gerätes grundsätzlich wie folgt vor:

- 1. Entfernen Sie die Deckelkralle (s. Abb. 3, Pos. 1).
- 2. Entfernen Sie den Gerätedeckel (s. Abb. 3, Pos. 2).
- 3. Ziehen Sie das Display von der Elektronikeinheit ab (s. Abb. 3, Pos. 3).
- 4. Öffnen Sie die 2 Schrauben der Elektronikeinheit und entnehmen Sie die Elektronikeinheit (s. Abb. 3, Pos. 4).
- 5. Öffnen Sie die Kabelverschraubung am Gerät (s. Abb. 3, Pos. 5).
- 6. Führen Sie die Leitungen durch die Öffnung der Kabelverschraubung.
- 7. Schließen Sie die Leitungen an  $(\rightarrow$  [Abb. 5\)](#page-10-3).
- 8. Drehen Sie die Schraubklemmen der Anschlüsse fest. Ziehen Sie die Kabelverschraubung wieder an.
- 9. Um Anschlussfehler zu vermeiden, beachten Sie in jedem Falle vor der Inbetriebnahme die Hinweise in der Anschlusskontrolle!

## <span id="page-10-1"></span>4.1 Verdrahtung auf einen Blick

#### Klemmenbelegung

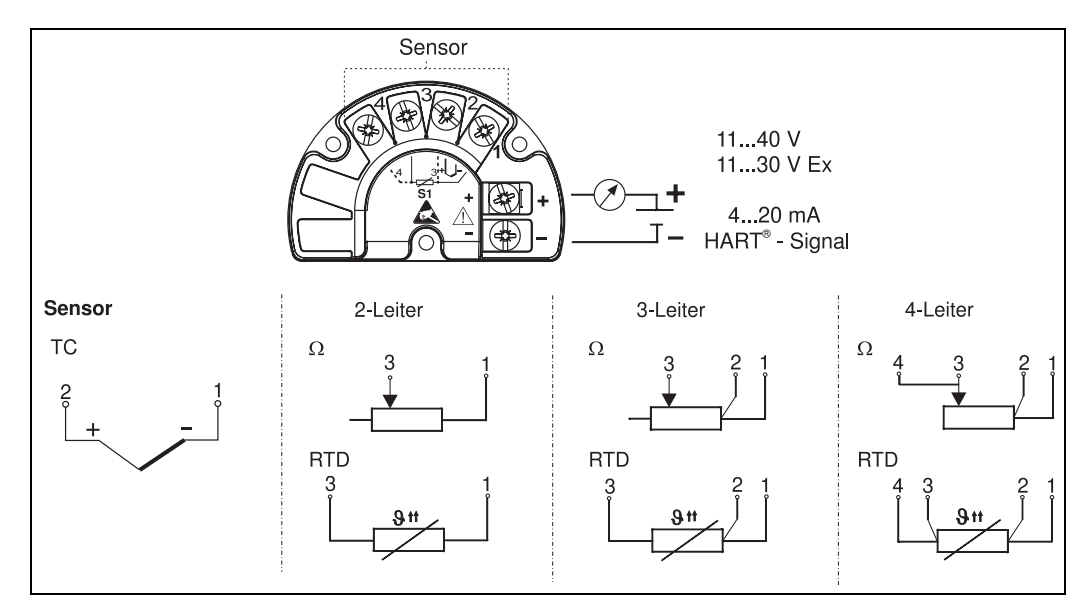

*Abb. 5: Verdrahtung des Feldtransmitters*

#### <span id="page-10-3"></span>Achtung!

Schützen Sie die Klemmen vor elektrostatischer Entladung. Ein Nichtbeachten kann zur Zerstörung von Teilen der Elektronik führen.

## <span id="page-10-2"></span>4.2 Anschluss Sensor

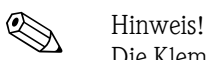

Die Klemmenbelegung der Sensoranschlüsse entnehmen Sie bitte dem Abschnitt 4.1 "Verdrahtung auf einen Blick".

## <span id="page-11-0"></span>4.3 Anschluss Messeinheit

#### Achtung!

- Gerät nicht unter Betriebsspannung installieren bzw. verdrahten. Ein Nichtbeachten kann zur Zerstörung von Teilen der Elektronik führen.
- Ist das Gerät nicht durch die Montage des Gehäuses geerdet, wird eine Erdung über eine der Erdungsschrauben empfohlen.

### 4.3.1 Anschluss HART®

# $\bigotimes$  Hinweis!

Ist der HART® -Kommunikationswiderstand nicht im Speisegerät eingebaut, muss notwendigerweise ein Kommunikationswiderstand von 250  $\Omega$  in die 2-Draht-Leitung eingebaut werden. Beachten Sie für den Anschluss auch die von der HART® Communication Foundation herausgegebenen Dokumentationen, speziell HCF LIT 20: "HART, eine technische Übersicht".

#### Anschlussmöglichkeit mit E+H Speisegerät RN 221N

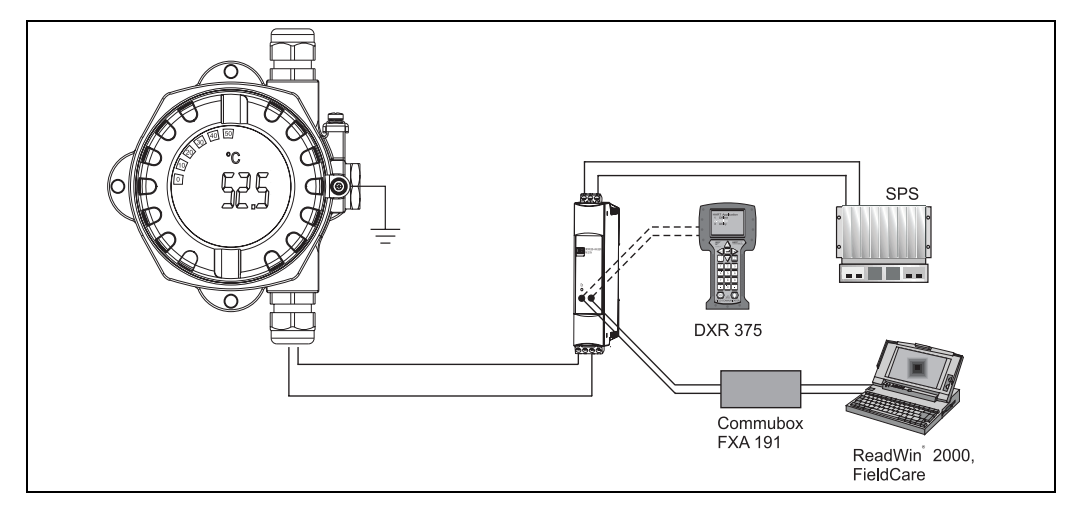

*Abb. 6: HART®-Anschluss mit E+H Speisegerät RN 221N*

#### Anschlussmöglichkeit mit anderen Speisegeräten

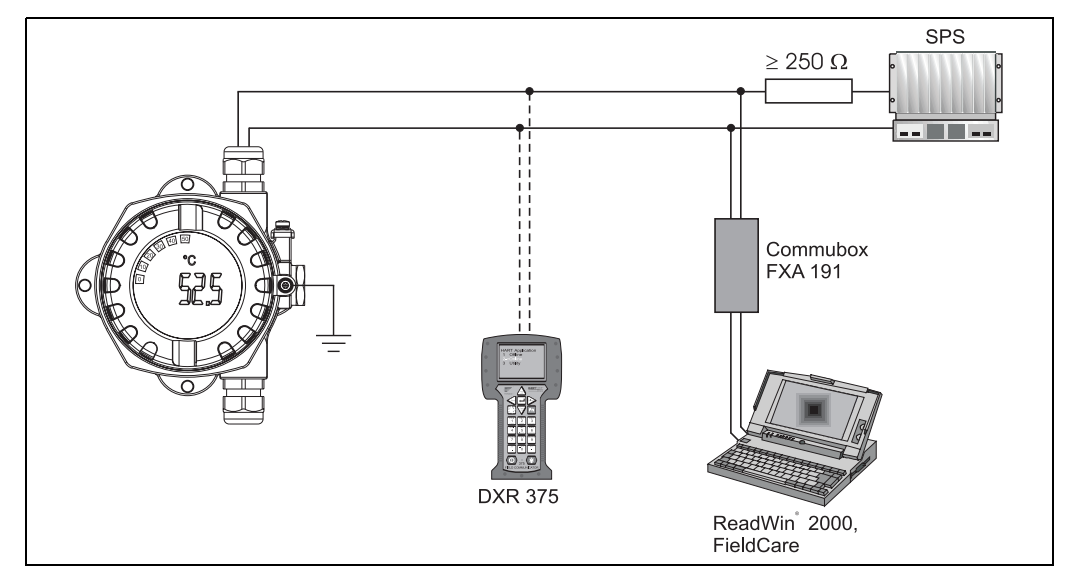

*Abb. 7: HART®-Anschluss mit anderen Speisegeräten*

## <span id="page-12-0"></span>4.4 Schirmung und Potenzialausgleich

Bei der Installation ist zu beachten:

Werden geschirmte Leitungen verwendet, muss die Schirmung der Ausgangsseite (Ausgangssignal 4 bis 20 mA) und die Schirmung der Sensoranschlussseite das gleiche Potenzial haben!

In Anlagen mit starken elektromagnetischen Feldern wird eine Schirmung aller Leitungen mit niederohmiger Anbindung an Erde empfohlen. Bei Sensorleitungen außerhalb Gebäuden wird wegen der Gefahr von Blitzeinschlag eine Schirmung empfohlen!

## <span id="page-12-1"></span>4.5 Schutzart

Das Gerät erfüllt alle Anforderungen gemäß Schutzart IP 67. Um nach erfolgter Montage im Feld oder nach einem Servicefall die Schutzart IP 67 zu gewährleisten, müssen folgende Punkte zwingend beachtet werden:

- Die Gehäusedichtungen müssen sauber und unverletzt in die Dichtungsnut eingelegt werden. Gegebenenfalls sind die Dichtungen zu trocknen, zu reinigen oder zu ersetzen.
- Sämtliche Gehäuseschrauben und Schraubdeckel müssen fest angezogen sein.
- Die für den Anschluss verwendeten Kabel müssen den spezifizierten Außendurchmesser aufweisen (z.B. M20 x 1,5, Kabeldurchmesser 8 bis 12 mm).
- Kabeleinführung fest anziehen  $(\rightarrow Abb. 8)$  $(\rightarrow Abb. 8)$  $(\rightarrow Abb. 8)$ .
- Kabel vor der Kabeleinführung in einer Schlaufe verlegen ("Wassersack", → [Abb. 8\)](#page-12-3). Auftretende Feuchtigkeit kann so nicht zur Einführung gelangen. Montieren Sie das Messgerät möglichst so, dass die Kabeleinführungen nicht nach oben gerichtet sind.
- Nicht benutzte Kabeleinführungen sind durch einen Blindstopfen (im Lieferumfang enthalten) zu ersetzen.
- Die verwendete Schutztülle darf nicht aus der Kabeleinführung entfernt werden.

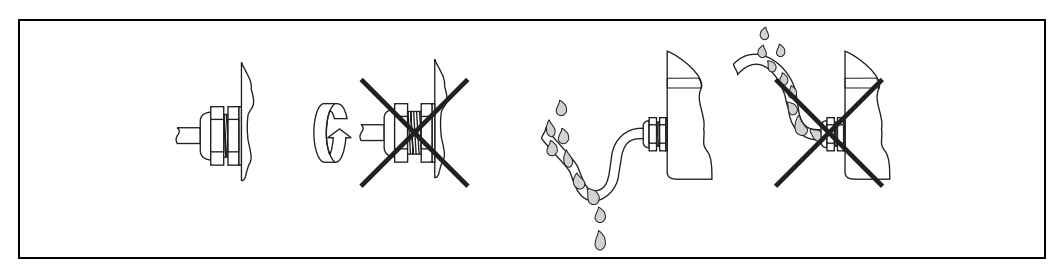

<span id="page-12-3"></span>*Abb. 8: Anschlusshinweise zur Einhaltung der Schutzart IP 67*

## <span id="page-12-2"></span>4.6 Anschlusskontrolle

Führen Sie nach der elektrischen Installation des Gerätes folgende Kontrollen durch:

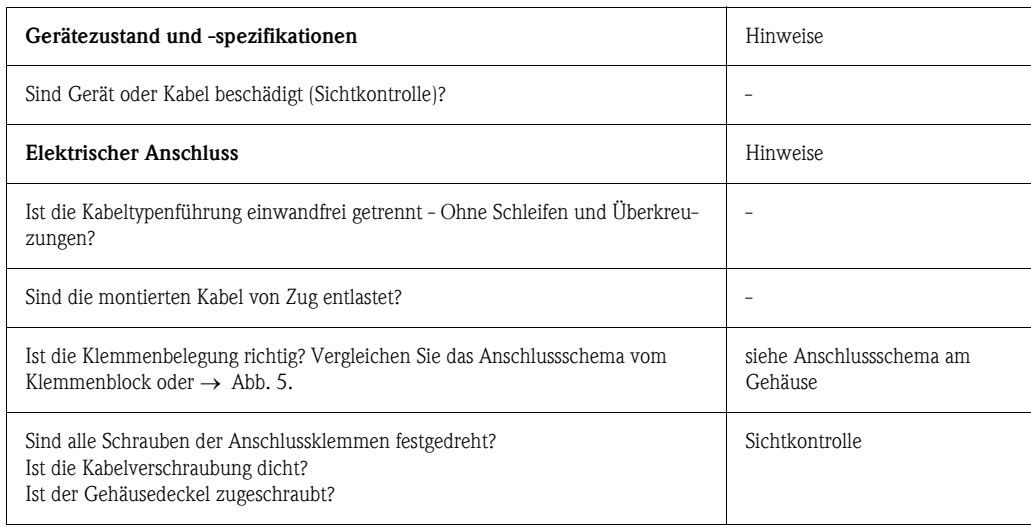

# <span id="page-13-0"></span>5 Bedienung

## <span id="page-13-1"></span>5.1 Anzeige- und Bedienelemente

## 5.1.1 Anzeigedarstellung

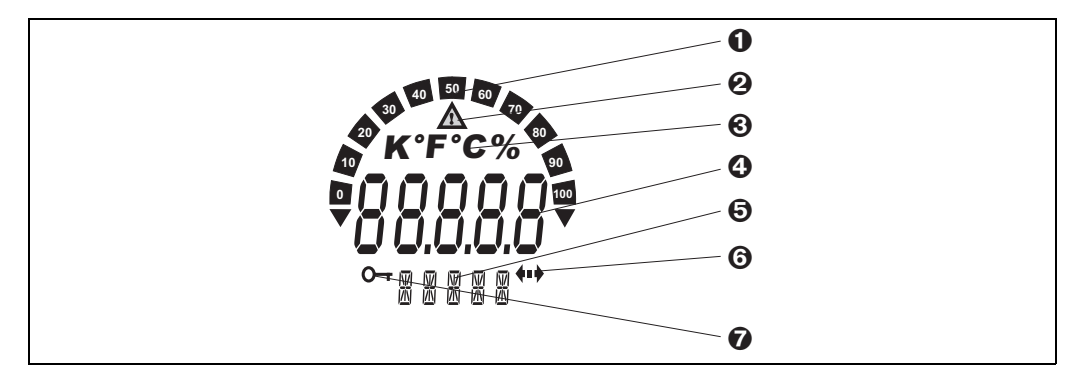

*Abb. 9: LC-Anzeige des Feldtransmitters (beleuchtet, steckbar in 90°-Schritten)*

## 5.1.2 Anzeigesymbole

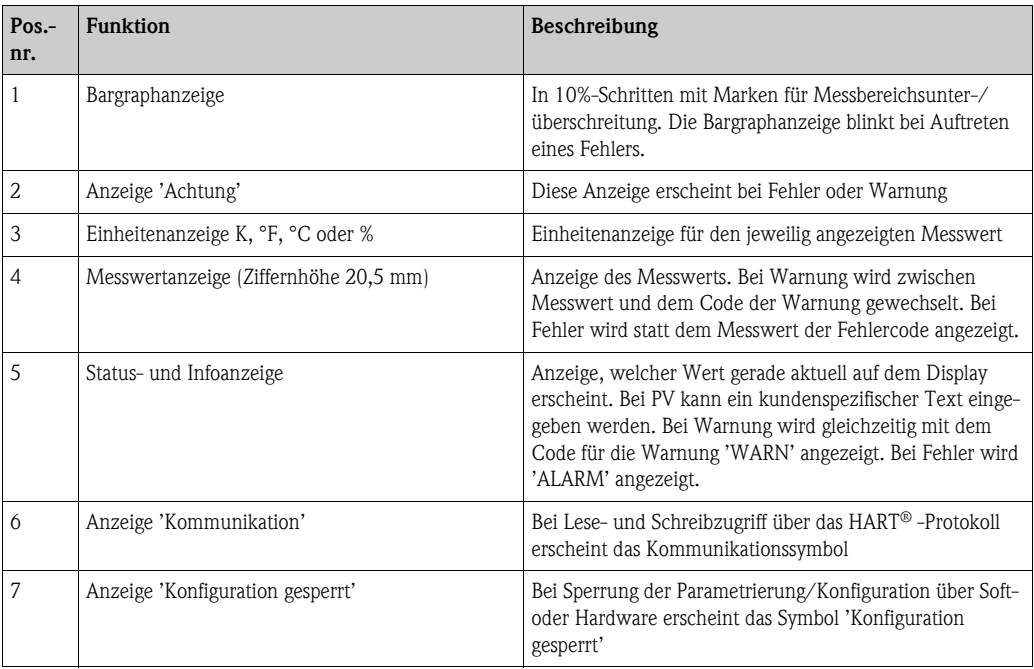

## <span id="page-14-0"></span>5.2 Vor-Ort-Bedienung

### 5.2.1 Einstellung der Hardware

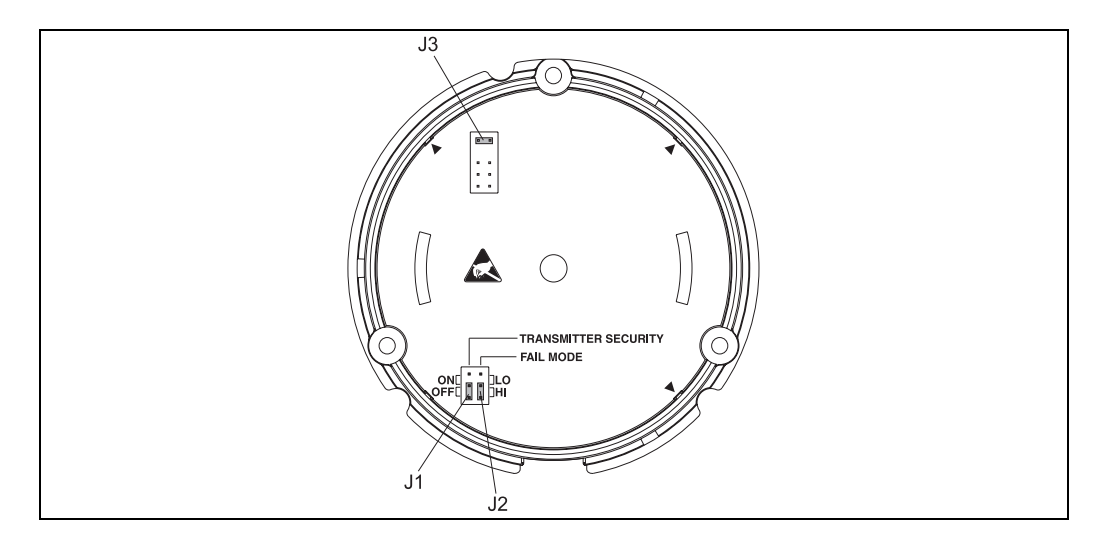

*Abb. 10: Hardwareeinstellungen über Jumper J1, J2 und J3*

#### Achtung!

Schützen Sie die Klemmen vor elektrostatischer Entladung. Ein Nichtbeachten kann zur Zerstörung von Teilen der Elektronik führen.

Die Jumper J1, J2 und J3 für die Hardwareeinstellung befinden sich am Elektronikmodul. Für die Einstellung der Jumper öffnen Sie die Verschraubung des Elektronikmoduls (gegenüber der Verschraubung des Anschlussraums) und ziehen Sie gegebenenfalls das Display ab.

#### Sperren der Parametrierung bzw. Konfiguration über Hardware mit Jumper J1

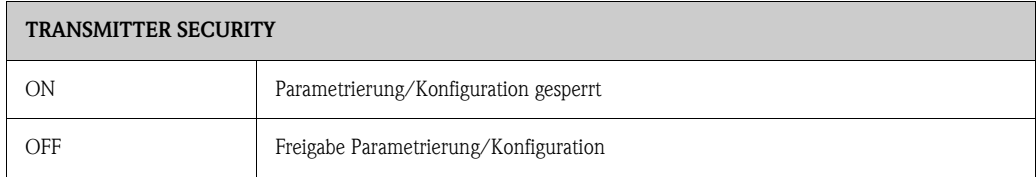

Die Sperrung der Parametrierung/Konfiguration über Hardwareeinstellung hat Priorität gegenüber der Softwareeinstellung.

#### Einstellung des Fehlerverhaltens über Hardware mit Jumper J2

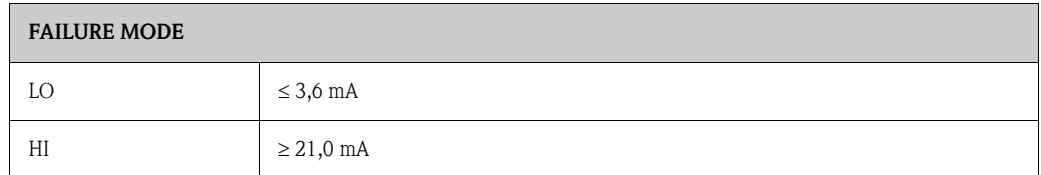

Das über die Jumper eingestellte Fehlerverhalten wird nur bei Ausfall des Mikrocontrollers wirksam.

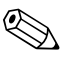

#### ! Hinweis!

Bitte überprüfen Sie die Übereinstimmung der Einstellung des Fehlerverhaltens über Hardware und Software.

#### Einstellung der Hardware mit Jumper J3 (nur für Geräte ohne Display)

Mit dem gesteckten Jumper J3 kann die minimale Betriebsspannung von 11 V auf 8 V reduziert werden.

## <span id="page-15-0"></span>5.3 Kommunikation über HART® Protokoll

Das Parametrieren und die Messwerteabfrage des Messgerätes geschieht mittels HART® -Protokoll. Die digitale Kommunikation erfolgt dabei über den 4 bis 20 mA-Stromausgang HART® (s. Abb. 4 und 5). Dem Benutzer stehen zur Parametrierung mehrere Möglichkeiten zur Verfügung:

- Bedienung über das universelle Handbediengerät 'HART<sup>®</sup> Communicator DXR 375'.
- Bedienung über PC unter Verwendung von Endress+Hauser Bedien-Software, z. B. 'FieldCare' oder 'ReadWin® 2000' sowie eines HART® -Modems, z. B. 'Commubox FXA 191'.
- Bedienprogramme anderer Hersteller ('AMS', Fisher Rosemount; 'SIMATIC PDM', Siemens).

# $\bigotimes$  Hinweis!

Bei Auftreten von Kommunikationsfehlern im Betriebssystem Microsoft® Windows NT ® Version 4.0 und Windows® 2000 ist folgende Maßnahme zu ergreifen: Ausschalten der Einstellung "FIFO aktiviert".

Gehen Sie dazu folgendermaßen vor.

1. Bei Windows NT® Version 4.0:

Wählen Sie über das Menü 'START'  $\rightarrow$  'EINSTELLUNGEN'  $\rightarrow$  'SYSTEMSTEUERUNG'  $\rightarrow$ 'ANSCHLÜSSE' den Menüpunkt 'COM-Port' aus. Schalten Sie über den Menüpfad 'EINSTEL-LUNGEN É 'ERWEITERT' den Befehl "FIFO aktiviert" aus. Starten Sie anschließend den PC neu.

2. Bei Windows® 2000 und Windows® XP (klassische Kategorieansicht): Wählen Sie über das Menü 'START'  $\rightarrow$  'EINSTELLUNGEN'  $\rightarrow$  'SYSTEMSTEUERUNG'  $\rightarrow$ 'SYSTEM'  $\rightarrow$  'HARDWARE'  $\rightarrow$  'GERÄTEMANAGER'  $\rightarrow$  'ANSCHLÜSSE (COM und LPT)'  $\rightarrow$ 'KOMMUNIKATIONSANSCHLUSS (COM1)'  $\rightarrow$  'ANSCHLUSSEINSTELLUNGEN'  $\rightarrow$ 'ERWEITERT' die 'Erweiterten Einstellungen für COM1' aus. Deaktivieren Sie "FIFO-Puffer verwenden". Starten Sie anschließend den PC neu.

## 5.3.1 HART® Communicator DXR 375

! Hinweis! Das Anwählen aller Gerätefunktionen erfolgt beim HART®-Handbediengerät über verschiedene Menüebenen mit Hilfe der Funktionsmatrix [\(s. Abb. 12](#page-16-0)). Alle Gerätefunktionen sind in Kap. 6.4.1 "Beschreibung Gerätefunktionen" beschrieben.

Vorgehensweise:

- 1. Handbediengerät einschalten:
	- Messgerät ist noch nicht angeschlossen. Das HART®-Hauptmenü erscheint. Diese Menüebene erscheint bei jeder HART®-Programmierung, d. h. unabhängig vom Messgerätetyp. Informationen zur Offline-Parametrierung finden Sie in der Handbediengerät "Communicator DXR 375" Betriebsanleitung.
	- Messgerät ist bereits angeschlossen. Es erscheint direkt die 1. Menüebene der Gerätefunktionsmatrix ([s. Abb. 11\)](#page-16-1). In dieser Matrix sind alle unter HART® zugänglichen Funktionen systematisch angeordnet.
- 2. Wählen Sie die Funktionsgruppe aus (z. B. Sensor) und danach die gewünschte Funktion, z. B. "Sensortyp".
- 3. Typ eingeben bzw. Einstellung ändern. Danach mit Funktionstaste F4 "Eing" bestätigen.
- 4. Über der Funktionstaste "F2" erscheint "SENDE". Durch Drücken der F2-Taste werden alle mit dem Handbediengerät eingegebenen Werte auf das Geräte-Messsystem übertragen.
- 5. Mit der HEIM-Funktionstaste "F3" gelangen Sie zurück zur 1. Menüebene.

#### **Is Hinweis!**

- Mit dem HART<sup>®</sup> -Handbediengerät sind grundsätzlich alle Parameter lesbar, die Programmierung ist gesperrt. Sie können die HART®-Funktionsmatrix jedoch freigeben, indem Sie in der Funktion VERRIEGELUNG den Wert 241 eingeben. Der Freigabezustand bleibt auch nach einem Ausfall der Hilfsenergie erhalten. Durch Löschen des Freigabecodes 241 kann die HART® -Funktionsmatrix wieder gesperrt werden.
- Ausführliche Informationen zum HART<sup>®</sup>-Handbediengerät finden Sie in der betreffenden Betriebsanleitung, die sich in der Transporttasche zum Handbediengerät befindet.

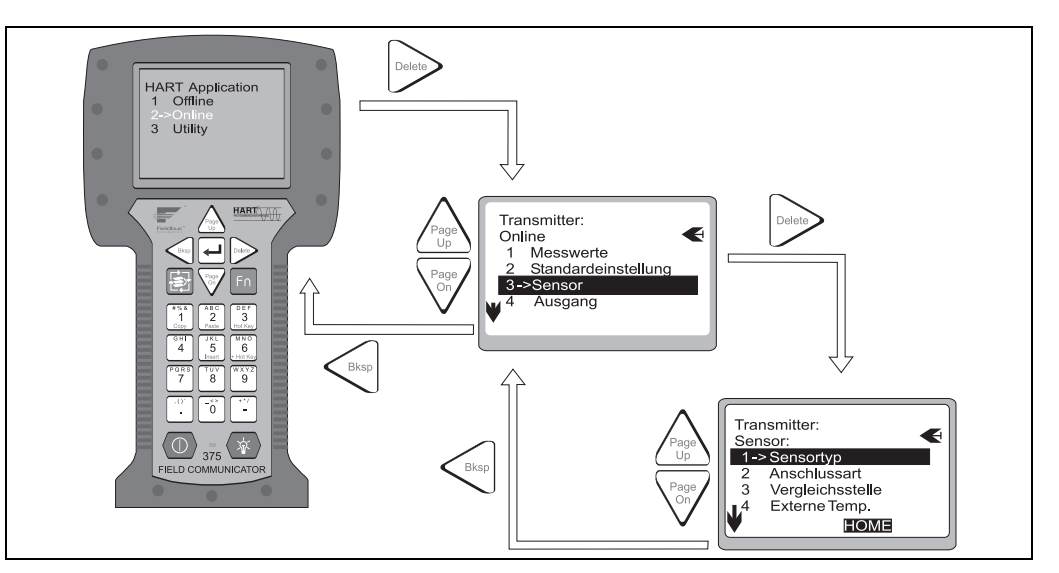

*Abb. 11: Konfiguration am Handbediengerät am Beispiel 'Sensoreingang'*

<span id="page-16-1"></span>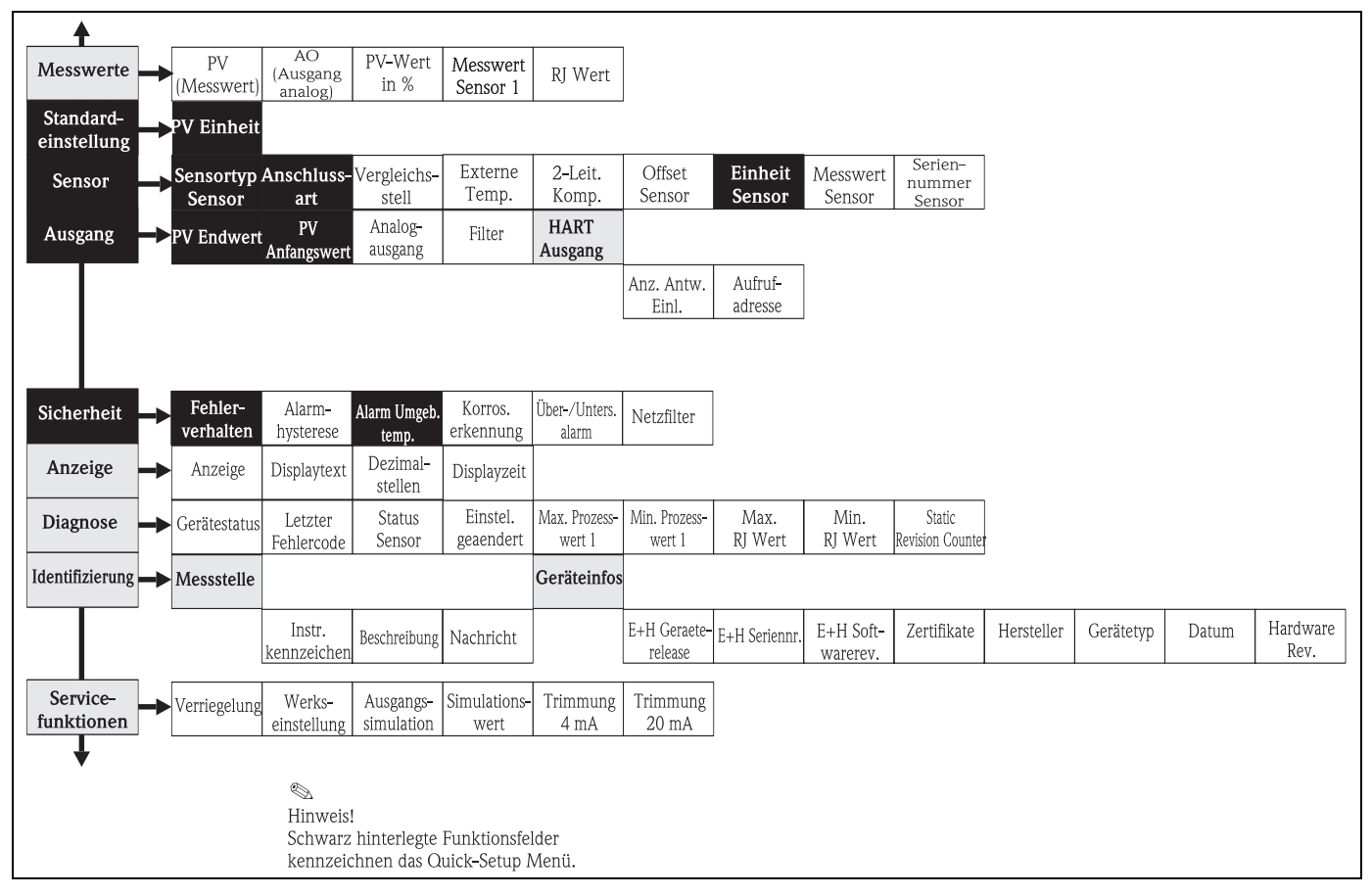

<span id="page-16-0"></span>*Abb. 12: HART®-Funktionsmatrix*

#### 5.3.2 FieldCare

FieldCare ist eine universell einsetzbare Service- und Konfigurationssoftware auf Basis der FDT/ DTM-Technologie. Der Anschluss erfolgt über ein HART® -Modem, z. B. Commubox FXA 191. Detaillierte Informationen finden Sie in der Installationsanleitung der Konfigurationssoftware Field-Care (siehe Kap. 'Ergänzende Dokumentationen'). Die für das Gerät verfügbaren DTM lassen ebenfalls die Bedienung über Bedienprogramme anderer Hersteller, welche die FDT/DTM Technologie unterstützen, zu.

#### 5.3.3 ReadWin® 2000

ReadWin® 2000 ist eine universell einsetzbare Service- und Konfigurationssoftware. Der Anschluss erfolgt über ein HART® -Modem, z. B. Commubox FXA 191. Die Bediensoftware bietet dem Benutzer folgende Einsatzmöglichkeiten:

- Parametrieren von Gerätefunktionen
- Visualisieren von Messwerten
- Datensicherung von Geräteparametern
- Messstellendokumentation

" Achtung! Während des Downloads der Gerätefunktionsparameter von ReadWin® 2000 zum Gerät ist der Analogausgang undefiniert.

Ausführliche Informationen zur Bedienung über ReadWin® 2000 finden Sie in der Online-Dokumentation der Software. ReadWin® 2000 kann kostenlos direkt vom Internet unter folgender Adresse geladen werden:

• www.endress.com/Readwin

### 5.3.4 Kommandoklassen im HART® -Protokoll

Das HART® -Protokoll ermöglicht für Konfigurations- und Diagnosezwecke die Übermittlung von Mess- und Gerätedaten zwischen dem HART® -Master und dem betreffenden Feldgerät. HART® -Master wie z.B. das Handbediengerät oder PC-basierte Bedienprogramme (z.B. FieldCare) benötigen Gerätebeschreibungsdateien (DD = Device Descriptions, DTM), mit deren Hilfe ein Zugriff auf alle Informationen in einem HART® -Gerät möglich ist. Die Übertragung solcher Informationen erfolgt ausschließlich über sog. "Kommandos".

#### Drei Kommandoklassen werden unterschieden:

• Universelle Kommandos (Universal Commands)

Universelle Kommandos werden von allen HART® -Geräten unterstützt und verwendet. Damit verbunden sind z.B. folgende Funktionalitäten:

- Erkennen von HART® -Geräten
- Ablesen digitaler Messwerte
- Allgemeine Kommandos (Common Practice Commands:) Die allgemeinen Kommandos bieten Funktionen an, die von vielen, aber nicht von allen Feldgeräten unterstützt bzw. ausgeführt werden können.
- Gerätespezifische Kommandos (Device-specific Commands) Diese Kommandos erlauben den Zugriff auf gerätespezifische Funktionen, die nicht HART® -standardisiert sind. Solche Kommandos greifen u.a. auf individuelle Feldgeräteinformationen zu.

! Hinweis! In Kap. 6.4.2 befindet sich eine Liste mit allen unterstützten HART® -Kommandos.

## <span id="page-18-0"></span>6 Inbetriebnahme

## <span id="page-18-1"></span>6.1 Installationskontrolle

Vergewissern Sie sich, dass alle Abschlusskontrollen durchgeführt wurden, bevor Sie Ihre Messstelle in Betrieb nehmen:

- Checkliste "Montagekontrolle"
- Checkliste "Anschlusskontrolle"

## <span id="page-18-2"></span>6.2 Messgerät einschalten

Nach Anlegen der Versorgungsspannung ist der Feldtransmitter im Messbetrieb.

## <span id="page-18-3"></span>6.3 Quick-Setup

Mit Hilfe des Quick-Setups werden Sie systematisch durch alle wichtigen Gerätefunktionen geführt, die für den standardmäßigen Messbetrieb einzustellen und zu konfigurieren sind.

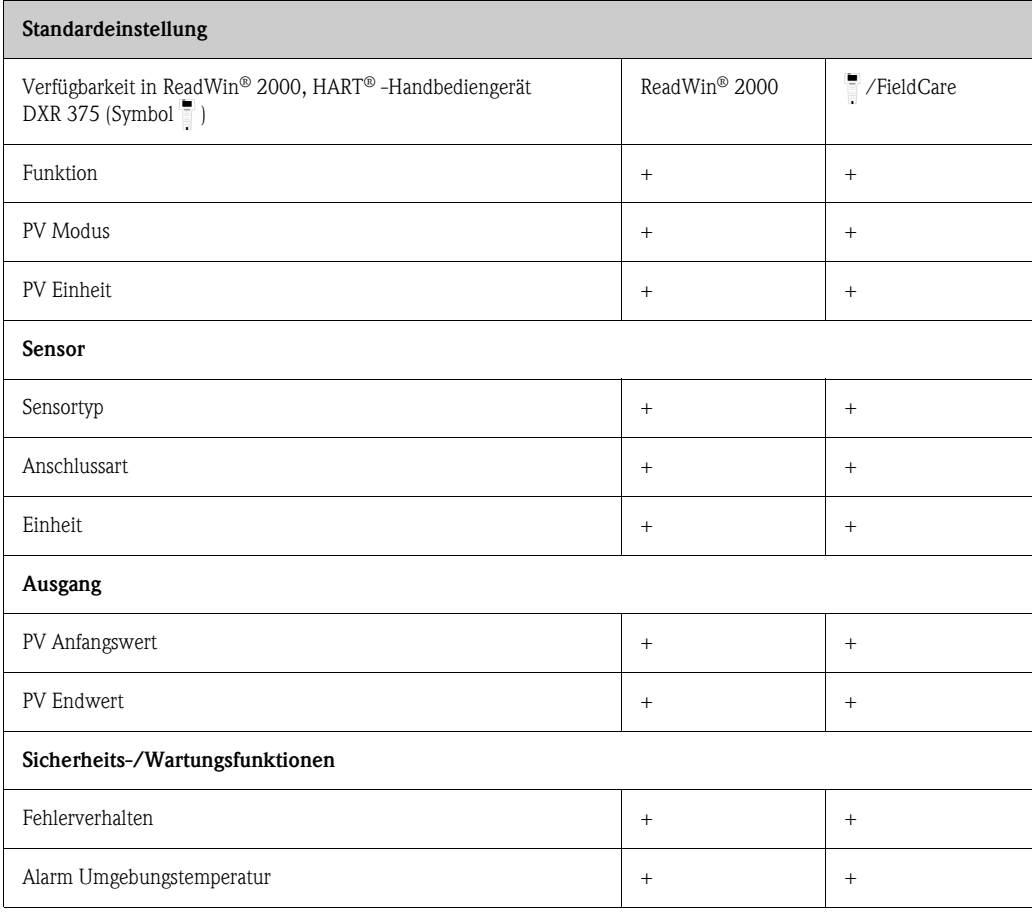

Weitere Einstellungen sind für eine spezielle Anpassung an die Messapplikation möglich (siehe [Kap. 6.4.1\)](#page-19-1).

## <span id="page-19-0"></span>6.4 Gerätekonfiguration

### <span id="page-19-1"></span>6.4.1 Beschreibung Gerätefunktionen

In der folgenden Tabelle sind alle Parameter, die für die Konfiguration des Temperaturtransmitters ausgelesen und parametriert werden können, aufgelistet und beschrieben. Die Menüstruktur in der PC-Konfigurationssoftware ReadWin® 2000 und im HART® Handbediengerät DXR 375 entsprechen der nachfolgenden Tabelle.

External Hinweis!

Werkseinstellungen sind in fetter Schrift dargestellt.

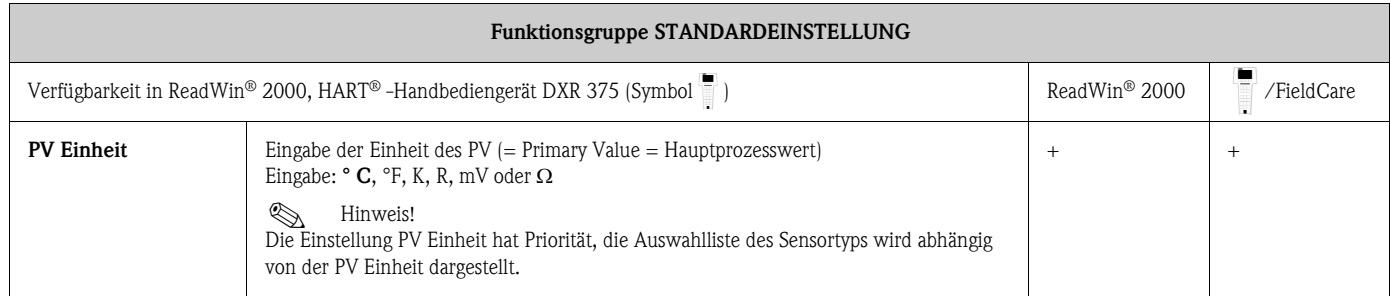

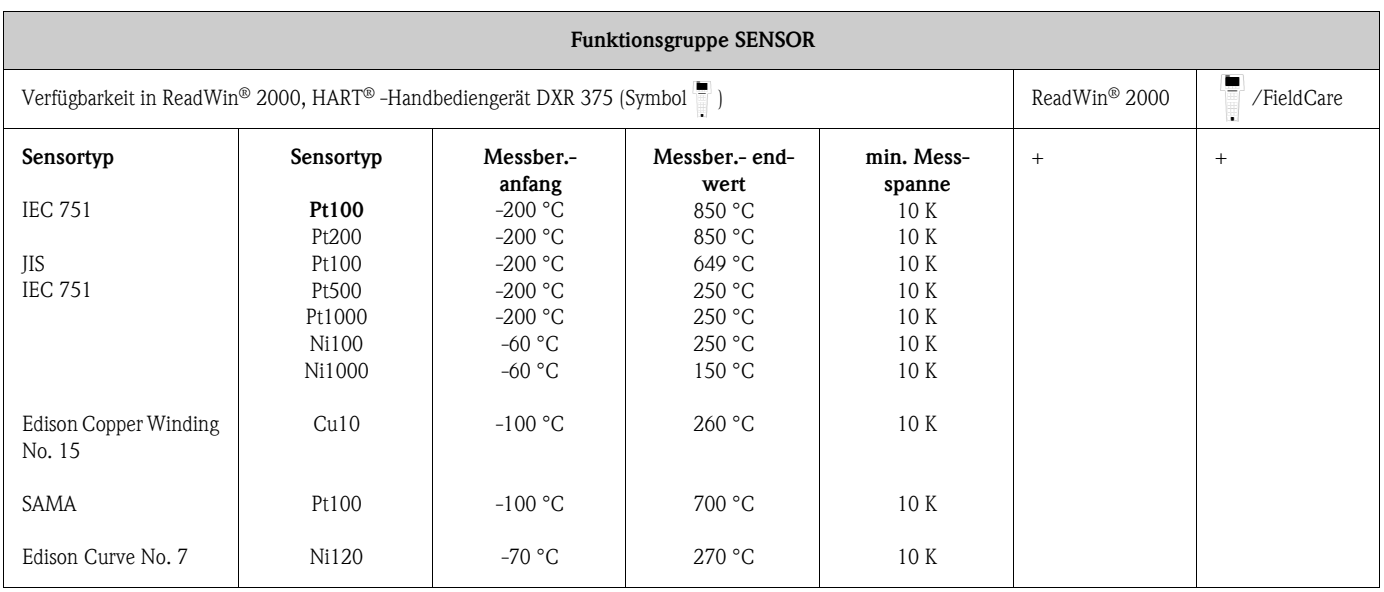

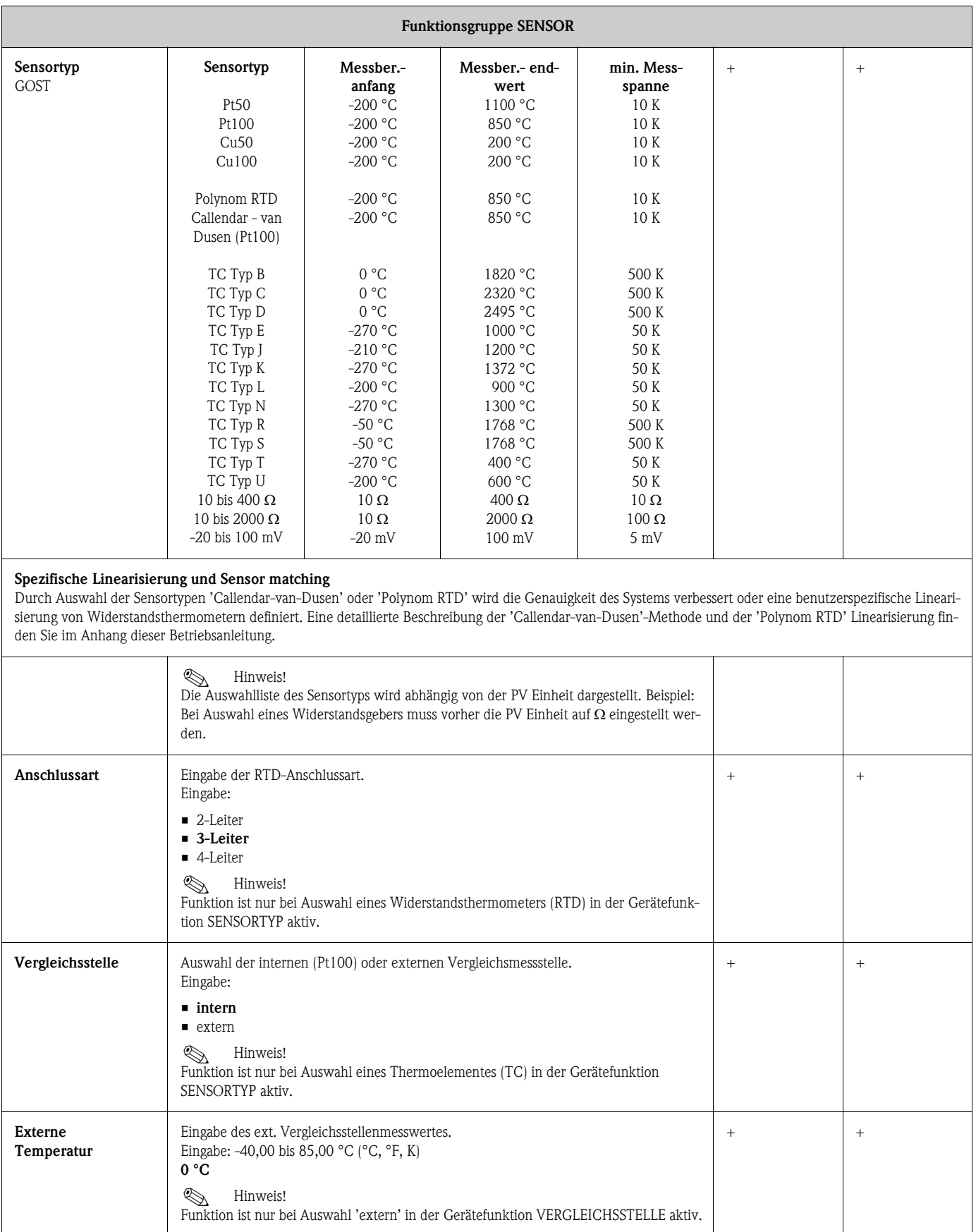

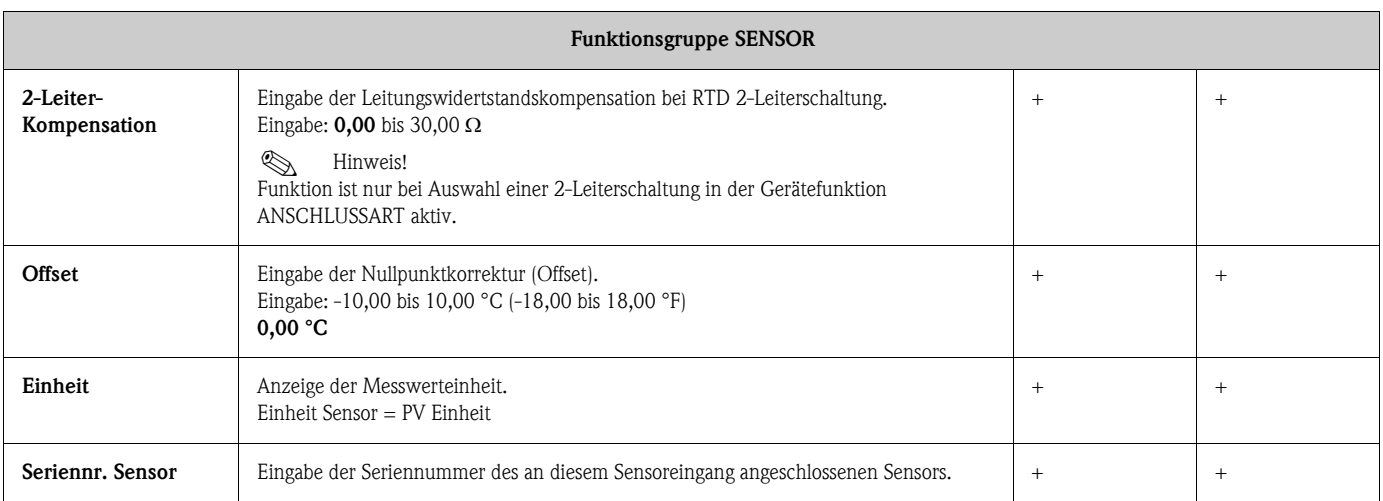

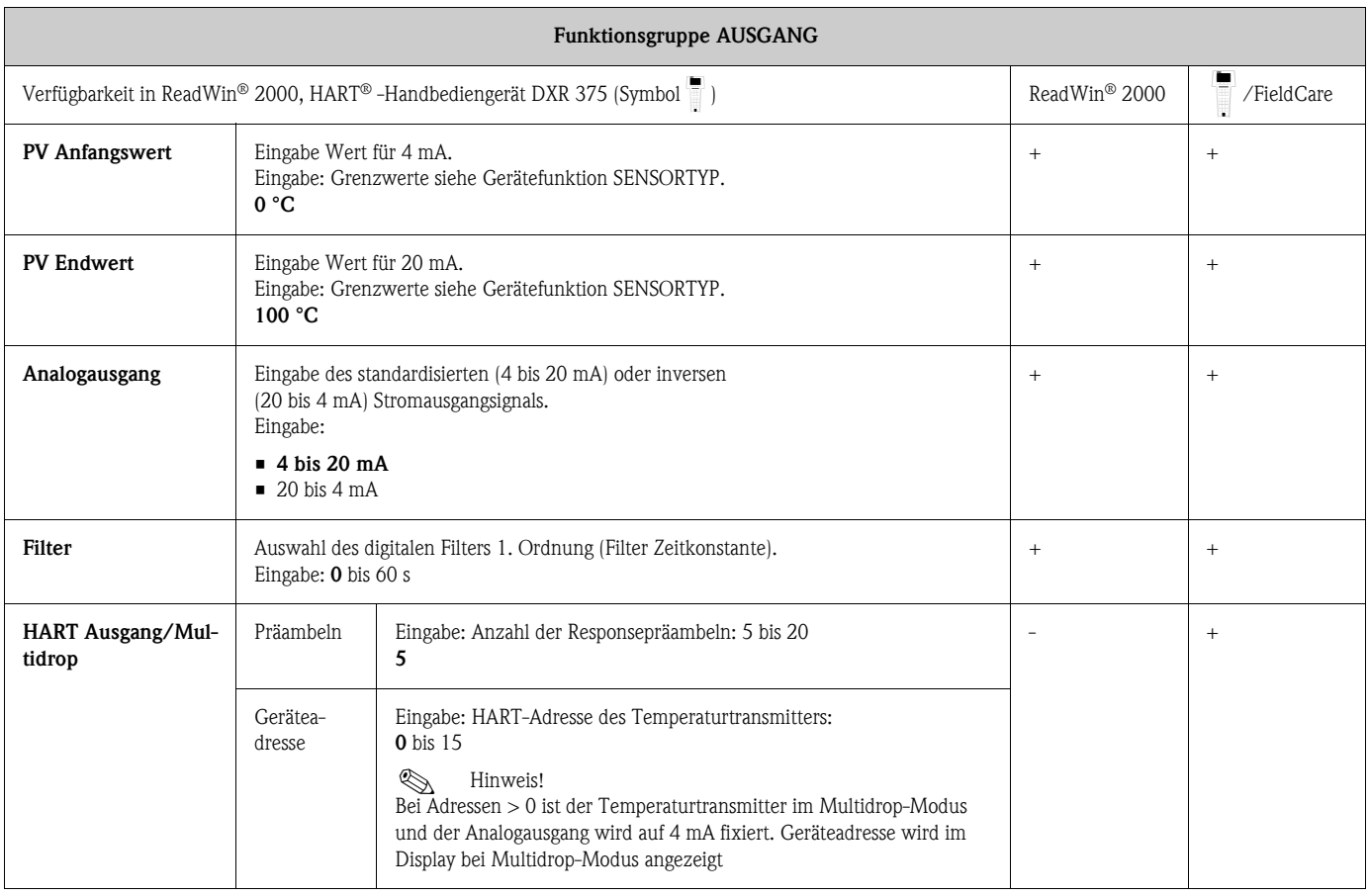

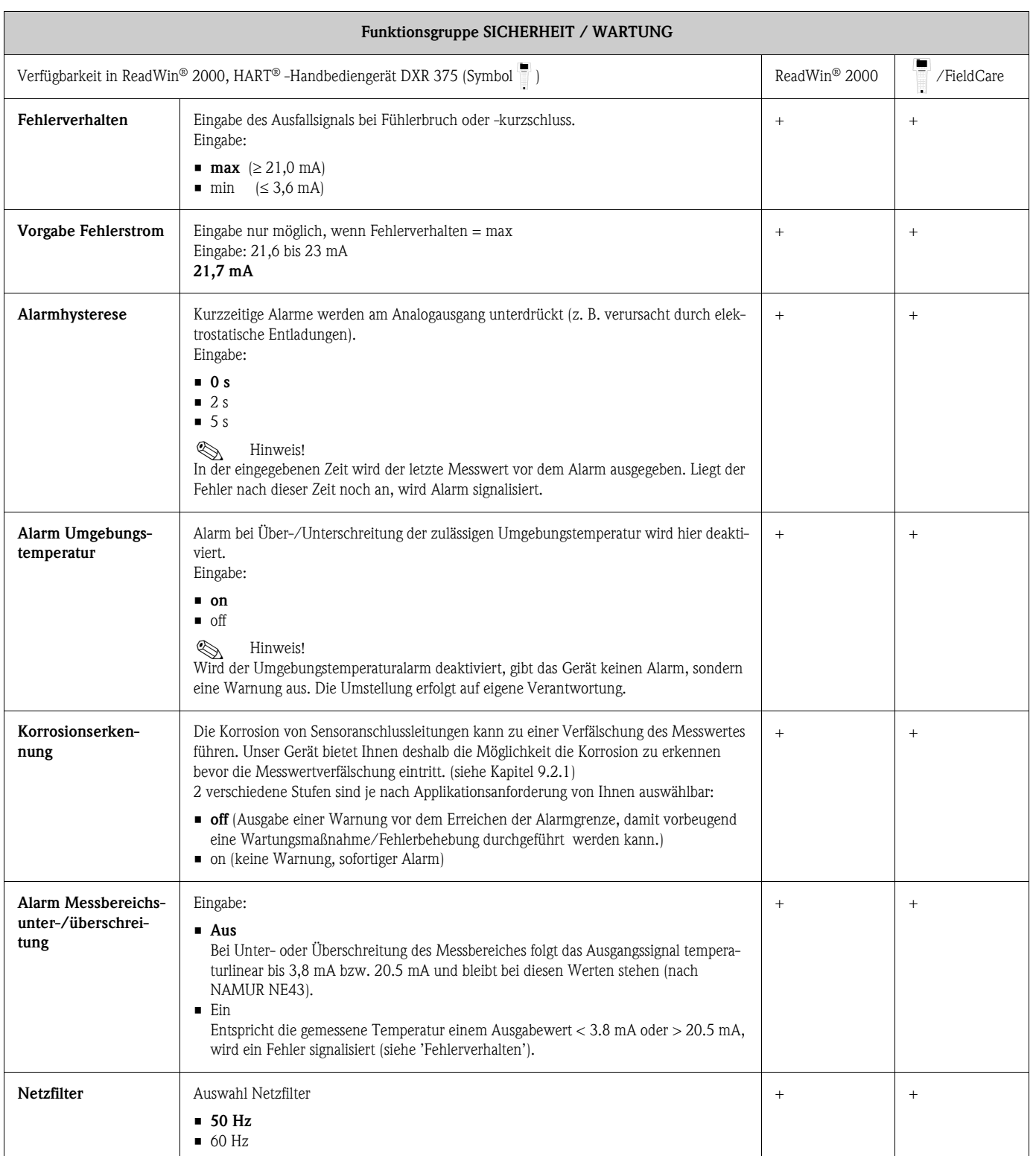

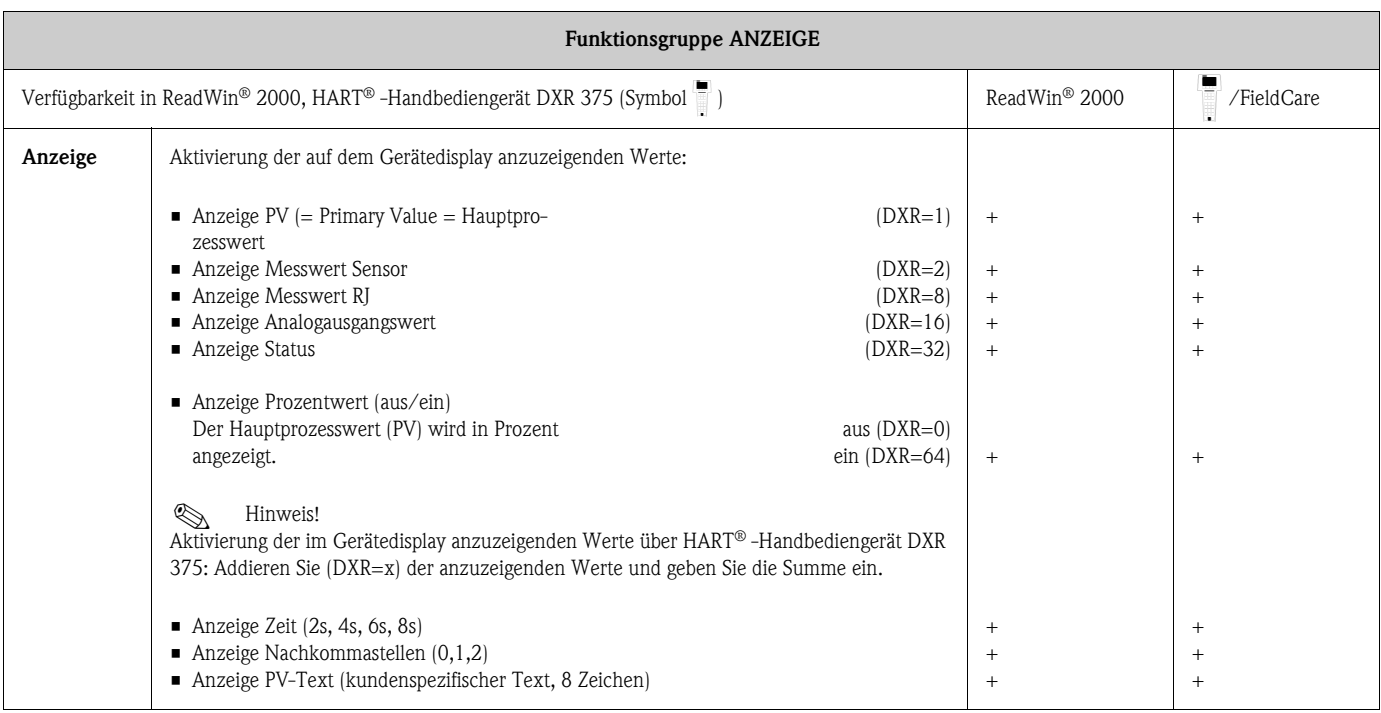

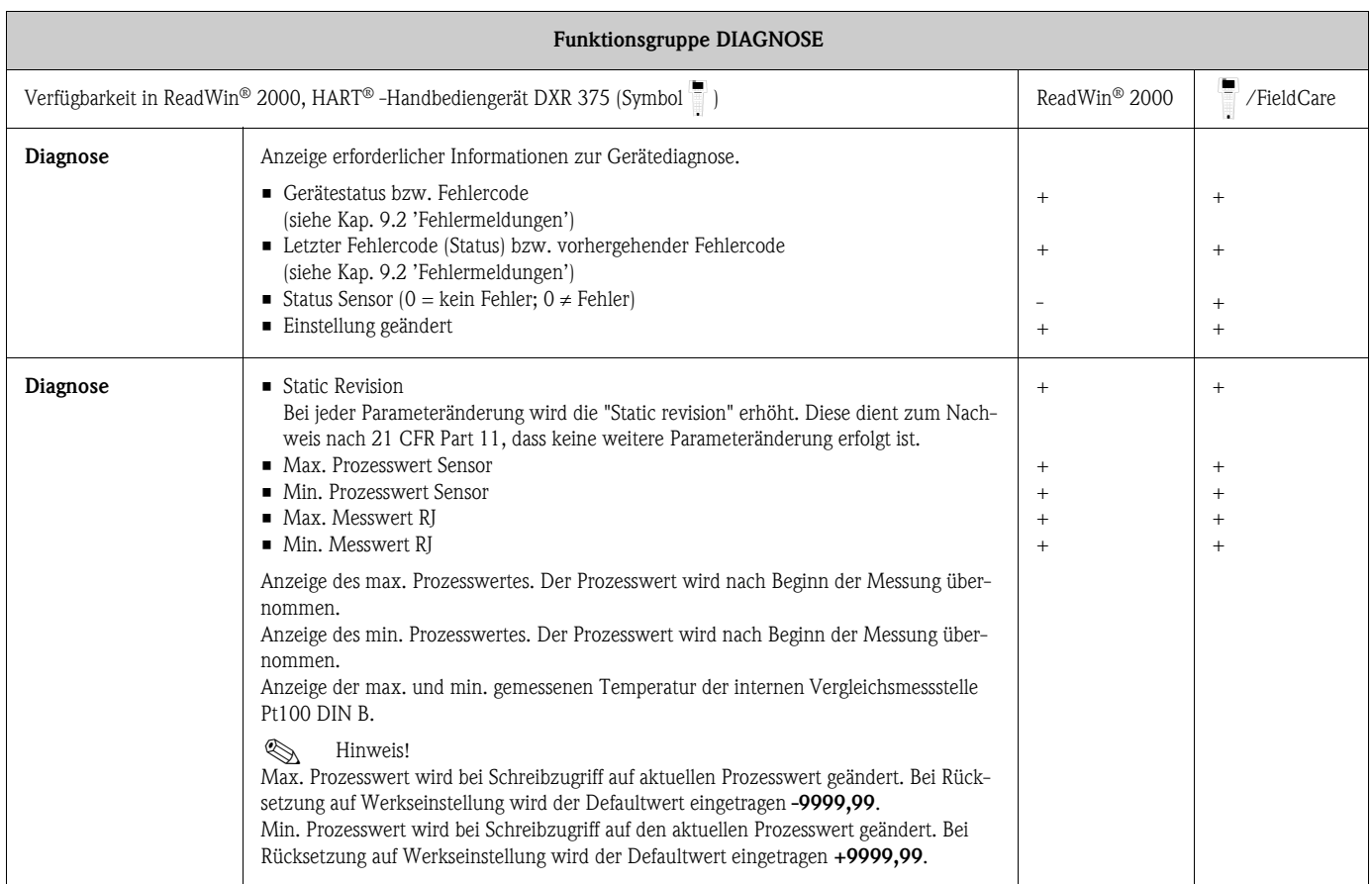

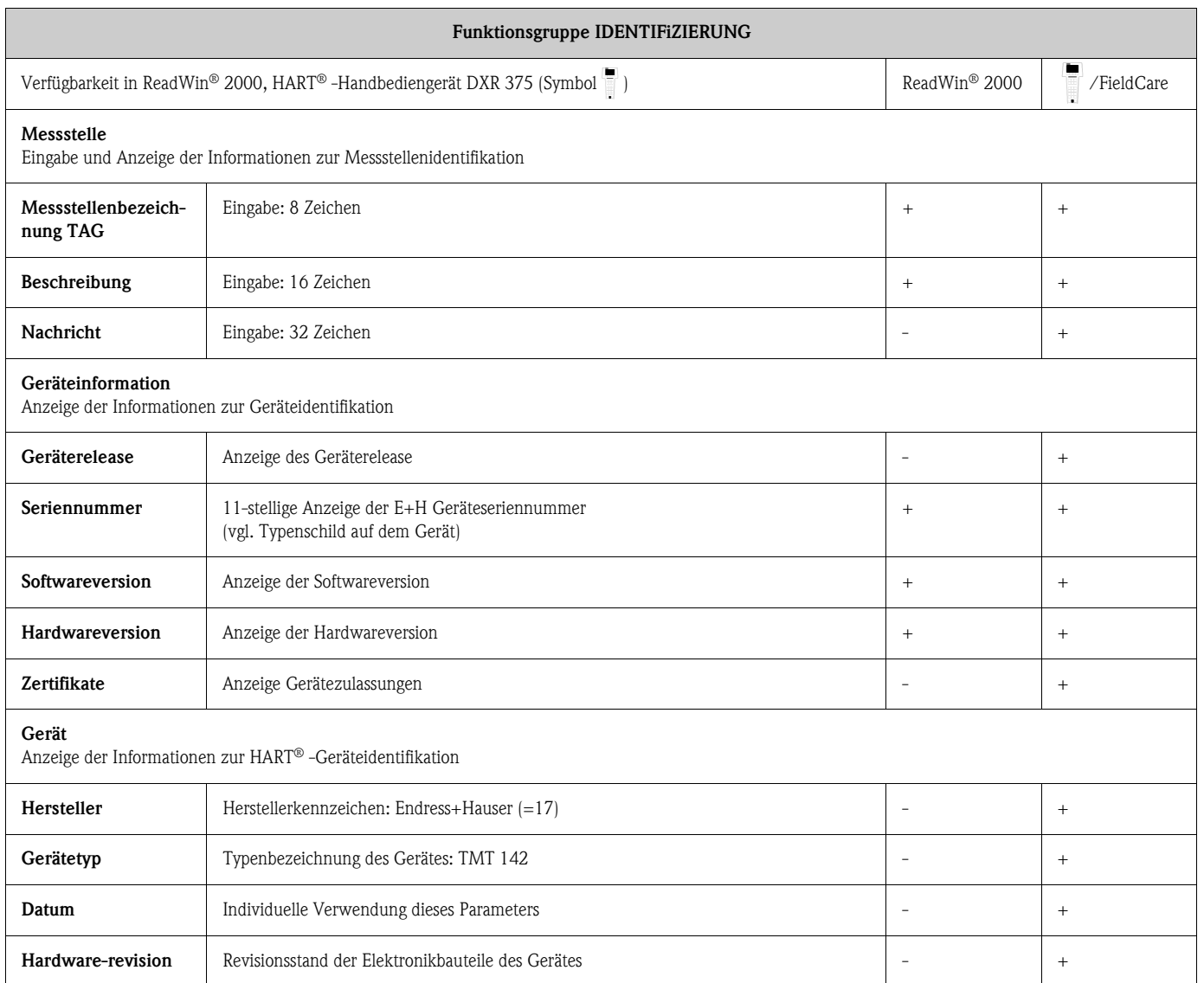

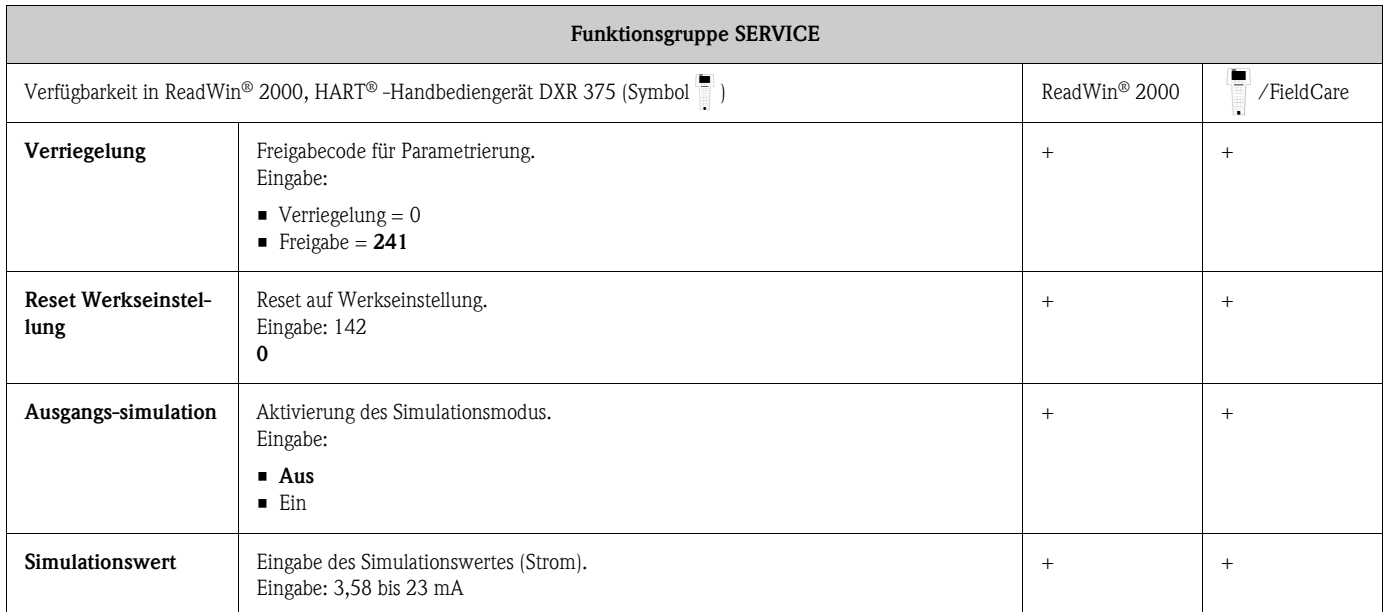

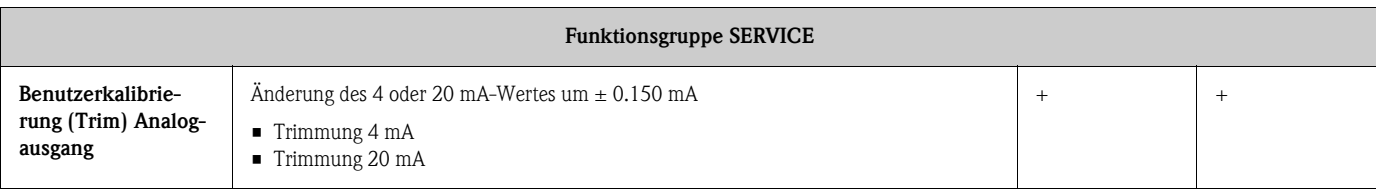

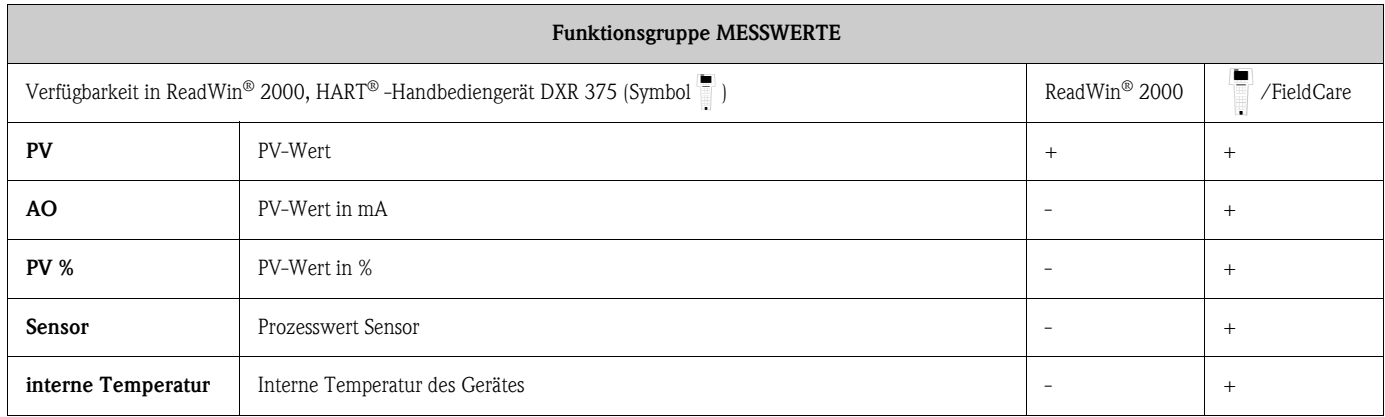

## 6.4.2 Unterstützte HART® Kommandos

 $r =$  Lesezugriff,  $w =$  Schreibzugriff

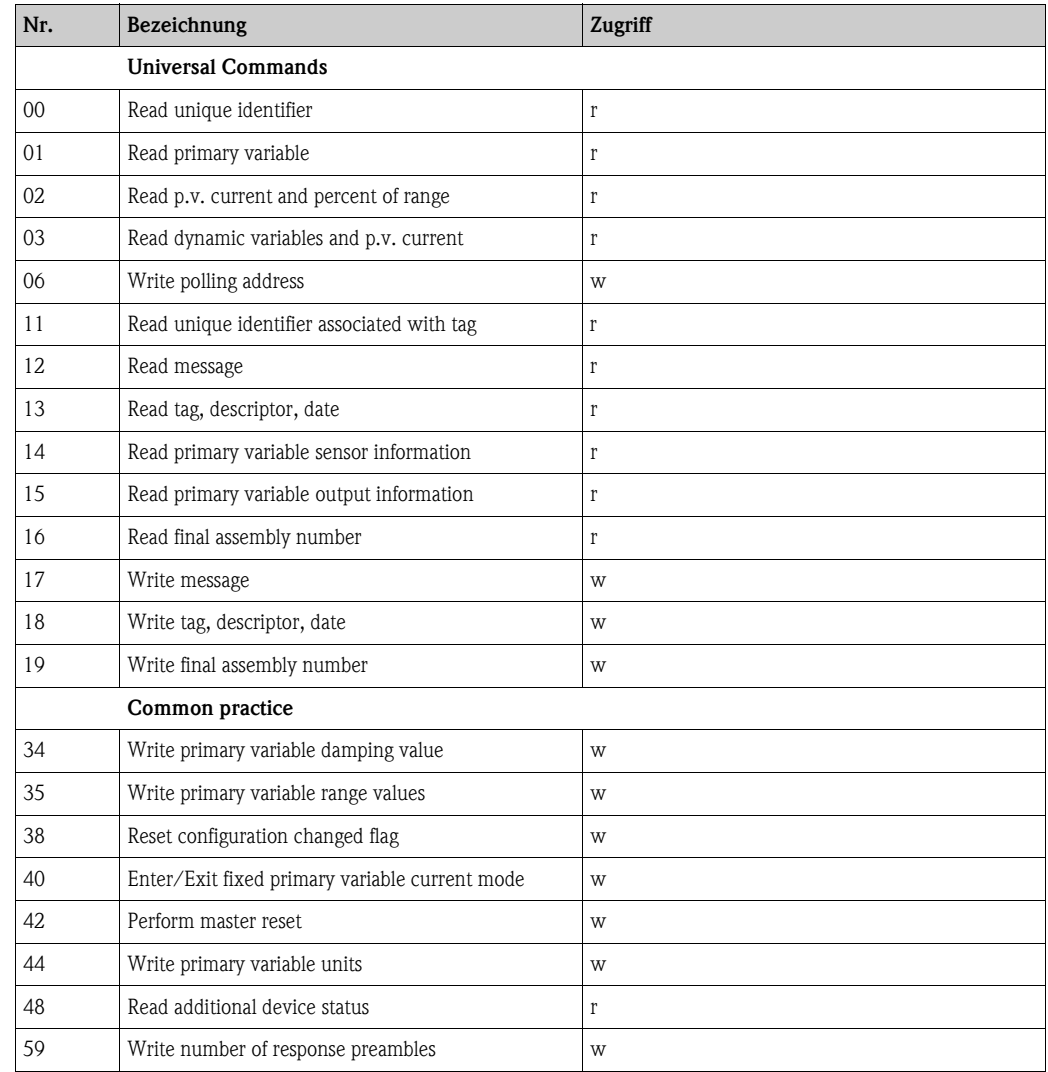

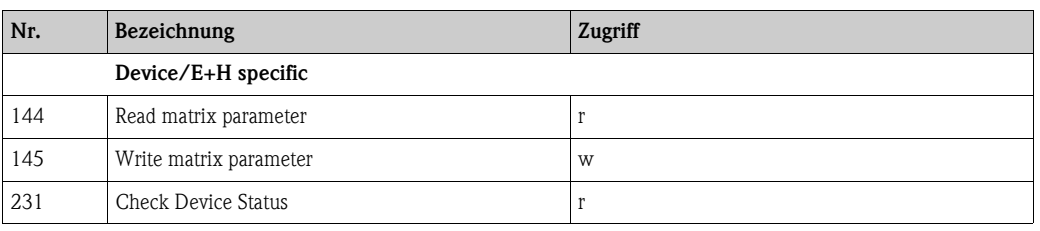

• HART® Kommando Nr. 48 (HART-Cmd #48)

Neben dem Response Code und dem Device Status Byte wird beim Feldtransmitter über das Cmd #48 eine detaillierte Diagnose abgerufen. Diese Diagnose umfasst 8 Bytes.

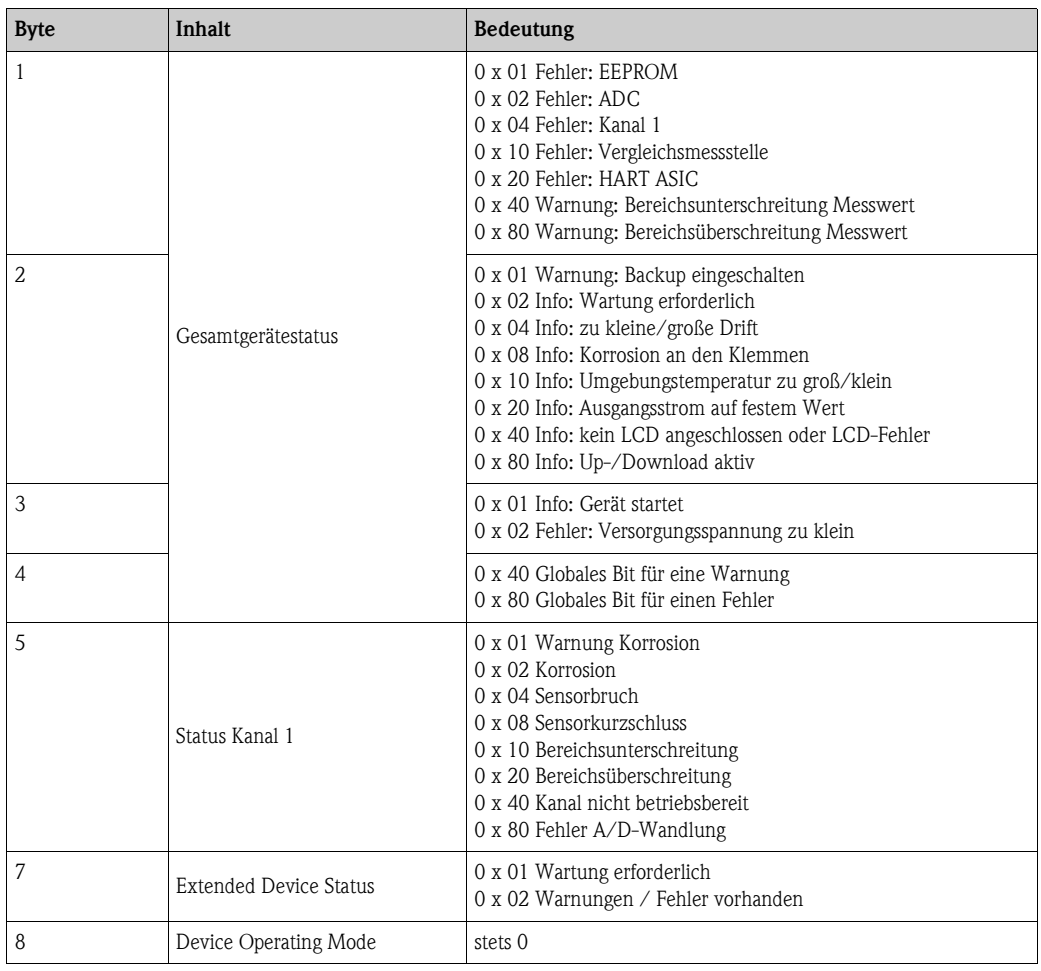

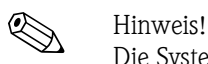

Die Systemkomponente Fieldgate FXA520 von Endress+Hauser ermöglicht die Fernabfrage, Ferndiagnose und Fernparametrierung von angeschlossenen HART®-Geräten, z. B. erfolgt eine automatische Benachrichtigung per E-mail oder SMS. Das Gerät wertet zur Diagnose die ersten 4 Bytes des HART-Cmd #48 aus.

• HART® Kommando Nr. 231 (HART-Cmd #231) Das Kommando bietet die Möglichkeit die klassifizierte Diagnose des Gerätes abzurufen. Die Fehlerklassen entsprechend der Richtlinien GMA VDE NAMUR 2650:

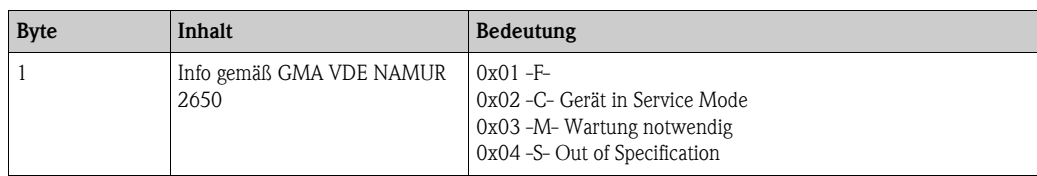

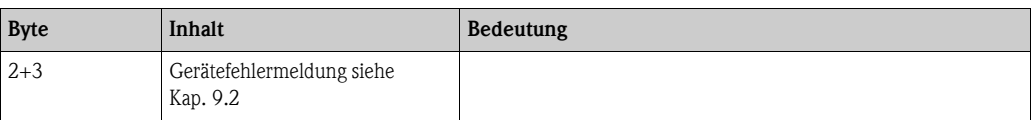

Fehlerklassifizierung siehe Kap. 9.2 Fehlermeldungen.

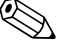

 $\bigotimes$  Hinweis!

Der intelligente Speisetrenner RN221N mit HART® Diagnose von Endress+Hauser kommuniziert zyklisch mit angeschlossenen HART®-Geräten und signalisiert Diagnoseinformationen über einen Schaltkontakt.

# 7 Wartung

Für das Gerät sind grundsätzlich keine speziellen Wartungsarbeiten erforderlich.

# 8 Zubehör

Bitte geben Sie bei Zubehörbestellungen die Seriennummer des Gerätes an!

<span id="page-27-1"></span><span id="page-27-0"></span>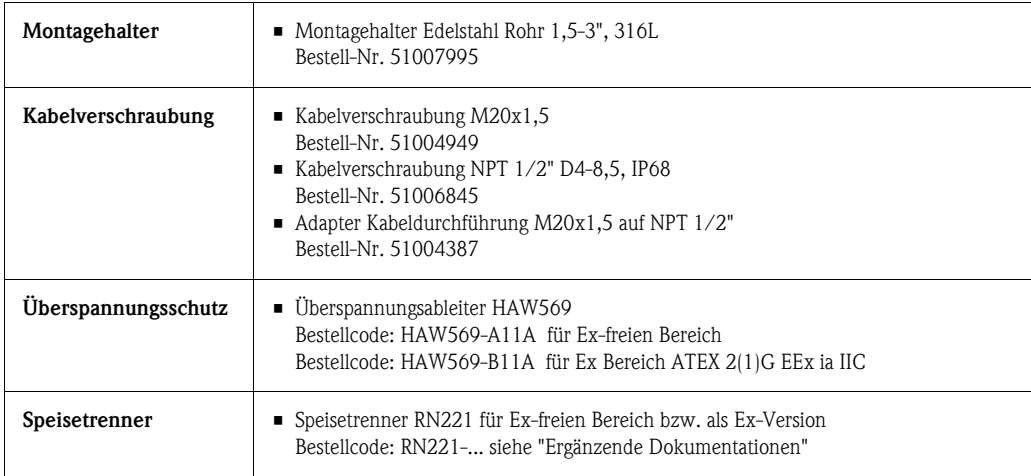

# <span id="page-28-0"></span>9 Störungsbehebung

## <span id="page-28-1"></span>9.1 Fehlersuchanleitung

Beginnen Sie die Fehlersuche in jedem Fall mit den nachfolgenden Checklisten, falls nach der Inbetriebnahme oder während des Messbetriebs Störungen auftreten. Über die verschiedenen Abfragen werden Sie gezielt zur Fehlerursache und den entsprechenden Behebungsmaßnahmen geführt.

## <span id="page-28-2"></span>9.2 Fehlermeldungen

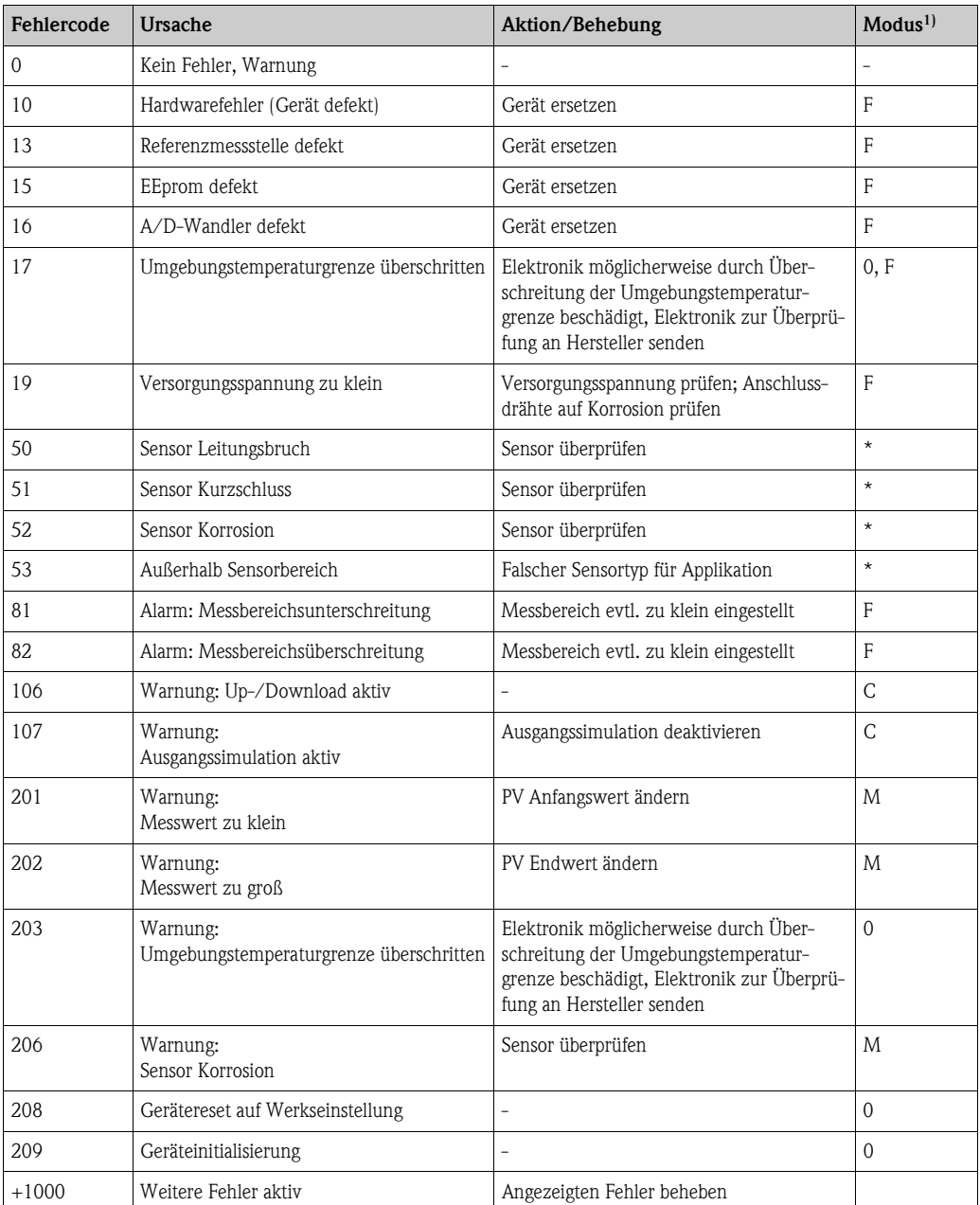

1) Die Modi haben die folgende Bedeutung: F: Fehler, C: Gerät in Service Mode, M: Wartung notwendig, S: Out of Specification, \*: abhängig vom Modus (F oder M). Siehe auch Kapitel 6.4.2 Unterstützte HART®-Kommandos

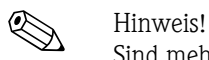

Sind mehrere Fehler vorhanden, wird der Fehler höchster Priorität ausgegeben. Ist dieser Fehler behoben, wird der nächste Fehler ausgegeben! Dass mehrere Fehler vorhanden sind, ist durch einen "Offset" von 1000 zu erkennen.

#### Geräteverhalten bei Sensorfehler

Bei Warnung und Fehler erscheint das Symbol 'Achtung' auf dem Display und es wird der Fehlercode angezeigt. Bei Fehler blinkt zusätzlich der Bargraph auf dem Display, statt dem Messwert wird nur noch der Fehlercode angezeigt. (siehe auch Kap. 5.2).

#### 9.2.1 Korrosionserkennung

Die Korrosion von Sensoranschlussleitungen kann zu einer Verfälschung des Messwertes führen. Unser Gerät bietet Ihnen deshalb die Möglichkeit die Korrosion zu erkennen bevor die Messwertverfälschung eintritt.

2 verschiedene Stufen sind je nach Applikationsanforderung von Ihnen auswählbar:

- off (Ausgabe einer Warnung vor dem Erreichen der Alarmgrenze, damit vorbeugend eine Wartungsmaßnahme/Fehlerbehebung durchgeführt werden kann.)
- on (keine Warnung, sofortiger Alarm)

Die nachfolgende Tabelle beschreibt das Verhalten des Gerätes bei Änderung des Widerstandes in einer Sensoranschlussleitung, in Abhängigkeit von der Parameterauswahl on/off.

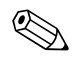

! Hinweis! Korrosionserkennung nur für RTD mit 4-Leiter-Anschluss

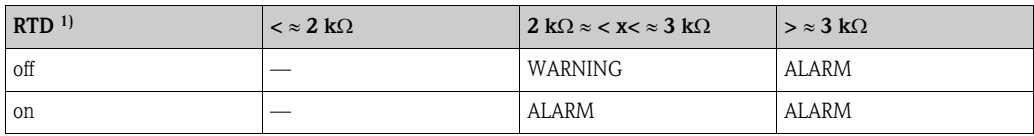

1) Pt100 = 100  $\Omega$  bei 0°C / Pt1000 = 1000  $\Omega$  bei 0°C

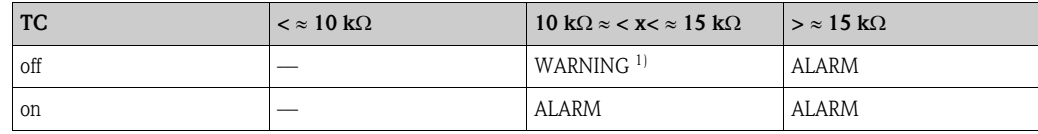

1) Bei sehr hoher Umgebungstemperatur ist eine 3-fache Messabweichung von der Spezifikation möglich.

Der Sensorwiderstand kann die Widerstandsangaben in der Tabelle beeinflussen. Bei gleichzeitiger Erhöhung aller Sensoranschlussleitungswiderstände halbieren sich die in der Tabelle beschriebenen Werte.

Bei der Korrosionserkennung wird davon ausgegangen, dass es sich um einen langsamen Prozess mit kontinuierlicher Widerstandserhöhung handelt.

### 9.2.2 Überwachung der Versorgungsspannung

Bei Unterschreitung der notwendigen Versorgungsspannung fällt der Analogausgangswert ca. 3 s  $\leq$ 3,6 mA. Im Display wird der Fehlercode 19 angezeigt. Danach versucht das Gerät, den normalen Analogausgangswert wieder auszugeben. Bleibt die Versorgungsspannung zu klein, fällt der Analogausgangswert erneut auf ≤ 3,6 mA. Somit wird vermieden, dass das Gerät dauerhaft einen falschen Analogausgangswert ausgibt.

## <span id="page-30-0"></span>9.3 Applikationsfehler ohne Meldungen

## 9.3.1 Applikationsfehler allgemein

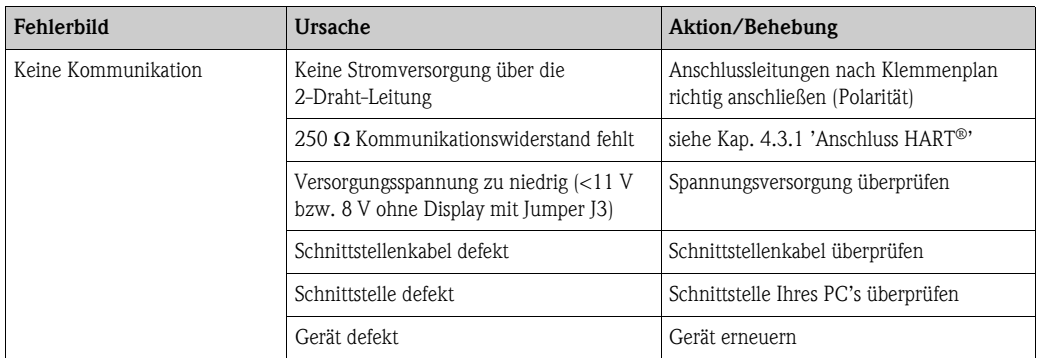

## 9.3.2 Applikationsfehler für RTD-Anschluss

Pt100/Pt500/Pt1000/Ni100

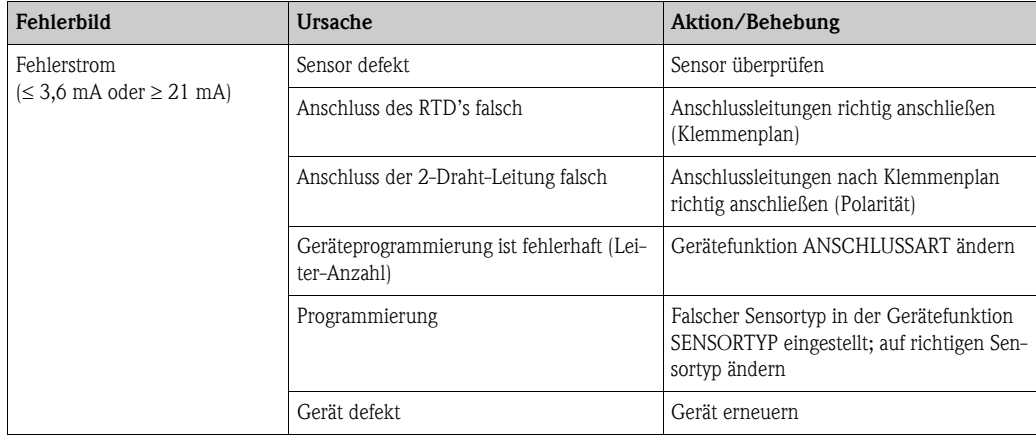

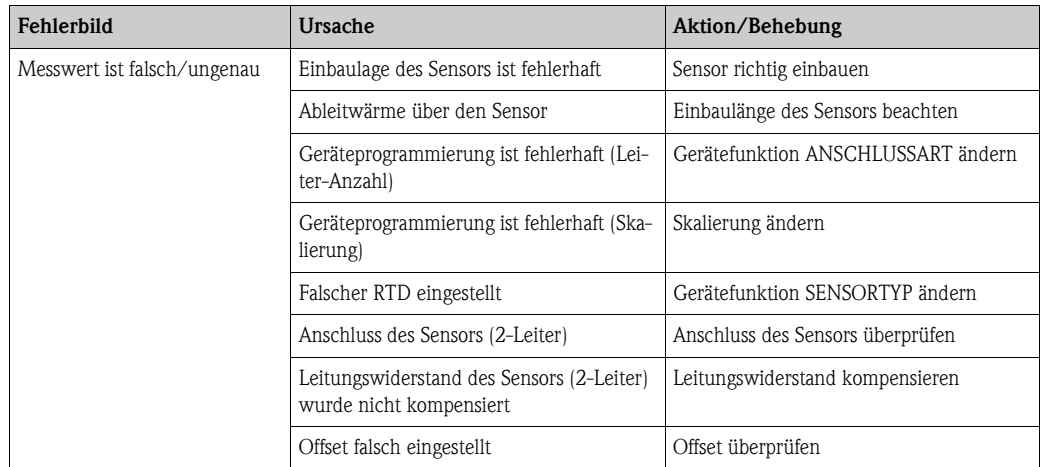

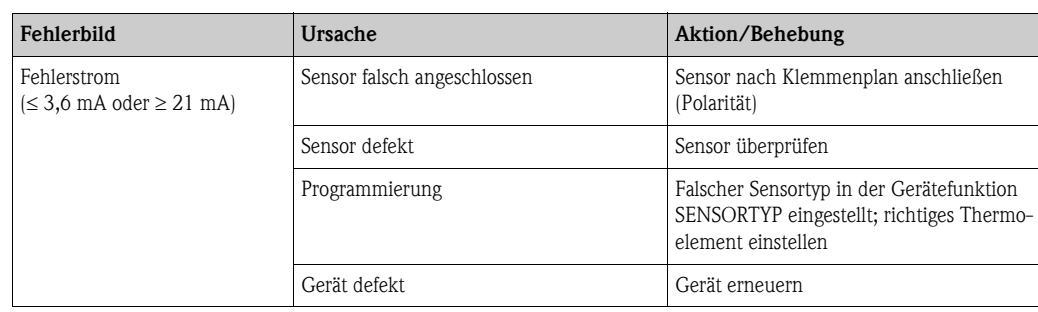

## 9.3.3 Applikationsfehler für TC-Anschluss

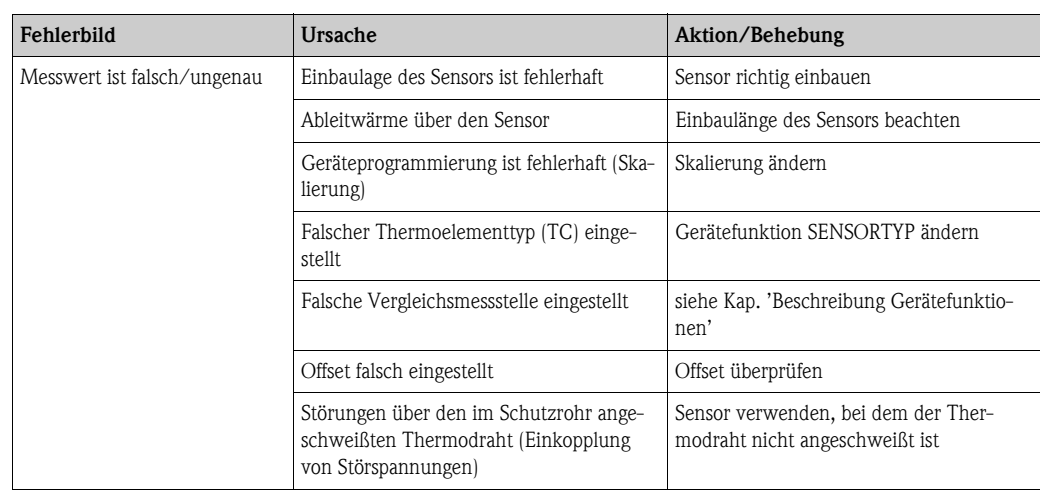

## <span id="page-32-0"></span>9.4 Ersatzteile

Bitte geben Sie bei den Ersatzteilbestellungen die Seriennummer des Gerätes an!

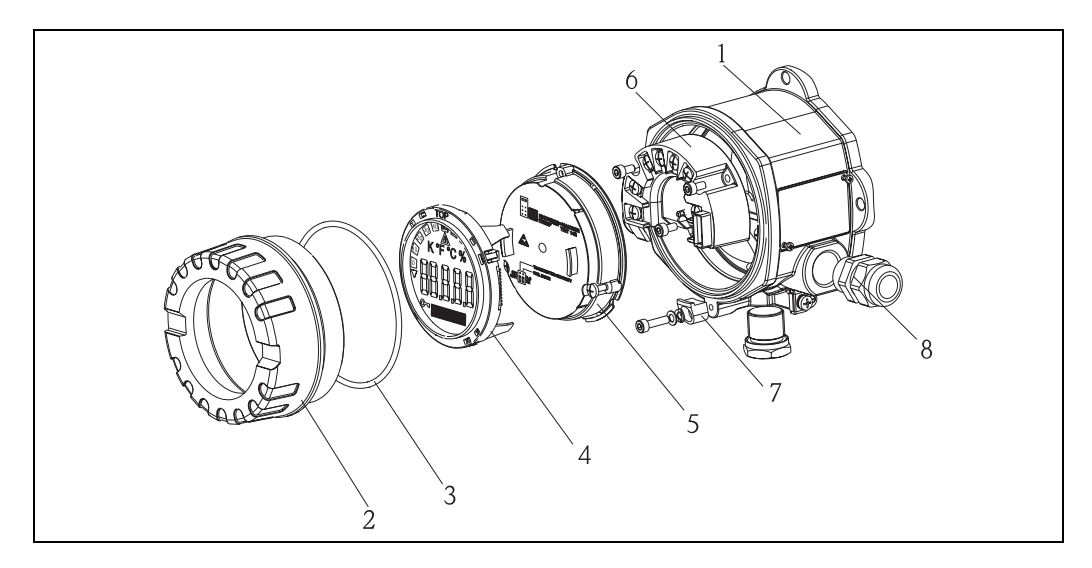

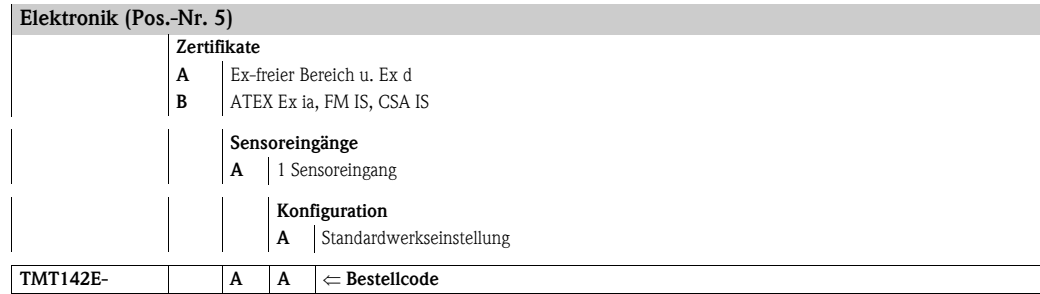

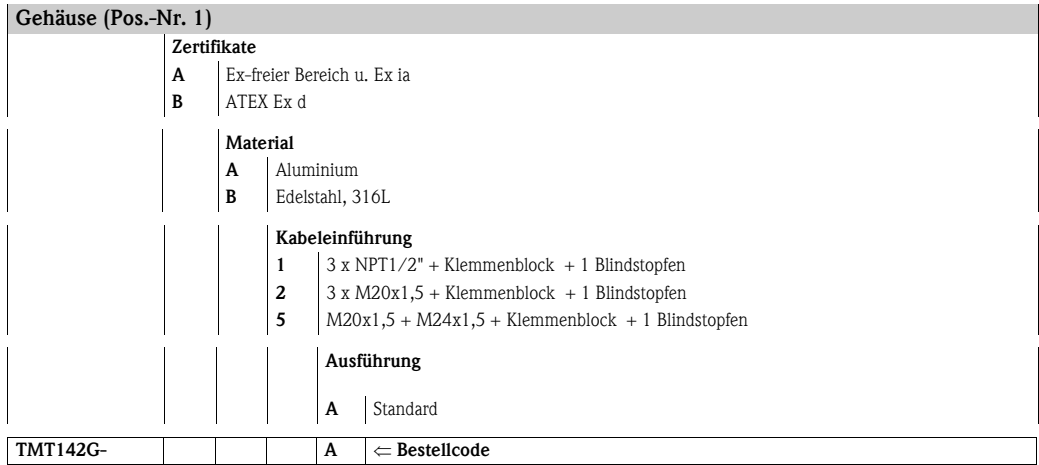

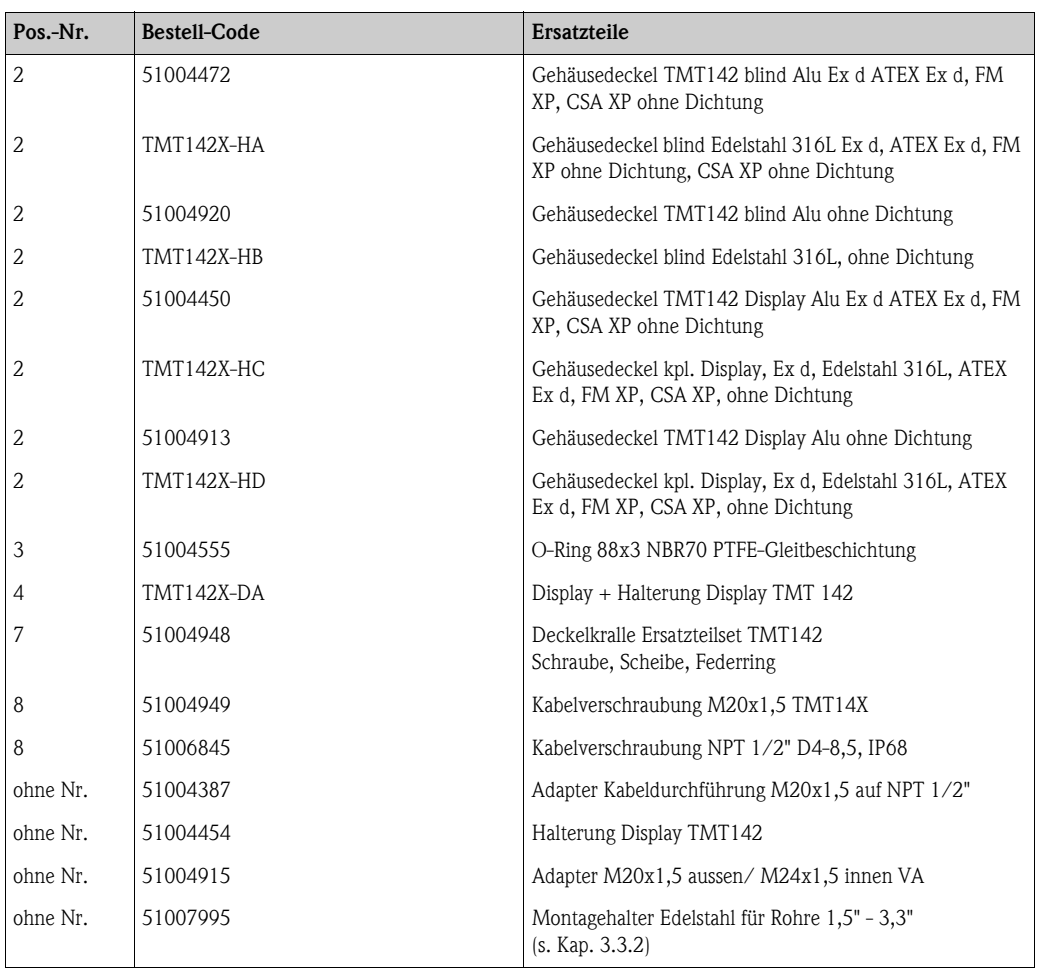

## <span id="page-34-0"></span>9.5 Rücksendung

Für eine spätere Wiederverwendung oder einen Reparaturfall ist das Gerät geschützt zu verpacken, bestenfalls durch die Originalverpackung. Reparaturen dürfen nur durch die Serviceorganisation Ihres Lieferanten oder Fachpersonal durchgeführt werden.

Legen Sie für die Einsendung zur Reparatur eine Notiz mit der Beschreibung des Fehlers und der Anwendung bei.

## <span id="page-34-1"></span>9.6 Entsorgung

Das Gerät enthält elektronische Bauteile und muss deshalb, im Falle der Entsorgung, als Elektronikschrott entsorgt werden. Beachten Sie bitte insbesondere die örtlichen Entsorgungsvorschriften Ihres Landes.

## <span id="page-34-2"></span>9.7 Softwarehistorie

#### Änderungsstand (SW-Revision)

Die Software-Version in der Betriebsanleitung gibt den Änderungsstand des Geräts an: XX.YY.ZZ (Beispiel 01.02.01).

- XX Änderung der Hauptversion. Kompatibilität ist nicht mehr gegeben. Gerät und Bedienungsanleitung ändern sich. YY Änderung bei Funktionalität und Bedienung.
- Kompatibilität ist gegeben. Bedienungsanleitung ändert sich.
- ZZ Fehlerbeseitigung und interne Änderungen. Bedienungsanleitung ändert sich nicht.

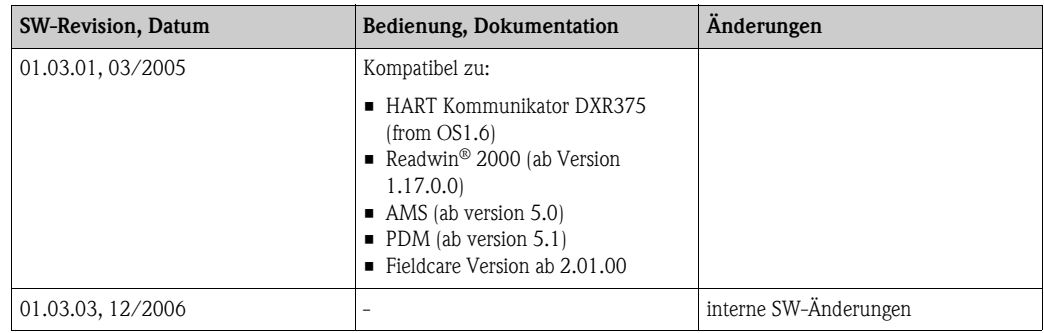

## <span id="page-35-0"></span>10 Technische Daten

## 10.0.1 Eingangskenngrößen

Messgröße Temperatur (temperaturlineares Übertragungsverhalten), Widerstand und Spannung

Messbereich Je nach Sensoranschluss und Eingangssignalen erfasst das Gerät unterschiedliche Messbereiche.

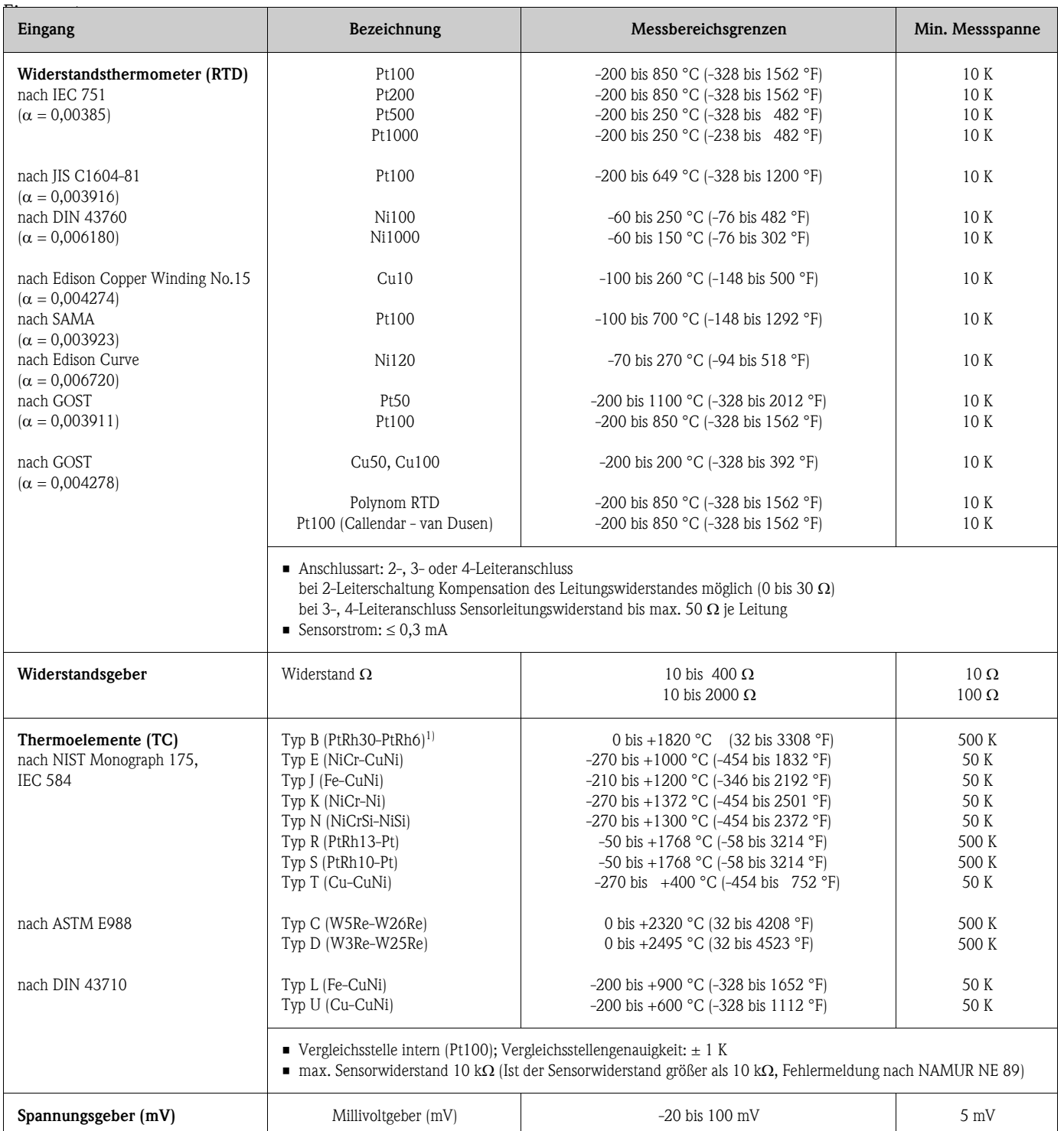

1) zunehmende Messungenauigkeiten bei Temperaturen < 300 °C (572 °F)
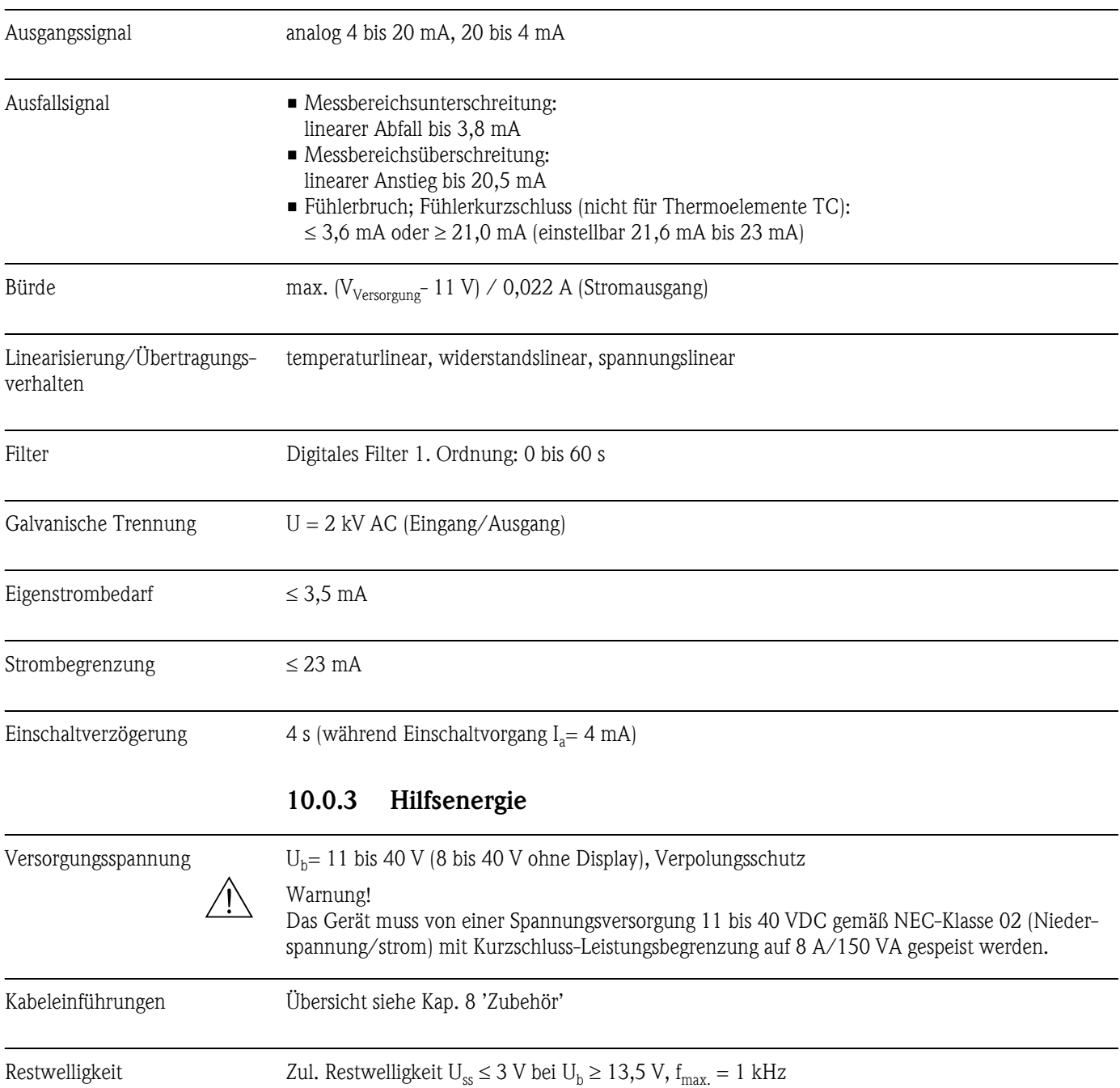

## 10.0.2 Ausgangskenngrößen

## 10.0.4 Messgenauigkeit

Antwortzeit 1 s

#### Referenzbedingungen Kalibriertemperatur: +25 °C ± 5 K

#### Messabweichung

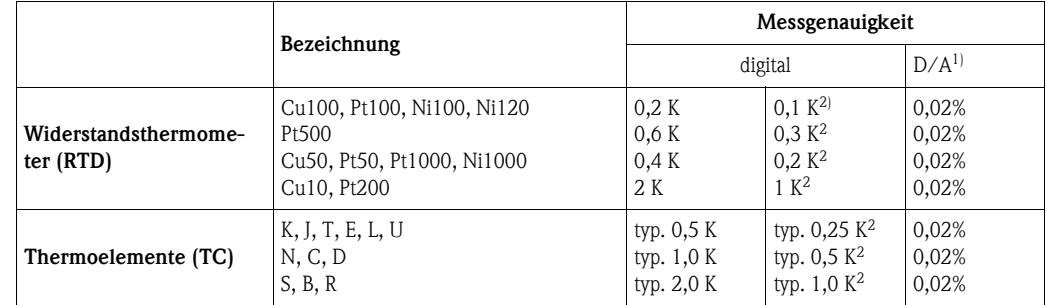

1) % beziehen sich auf die eingestellte Messspanne. Messgenauigkeit = Messgenauigkeit digital +  $D/A$ 

2) nur mit Option "Advanced Electronics"

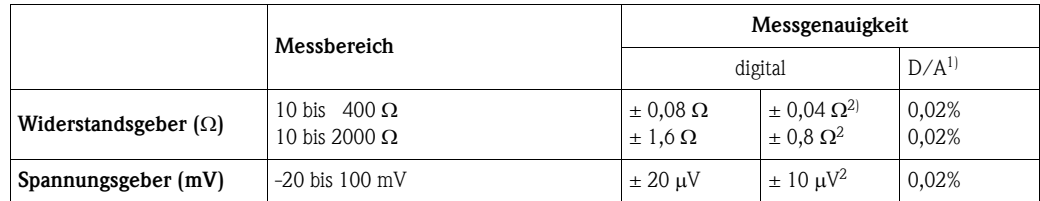

1) % beziehen sich auf die eingestellte Messspanne. Messgenauigkeit = Messgenauigkeit digital +  $\rm D/A$ 

2) nur mit Option "Advanced Electronics"

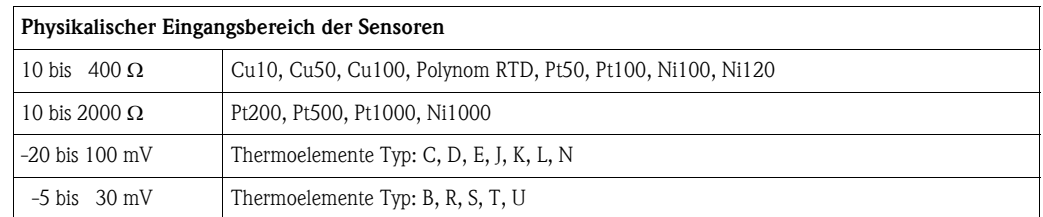

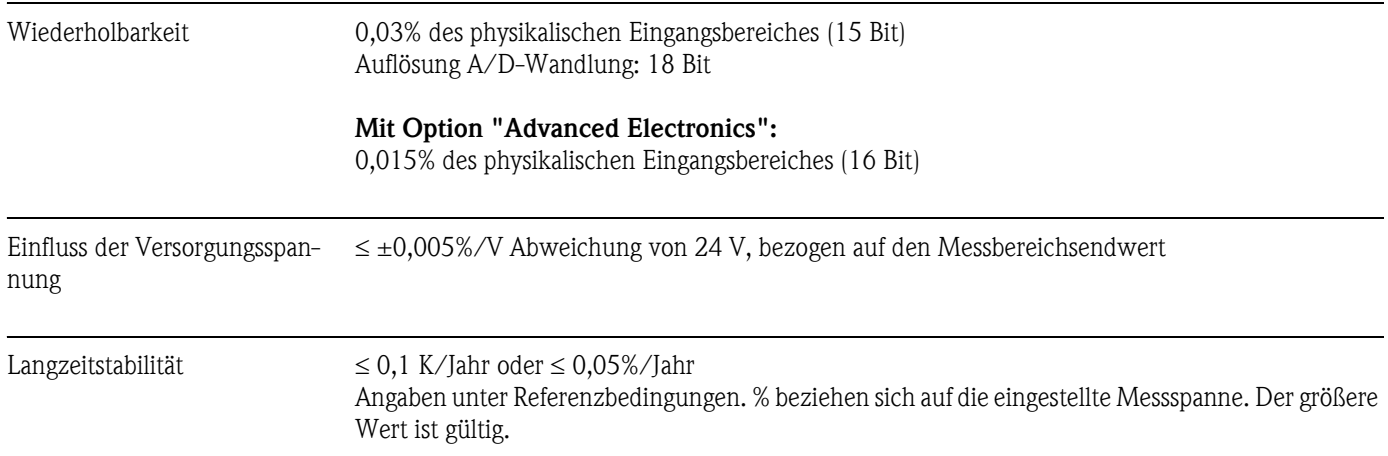

#### Einfluss der Umgebungstemperatur (Temperaturdrift)

Temperaturdrift gesamt = Temperaturdrift Eingang + Temperaturdrift Ausgang

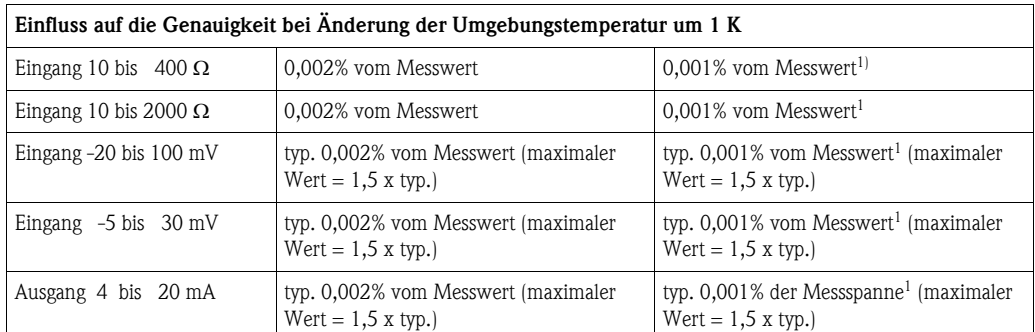

1) nur mit Option "Advanced Electronics"

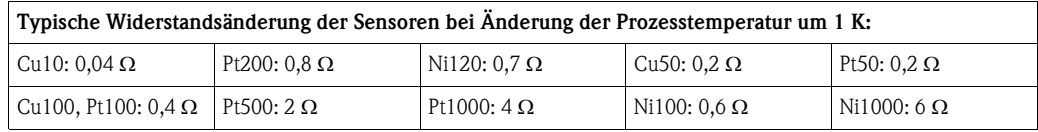

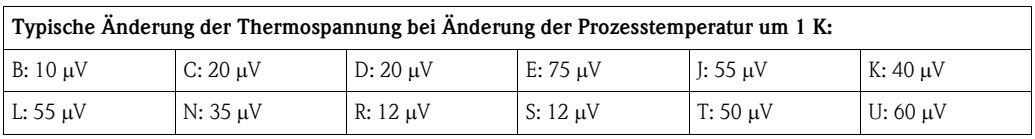

#### Beispiele für die Berechnung der Messgenauigkeit:

• Beispiel 1 (ohne Option "Advanced Electronics"): Temperaturdrift Eingang  $\Delta \theta = 10$  K, Pt100, Messspanne 0 bis 100 °C Maximaler Prozesswert: 100 °C Gemessener Widerstandswert: 138.5  $\Omega$  (s. IEC751) Typ. Einfluss in  $\Omega$ : (0,002% von 138,5  $\Omega$ ) \* 10 = 0,0277  $\Omega$ Umrechnung  $\Omega$  in °C: 0.0277  $\Omega$  / 0.4  $\Omega$ /K = 0.07 K • Beispiel 2 (ohne Option "Advanced Electronics"): Temperaturdrift Eingang  $\Delta \theta = 10$  K, Thermoelement Typ K mit Messspanne 0 bis 600 °C Maximaler Prozesswert: 600 °C Gemessene Thermospannung: 24905 μV (s. IEC584) Typ. Einfluss in μV: (0,002% von 24905 μV) \* 10 = 5 μV Umrechnung  $\Omega$  in °C: 5  $\mu$ V / 40  $\mu$ V/K = 0,12 K • Beispiel 3 (ohne Option "Advanced Electronics"): Temperaturdrift Ausgang  $\Delta \theta = 10$  K, Messbereich 0 bis 100 °C Messspanne: 100 K Typischer Einfluss: (0,002% von 100 K) \*  $10 = 0.02$  K • Beispiel 4 (mit Option "Advanced Electronics"): max. möglicher Messfehler  $\Delta\theta = 10$  K (18 °F), Pt100, Messbereich 0 bis 100 °C Messabweichung Pt100: 0,1 K Messabweichung Ausgang: 0,02 K (0,02% von 100 K) Temperaturdrift Eingang: 0,03 K Temperaturdrift Ausgang:  $0.01 K * 1.5 = 0.015 K$ max. möglicher Fehler (Summe der Fehler): 0,165 K  $\Delta\theta$  = Abweichung der Umgebungstemperatur von der Referenzbedingung

Fehler der Gesamtmessstelle = max. möglicher Messfehler + Fehler des Temperatursensors

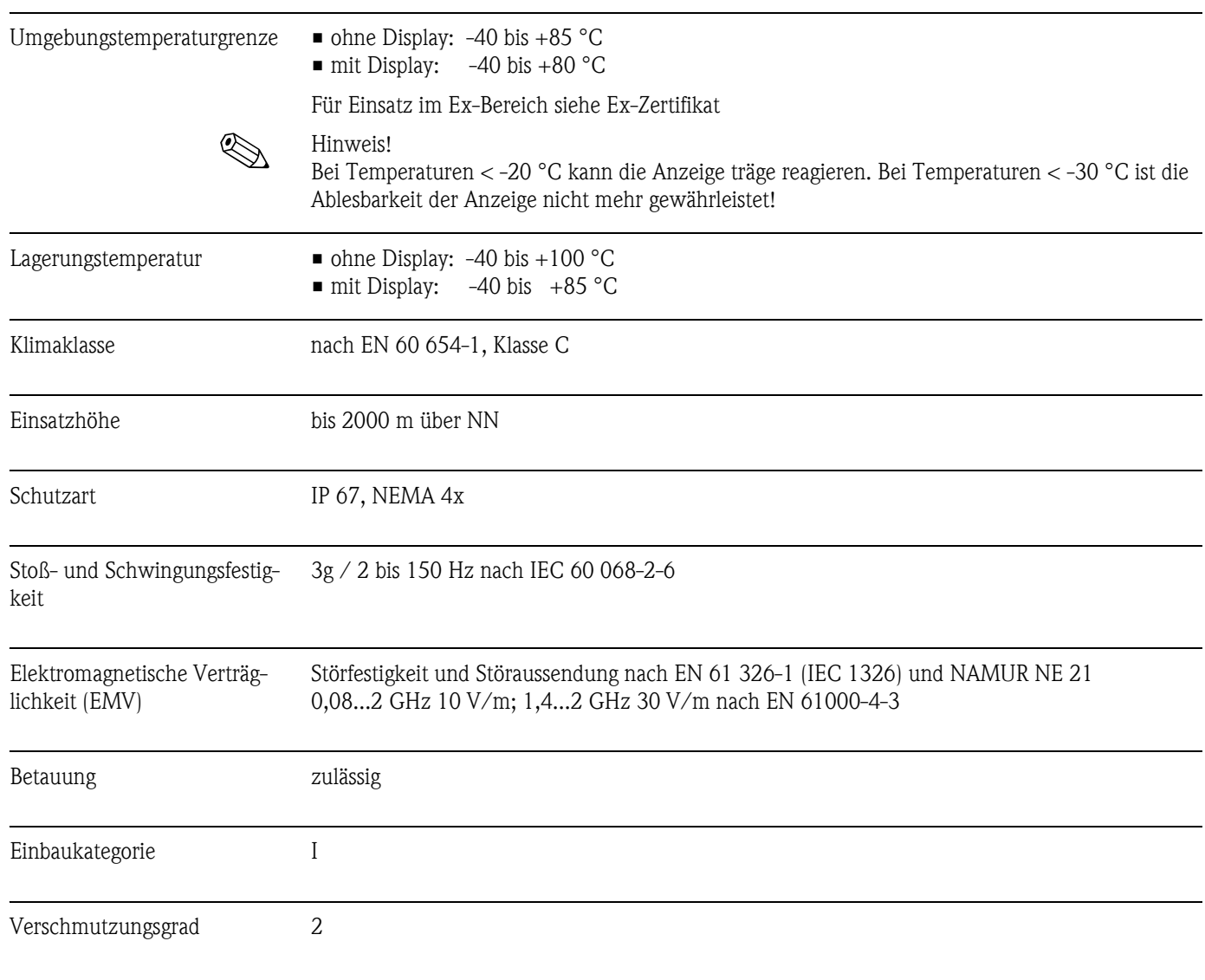

## 10.0.5 Umgebungsbedingungen

#### 10.0.6 Konstruktiver Aufbau

Bauform, Maße Aluminiumdruchgehäuse für allgemeine Anwendungsbereiche oder, als Option, Edelstahlgehäuse

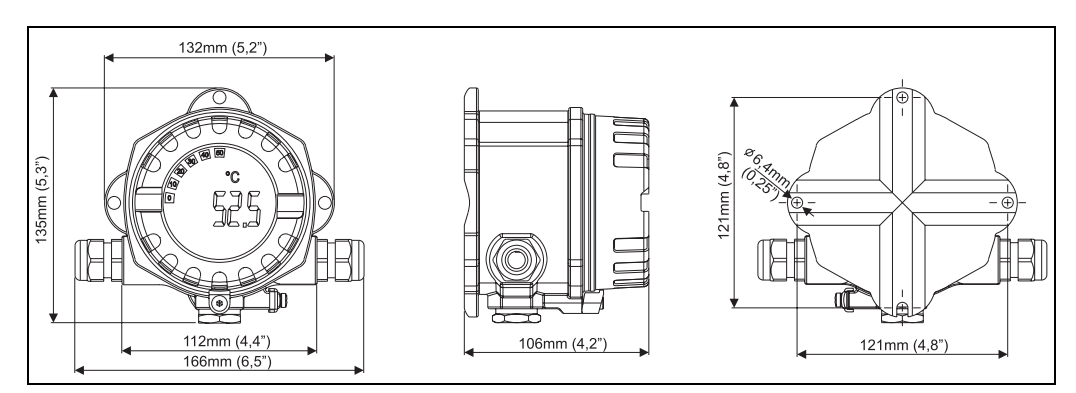

*Abb. 13: Angaben in mm (Angaben in Inches in Klammern)*

- Elektronik- und Anschlussmodul separat
- Display steckbar in 90°-Schritten

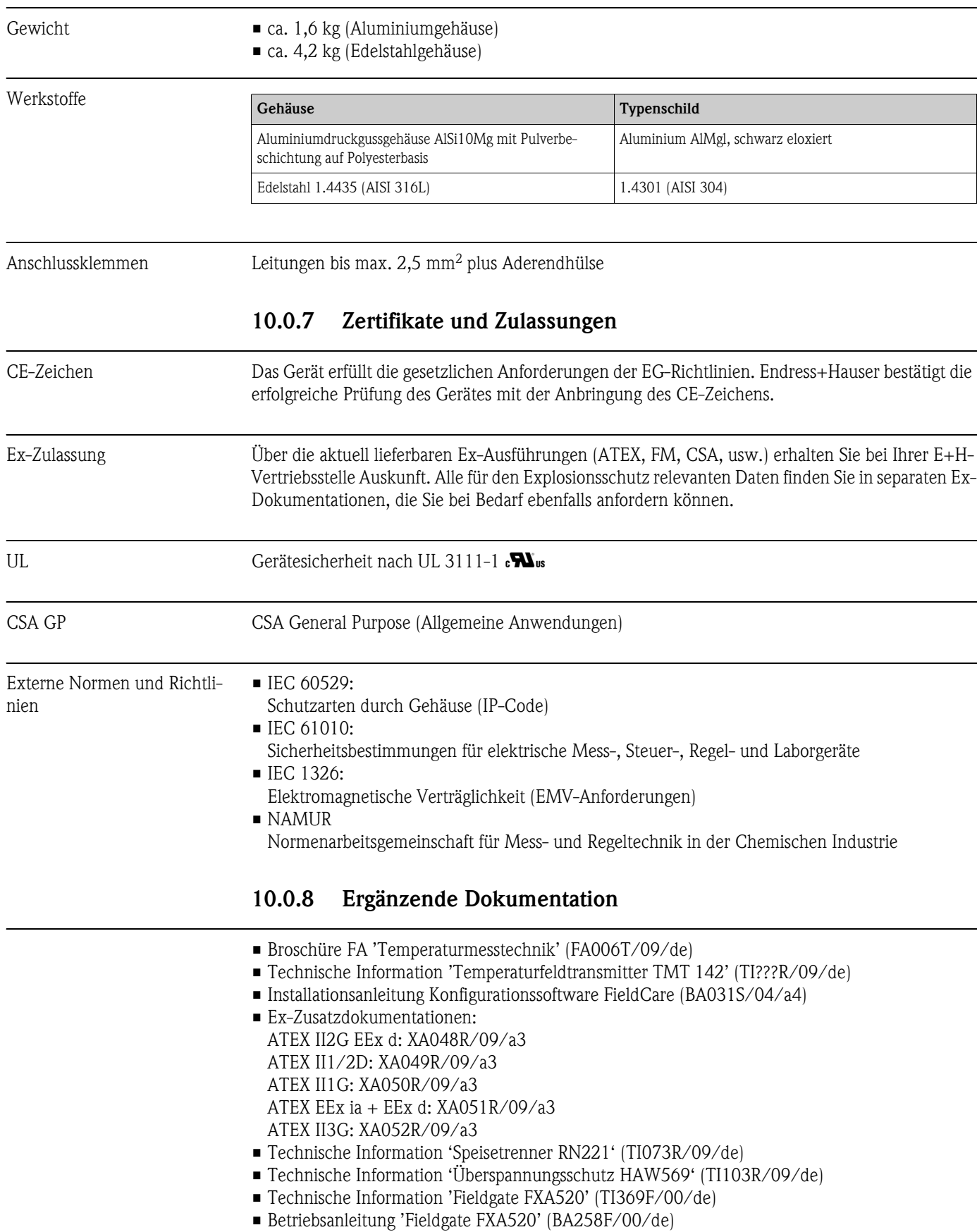

## 11 Anhang

#### <span id="page-41-0"></span>11.1 Die Callendar - van Dusen Methode

Diese Methode dient zur Anpassung von Sensor und Transmitter, um die Genauigkeit des Messsystems zu verbessern. Gemäß IEC 751 lässt sich die Nichtlinearität eines Platinthermometers ausdrücken in der Form (1):

$$
R_T = R_0[1 + AT + BT^2 + C(T - 100)T^3]
$$

wobei C nur bei T < 0 °C zu verwenden ist.

Die Koeffizienten A, B und C für einen Standardsensor sind in IEC 751 angegeben. Wenn kein Standardsensor zur Verfügung steht oder wenn eine höhere Genauigkeit gefordert ist, als sich mit den Koeffizienten in der Norm erzielen lässt, so können die Koeffizienten für jeden Sensor einzeln gemessen werden. Dies ist beispielsweise möglich, indem der Widerstandswert bei mehreren bekannten Temperaturen ermittelt wird und dann die Koeffizienten A, B und C durch Regressionsanalyse bestimmt werden.

Es steht allerdings auch ein alternatives Verfahren für die Bestimmung dieser Koeffizienten zur Verfügung, das auf Messungen bei 4 bekannten Temperaturen basiert:

- Messung von  $R_0$  bei T<sub>0</sub> = 0 °C (Gefrierpunkt von Wasser)
- Messung von R<sub>100</sub> bei T<sub>100</sub> = 100 °C (Siedepunkt von Wasser)
- Messung von  $R_h$  bei  $T_h$  = hoher Temperatur (z. B. Erstarrungspunkt von Zink, 419,53 °C)
- Messung von  $R_1$  bei T<sub>1</sub> = tiefer Temperatur (z. B. Siedepunkt von Sauerstoff, -182,96 °C)

#### Berechnung von α

Zunächst wird der lineare Parameter  $\alpha$  als normalisierte Steigung zwischen 0 und 100 °C berechnet (2):

$$
\alpha = \frac{R_{100} - R_0}{100 \cdot R_0}
$$

Wenn diese grobe Näherung ausreicht, lässt sich der Widerstand bei anderen Temperaturen berechnen als (3):

$$
R_T = R_0 + R_0 \alpha \bullet T
$$

und die Temperatur als Funktion des Widerstandswertes wie folgt (4):

$$
T = \frac{R_{\scriptscriptstyle T} - R_{\scriptscriptstyle 0}}{R_{\scriptscriptstyle 0} \bullet \alpha}
$$

#### Berechnung von δ

Zur Verbesserung der Annäherung führte Callendar einen Term zweiter Ordnung , δ, in die Funktion ein. Die Berechnung von δ basiert auf der Abweichung zwischen der tatsächlichen Temperatur  $T<sub>h</sub>$  und der in (4) berechneten Temperatur (5):

$$
\delta = \frac{T_h - \frac{RT_h - R_0}{R_0 \bullet \alpha}}{\left(\frac{T_h}{100} - 1\right)\left(\frac{T_h}{100}\right)}
$$

Durch die Einführung von δ in die Gleichung lässt sich der Widerstand für positive Temperaturwerte mit hoher Genauigkeit berechnen (6):

$$
R_T = R_0 + R_0 \alpha (T + -\delta \left(\frac{T}{100} - 1\right) \left(\frac{T}{100}\right))
$$

#### Berechnung von β

Bei negativen Temperaturwerten liefert (6) noch immer eine geringfügige Abweichung. Van Dusen führte daher einen Term vierter Ordnung ein, β, der nur für T < 0 °C gilt. Die Berechnung von β basiert auf der Abweichung zwischen der tatsächlichen Temperatur t<sub>l</sub> und dem Temperaturwert, der sich ergeben würde, wenn man nur  $\alpha$  und  $\delta$  berücksichtigt (7):

$$
\beta = \frac{T_l - \left[\frac{RT_l - R_0}{R_0 \bullet \alpha} + \delta\left(\frac{T_l}{100} - 1\right)\left(\frac{T_l}{100}\right)\right]}{\left(\frac{T_l}{100} - 1\right)\left(\frac{T_l}{100}\right)^3}
$$

Durch die Einführung sowohl der Callendar- als auch der van Dusen-Konstante lässt sich der Widerstandswert über den gesamten Temperaturbereich korrekt berechnen, sofern man daran denkt,  $β = 0$  für T > 0 °C zu setzen (8):

$$
R_T = R_0 + R_0 \alpha \left[ T - \delta \left( \frac{T}{100} - 1 \right) \left( \frac{T}{100} \right) - \beta \left( \frac{T}{100} - 1 \right) \left( \frac{T}{100} \right)^3 \right]
$$

#### Umrechnung in A, B und C

Gleichung (8) wird als Hilfsmittel für genaue Temperaturbestimmungen benötigt. Da aber die Koeffizienten A, B und C aus der IEC 751 häufiger verwendet werden, wäre eine Umwandlung in diese Koeffizienten nahe liegend.

Gleichung (1) lässt sich ausschreiben als (9):

$$
R_T = R_0(1 + AT + BT^2 - 100CT^3 + CT^4)
$$

und ein einfacher Koeffizientenvergleich mit Gleichung (8) liefert das folgende Ergebnis (10):

$$
A = \alpha + \left(\frac{\alpha \bullet \delta}{100}\right)
$$

(11)

(12)

$$
B = \frac{\alpha \bullet \delta}{100^2}
$$

 $C = \frac{\alpha \cdot \beta}{100^4}$ 

Das Gerät akzeptiert die Angabe der Koeffizienten als α, β, δ und A, B, C. Angaben über die Koeffizienten können bei den entsprechenden Sensorherstellern angefragt werden.

## <span id="page-43-1"></span>11.2 Polynom RTD

Mit "Polynom RTD" wird der Sensor durch ein Polynom ( $X4 \star x^4 + X3 \star x^3 + X2 \star x^2 + X1 \star x^1 + X0$ ) mit 5 Koeffizienten definiert. Der physikalische Messbereich beträgt 10 bis 400 Ω.

Die Berechnung der 5 Koeffizienten des Polynoms wird mit der PC-Konfigurationssoftware Readwin® 2000 durchgeführt. Es gibt zwei unterschiedliche Methoden zur Bestimmung des Polynoms:

#### <span id="page-43-0"></span>• Die Kalibrierung durch Sensoranpassung

Die Abweichung (gegenüber dem Standard-RTD) des Sensors oder der kompletten Messstelle (Transmitter mit angeschlossenem Sensor, Messung von ΔT /°C oder mA) wird bei verschiedenen Temperaturen (Stützpunkten) gemessen. Durch Anwendung eines Gewichtungsfaktors kann der Hauptschwerpunkt entweder auf die gegebenen Punkte gesetzt werden (die Abweichung der restlichen Kurve kann dabei recht hoch ausfallen) oder auf den Trend im Vergleich zur Referenz-Linearisierung (die Stützpunkte sind nur Referenzpunkte, z. B. von einem gealterten Sensor). Diese Stützpunkte führen zu einer neuen, korrigierten Linearisierung, die auf die iTEMP®-Temperaturtransmitter übertragen wird.

#### • Die kundenspezifische Linearisierung

Die Linearisierung erfolgt mit Hilfe von Widerstands- oder Stromwerten, die im Ziel-Temperaturbereich gemessen werden. Diese Stützpunkte führen ebenfalls zu einer neuen, korrigierten Linearisierung, die auf die iTEMP®-Temperaturtransmitter übertragen wird.

### 11.2.1 Anwendung mit Readwin® 2000:

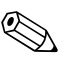

! Hinweis! Zur Konfiguration des Gerätes mit der PC-Software ReadWin® 2000 lesen Sie bitte auch die Software Dokumentation BA137r/09/de.

- 1. Wählen Sie im Auswahlfeld "Sensor type" den Eintrag POLYNOM RTD.
- 2. Klicken Sie auf die Schaltfläche LINEARISATION, um das Modul SMC32 zu öffnen.
- 3. Die Standardeinstellung ist Kalibrierung durch Sensoranpassung; dies wird durch den Eintrag "ΔT/°C" im Gruppenfeld "Measured" angezeigt. Alternativ kann für die kundenspezifische Linearisierung "Ohm" oder "mA" gewählt werden.
- 4. Die Standard-Linearisierung für den Bezugs-RTD-Fühler ist Pt100. Wenn ein anderer RTD-Fühler verwendet werden soll, kontrollieren Sie die Einstellung für "Type of Sensor". Bei der kundenspezifischen Linearisierung ist für "Type of Sensor" keine Auswahl möglich.
- 5. Die Standardeinstellung für "Weighting" ist 50%. Wie oben beschrieben, liegt bei 100% der Schwerpunkt vollständig auf der Genauigkeit der Stützpunkte, bei 0% dagegen werden die Stützpunkte als Trend-Informationen für die komplette Kurve verwendet.
- 6. Die Stützpunkte" können in der angezeigten Tabelle bearbeitet werden; Standardpunkte sind der Mindest- und Höchsttemperaturwert des Referenzelements. Diese Werte lassen sich in beschränktem Umfang ändern.
- 7. Um die Ergebnisse der neuen Linearisierung anzeigen zu lassen, verwenden Sie das Menü Calculate  $\rightarrow$  Calculate Curve und/oder Calculate  $\rightarrow$  Show Coefficients (die Koeffizienten werden auf einem gesonderten Formular angezeigt).
- 8. Die rote Kurve im Diagramm (Skala auf der rechten Seite) zeigt die Abweichung zwischen der berechneten Kurve und der Referenzkurve. In diesem Graphen lässt sich die Auswirkung einer Änderung der "Gewichtung" leicht erkennen.
- 9. Wenn entsprechende Dateien vorhanden sind, können die Daten auch geladen werden (Data  $\rightarrow$  Load). Dateien, die mit älteren Versionen (SW < 2.0) erstellt wurden, liefern nur Stützpunkte; die zusätzlichen Informationen ("Measured", "Type of Sensor") müssen nach dem Laden der Daten bearbeitet werden.
- 10. Um sämtliche Daten in Dateien zu speichern, verwenden Sie Data  $\rightarrow$  Save oder Data  $\rightarrow$  Save as....
- 11. Um diese Funktionalität im Transmitter zu verwenden, klicken Sie auf OK (Daten werden in ReadWin® 2000 übernommen) und starten Sie die Übertragung zum Gerät.

## A

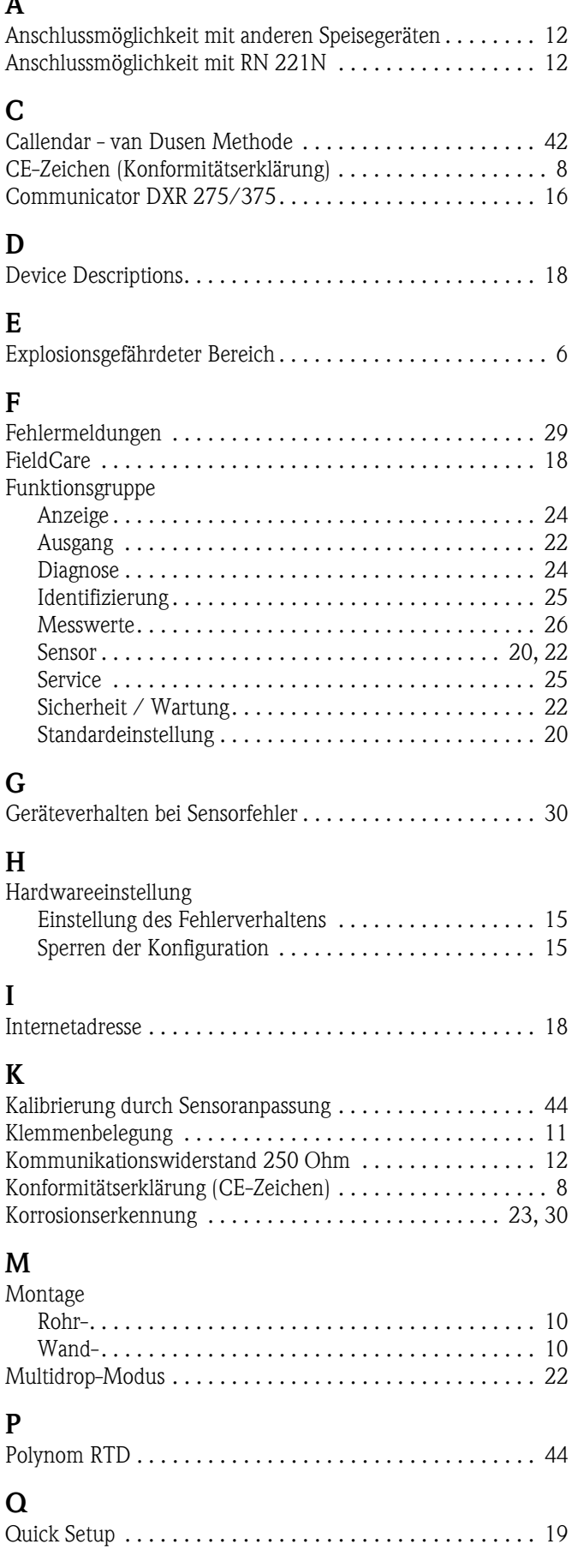

### R

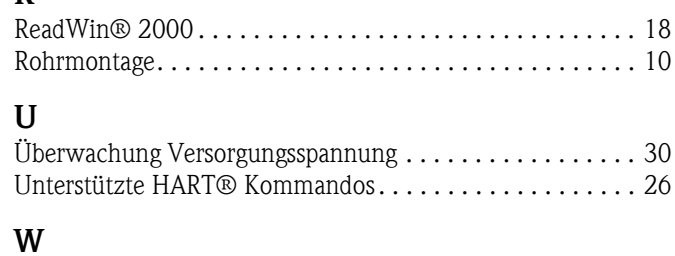

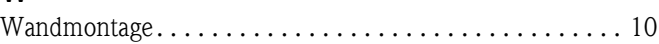

## $\overline{de}$

#### Temperaturfeldtransmitter

Betriebsanleitung

(Bitte lesen, bevor Sie das Gerät in Betrieb nehmen) Gerätenummer:......................................................

 $\binom{en}{ }$ 

Temperature field transmitter Operating manual

(Please read before installing the unit) Unit number:......................................................

 $(F)$ 

Transmetteur de température Mise en service

(A lire avant de mettre l'appareil en service) N° d'appareil :...................................................... Deutsch ab Seite 3

English from page 47

Français á page 91

## Brief overview

For rapid and easy commissioning:

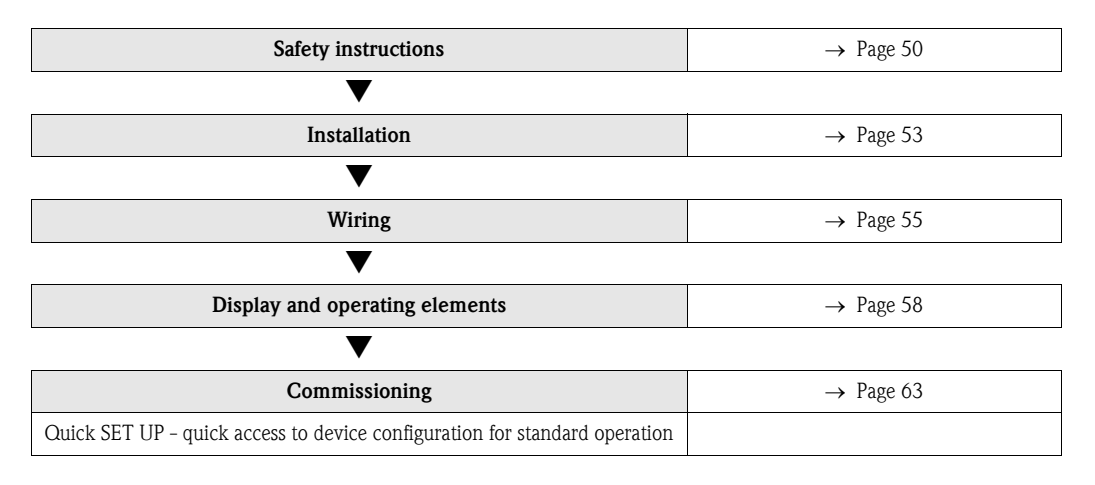

# Table of contents

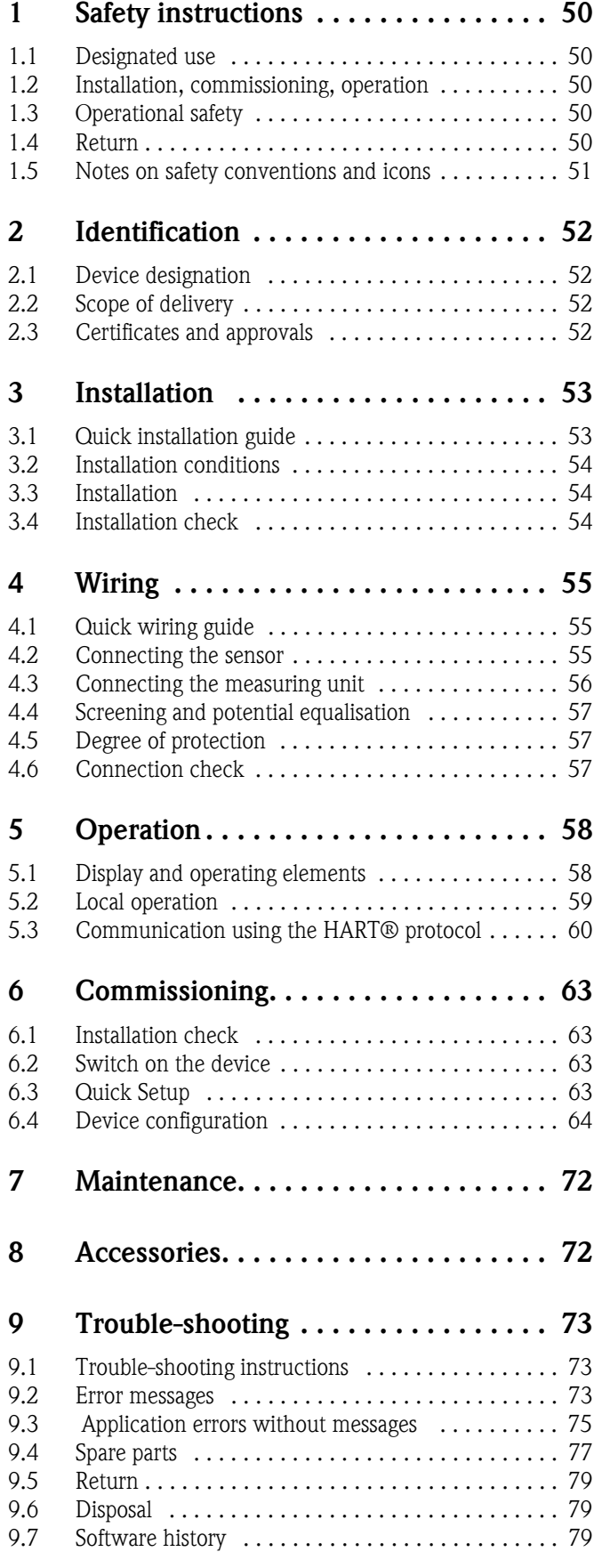

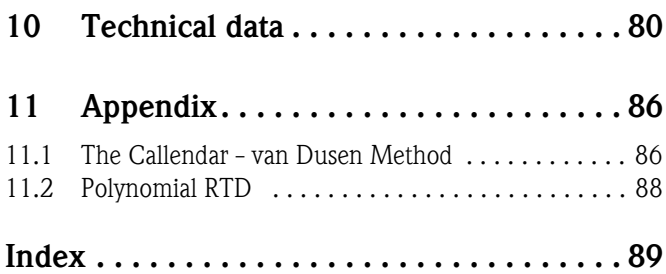

# <span id="page-49-0"></span>1 Safety instructions

## <span id="page-49-1"></span>1.1 Designated use

- The device is a universal and configurable temperature field transmitter for resistance thermometers (RTD), thermocouples (TC) and resistance and voltage transmitters. The device is designed for installation in the field.
- The manufacturer does not accept liability for damage caused by improper or non-designated use.

## <span id="page-49-2"></span>1.2 Installation, commissioning, operation

Please note the following:

- Mounting, electrical installation, commissioning and maintenance of the device must only be carried out by trained technical personnel authorised to perform such work by the owneroperator. They must have read and understood these Operating Instructions and must follow the instructions they contain.
- The device may only be operated by staff authorised and instructed by the owner-operator. Strict adherence to the instructions in these Operating Instructions is mandatory.
- The installer must ensure that the measuring system is correctly connected in accordance with the electrical wiring diagrams.
- Observe local regulations governing the opening and repair of electrical devices.

## <span id="page-49-3"></span>1.3 Operational safety

The measuring device meets the general safety requirements of EN 61010 and the EMC requirements of EN 61326 as well as NAMUR recommendations NE 21, NE 43 and NE 89.

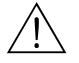

Warning!

Power must be fed to the device from an 11 to 40 VDC power supply in accordance with NEC Class 02 (low voltage/current) with short-circuit power limit to 8 A/150 VA.

#### Hazardous area

Separate Ex documentation is provided for measuring systems used in hazardous areas. This documentation is an integral part of these Operating Instructions. The installation instructions and connection data it contains must be observed!

## <span id="page-49-4"></span>1.4 Return

To reuse later or in case of repair, the device must be packed in protective packaging, preferably the original packaging. Repairs must only be carried out by your supplier's service organisation or specially trained personnel.

Enclose a note describing the fault and the application when sending the unit in for repair.

## <span id="page-50-0"></span>1.5 Notes on safety conventions and icons

The safety instructions in these Operating Instructions are labelled with the following safety icons and symbols:

# $\begin{bmatrix} 1 \end{bmatrix}$  Caution!

This symbol indicates an action or procedure which, if not performed correctly, can result in incorrect operation or the destruction of the device.

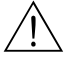

#### Warning!

This symbol indicates an action or procedure which, if not performed correctly, can result in injury, a safety hazard or the destruction of the device.

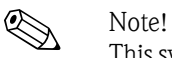

This symbol indicates an action or procedure which, if not performed correctly, can have an indirect effect on operation or trigger an unexpected response on the part of the device.

## <span id="page-51-0"></span>2 Identification

## <span id="page-51-1"></span>2.1 Device designation

### 2.1.1 Nameplate

Compare the nameplate on the device with the following diagram:

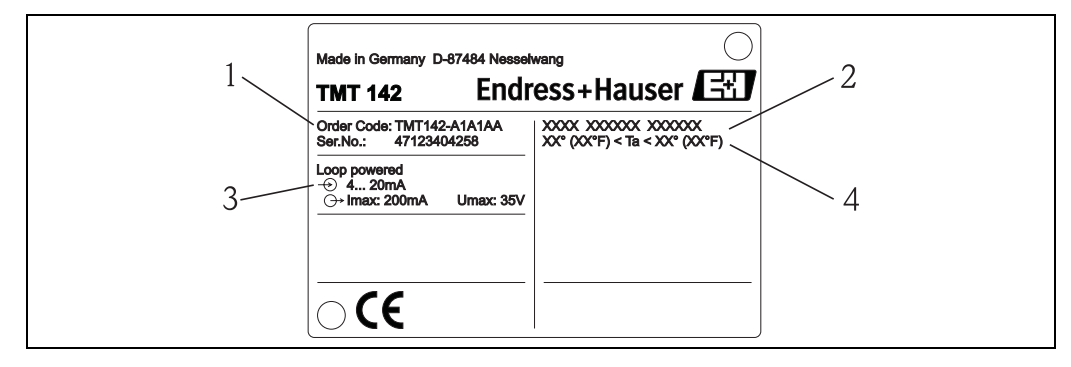

*Fig. 1: Nameplate of the field transmitter (example)*

- *1 Order code and serial number of the device*
- *2 Degree of protection and approvals*
- *3 Power supply and output signal*
- *4 Ambient temperature*

## <span id="page-51-2"></span>2.2 Scope of delivery

The scope of delivery of the field transmitter comprises:

- Temperature field transmitter
- Dummy plug
- Operating Instructions
- ATEX Operating Instructions for deploying a device permitted for use in hazardous areas

## <span id="page-51-3"></span>2.3 Certificates and approvals

#### CE mark, declaration of conformity

The temperature field transmitter is designed to meet state-of-the-art safety requirements, has been tested and left the factory in a condition in which it is safe to operate. The device meets the relevant standards and directives as per EN 61 010 "Safety requirements for electrical equipment for measurement, control and laboratory use".

The device described in these Operating Instructions thus meets the legal requirements of the EU directives. The manufacturer confirms that the device has been tested successfully by affixing the CE mark.

#### UL recognized component to UL 3111-1  $\epsilon N_{\text{us}}$

CSA General Purpose

## <span id="page-52-0"></span>3 Installation

## <span id="page-52-1"></span>3.1 Quick installation guide

If the sensor is fixed then the unit can be fitted directly to the sensor.

If the sensor is to be mounted at a right angle to the cable gland, swap the dummy plug and cable gland.

The device can be mounted directly on the wall. A mounting bracket is available for pipe mounting ([see Fig. 4](#page-53-3)). The illuminated display can be mounted in four different positions ([see Fig. 2\)](#page-52-2):

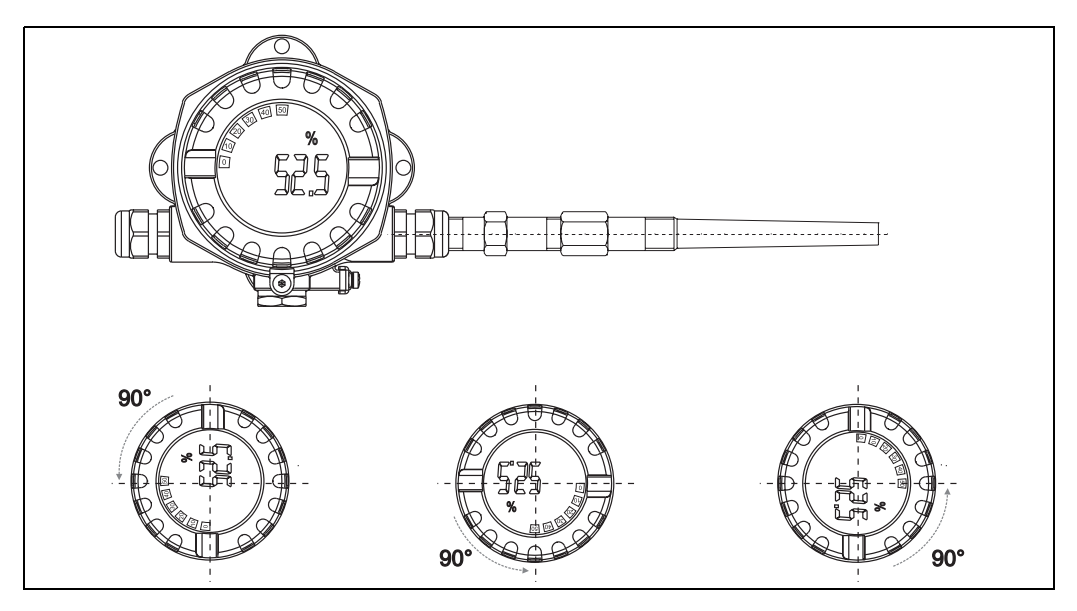

*Fig. 2: Temperature field transmitter with sensor, 4 display positions, can be plugged-in in 90° steps*

<span id="page-52-2"></span>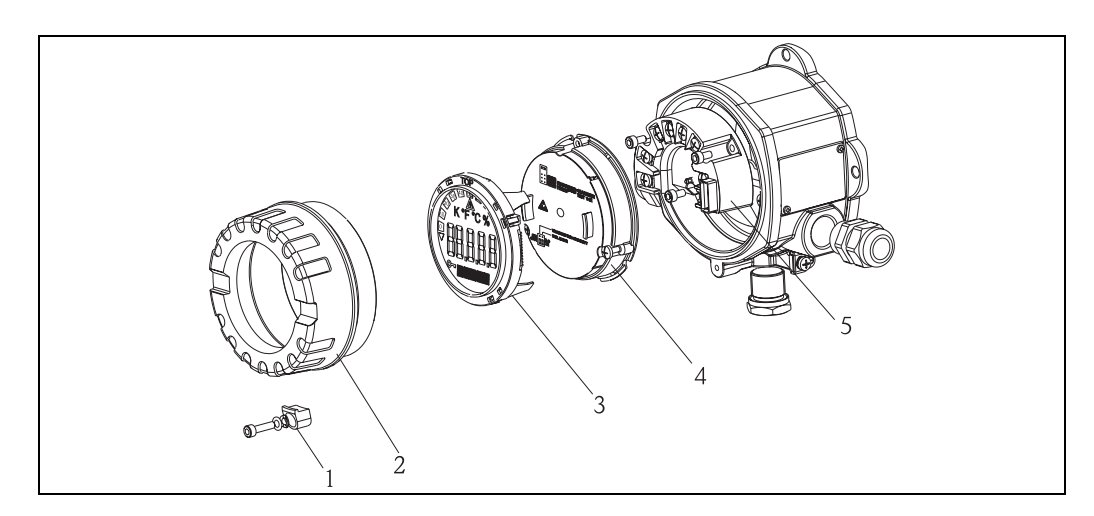

*Fig. 3: Turning the display*

- 1. Remove the cover clamp (Pos. 1).
- 2. Unscrew the housing cover together with the O-ring (Pos. 2).
- 3. Remove the display with retainer (Pos. 3) from the electronics module (Pos. 4). Adjust the display with retainer in 90°stages to your desired position and rearrange it on the particular slot in the electronics module.
- 4. Then screw on the housing cover together with the O-ring. Mount the cover clamp.

## <span id="page-53-0"></span>3.2 Installation conditions

### 3.2.1 Dimensions

The dimensions of the device can be found in chapter 10 ''Technical data".

### 3.2.2 Installation point

Information on installation conditions, such as ambient temperature, protection classification, climatic class etc., can be found in chapter 10 "Technical data".

## <span id="page-53-1"></span>3.3 Installation

#### 3.3.1 Direct wall mounting

Proceed as follows to mount the device directly on wall:

- **Drill 2 holes**
- $\blacksquare$  Attach the device to the wall with 2 screws (M6).

### 3.3.2 Pipe installation

The mounting bracket is suited for pipes with a diameter between 1.5" - 3.3".

- Proceed as follows to mount the device on a pipe:
- Attach the mounting bracket to the pipe
- The additional mounting plate must be used for pipes with a diameter of 1.5" to 2.2".
- Fix the device to the mounting bracket with the two screws supplied. The mounting plate is not needed for pipes with a diameter of 2.2" - 3.3".

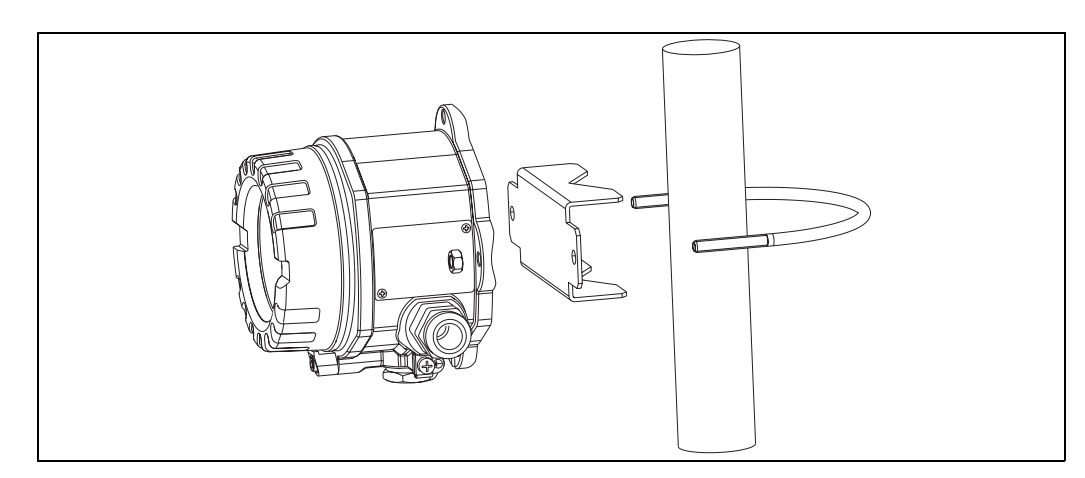

<span id="page-53-3"></span>*Fig. 4: Mounting the field transmitter with the mounting bracket, see 'Accessories' section* 

## <span id="page-53-2"></span>3.4 Installation check

After installing the device, always run the following final checks:

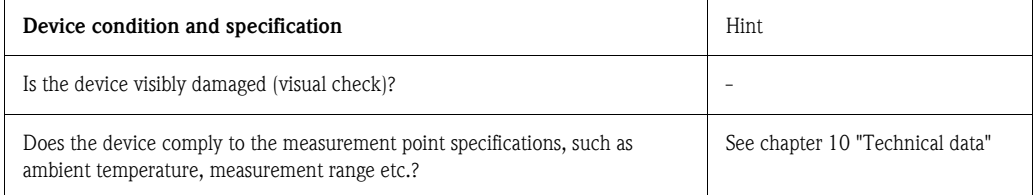

# <span id="page-54-0"></span>4 Wiring

#### Caution!

When installing Ex-approved devices in a hazardous area please take special note of the instructions and connection schematics in the respective Ex documentation added to this operating manual. The local E+H representative is available for assistance if required.

For wiring the device proceed as follows:

- 1. Remove the cover clamp (see Fig. 3, item 1).
- 2. Remove the device cover (see Fig. 3, item 2).
- 3. Remove the display from the electronics module (see Fig. 3, item 3).
- 4. Open the 2 screws of the electronics unit and remove the electronics unit (see Fig. 3, item 4).
- 5. Open the cable gland at the device (see Fig. 3, item 5).
- 6. Feed the cable through the opening in the cable gland.
- 7. Connect the wires  $(\rightarrow$  [Fig. 5\)](#page-54-3).
- 8. Make sure that the terminal screws are tight. Re-seal the cable gland by screwing the cover back on.
- 9. In order to avoid connection errors always take note of the hints given in the section connection check!

## <span id="page-54-1"></span>4.1 Quick wiring guide

#### Terminal layout

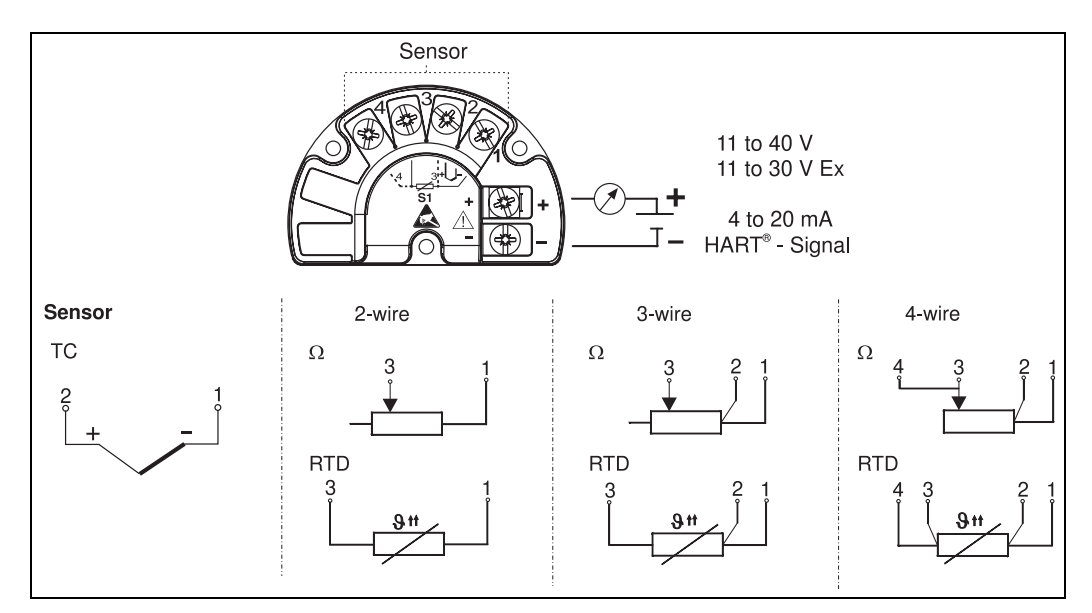

*Fig. 5: Wiring the field transmitter*

<span id="page-54-3"></span> $\begin{bmatrix} 1 \ 1 \end{bmatrix}$  Caution!<br>Protect the terminals from electrostatic discharge. Failure to observe this may result in destruction of parts of the electronics.

## <span id="page-54-2"></span>4.2 Connecting the sensor

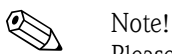

Please refer to Section 4.1 "Quick wiring guide" for the terminal assignment of the sensor connections.

## <span id="page-55-0"></span>4.3 Connecting the measuring unit

#### Caution!

- Switch off power supply before installing or connecting the device. Failure to observe this may result in destruction of parts of the electronics.
- If the device has not been grounded as a result of the housing being installed, we recommended grounding it via one of the ground screws.

## 4.3.1 HART® connection

# $\bigotimes$  Note!

If the HART® communication resistance is not built into the power supply then a 250  $\Omega$ communication resistor must be fitted into the 2-wire supply lines.

For connection hints, please take special notice of the documentation supplied by the HART® Communication Foundation, specially HCF LIT 20: "HART, a technical overview".

#### Connection using the E+H power supply RN 221N

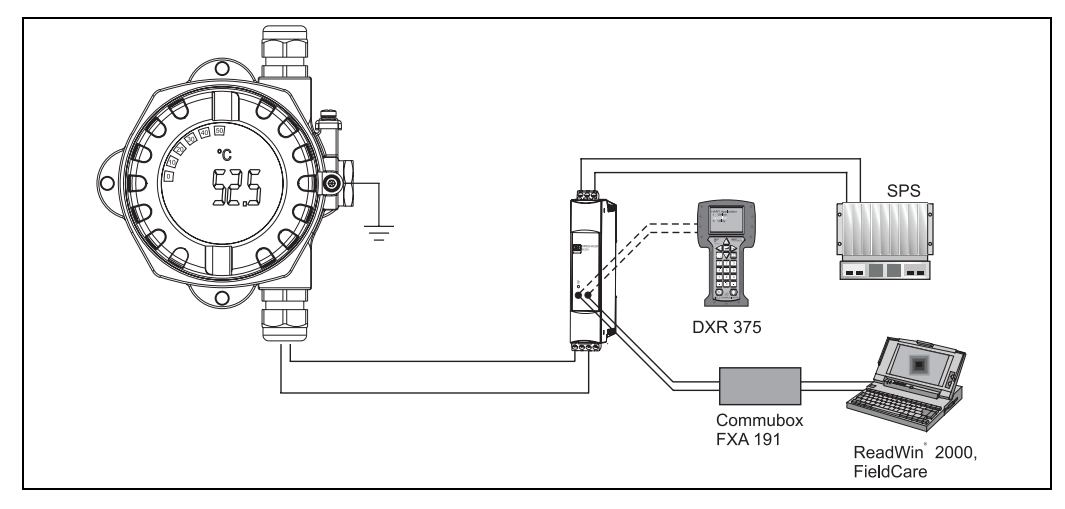

*Fig. 6: HART® connection with the E+H power supply RN 221N*

#### Connection using other power supplies

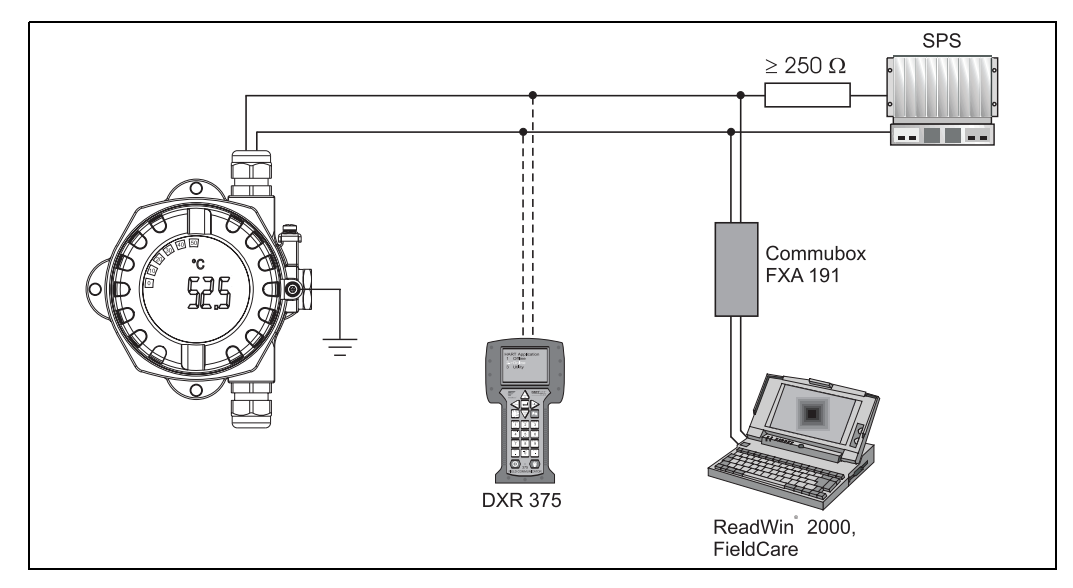

*Fig. 7: HART® connection using other power supplies*

## <span id="page-56-0"></span>4.4 Screening and potential equalisation

Please take note when installing the device:

If screened (shielded) cables are used then the screen connected to the output (output signal 4 to 20mA) must be at the same potential as the screen at the sensor connection! When operating in plants with high electromagnetic fields, it is recommended that all cables be

screened using a low ohm ground connection. Due to the possible danger of lightning strikes screening is also recommended for cables that are run outside buildings!

## <span id="page-56-1"></span>4.5 Degree of protection

The device conforms to the requirements to IP 67 ingress protection. In order to fulfil an IP 67 degree of protection after installation or service, the following points must be taken into consideration:

- The housing seals must be clean and undamaged before they are replaced into the sealing rebate. If they are found to be too dry then they should be cleaned or even replaced.
- All housing screws and covers must be pulled tight.
- $\blacksquare$  The cables used for connection must be of the correct specified outside diameter (e.g. M20 x 1.5, cable diameter from 8 to 12 mm; 0.315 to 0.47 in).
- Tighten cable gland  $(\rightarrow$  [Fig. 8\)](#page-56-3).
- Loop the cable before placing into the cable entry ("Water sack",  $\rightarrow$  [Fig. 8](#page-56-3)). This means that any moisture that may form cannot enter the gland. Install the device so that the cable entries are not facing upwards.
- Cable entries not used are to be blanked off using the blanking plates provided.
- The protective olive must not be removed from the cable gland.

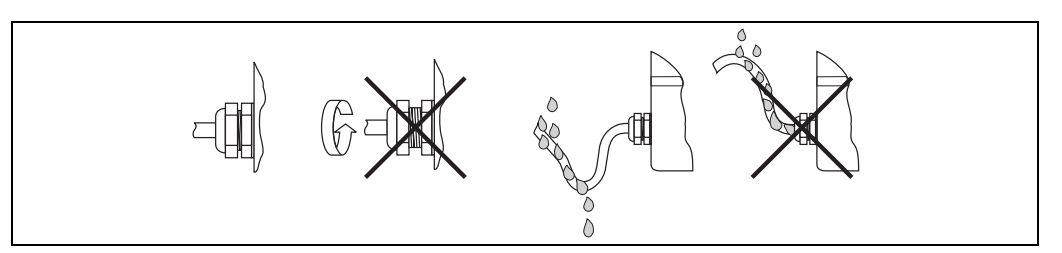

<span id="page-56-3"></span>*Fig. 8: Connection hints to retain IP 67 protection*

## <span id="page-56-2"></span>4.6 Connection check

After the electrical installation of the device, always perform the following final checks:

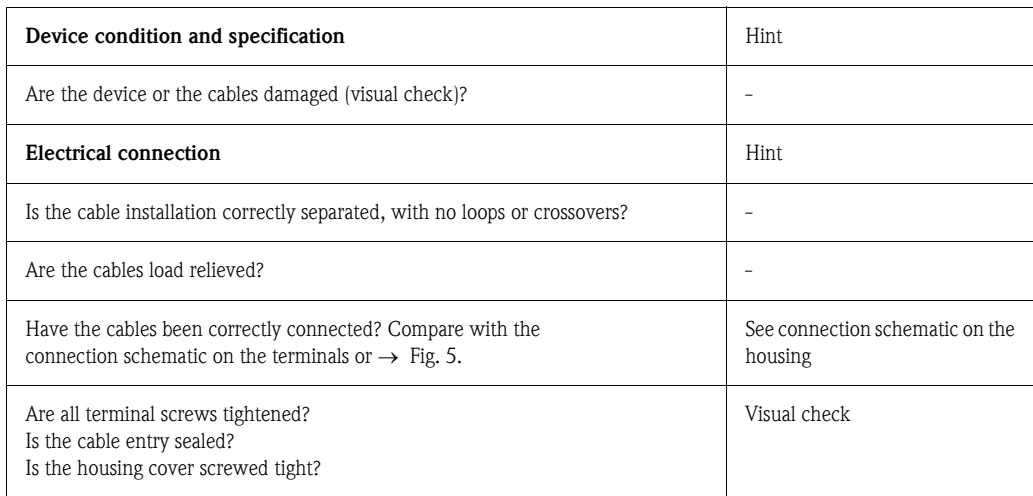

# <span id="page-57-0"></span>5 Operation

# <span id="page-57-1"></span>5.1 Display and operating elements

## 5.1.1 Display

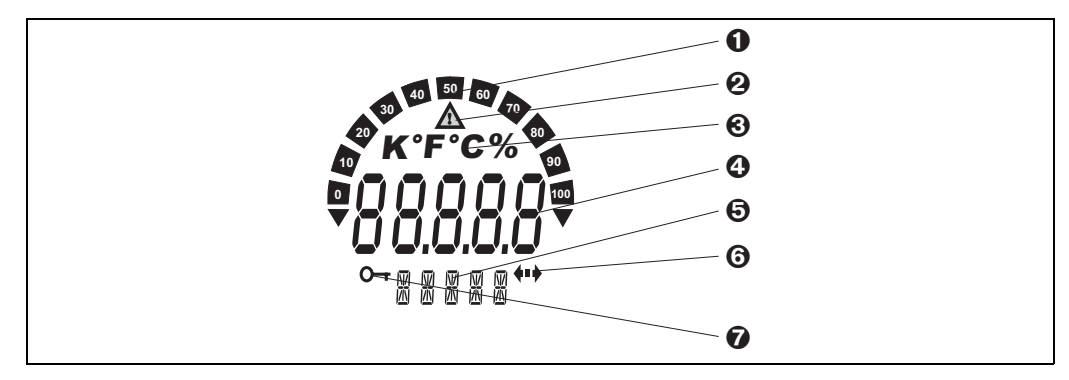

*Fig. 9: LC display of the field transmitter (illuminated, can be plugged in 90° stages)*

## 5.1.2 Display symbols

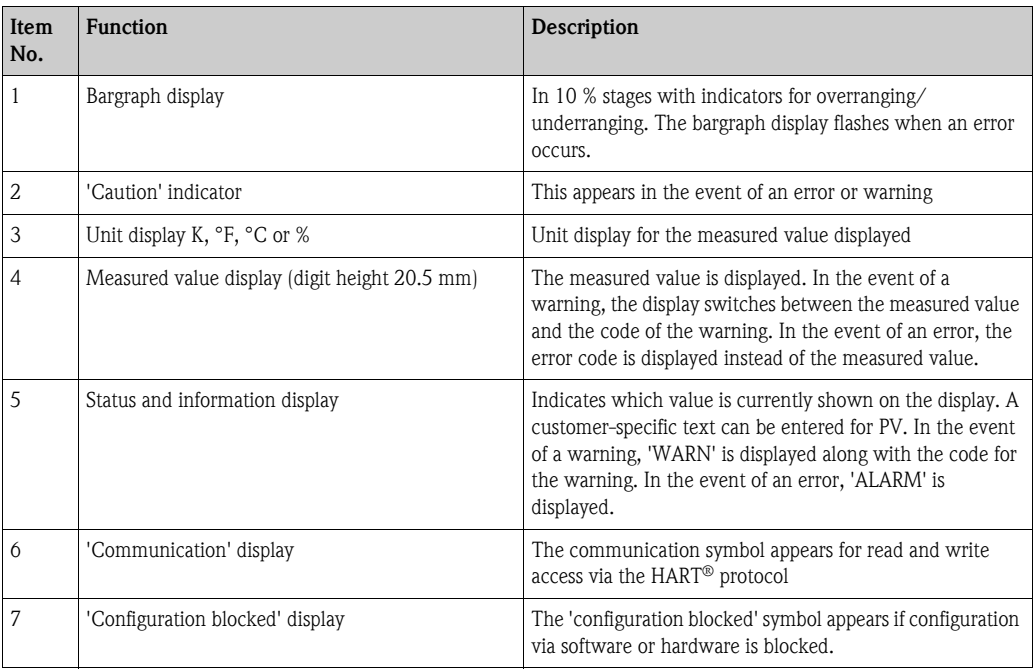

## <span id="page-58-0"></span>5.2 Local operation

### 5.2.1 Hardware setting

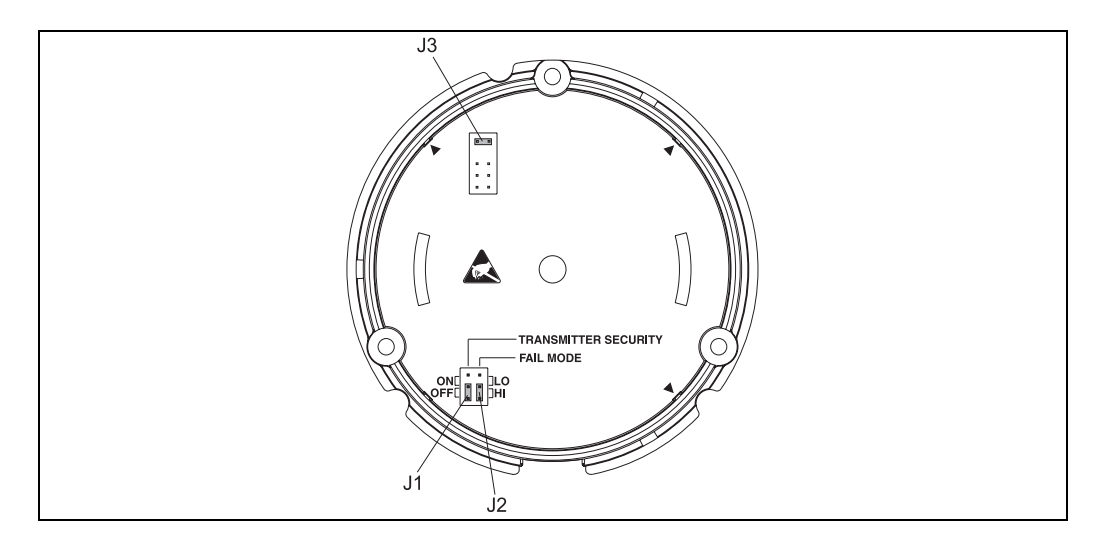

*Fig. 10: Hardware settings via jumpers J1, J2 and J3*

 $\begin{bmatrix} 1 \ 1 \end{bmatrix}$  Caution!<br>Protect the terminals from electrostatic discharge. Failure to observe this may result in destruction of parts of the electronics.

Jumpers J1, J2 and J3 for the hardware setting are located at the electronics module. To set the jumper, open the threaded joint of the electronics module (opposite the threaded joint of the connection compartment) and remove the display if necessary.

#### Hardware locking the configuration with jumper J1

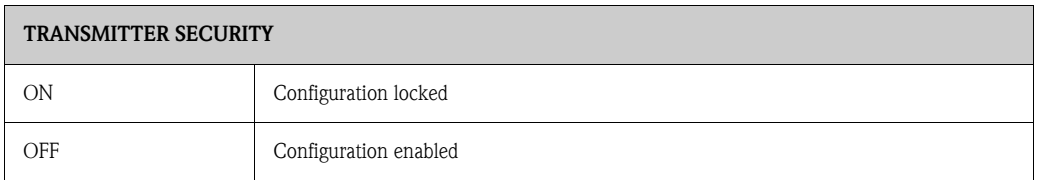

The hardware setting for configuration locking has priority over the software setting.

#### Setting the failsafe mode via the hardware with jumper J2

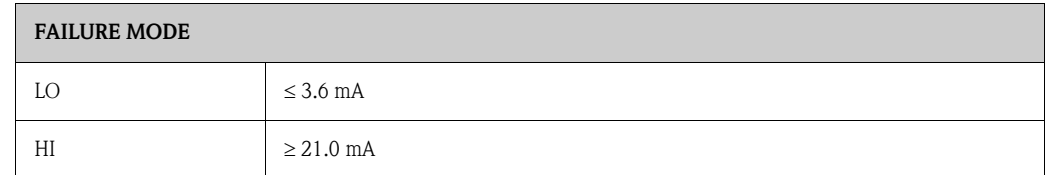

The failsafe mode set via the jumpers only takes effect if the microcontroller fails.

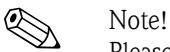

Please check that the hardware and software setting for the failsafe mode match.

#### Hardware setting with jumper J3 (only for devices without a display)

If jumper J3 is set, the minimum operating voltage can be reduced from 11 V to 8 V.

## <span id="page-59-0"></span>5.3 Communication using the HART® protocol

The set-up and measured value read out of the measuring device is done using the  $HART^{\circledR}$  protocol. The digital communication is done using the 4 to 20 mA current output HART<sup>®</sup> (see Figs. 4 and 5). There are a number of possible set-up methods available to the user:

- Operation using the universal handheld module "HART® Communicator DXR 375".
- Operation using a PC combined with Endress+Hauser operating software, e.g. 'FieldCare' or 'ReadWin® 2000' as well as a HART® modem, e.g. 'Commubox FXA 191'.
- Operating programs of other manufacturers ('AMS', Fisher Rosemount; 'SIMATIC PDM', Siemens).

! Note! If communication errors occur in the Microsoft® Windows NT ® Version 4.0 and Windows® 2000 operating systems the following measure is to be taken: Switch off setting "FIFO active".

In order to do this follow these steps.

- 1. On Windows NT® Version 4.0: Select the menu point "COM-Port" using the menu "START"  $\rightarrow$  "SETTINGS"  $\rightarrow$  "CONTROL" PANEL"  $\rightarrow$  "PORTS". Using the menu string "SETTINGS"  $\rightarrow$  "ADVANCED" switch the command "FIFO active" off. Now restart the PC.
- 2. For Windows<sup>®</sup> 2000 and Windows<sup>®</sup> XP (classic category view): Select "Advanced settings for COM1" using the menu "START"  $\rightarrow$  "SETTINGS"  $\rightarrow$  "CONTROL PANEL"  $\rightarrow$  "SYSTEM"  $\rightarrow$  "HARDWARE"  $\rightarrow$  "DEVICE MANAGER"  $\rightarrow$  "PORTS (COM and LPT)"  $\rightarrow$  "COMMUNICATIONS PORT (COM1)"  $\rightarrow$  "CONNECTION SETTINGS"  $\rightarrow$ "ADVANCED". Deactivate the "Use FIFO buffer". Now restart the PC.

## 5.3.1 HART® Communicator DXR 375

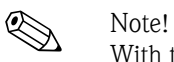

With the HART<sup>®</sup> handheld module, all device functions are selected by means of various menu levels with the aid of the function matrix [\(see Fig. 12](#page-60-0)). All the device functions are explained in chapter 6.4.1 "Description of Device Functions".

Procedure:

- 1. Switch on the handheld module:
	- $-$  Measuring device not yet connected. The HART<sup>®</sup> main menu appears. This menu level appears for every HART® programming, i.e. irrespective of the measuring device type. Information on off-line configuration can be found in the Operating Instructions of the "Communicator DXR 375" handheld module.
	- Measuring device is already connected. The 1st menu level of the device function matrix appears directly [\(see Fig. 11](#page-60-1)). All the functions accessible under HART® are systematically arranged in this matrix.
- 2. Select the function group (e.g. Sensor ) and then the desired function, e.g. "Sensor type".
- 3. Enter type or change the setting. Then confirm with the function key F4 "Enter".
- 4. "SEND" appears via the function key "F2". Pressing the F2 key transfers all the values entered with the handheld module to the device measuring system.
- 5. With the "F3" function key HOME, you return to the 1st menu level.

#### **INS** Note!

- $\bullet$  With the HART<sup>®</sup> handheld module, all parameters can be read and programming is disabled. However, you can enable the HART® function matrix by entering 241 in the SECURITY LOCKING function. The enable status is retained even after a power failure. Delete the release code 241 to lock the HART® function matrix again.
- $\blacksquare$  Detailed information can be found in the HART<sup>®</sup> instruction manual that can be found in the handheld module transport pouch.

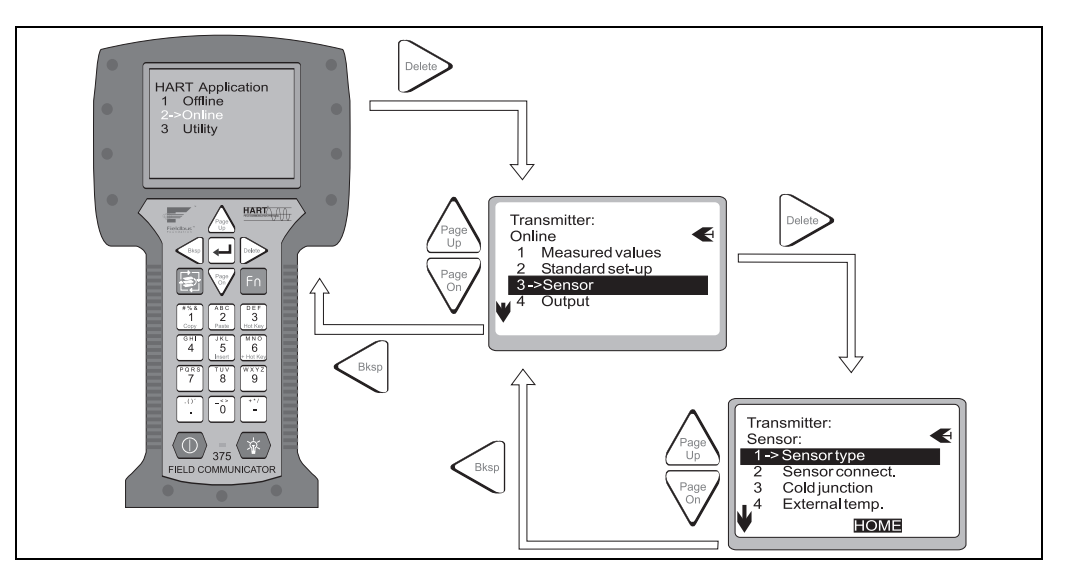

*Fig. 11: Configuration at the handheld module, using 'Sensor input' as an example'*

<span id="page-60-1"></span>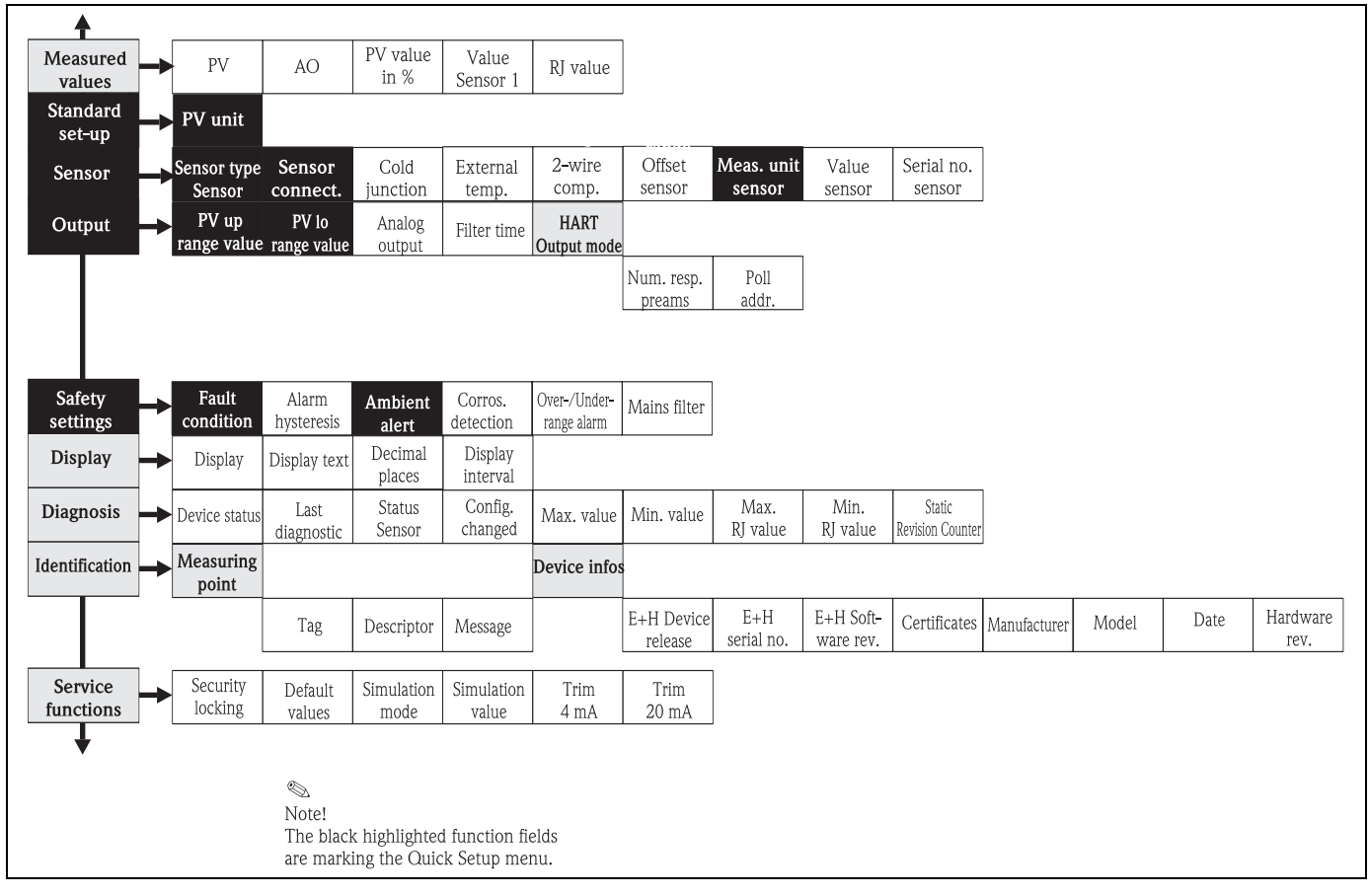

<span id="page-60-0"></span>*Fig. 12: HART® function matrix*

#### 5.3.2 FieldCare

FieldCare is a universally applicable service and configuration software based on FDT/DTM technology. Connection is established by means of a  $HART^{\circledast}$  modem, e.g. Commubox FXA 191. Detailed information is provided in the installation instructions of the FieldCare configuration software (see chapter 'Documentation'). The DTMs available for the device also allow operation by means of operating programs of other manufacturers that support FDT/DTM technology.

#### 5.3.3 ReadWin® 2000

ReadWin® 2000 is a universally applicable service and configuration software. Connection is made using a HART<sup>®</sup> modem, e.g. Commubox FXA 191. The operating software offers the user the following possibilities:

- Set-up device functions
- Measured value visualisation
- Device parameter data storage
- Measuring point documentation

 $\mathbb{C}^4$  Caution!<br>The analogue output is undefined when downloading the device function parameters from ReadWin® 2000 to the device.

Further in-depth information to operation via ReadWin® 2000 can be found in the online documentation of the software. ReadWin® 2000 can be downloaded free of charge from the following address:

• www.endress.com/Readwin

#### 5.3.4 Command classification in the HART® protocol

The HART® protocol makes it possible for configuration and diagnostic purposes to transmit measured and device data between the HART® master and the respective field device. HART® masters such as the handheld module or PC-based operating programmes (e.g. FieldCare) require so-called device description files  $(DD =$  device descriptions,  $DTM$ ), these make it possible to access all information in a HART® device. Transmission of such information is done exclusively using "commands".

#### There are three command classifications:

• Universal commands

Universal commands are supported and used by all HART® devices. Combined are, for example, the following functionalities:

- Recognising HART® device
- Read out of digital measured values
- Common practice commands:

These general commands offer functions that are supported or used by some but not all field devices.

• Device specific commands

These commands enable access to device specific functions that are not HART® standardised. Such commands access, amongst other things, individual field device information.

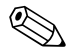

Note!<br>
Chapter 6.4.2 contains a list of all HART<sup>®</sup> commands supported.

## <span id="page-62-0"></span>6 Commissioning

## <span id="page-62-1"></span>6.1 Installation check

Before commissioning the measurement point make sure that all final checks have been carried out:

- Checklist "Installation check"
- Checklist "Connection check"

## <span id="page-62-2"></span>6.2 Switch on the device

Once the power has been connected, the field transmitter is operational.

## <span id="page-62-3"></span>6.3 Quick Setup

Using the Quick Setup the operator is led through all the most important unit functions, which must be set up for standard measurement operation of the unit.

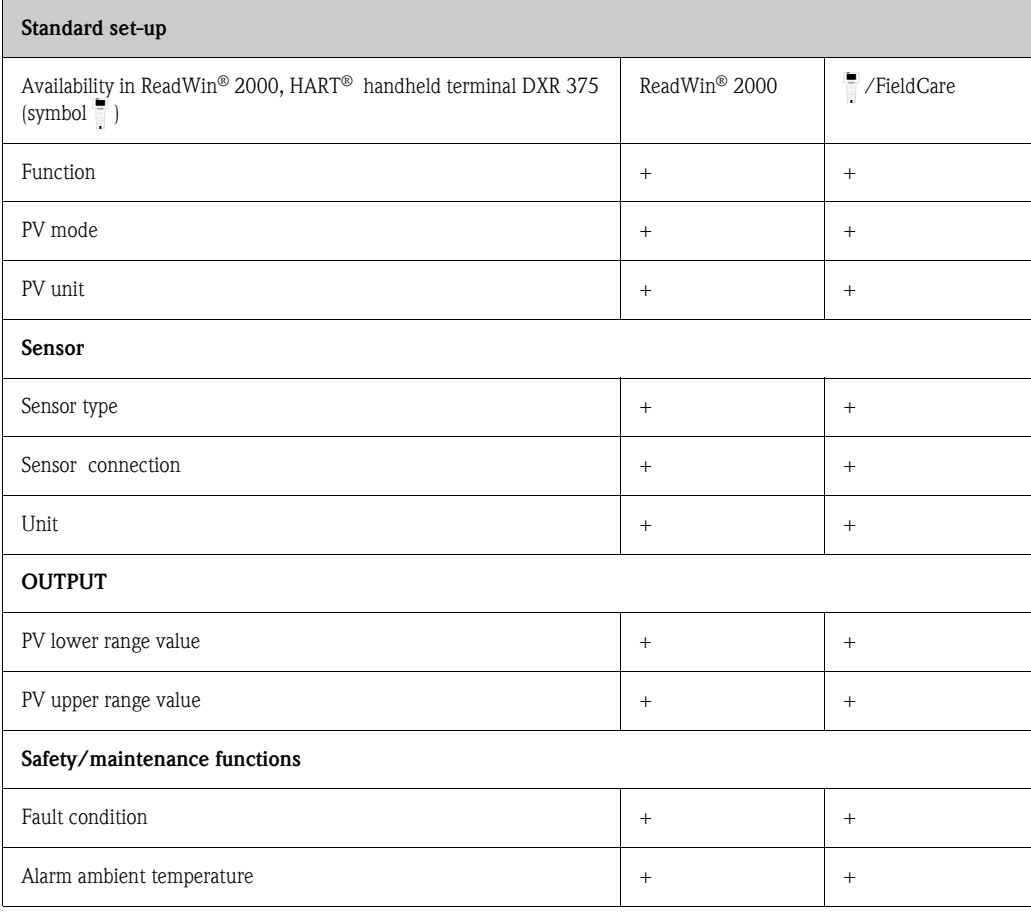

Further set-up for special measurement applications are possible (see [Section 6.4.1](#page-63-1)).

# <span id="page-63-0"></span>6.4 Device configuration

## <span id="page-63-1"></span>6.4.1 Description of device functions

All parameters that can be read out and set-up for the configuration of the temperature transmitter are listed and described in the following tables. The menu structure in the ReadWin® 2000 PC configuration software and in the  $HART^{\circledast}$  handheld module DXR 375 are shown in the following tables.

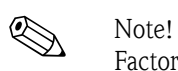

Factory default set-up is shown in bold text.

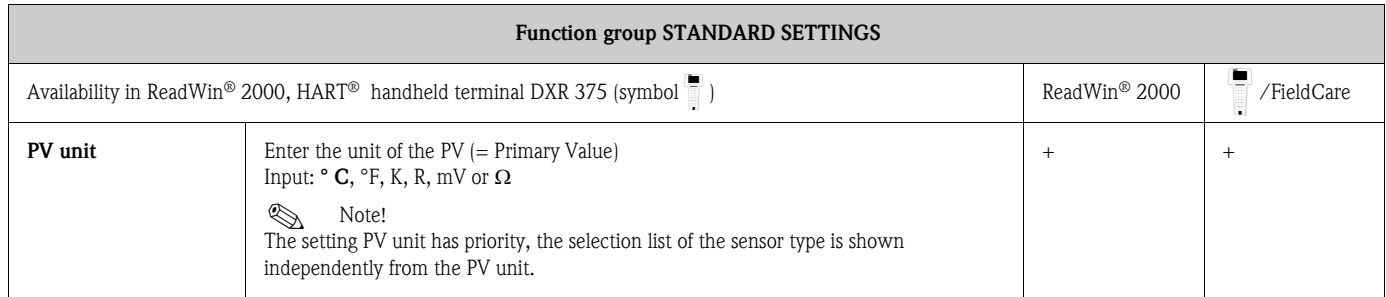

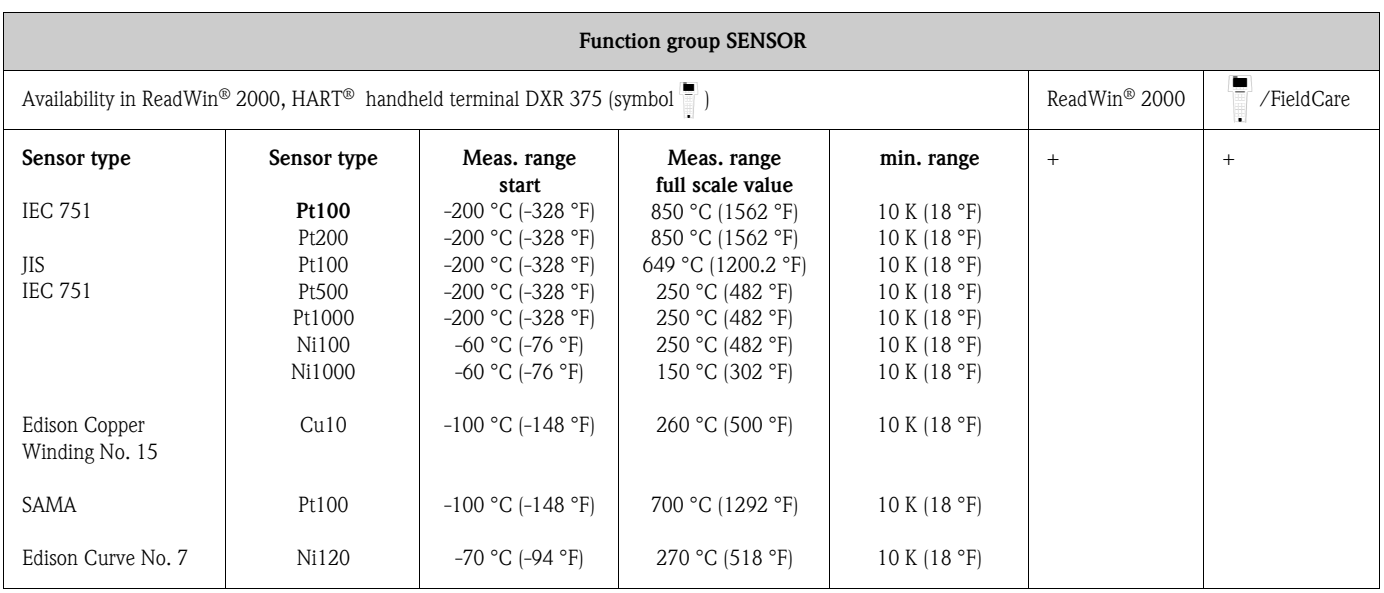

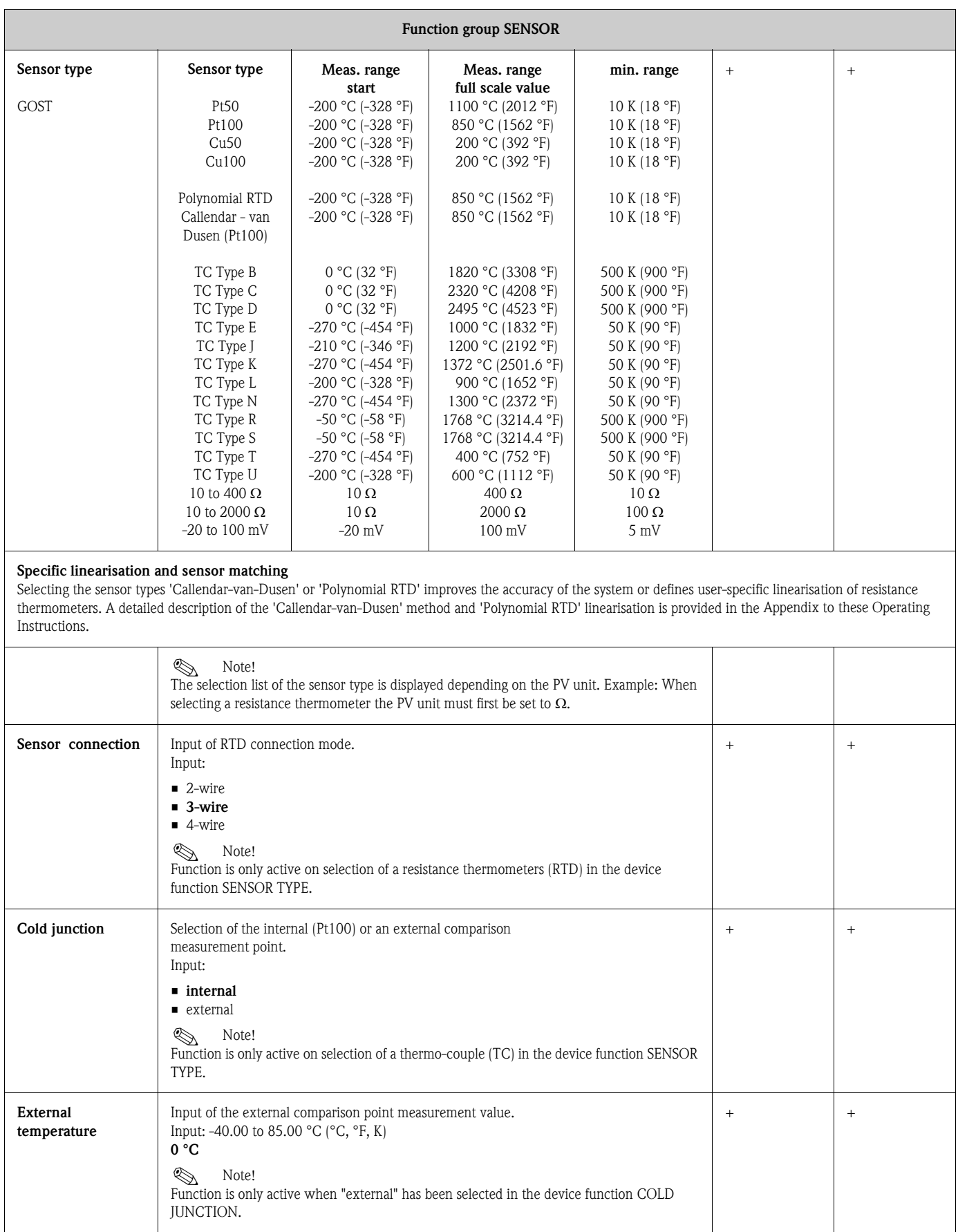

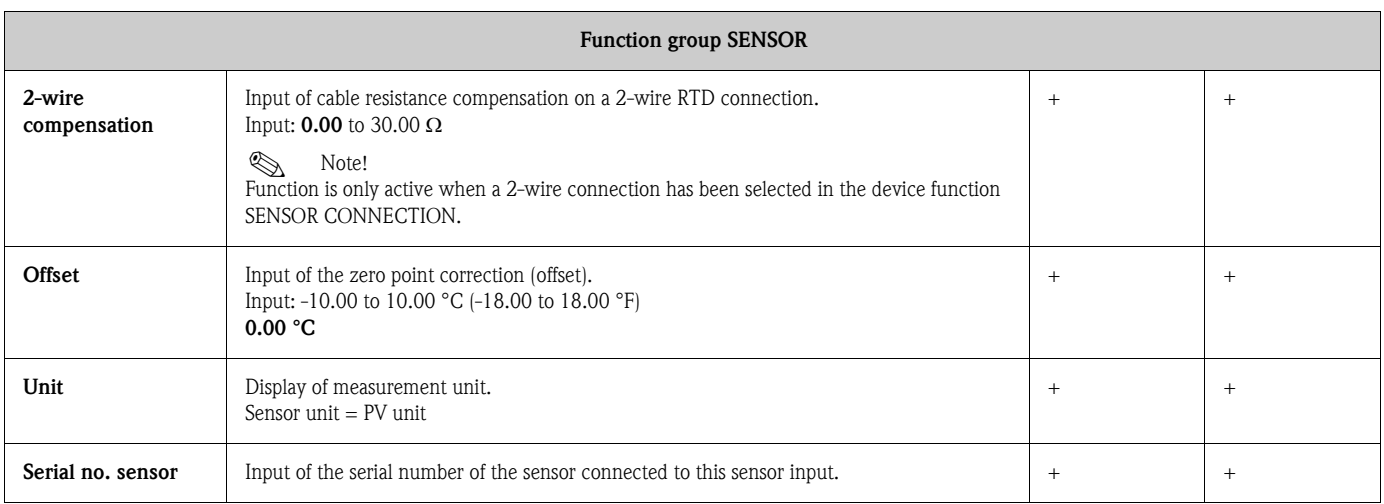

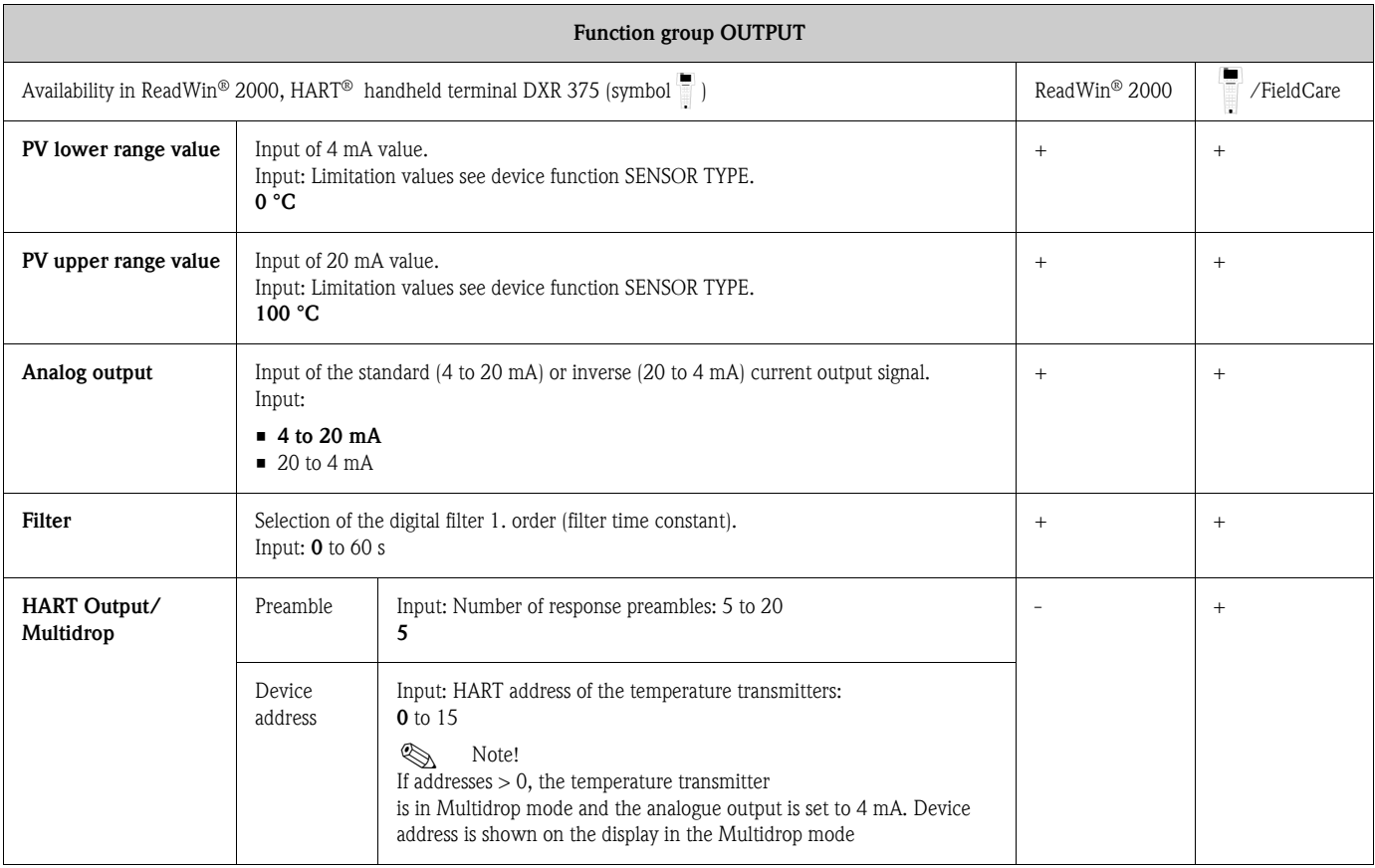

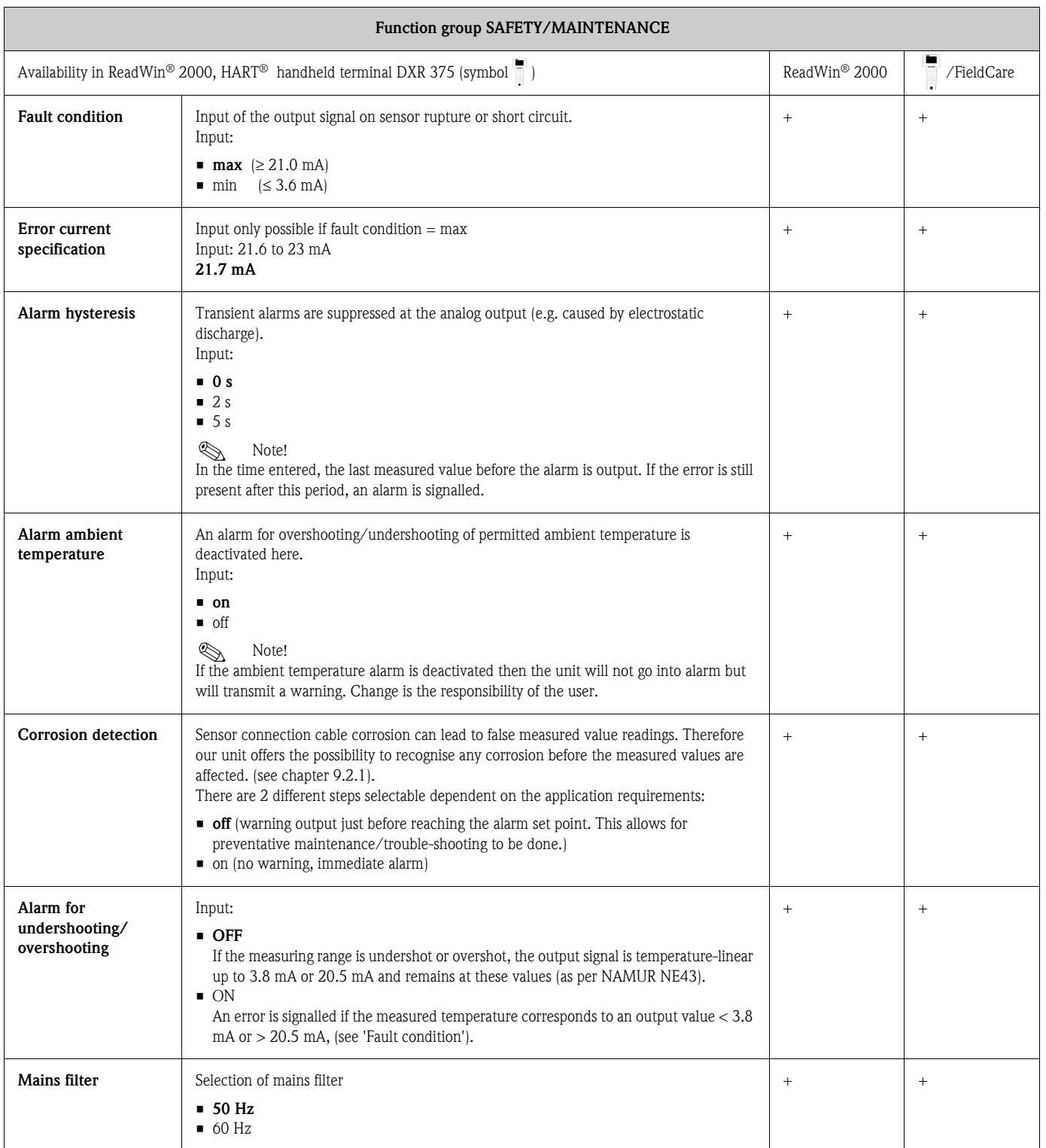

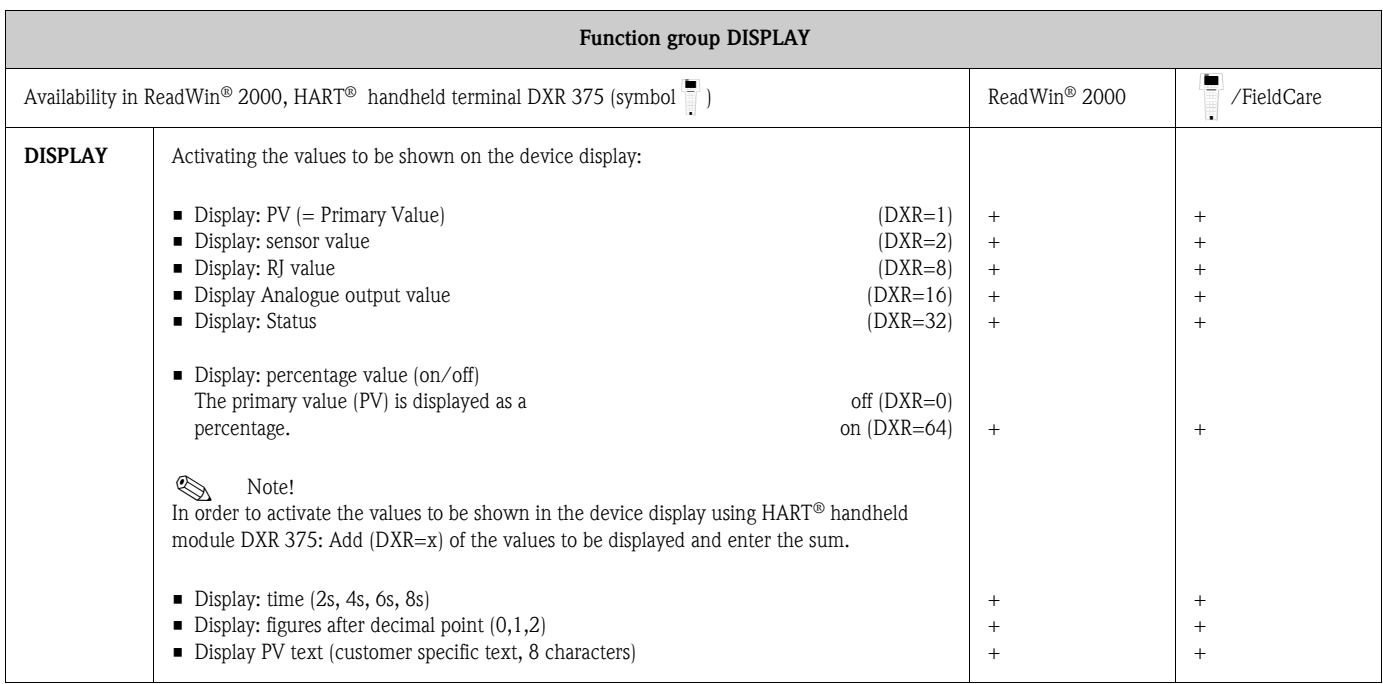

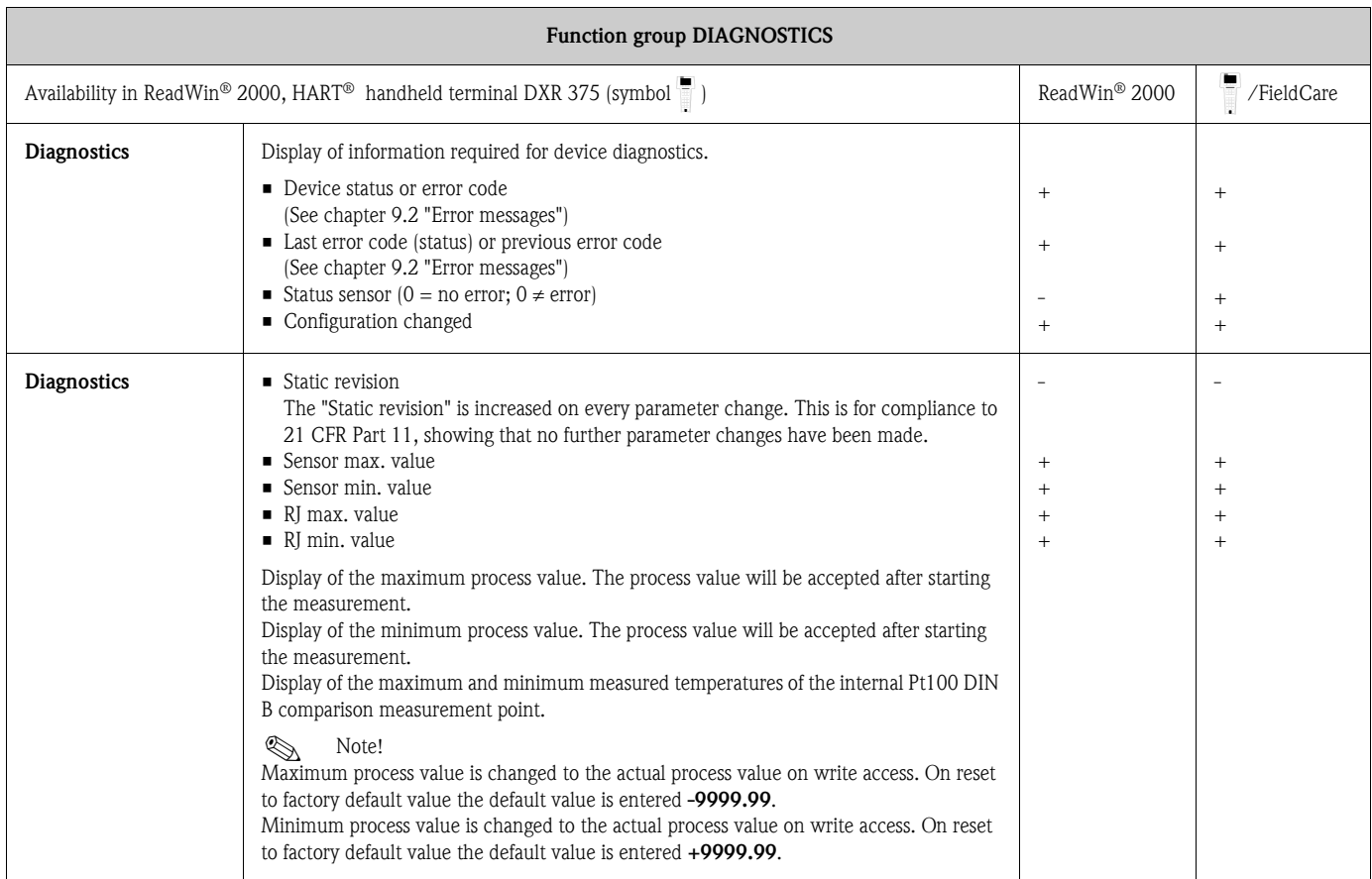

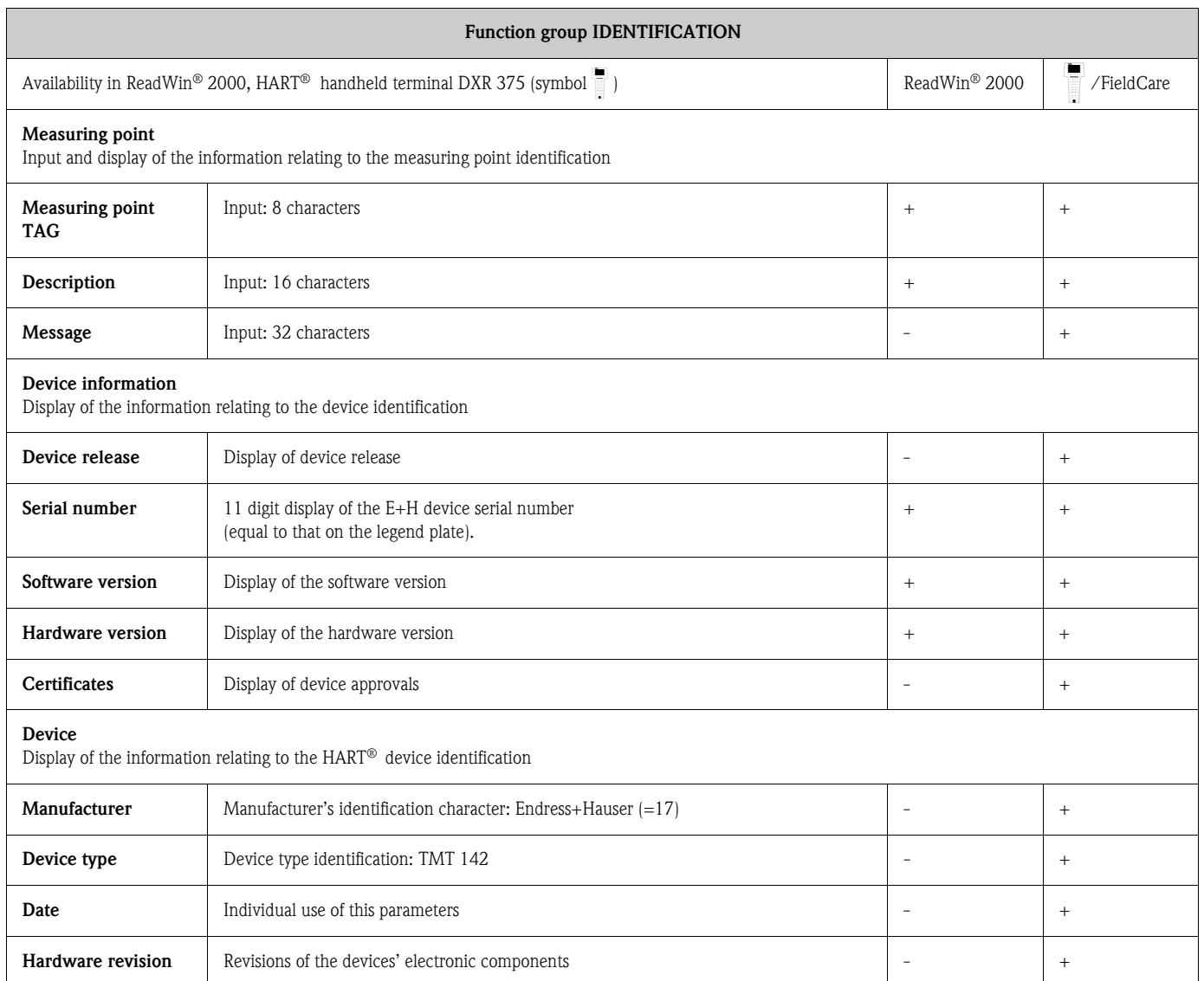

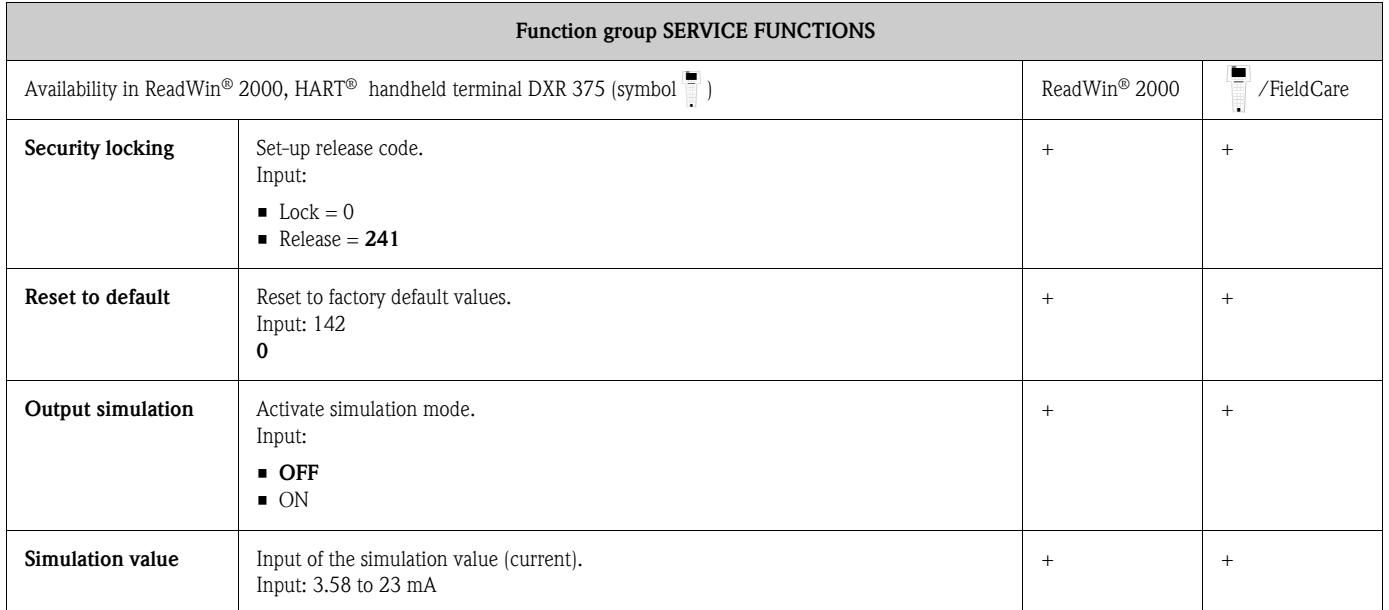

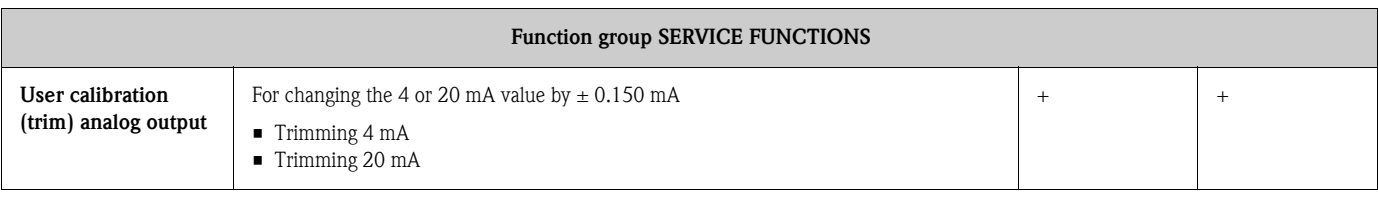

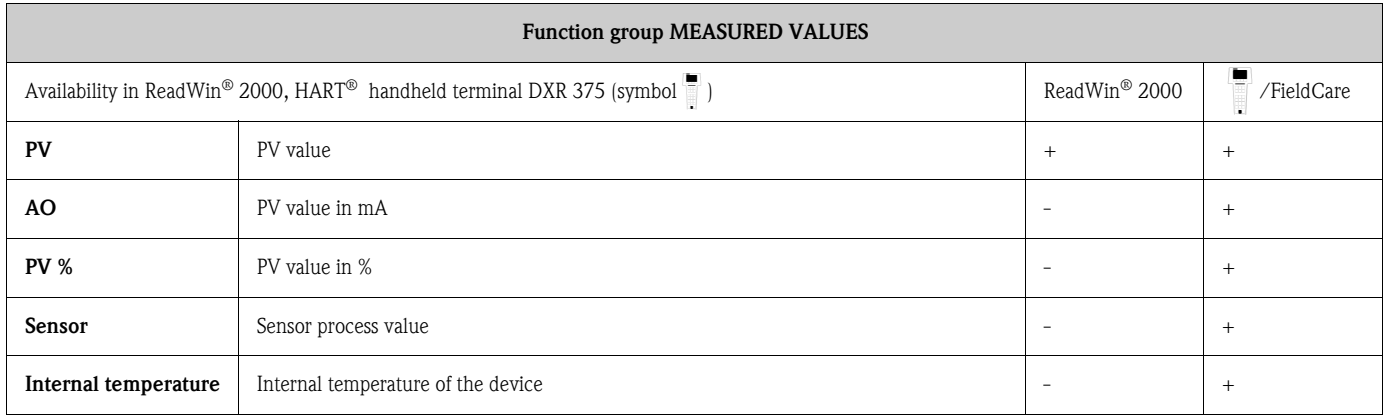

# 6.4.2 Supported HART® commands

 $r =$  read access,  $w =$  write access

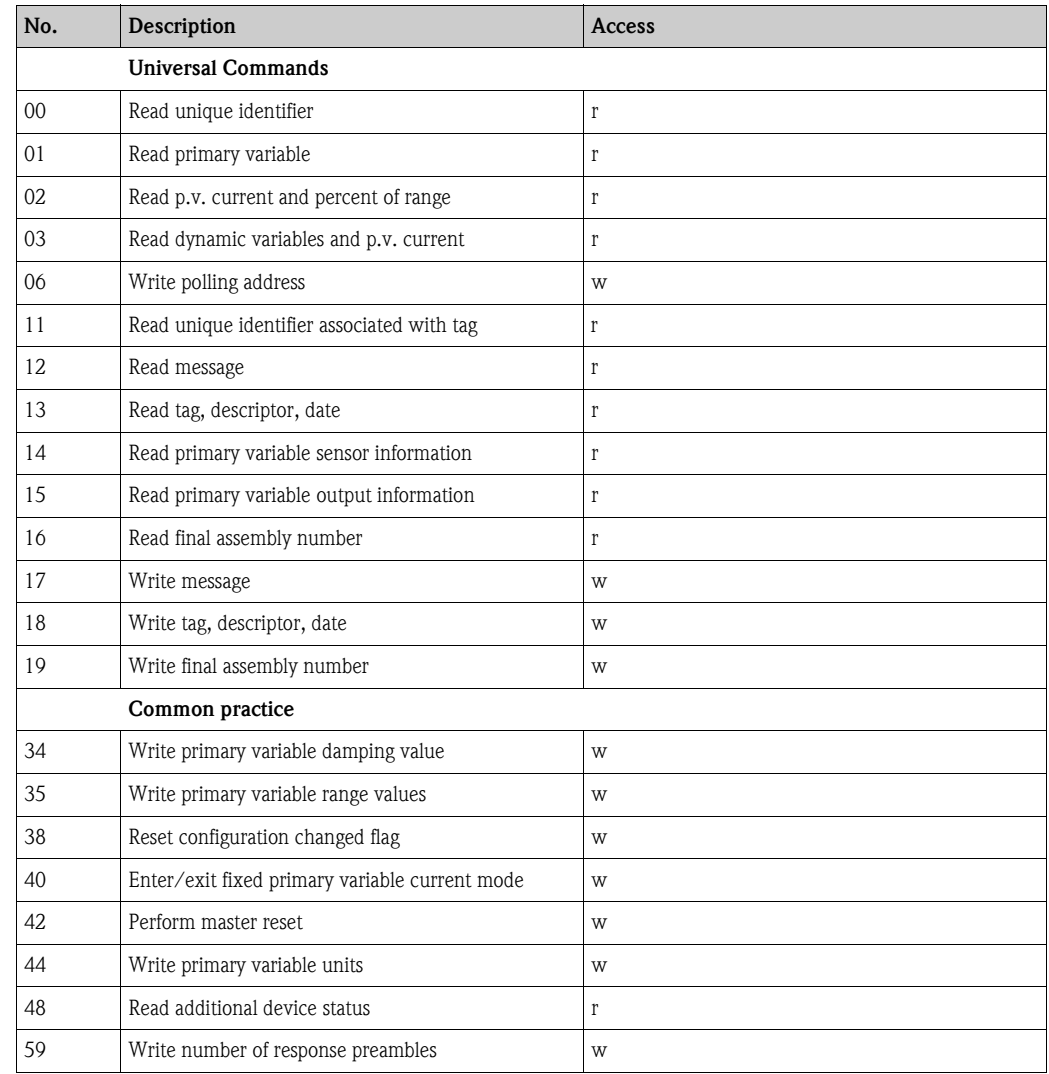

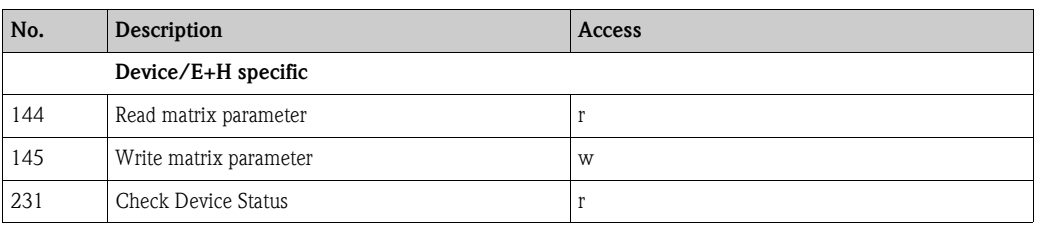

■ HART<sup>®</sup> command No. 48 (HART-Cmd #48)

Apart from the response code and the device status byte, the field transmitter calls up a detailed diagnosis by means of Cmd #48. This diagnosis is 8 bytes long.

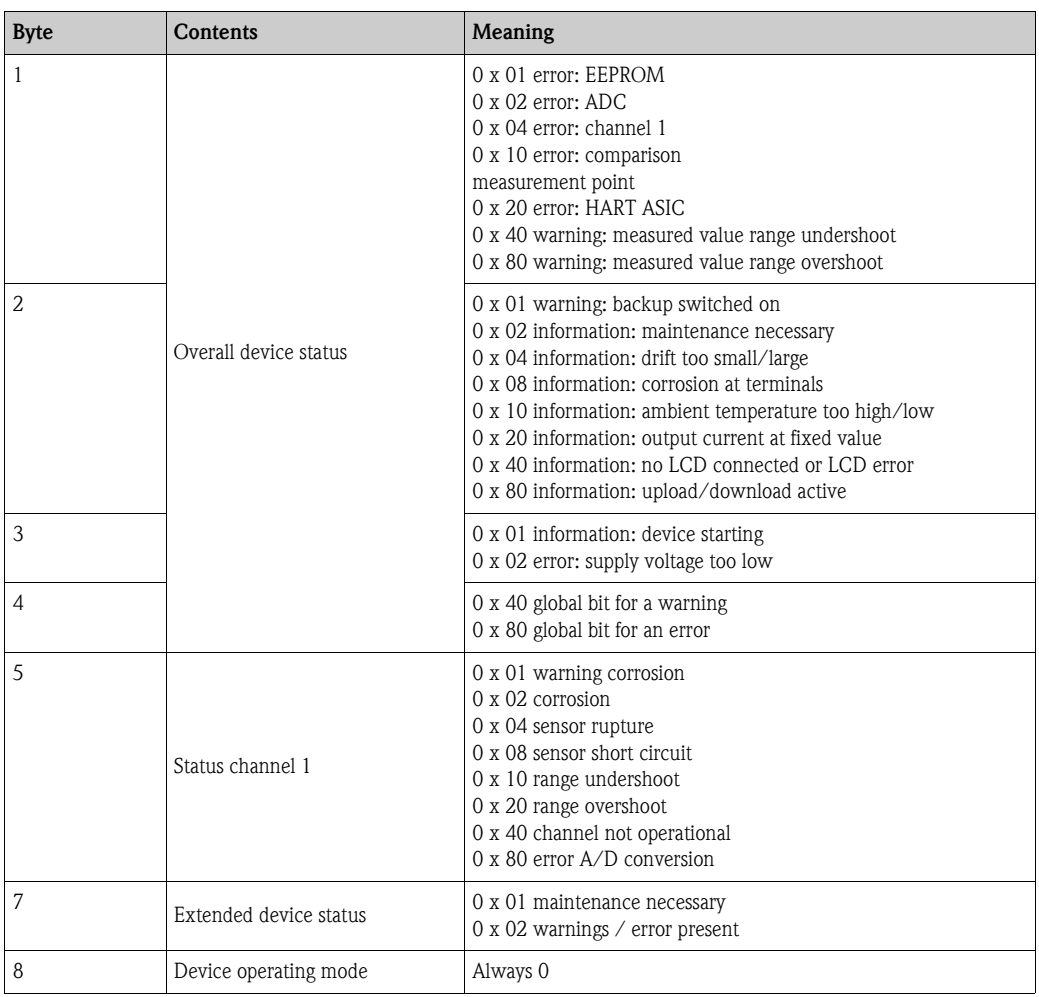

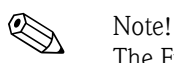

The Fieldgate FXA520 system component from Endress+Hauser enables remote interrogation, remote diagnosis and remote configuration of connected HART® devices, e.g. message sent automatically by e-mail or SMS. For diagnosis purposes, the device evaluates the first 4 bytes of HART-Cmd #48.

• HART® command No. 231 (HART-Cmd #231) The classified diagnosis of the device can be checked by means of this command. Fault classes according to GMA VDE NAMUR 2650 guidelines:

Byte Contents Meaning 1 Information acc. to GMA VDE NAMUR 2650 0x01 -F- Fault 0x02 -C- Device in service mode 0x03 -M- Maintenance required 0x04 -S- Out of specification

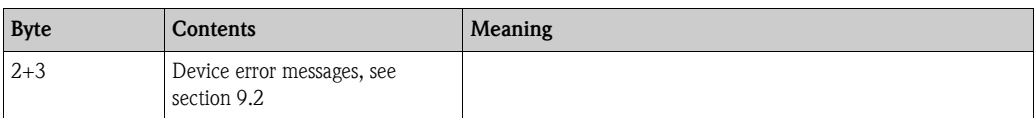

Fault classification see Section 9.2 Error messages.

# $\bigotimes$  Note!

The intelligent active barrier RN221N with HART® diagnosis from Endress+Hauser communicates cyclically with connected HART® devices and signals diagnosis information via a switching contact.

# 7 Maintenance

No special maintenance work is required on the device.

# 8 Accessories

If ordering accessories, please specify the serial number of the unit!

<span id="page-71-1"></span><span id="page-71-0"></span>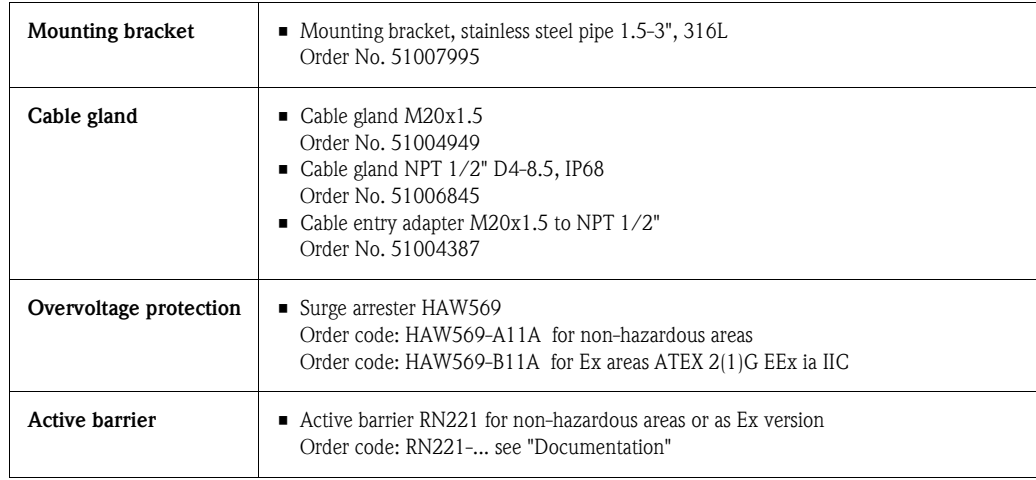
# 9 Trouble-shooting

## 9.1 Trouble-shooting instructions

Always begin trouble-shooting with the following checklists if errors occur after commissioning or during measuring operation. The questions guide you to the cause of the error and the appropriate remedial action.

## <span id="page-72-0"></span>9.2 Error messages

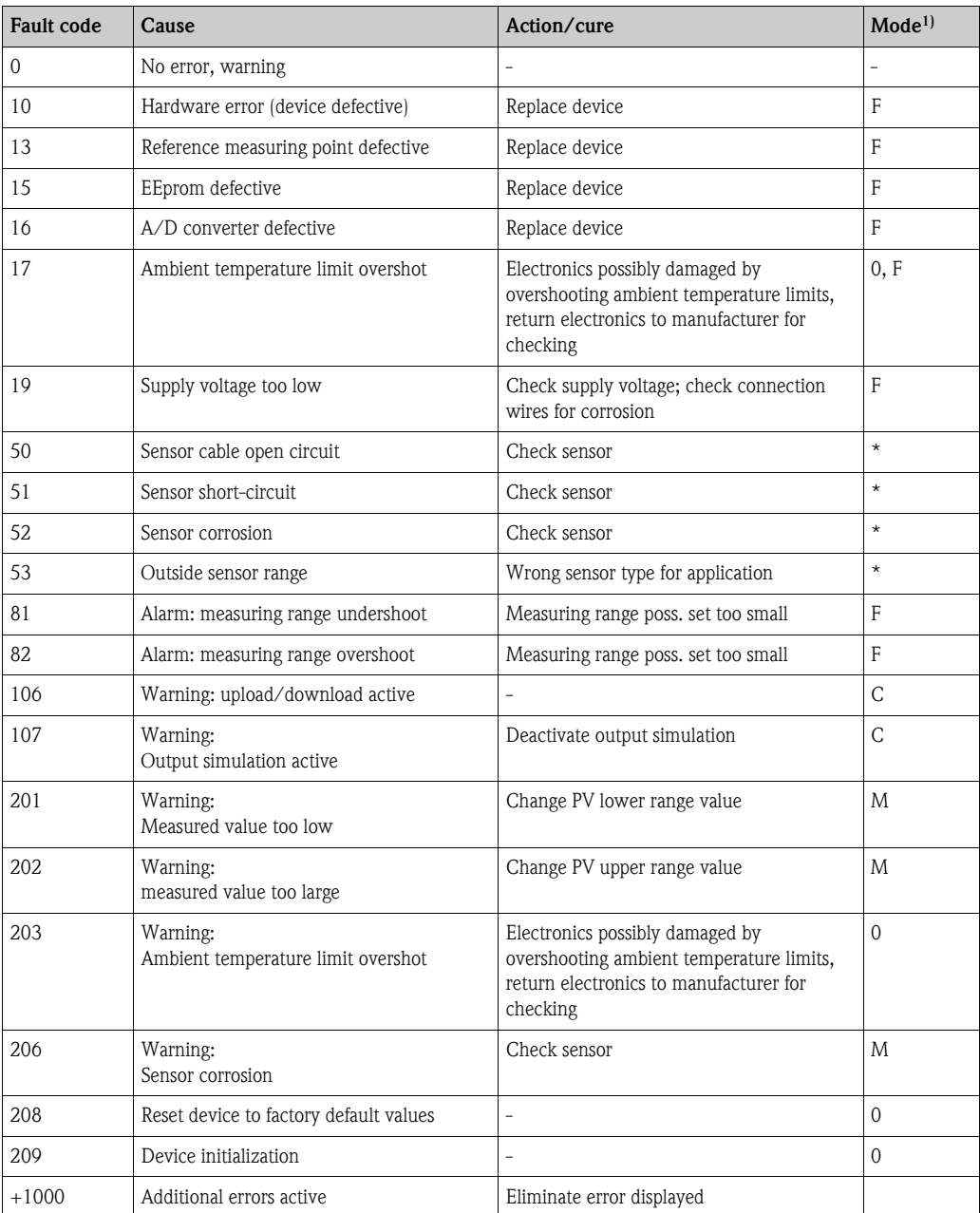

1) The modes have the following meaning: F: Fault, C: Device in service mode, M: Maintenanca required, S: Out of specification, \*: depends on mode (F or M). See also section 6.4.2 Supported HART® commands.

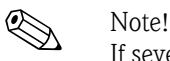

If several errors are present, the error with the highest priority is output. Once this error is eliminated, the next error is output! An offset of 1000 indicates that more than one error is present.

#### <span id="page-73-1"></span>Device behaviour in event of sensor error

In the event of a warning or error, the "Caution" symbol appears on the display and the error code is shown. If an error occurs, the bargraph also flashes on the display and only the error code is displayed and not the measured value. (See also Section 5.2).

#### <span id="page-73-0"></span>9.2.1 Corrosion detection

Sensor connection cable corrosion can lead to false measured value readings. Therefore our unit offers the possibility to recognise any corrosion before the measured values are affected.

There are 2 different steps selectable dependent on the application requirements:

- off (warning output just before reaching the alarm set point. This allows for preventative maintenance/trouble-shooting to be done.)
- on (no warning, immediate alarm)

The following table describes how the device behaves when the resistance changes in a sensor connection line, depending on whether on or off is selected.

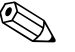

! Note! Corrosion detection only for RTD with 4-wire connection

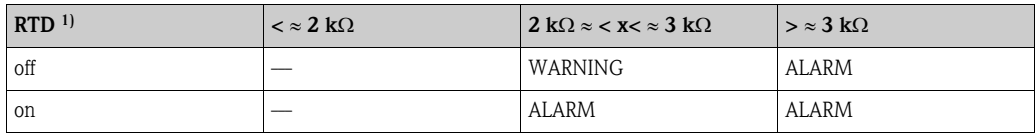

1) Pt100 = 100 Q at 0°C / Pt1000 = 1000 Q at 0°C

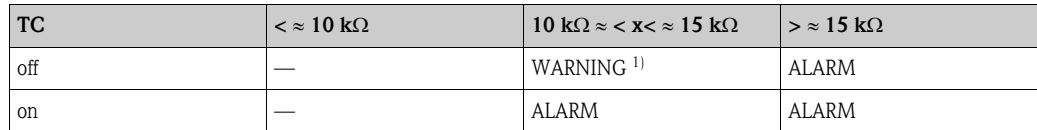

1) If the ambient temperature is very high, it is possible to have a measured error 3 times that of the specified value.

The sensor resistance can have an effect on the resistance data in the table. If all the sensor connection line resistances are increased simultaneously, the values described in the table are halved.

In corrosion detection, it is assumed this is a slow process with a continuous increase in resistance.

#### <span id="page-73-2"></span>9.2.2 Monitoring the supply voltage

If the necessary supply voltage is undershot, the analog output value drops approx.  $3 s \le 3.6$  mA. Error code 19 appears on the display. Then the device attempts to output the normal analog output value again. If the supply voltage remains too low, the analog output value drops again to  $\leq 3.6$  mA. This prevents the device from constantly outputting an incorrect analog output value.

# 9.3 Application errors without messages

## 9.3.1 Application errors in general

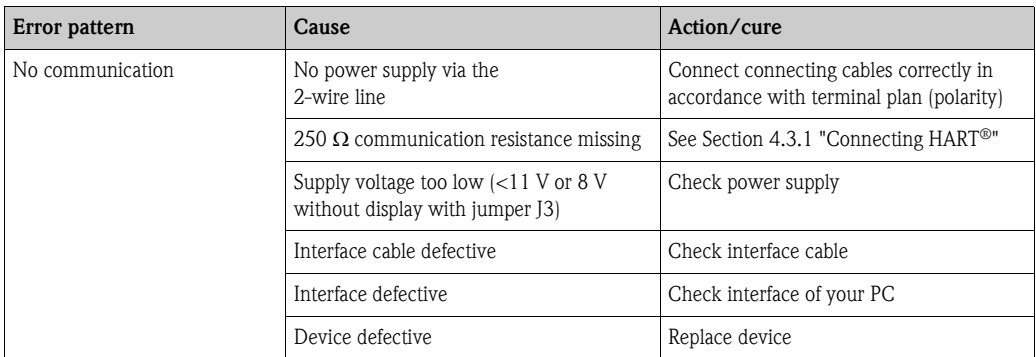

### 9.3.2 Application errors for RTD connection

Pt100/Pt500/Pt1000/Ni100

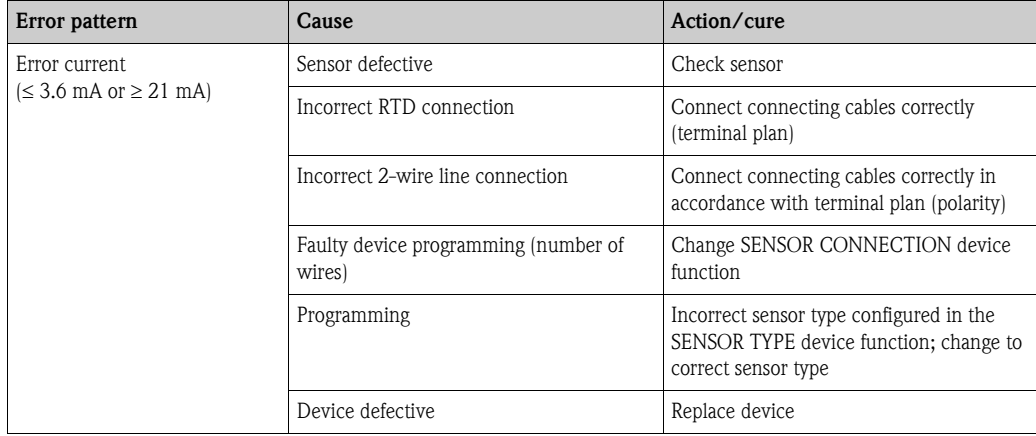

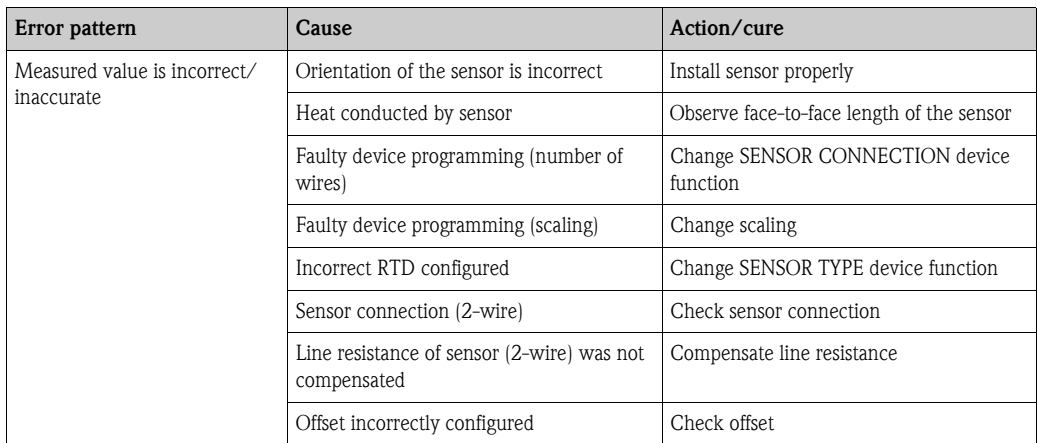

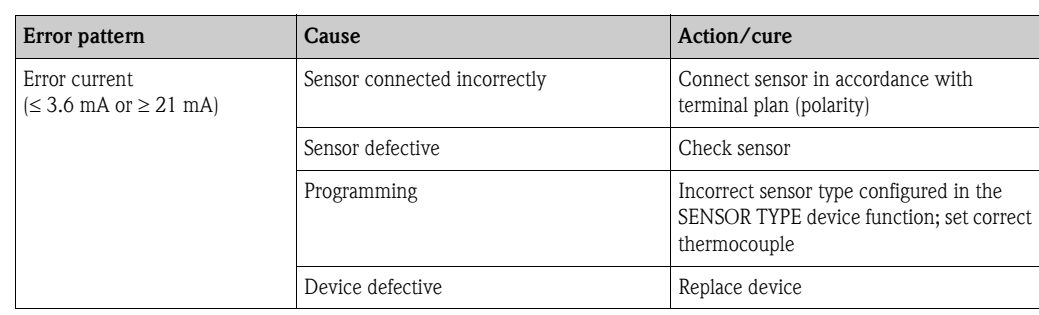

# 9.3.3 Application errors for TC connection

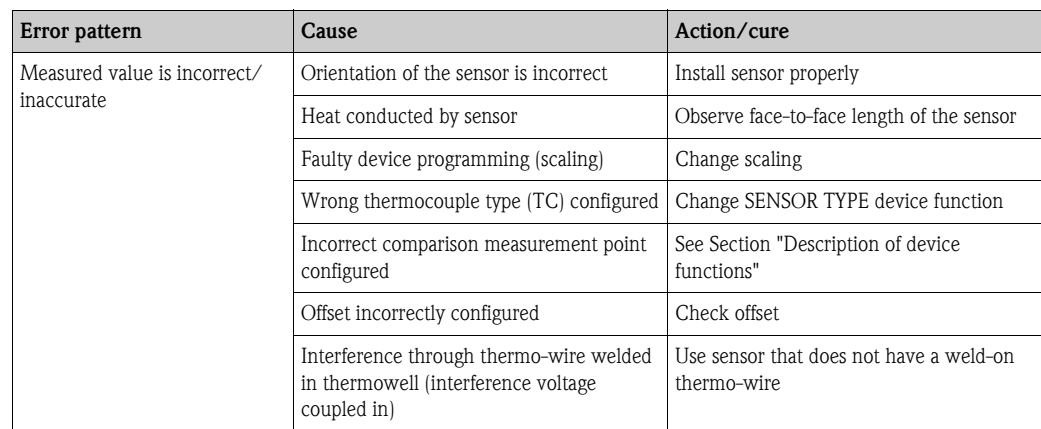

# 9.4 Spare parts

If ordering spare parts, please specify the serial number of the unit!

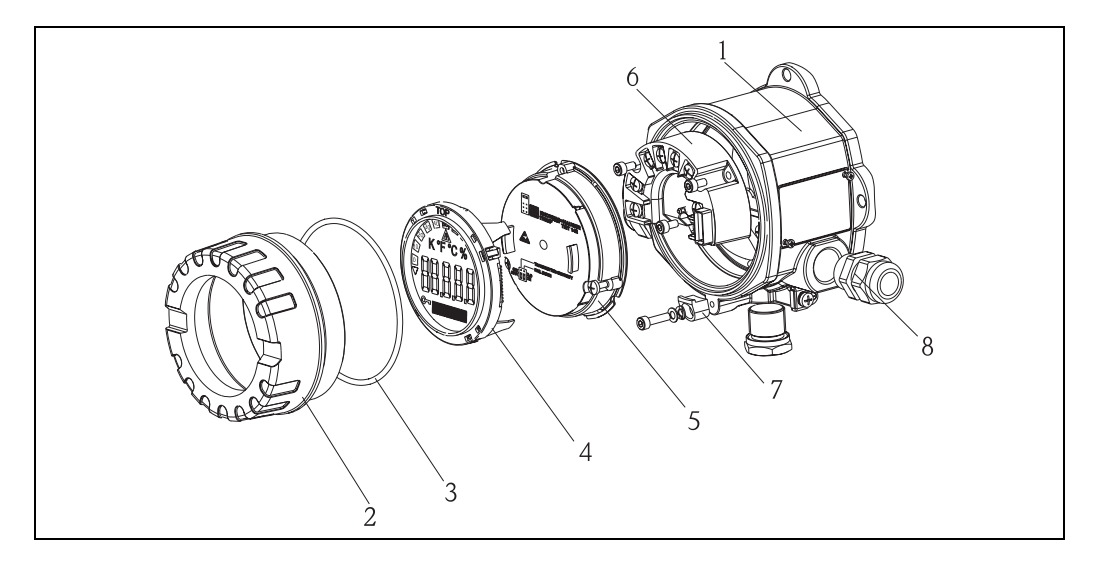

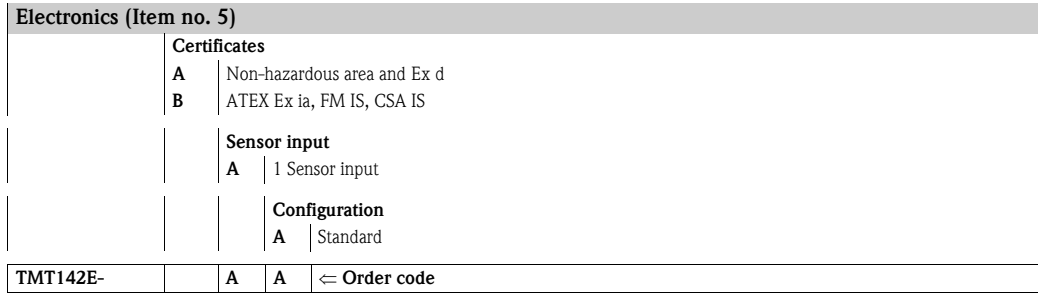

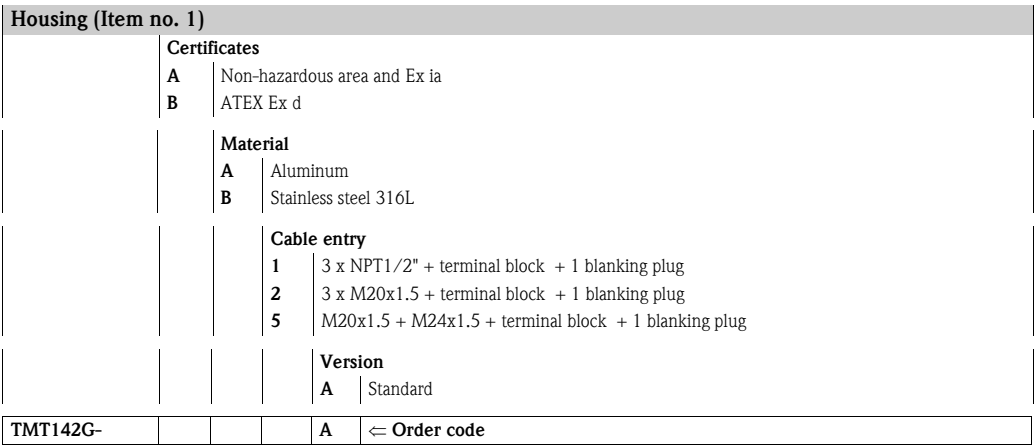

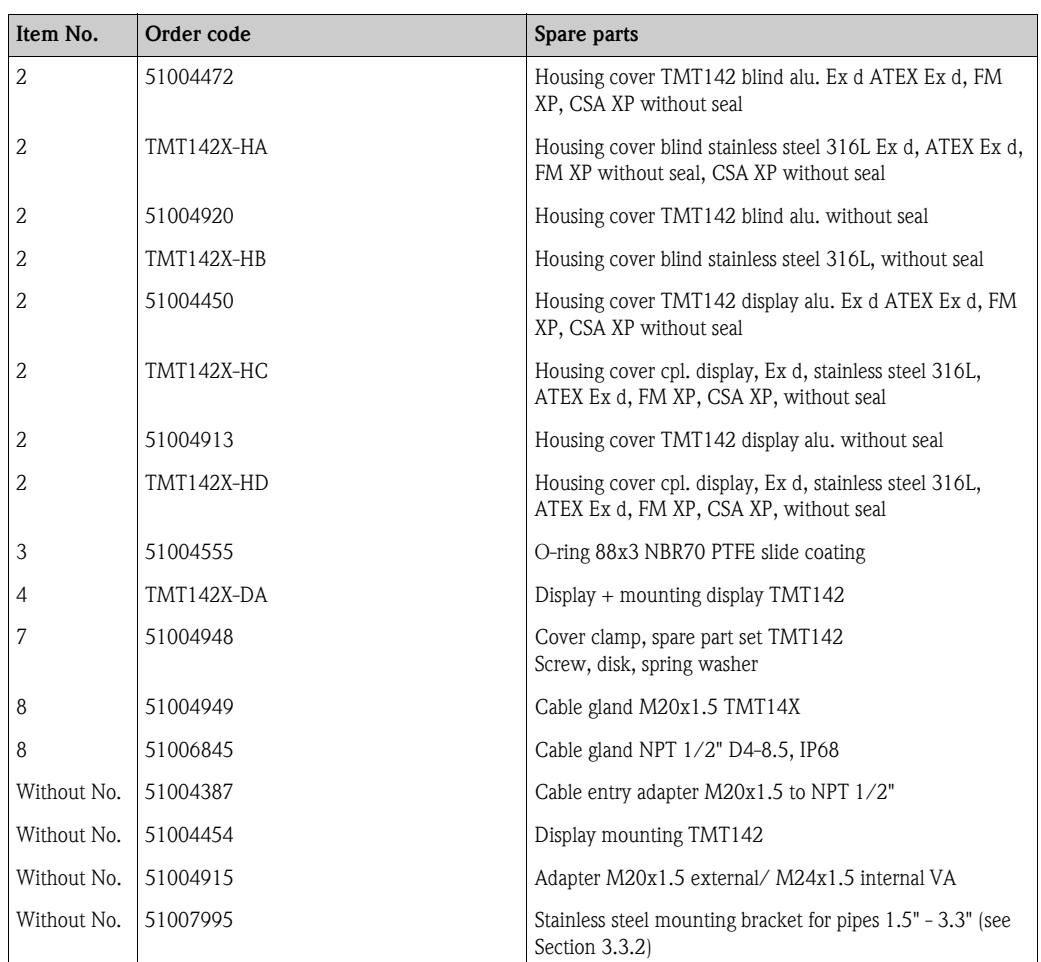

## 9.5 Return

To reuse later or in case of repair, the device must be packed in protective packaging, preferably the original packaging. Repairs must only be carried out by your supplier's service organisation or specially trained personnel.

Enclose a note describing the fault and the application when sending the unit in for repair.

## 9.6 Disposal

The device contains electronic components and must, therefore, be disposed of as electronic waste in the event of disposal. Please observe in particular the local waste disposal regulations of your country.

## 9.7 Software history

#### SW Revision

The software version in the Operating Instructions indicates the device release history: XX.YY.ZZ (example 01.02.01).

- XX Change in the main version. No longer compatible. Changes to device and Operating Instructions.
- YY Change in the functionality and operation. Compatible. Changes to Operating Instructions.
- ZZ Debugging and internal modifications. No changes to Operating Instructions.

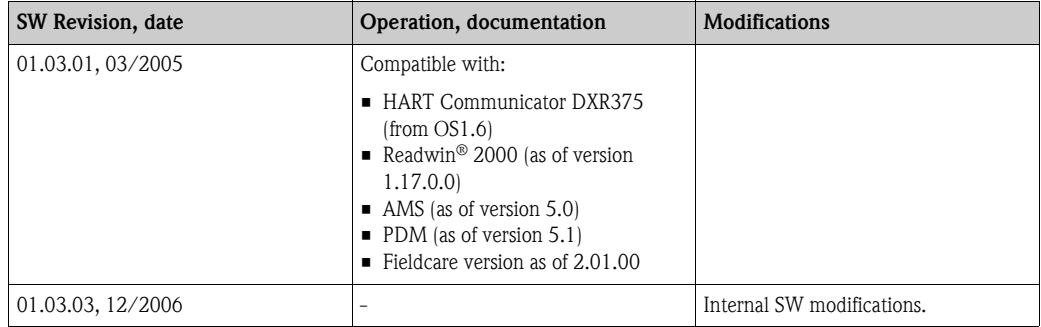

## 10 Technical data

### 10.0.1 Input

Measured variable Temperature (temperature linear transmission behaviour), resistance and voltage

Measuring range The unit records different measuring ranges depending on the sensor connection and input signals.

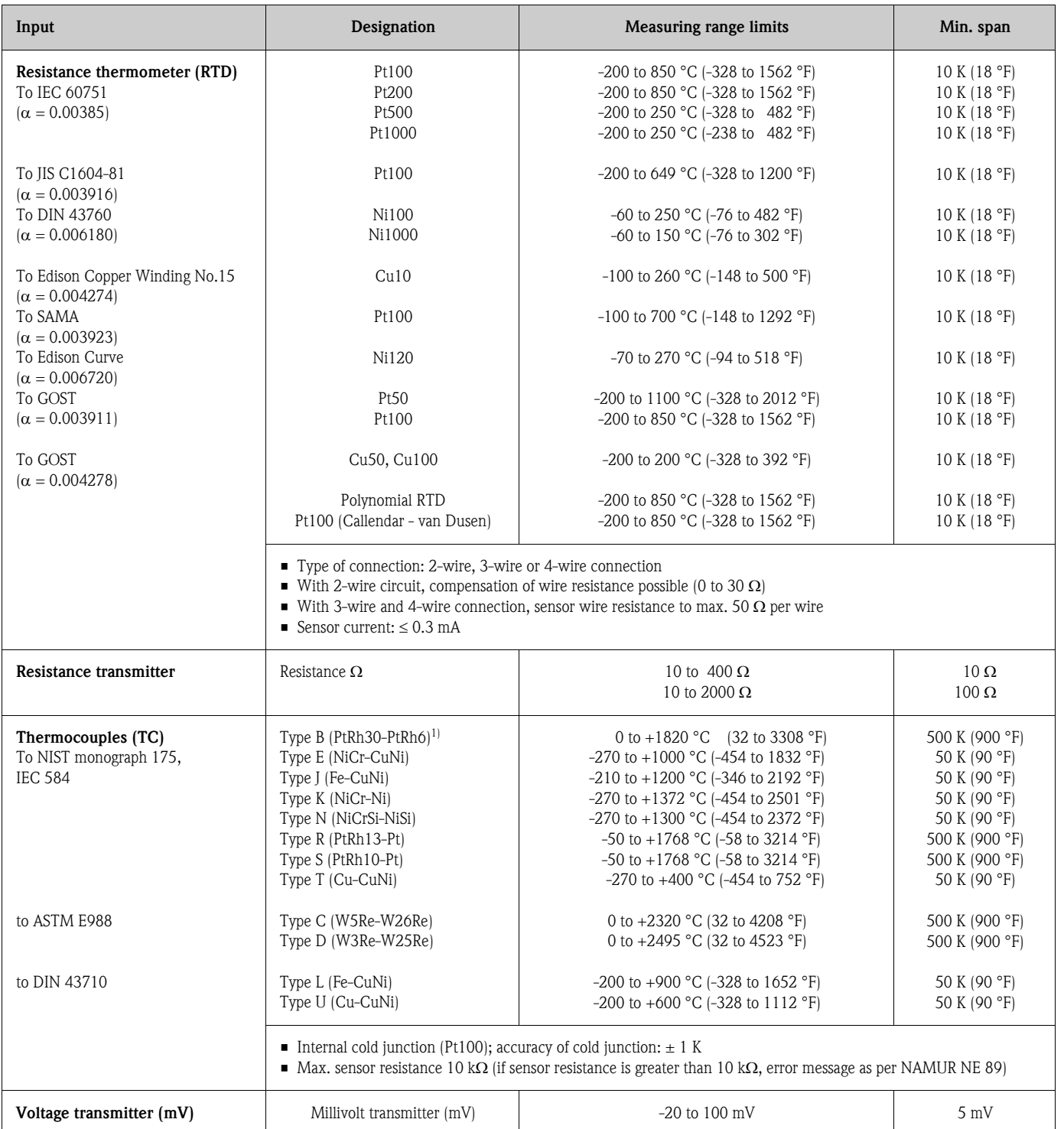

1) Increasing inaccuracy for temperatures < 300 °C (< 572 °F)

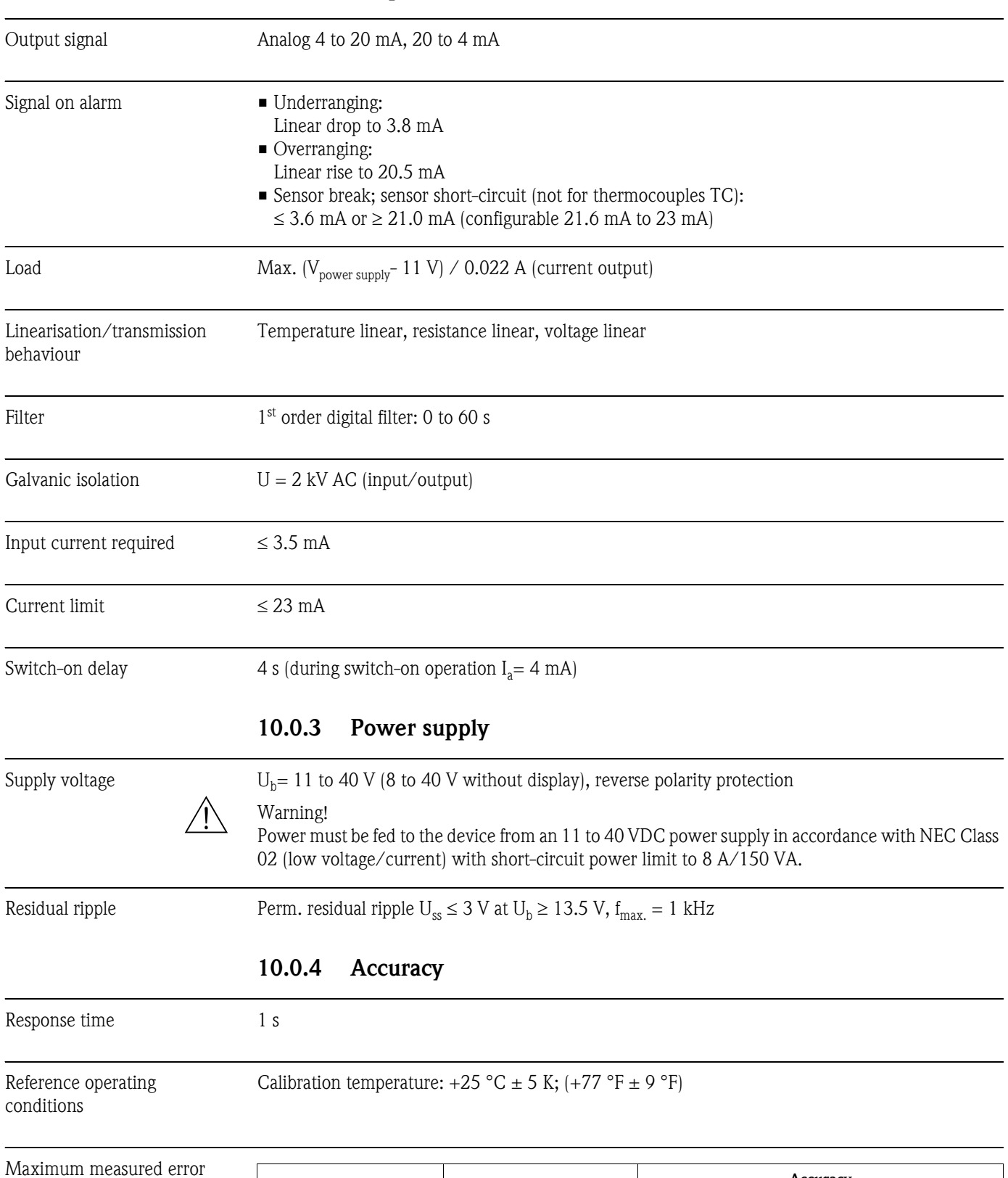

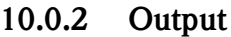

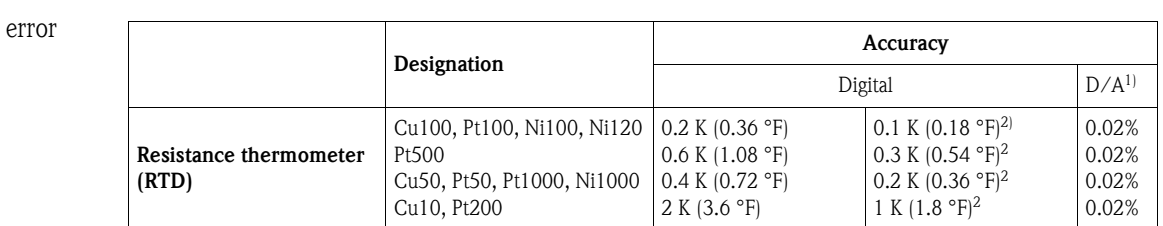

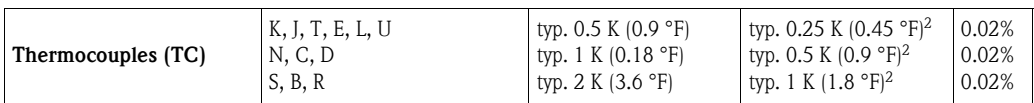

1) % relates to the set span. Accuracy = digital  $+ D/A$  accuracy

2) Only with the "Advanced Electronics" option

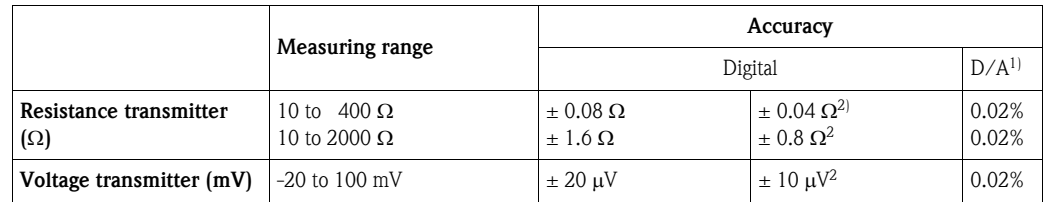

1) % relates to the set span. Accuracy = digital  $+ D/A$  accuracy

2) Only with the "Advanced Electronics" option

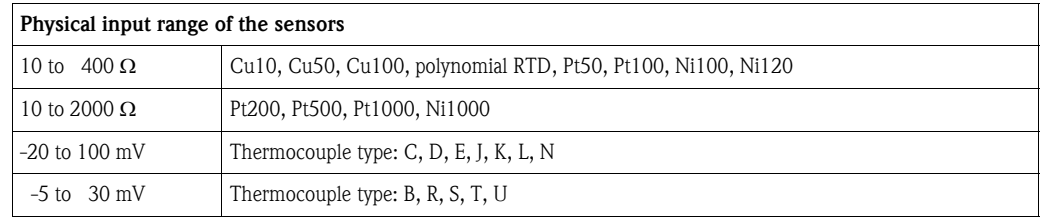

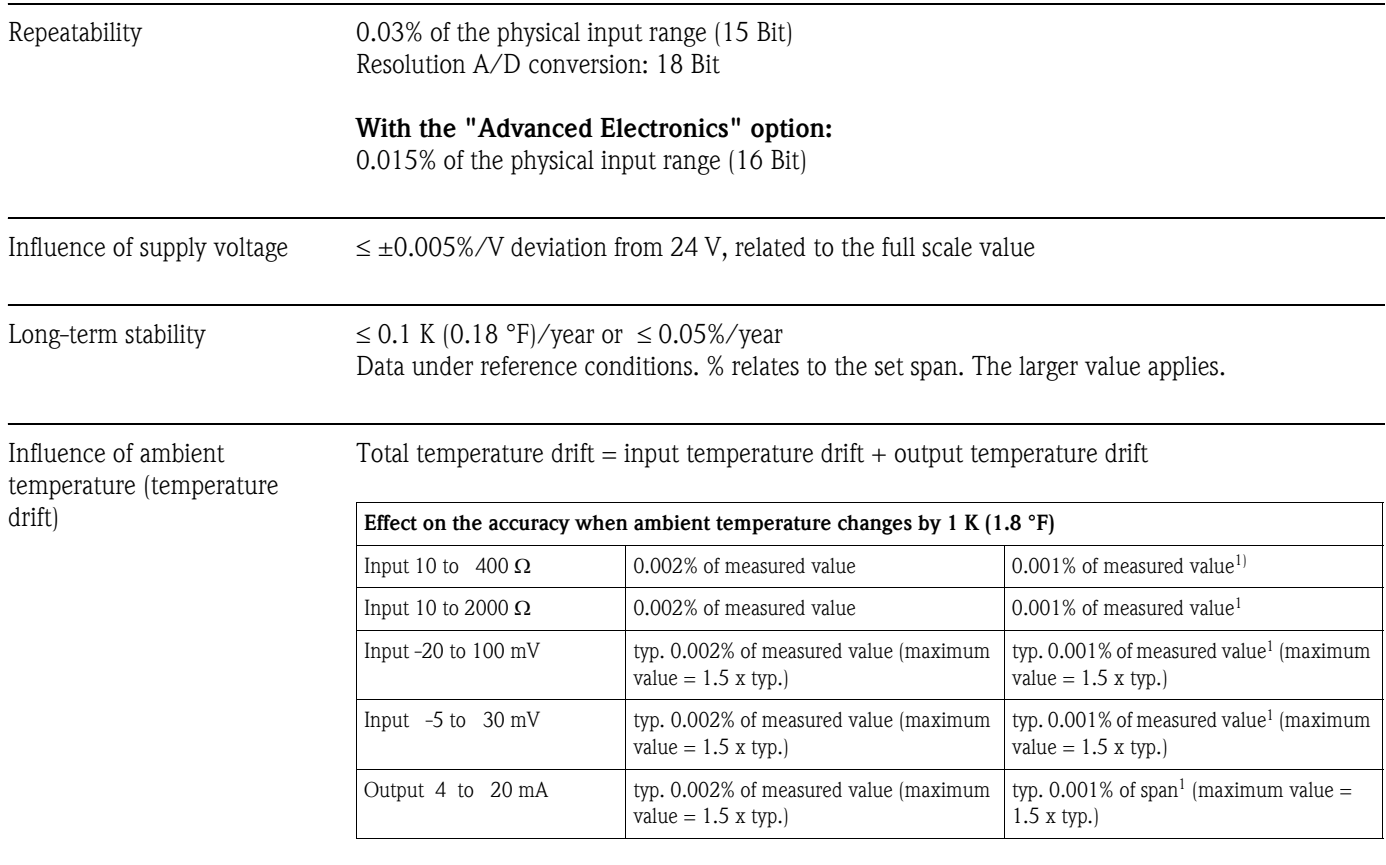

1) Only with the "Advanced Electronics" option

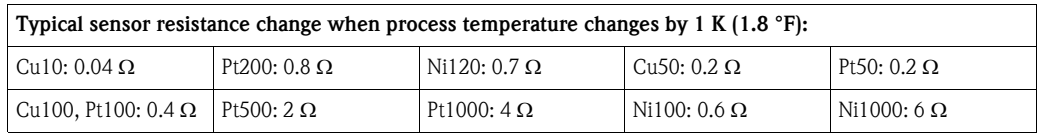

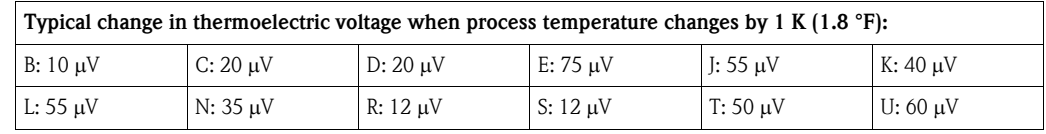

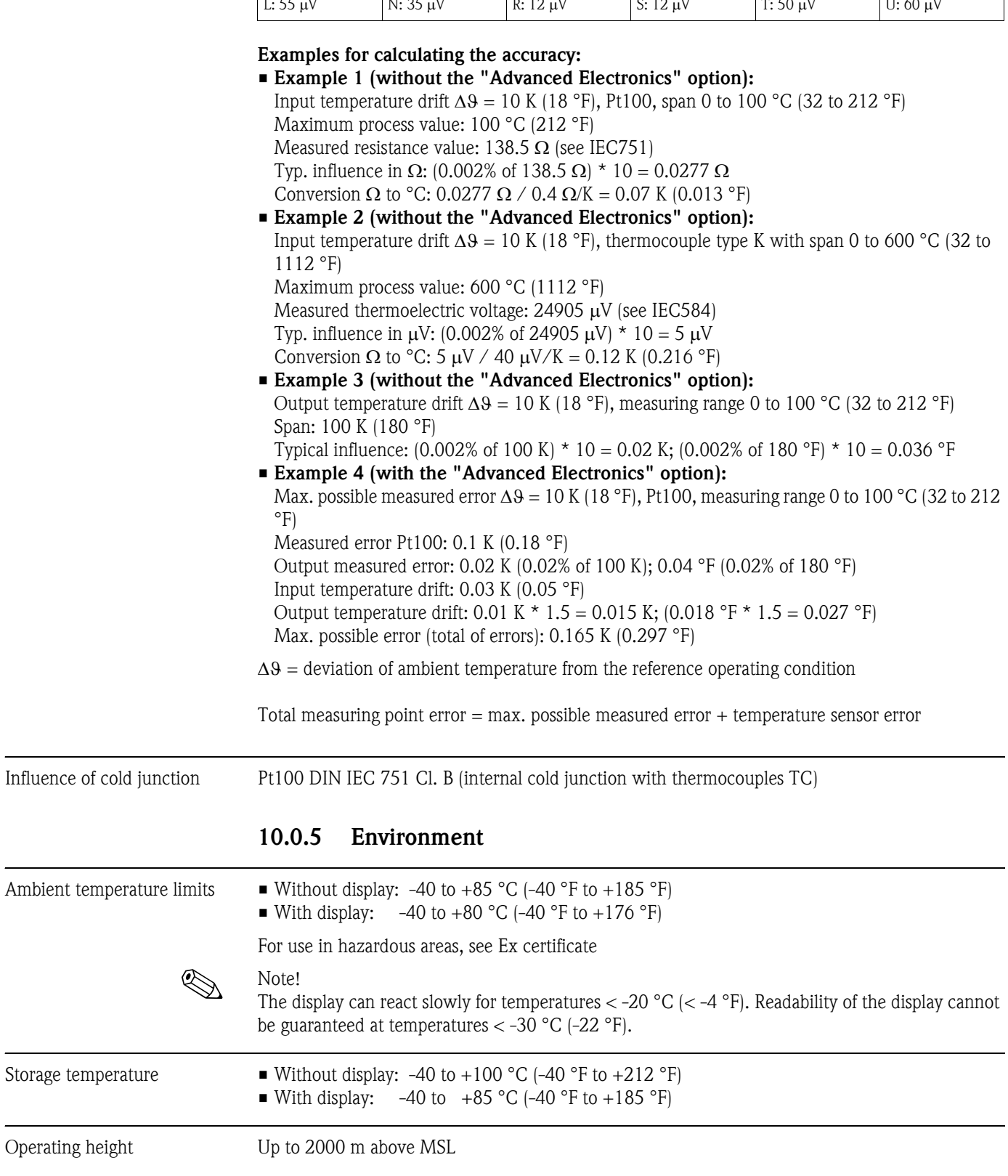

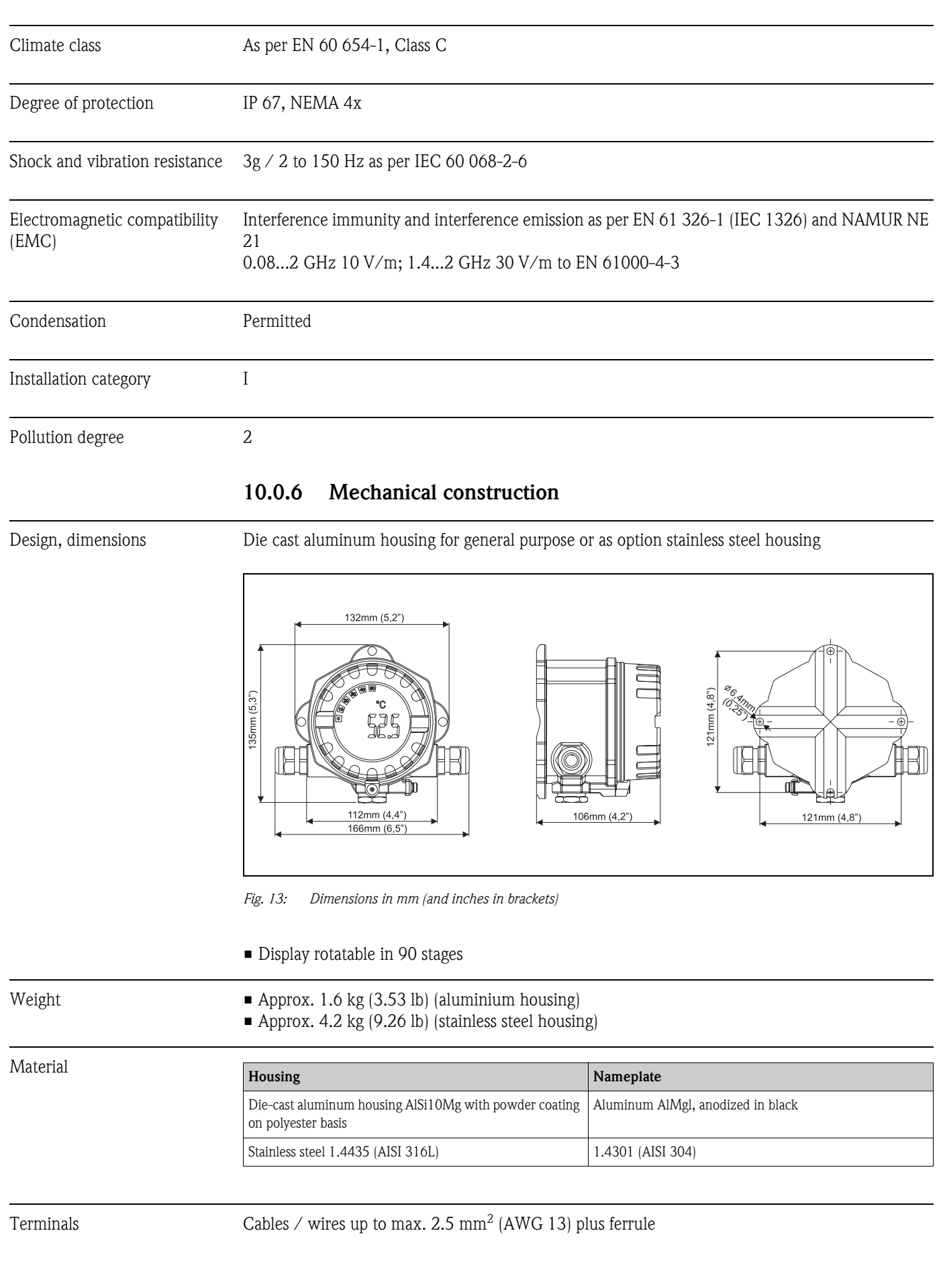

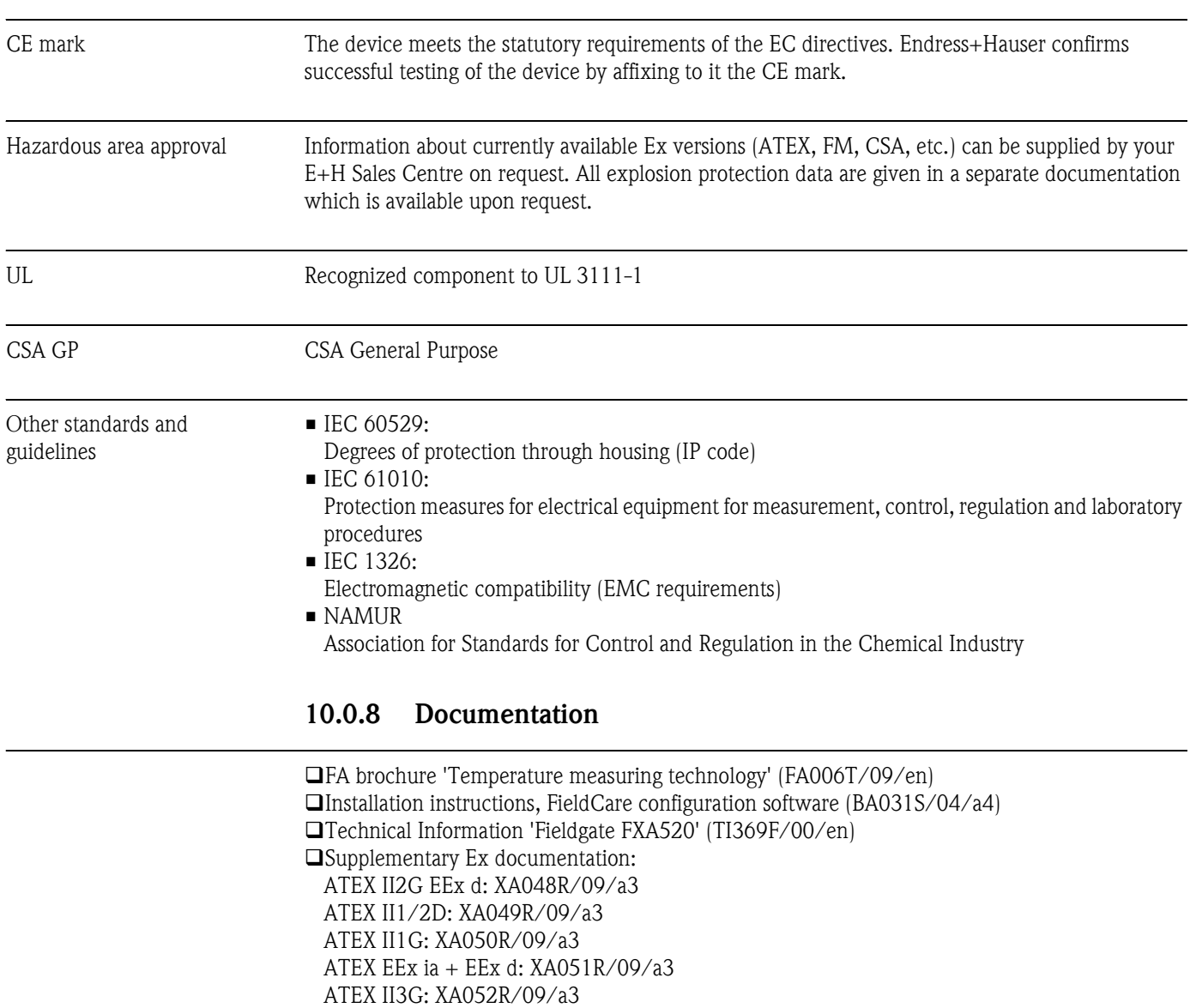

#### 10.0.7 Certificates and approvals

Technical Information 'Active barrier RN221' (TI073R/09/en) Technical Information 'Surge arrester HAW569' (TI103R/09/en)

## 11 Appendix

#### <span id="page-85-0"></span>11.1 The Callendar - van Dusen Method

It is a method to match sensor and transmitter to improve the accuracy of the measurement system. According to IEC 60751, the non-linearity of the platinum thermometer can be expressed as (1):

$$
R_T = R_0[1 + AT + BT^2 + C(T - 100)T^3]
$$

in which C is only applicable when  $T < 0$  °C.

The coefficients A, B, and C for a standard sensor are stated in IEC 60751. If a standard sensor is not available or if a greater accuracy is required than can be obtained from the coefficients in the standard, the coefficients can be measured individually for each sensor. This can be done e.g. by determining the resistance value at a number of known temperatures and then determining the coefficients A, B, and C by regression analysis.

However, an alternative method for determination of these coefficients exists. This method is based on the measuring of 4 known temperatures:

- Measure  $R_0$  at  $T_0 = 0$  °C (the freezing point of water)
- Measure R<sub>100</sub> at T<sub>100</sub> = 100 °C (the boiling point of water)
- Measure  $R_h$  at  $T_h$  = a high temperature (e.g. the freezing point of zink, 419.53 °C)
- Measure R<sub>1</sub> at T<sub>1</sub> = a low temperature (e.g. the boiling point of oxygen, -182.96 °C)

#### Calculation of  $\alpha$

First the linear parameter  $\alpha$  is determined as the normalized slope between 0 and 100 °C (2):

$$
\alpha = \frac{R_{100} - R_0}{100 \bullet R_0}
$$

If this rough approximation is enough, the resistance at other temperatures can be calculated as (3):

$$
R_T = R_0 + R_0 \alpha \bullet T
$$

and the temperature as a function of the resistance value as (4):

$$
T = \frac{R_{\scriptscriptstyle T} - R_{\scriptscriptstyle 0}}{R_{\scriptscriptstyle 0} \bullet \alpha}
$$

#### Calculation of δ

Callendar has established a better approximation by introducing a term of the second order,  $\delta$ , into the function. The calculation of  $\delta$  is based on the disparity between the actual temperature, T<sub>h</sub>, and the temperature calculated in (4) (5):

$$
\delta = \frac{T_h - \frac{RT_h - R_0}{R_0 \bullet \alpha}}{\left(\frac{T_h}{100} - 1\right)\left(\frac{T_h}{100}\right)}
$$

With the introduction of  $\delta$  into the equation, the resistance value for positive temperatures can be calculated with great accuracy (6):

$$
R_T = R_0 + R_0 \alpha (T + \delta \left( \frac{T}{100} - 1 \right) \left( \frac{T}{100} \right)
$$

#### Calculation of β

At negative temperatures (6) will still give a small deviation. Van Dusen therefore introduced a term of the fourth order, β, which is only applicable for  $T < 0$  °C. The calculation of β is based on the disparity between the actual temperature,  $t_{\rm l}$ , and the temperature that would result from employing only  $\alpha$  and  $\delta$  (7):

$$
\beta = \frac{T_l - \left[\frac{RT_l - R_0}{R_0 \bullet \alpha} + \delta\left(\frac{T_l}{100} - 1\right)\left(\frac{T_l}{100}\right)\right]}{\left(\frac{T_l}{100} - 1\right)\left(\frac{T_l}{100}\right)^3}
$$

With the introduction of both Callendar's and van Dusen's constant, the resistance value can be calculated correctly for the entire temperature range, as long as one remembers to set  $\beta = 0$  for  $T > 0$  °C (8):

$$
R_T = R_0 + R_0 \alpha \bigg[ T - \delta \bigg( \frac{T}{100} - 1 \bigg) \bigg( \frac{T}{100} \bigg) - \beta \bigg( \frac{T}{100} - 1 \bigg) \bigg( \frac{T}{100} \bigg)^3 \bigg]
$$

#### Conversion to A, B and C

Equation (8) is the necessary tool for accurate temperature determination. However, seeing that the IEC 751 coefficients A, B and C are more widely used, it would be natural to convert to these coefficients.

Equation (1) can be expanded to (9):

$$
R_T = R_0(1 + AT + BT^2 - 100CT^3 + CT^4)
$$

and by simple coefficient comparison with equation (8) the following can be determined (10):

$$
A = \alpha + \left(\frac{\alpha \bullet \delta}{100}\right)
$$

(11)

(12)

$$
C = \frac{\alpha \bullet \beta}{100^4}
$$

 $B = \frac{\alpha \bullet \delta}{100^2}$ 

The device accepts the coefficients to be specified as  $\alpha$ ,  $\beta$ ,  $\delta$  and A, B, C. Information on the coefficients can be requested from the sensor manufacturers in question.

## <span id="page-87-0"></span>11.2 Polynomial RTD

With "Polynomial RTD", the sensor is defined by a polynomial  $(X4*x^4+X3*x^3+X2*x^2+X1*x^1+X0)$ with 5 coefficients. The physical measuring range is 10 to 400  $\Omega$ . The 5 coefficients of the polynomial are calculated using the PC configuration software

Readwin® 2000. There are two different ways of determining the polynomial:

#### <span id="page-87-1"></span>• The sensor-matching-calibration

The deviation (compared to standard RTD) of the sensor or at the complete measuring point (transmitter with connected sensor, Measured =  $\Delta T$  /°C or mA) is measured at different temperatures (sampling points). By using a "weight factor" it is possible to set special focus either on the given points (the deviation on the rest of the curve can be quite high) or on the trend compared to the reference linearization (The sampling points are only reference points of an e.g. aged sensor). These sampling points lead to a new revised linearization, which is transferred to the iTEMP® temperature transmitters.

#### • The customer specific linearization

The linearization is made by measured resistance or current values over the target temperature range. These sampling points lead also to a new revised linearization, which is transferred to the iTEMP® temperature transmitters.

#### 11.2.1 How to use with Readwin<sup>®</sup> 2000:

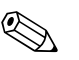

Note!<br>
Please refer also to the software documentation BA137R/09/en to configure the device with the PC software ReadWin® 2000.

- 1. Select POLYNOM RTD in Choice-field "Sensor type".
- 2. Press button **LINEARIZATION** to open module SMC32.
- 3. Default setting is Sensor-matching-calibration which can be recognized by "ΔT/°C" in the groupbox "Measured". Alternative choice is "Ohm" or "mA" for customer specific linearization.
- 4. Default reference RTD linearization is Pt100. Check "Type of Sensor" if another RTD is required. With customer specific linearization it is not possible to select "Type of Sensor".
- 5. "Weighting" default is 50%. As described above 100% means full focus on the accuracy at the sampling points, 0% uses the sampling points as trend information for the complete curve.
- 6. The "sampling points" can be edited in the shown table, default points are the min and max temperature of the reference element. These values can be modified to a reduced range.
- 7. To see the results of the new linearization use menu **Calculate**  $\rightarrow$  **Calculate Curve** and/or **Calculate**  $\rightarrow$  **Show Coefficients** (Coefficients are shown in an extra form).
- 8. The red curve in the graph (scale on right) shows the deviation between calculated and reference curve. This graph easily shows the effect of changing the "weighting".
- 9. When files exist, data can also be loaded (Data  $\rightarrow$  Load). Files made with older versions (SW < 2.0) do only supply sampling points, the extra information ("Measured", "Type of Sensor") has to be edited after loading data.
- 10. Storing all data in files use Data  $\rightarrow$  Save or Data  $\rightarrow$  Save as....
- 11. For using this functionality in the transmitter please press **OK** (data will be taken over in Readwin® 2000) and start to transmit to the device.

# Index

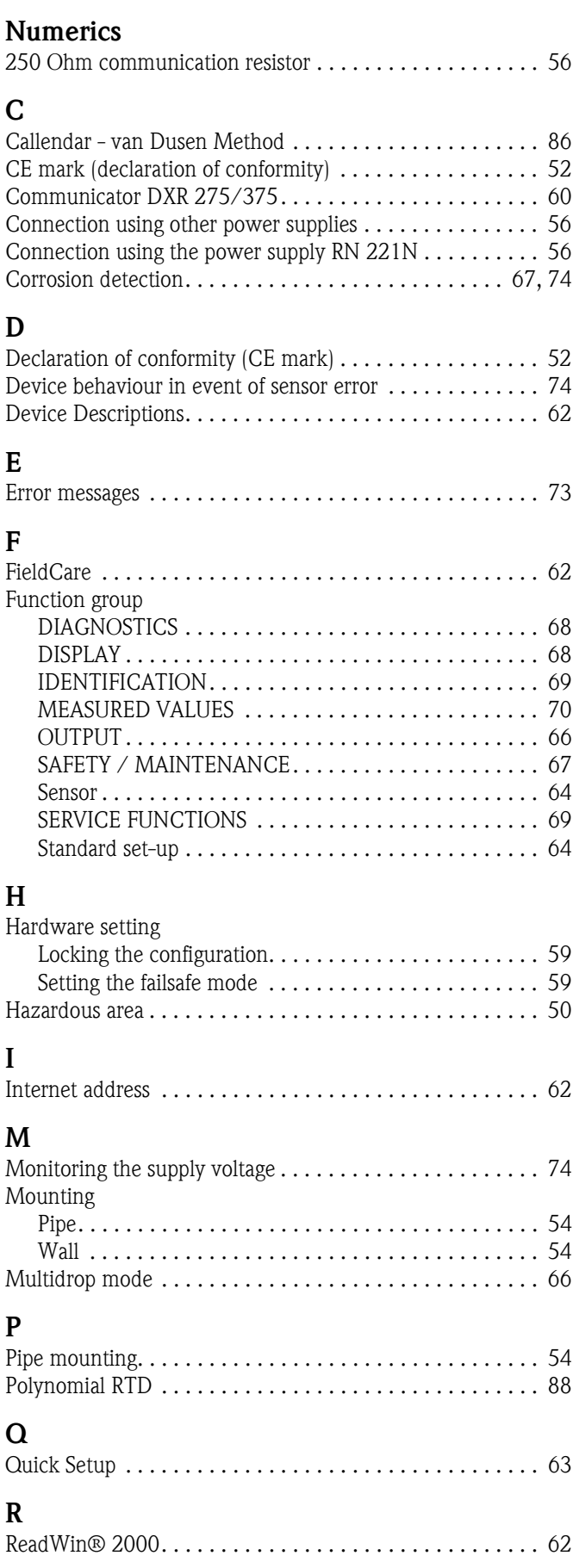

#### S

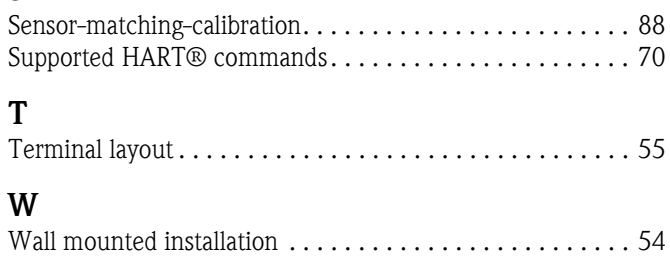

#### $\overline{de}$

#### Temperaturfeldtransmitter

Betriebsanleitung

(Bitte lesen, bevor Sie das Gerät in Betrieb nehmen) Gerätenummer:......................................................

 $\binom{en}{ }$ 

Temperature field transmitter Operating manual

(Please read before installing the unit) Unit number:......................................................

 $(r)$ 

Transmetteur de température Manuel de mise en service

(A lire avant de mettre l'appareil en service) N° d'appareil :...................................................... Deutsch ab Seite 3

English from page 47

Français à partir de page 91

# Aperçu

Pour une mise en service rapide et simple :

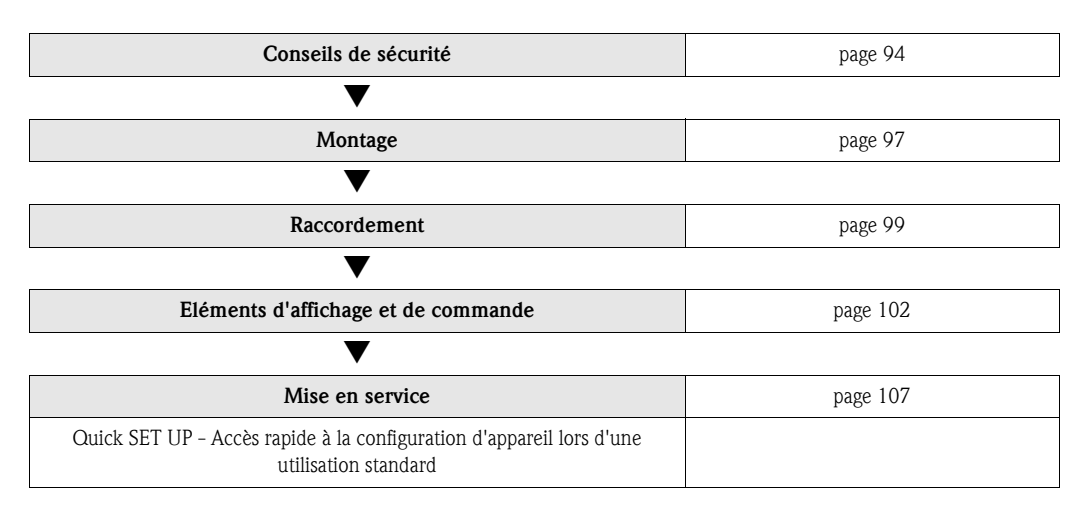

# Sommaire

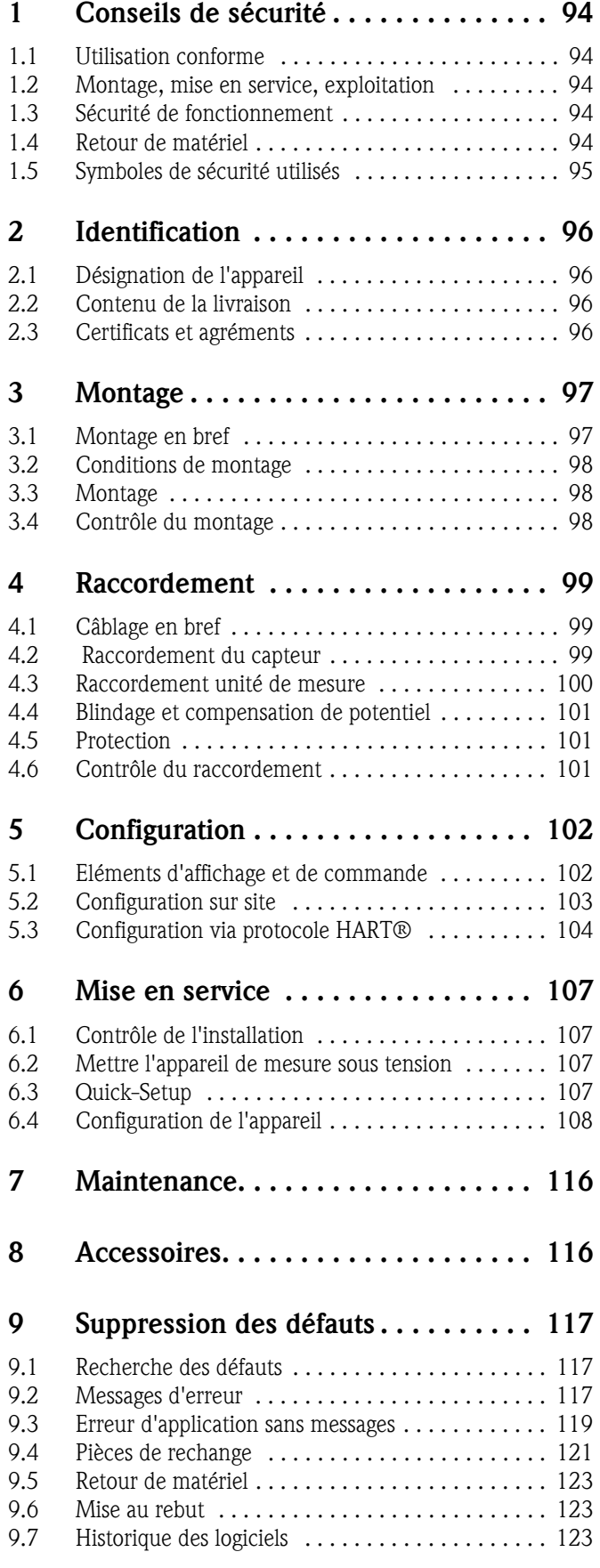

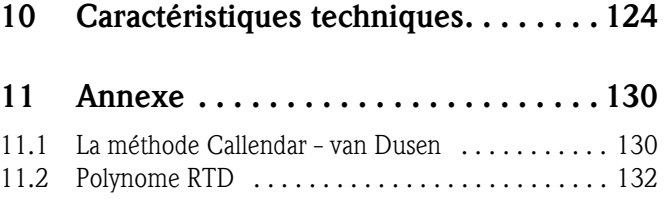

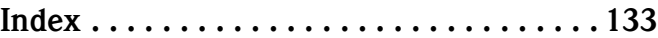

# <span id="page-93-0"></span>1 Conseils de sécurité

## <span id="page-93-1"></span>1.1 Utilisation conforme

- L'appareil est un transmetteur de température de terrain, universel et configurable, pour thermorésistances (RTD), thermocouples (TC), résistances et tensions. Il a été conçu pour un montage sur le terrain.
- Le fabricant ne couvre pas les dommages résultant d'une utilisation non conforme.

## <span id="page-93-2"></span>1.2 Montage, mise en service, exploitation

Respectez les points suivants :

- Le montage, le raccordement électrique, la mise en service et la maintenance de l'appareil ne doivent être réalisés que par un personnel spécialisé et qualifié, dûment autorisé par l'exploitant. Le personnel spécialisé doit impérativement avoir lu, compris et suivi les instructions.
- L'appareil ne doit être utilisé que par un personnel autorisé et formé par l'utilisateur de l'installation. Les directives du présent manuel doivent absolument être respectées.
- L'installateur veillera au raccordement correct du système de mesure, conformément aux schémas électriques.
- Tenir compte des directives nationales en vigueur concernant l'ouverture et la réparation d'appareils électriques.

# <span id="page-93-3"></span>1.3 Sécurité de fonctionnement

L'ensemble de mesure satisfait les exigences de sécurité selon EN 61010 et les exigences CEM selon EN 61326 ainsi que les recommandations NAMUR NE 21, NE 43 et NE 89.

## Danger!

L'appareil doit être alimenté par une tension de 11 à 40 VDC selon classe NEC 02 (basse tension/ courant) avec une limitation de courant de coupure à 8 A/150 VA.

#### Zone explosible

Les systèmes de mesure utilisés en zones explosibles sont fournis avec une documentation Ex spéciale qui fait partie intégrante du présent manuel. Les consignes d'installation et valeurs de raccordement qui y sont données doivent être impérativement respectées !

## <span id="page-93-4"></span>1.4 Retour de matériel

Pour une utilisation ultérieure ou une réparation, il convient de bien emballer l'appareil, de préférence dans l'emballage d'origine. Les réparations ne doivent être effectuées que par le service aprèsvente du fournisseur ou par un personnel spécialisé.

Lors du renvoi pour réparation, joindre une note avec une description du défaut et de l'application.

## <span id="page-94-0"></span>1.5 Symboles de sécurité utilisés

Les conseils de sécurité donnés dans le présent manuel sont mis en évidence à l'aide des symboles suivants :

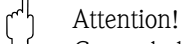

Ce symbole signale les actions ou procédures risquant d'entrainer des dysfonctionnements ou la destruction de l'appareil si elles ne sont pas menées correctement.

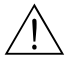

#### Danger!

Ce symbole signale les actions ou procédures risquant d'entrainer des dommages corporels, un risque pour la sécurité ou la destruction de l'appareil si elles ne sont pas menées correctement.

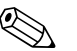

# Remarque!

Ce symbole signale les actions ou procédures susceptibles de perturber indirectement le fonctionnement des appareils ou de générer des réactions imprévues si elles n'ont pas été menées correctement.

## <span id="page-95-0"></span>2 Identification

#### <span id="page-95-1"></span>2.1 Désignation de l'appareil

#### 2.1.1 Plaque signalétique

Comparer la plaque signalétique sur l'appareil avec la figure suivante :

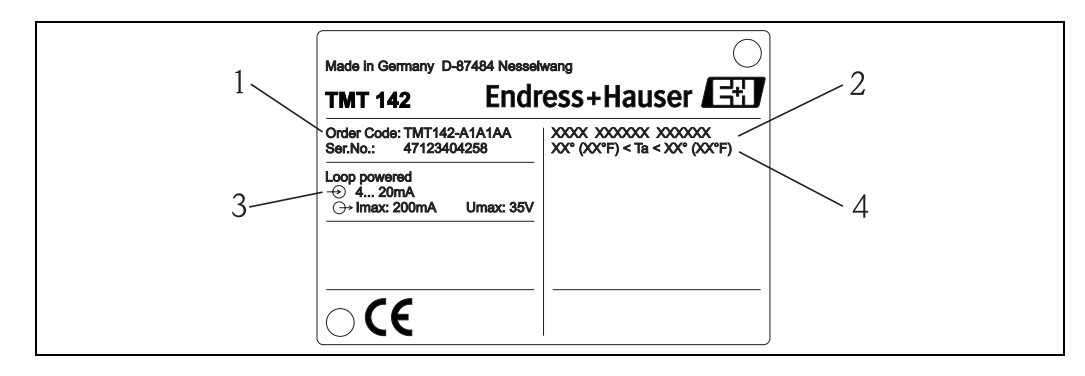

*fig. 1 : Plaque signalétique du transmetteur de terrain (exemple)*

- *1 Référence de commande et numéro de série de l'appareil*
- *2 Mode de protection et agréments*
- *3 Tension d'alimentation et signal de sortie*
- *4 Température ambiante*

## <span id="page-95-2"></span>2.2 Contenu de la livraison

La livraison du transmetteur de terrain comprend :

- Transmetteur de température
- Bouchons aveugles
- Manuel de mise en service
- Manuel ATEX pour l'utilisation en zone explosible de l'appareil agréé

## <span id="page-95-3"></span>2.3 Certificats et agréments

#### Marque CE, déclaration de conformité

Le transmetteur de température de terrain a été construit et contrôlé dans les règles de l'art. Il a quitté nos établissements dans un état technique parfait. Il a été construit selon EN 61 010 "Directives de sécurité pour appareils électriques de mesure, de commande, de régulation et de laboratoire".

L'appareil décrit dans la présente notice répond ainsi aux exigences légales de directives CE. Par l'apposition de la marque CE, le fabricant certifie que l'appareil a passé avec succès les différents contrôles.

#### Sécurité des appareils selon UL 3111-1  $\epsilon N_{\text{us}}$

CSA General Purpose (Utilisation générale)

# <span id="page-96-0"></span>3 Montage

## <span id="page-96-1"></span>3.1 Montage en bref

Si le capteur est stable, l'appareil peut être monté directement sur lui.

Si le capteur doit être monté perpendiculairement au raccord de câble, il convient de remplacer les bouchons aveugles et raccords de câble.

L'appareil peut être directement monté sur un mur. Un étrier est disponible pour le montage sur colonne (voir [fig. 4](#page-97-3)). L'afficheur rétro-éclairé peut être monté dans quatre positions différentes ([v. fig. 2\)](#page-96-2) :

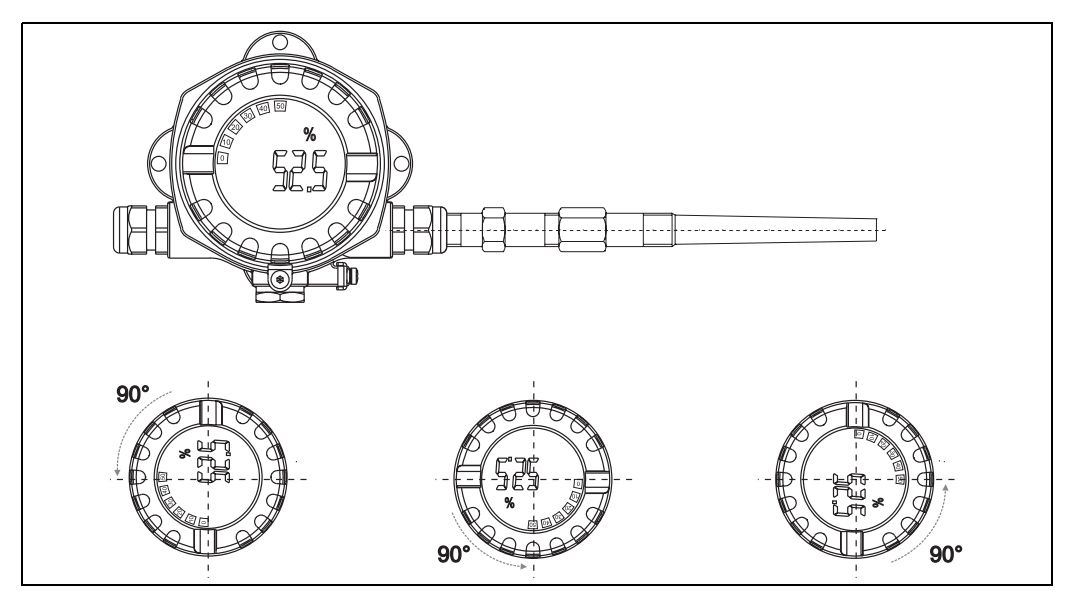

*fig. 2 : Transmetteur de température avec capteur, 4 positions d'affichage, orientable en pas de 90°* 

<span id="page-96-2"></span>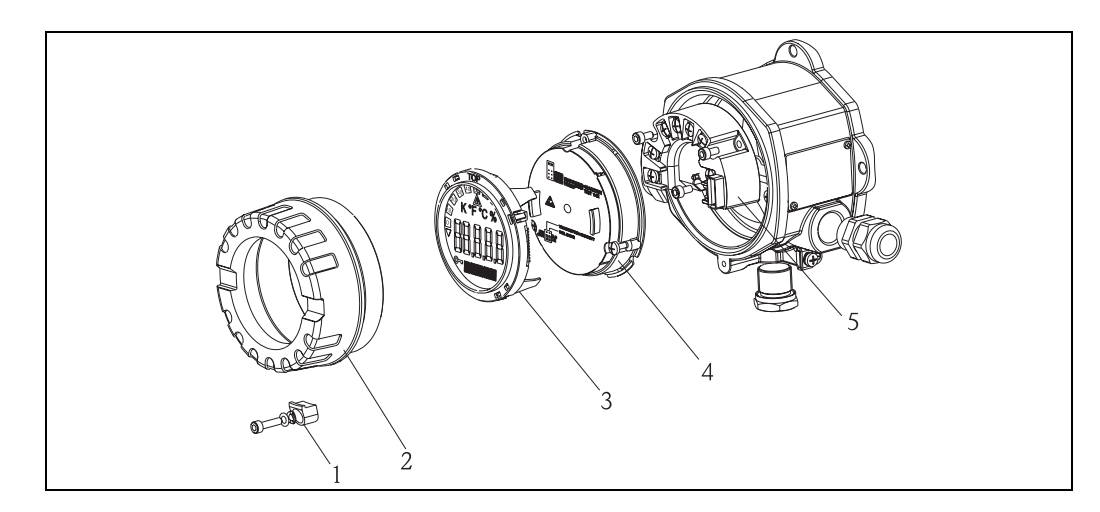

*fig. 3 : Orientation de l'afficheur*

- 1. Enlever le crampon du couvercle (Pos. 1).
- 2. Revisser le couvercle du boitier avec le joint torique (Pos. 2).
- 3. Retirer l'affichage avec le support (Pos. 3) du module de l'électronique (Pos. 4). Orienter l'affichage avec support par pas de 90° dans la position voulue et le fixer à nouveau à l'emplacement correspondant.
- 4. Visser ensuite le couvercle du boitier avec le joint torique. Remettre le crampon du couvercle en place.

## <span id="page-97-0"></span>3.2 Conditions de montage

#### 3.2.1 Dimensions

Les dimensions de l'appareil se trouvent au chap. 10 "Caractéristiques techniques".

#### 3.2.2 Lieu de montage

Les informations sur les conditions nécessaires au point de montage pour pouvoir installer l'appareil correctement, comme la température ambiante, le mode de protection, la classe climatique etc se trouvent au chap. 10 "Caractéristiques techniques".

## <span id="page-97-1"></span>3.3 Montage

#### 3.3.1 Montage mural direct

Pour un montage mural direct de l'appareil, procéder comme suit :

- **Percer 2 trous**
- Fixer l'appareil au mur à l'aide de 2 vis (M6).

#### 3.3.2 Montage sur mât

L'étrier de montage est conçu pour les colonnes avec un diamètre entre 1,5" - 3,3". Pour le montage de l'appareil sur une colonne, procéder comme suit :

- Fixer l'étrier sur la colonne
- Pour les colonnes avec un diamètre de 1,5" à 2,2" il faut utiliser en outre une plaque de montage.
- $\blacktriangleright$  Fixer l'appareil sur l'étrier avec les deux vis livrées. Pour les tubes avec un diamètre de 2,2" 3,3" la plaque de montage n'est pas nécessaire.

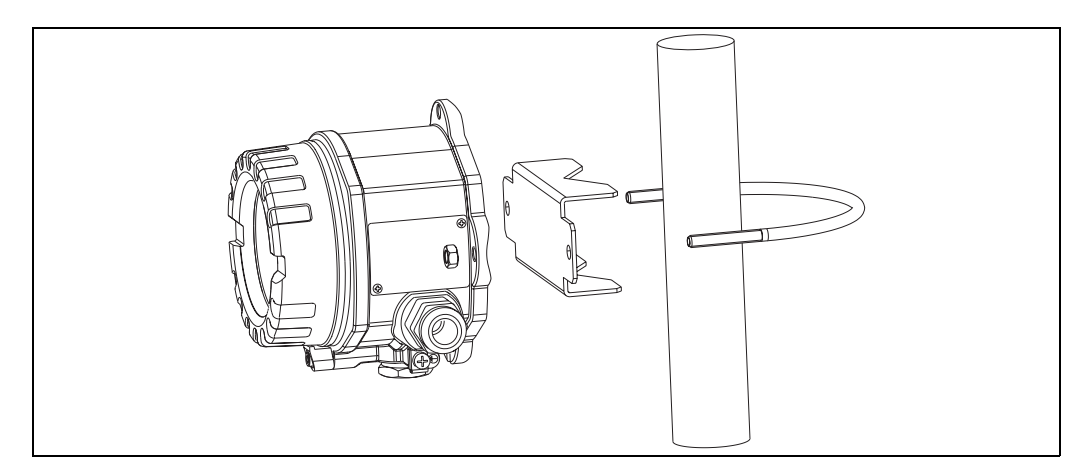

<span id="page-97-3"></span>*fig. 4 : Montage du transmetteur de terrain avec étrier, voir chap. 'Accessoires'* 

## <span id="page-97-2"></span>3.4 Contrôle du montage

Après le montage de l'appareil, procéder aux contrôles suivants :

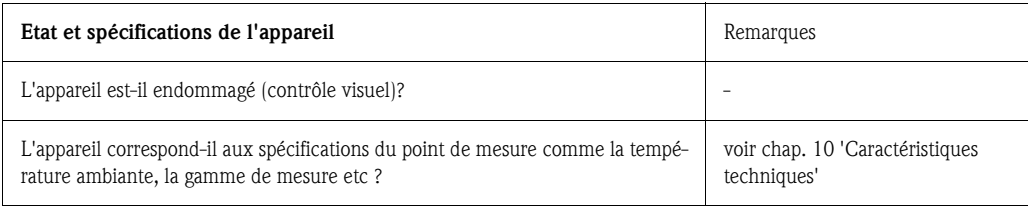

# <span id="page-98-0"></span>4 Raccordement

#### Attention!

Pour raccorder des appareils certifiés Ex, respectez les consignes et schémas contenus dans les documentations Ex en supplément de ce manuel. Pour tout renseignement complémentaire, contactez votre agence E+H.

Pour le câbage de l'appareil procéder comme suit :

- 1. Enlever le crampon du couvercle (v. fig. 3, pos. 1).
- 2. Enlever le couvercle de l'appareil (v. fig. 3, pos. 2).
- 3. Retirer l'affichage de l'électronique (v. fig. 3, pos. 3).
- 4. Desserrer les deux vis de l'électronique et retirer l'électronique (v. fig. 3, pos. 4).
- 5. Desserrer le raccord de câble de l'appareil (v. fig. 3, pos. 5).
- 6. Faire passer les câbles à travers l'ouverture de l'entrée.
- 7. Relier les câbles ( $\rightarrow$  [fig. 5\)](#page-98-3).
- 8. Serrer les borniers de raccordement. Serrer à nouveau l'entrée de câble.
- 9. Afin d'éviter les erreurs de raccordement, tenir compte dans tous les cas avant la mise en service des conseils relatifs au contrôle du raccordement !

## <span id="page-98-1"></span>4.1 Câblage en bref

#### Schéma de câblage au bornier

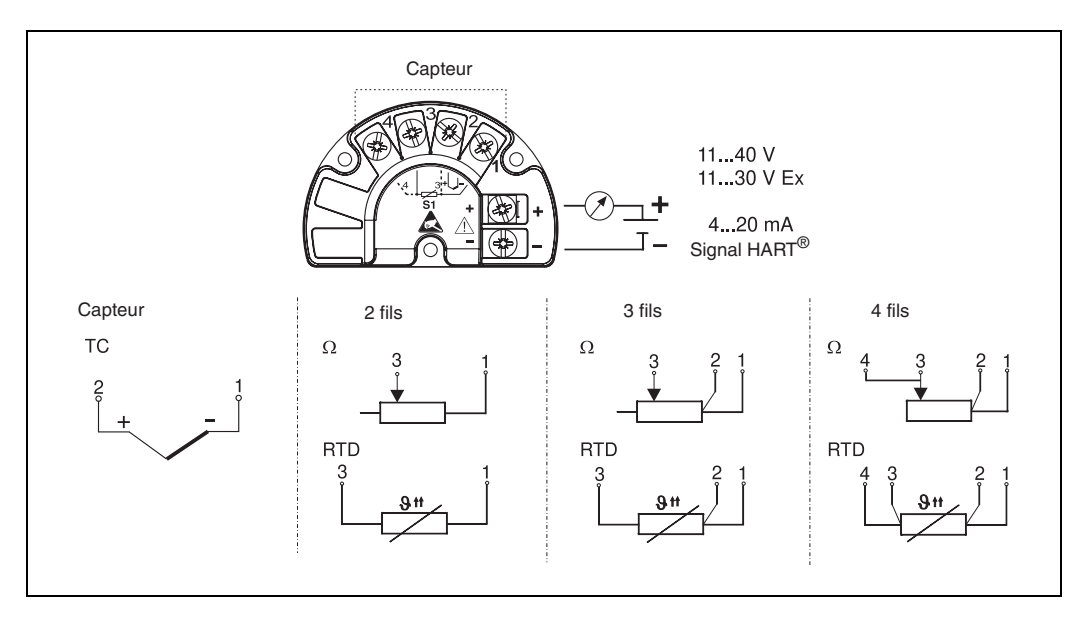

*fig. 5 : Câblage du transmetteur de terrain*

<span id="page-98-3"></span>" Attention! Protéger les bornes contre les décharges électrostatiques. Un non respect peut entrainer la destruction de l'électronique.

## <span id="page-98-2"></span>4.2 Raccordement du capteur

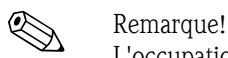

L'occupation des bornes est indiquée à la section 4.1 "Câblage en bref".

## <span id="page-99-0"></span>4.3 Raccordement unité de mesure

- " Attention! Ne pas installer ni câbler sous tension. Un non respect peut entrainer la destruction de l'électronique.
	- Si l'appareil n'est pas mis à la terre par le biais du boitier il est recommandé de le réaliser par le biais d'une des vis de terre.

#### 4.3.1 Raccordement HART®

Remarque! Si la résistance de communication HART® n'est pas intégrée dans l'alimentation, il faut absolument intégrer une résistance de communication de 250 Ω dans le câble 2 fils. Pour le raccordement, tenir également compte de la documentation éditée par HART®

Communication Foundation, notamment la HCF LIT 20 : "HART, un aperçu technique".

#### Possibilité de raccordement avec alimentation E+H RN 221N

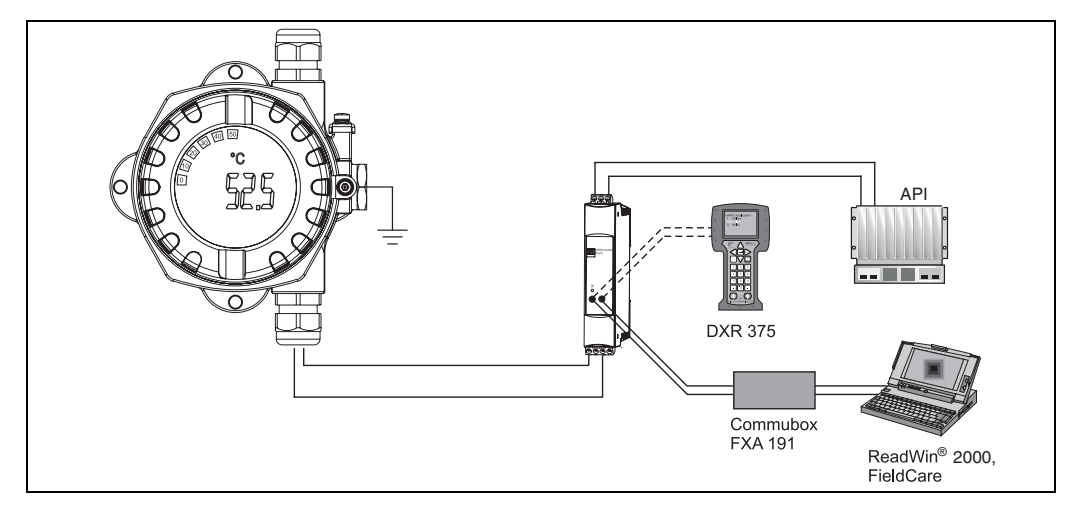

*fig. 6 : Raccordement HART®avec alimentation E+H RN 221N*

#### Possibilités de raccordement avec d'autres alimentations

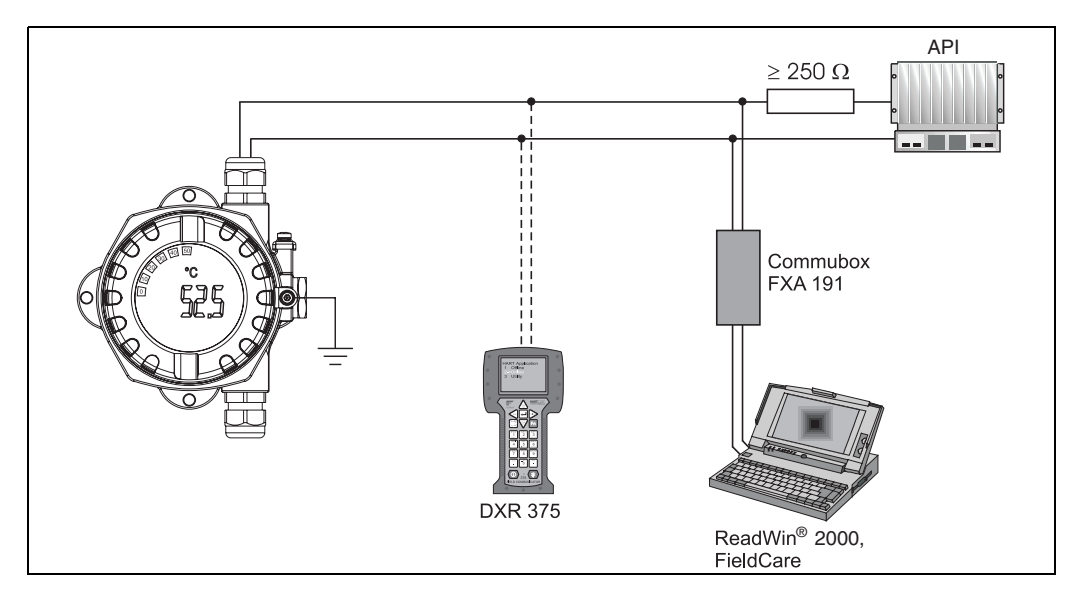

*fig. 7 : Raccordement HART®avec d'autres alimentations*

### <span id="page-100-0"></span>4.4 Blindage et compensation de potentiel

Lors de l'installation tenir compte des points suivants :

Si des câbles blindés sont utilisés, il faut que le blindage côté sortie (signal de sortie 4 à 20 mA) et le blindage côté capteur aient le même potentiel !

Dans les installations avec des champs magnétiques puissants, il est recommandé de blinder tous les câbles ayant une liaison à faible impédance avec la terre. Pour les câbles de capteur posés en dehors de bâtiments, il est recommandé de prévoir un blindage en raison des risques de foudre !

## <span id="page-100-1"></span>4.5 Protection

L'appareil remplit toutes les exigences de la protection IP 67. Pour garantir la protection IP 67 après le montage sur le terrain ou la maintenance, il faut obligatoirement respecter les points suivants :

- Les joints du boîtier doivent être propres et en parfait état lorsqu'ils sont mis en place dans les rainures de joint. Si nécessaire, les sécher, les nettoyer ou les remplacer.
- Il faut serrer fermement toutes les vis du boîtier et le couvercle à visser.
- Les câbles utilisés pour le raccordement doivent avoir le diamètre extérieur spécifié (par ex. M20 x 1,5, diamètre de câble 8 à 12 mm).
- Serrer fermement l'entrée de câble → [fig. 8](#page-100-3)
- Avant de passer dans l'entrée de câble, le câble doit faire une boucle vers le bas ("poche d'eau",  $\rightarrow$  [fig. 8](#page-100-3)) pour éviter l'humidité dans l'entrée de câble. Installer l'appareil de sorte que les entrées de câble ne soit pas dirigées vers le haut.
- Les entrées de câble non utilisées doivent être remplacées par un bouchon aveugle (compris dans la livraison).
- Ne pas retirer la gaine de protection de l'entrée de câble.

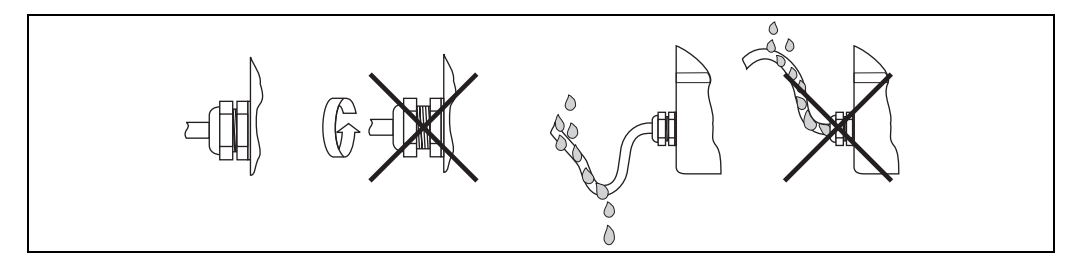

*fig. 8 : Conseils de raccordement pour le respect de la protection IP 67*

## <span id="page-100-3"></span><span id="page-100-2"></span>4.6 Contrôle du raccordement

Après l'installation électrique du transmetteur, procéder aux contrôles suivants :

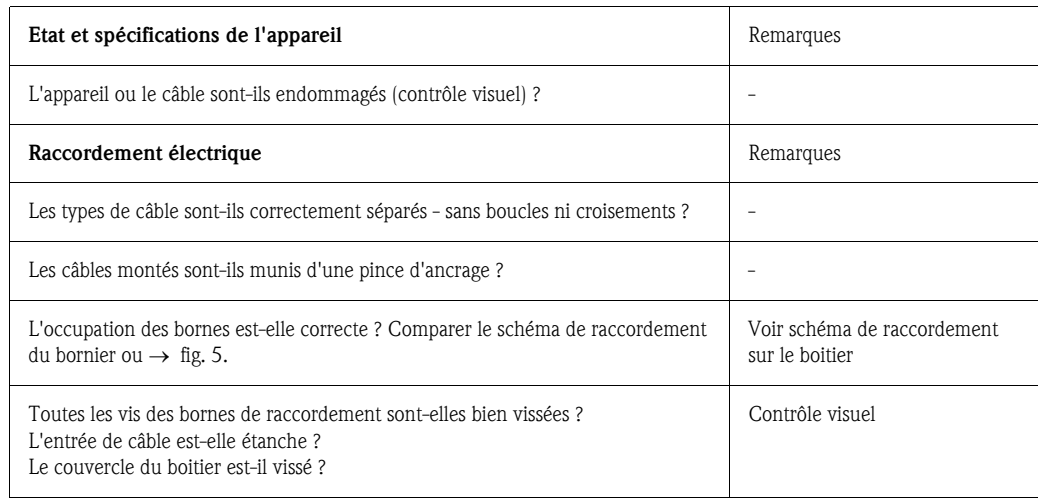

# <span id="page-101-1"></span>5 Configuration

# <span id="page-101-0"></span>5.1 Eléments d'affichage et de commande

## 5.1.1 Afficheur

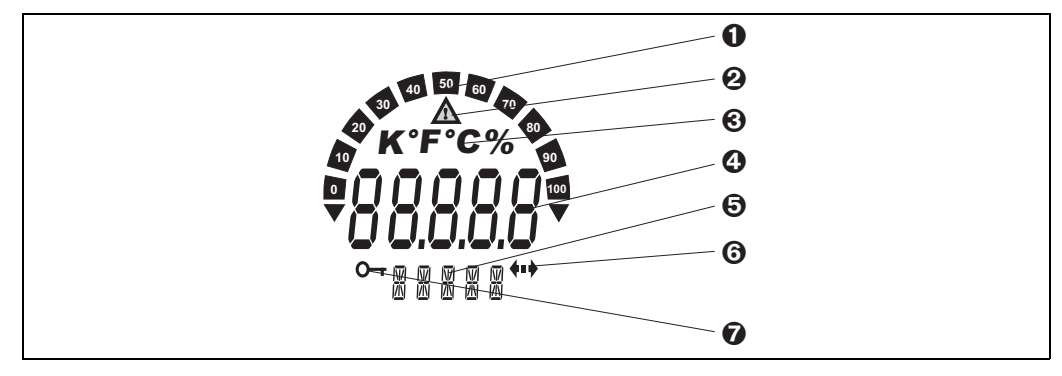

*fig. 9 : Afficheur LCD (rétroéclairé, orientable en pas de 90°)*

## 5.1.2 Symboles d'affichage

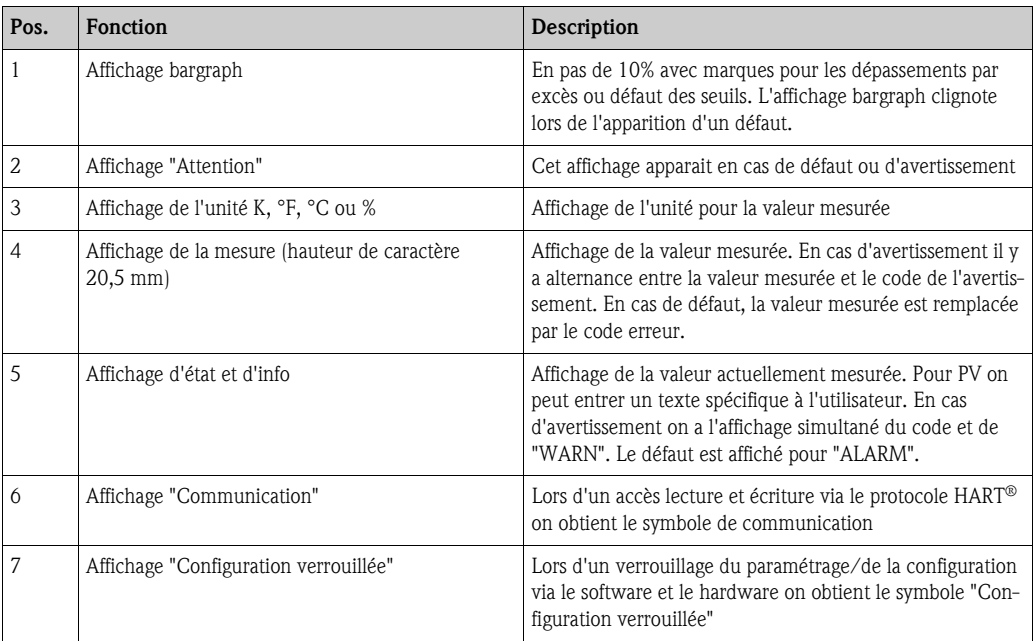

## <span id="page-102-0"></span>5.2 Configuration sur site

#### 5.2.1 Réglage du hardware

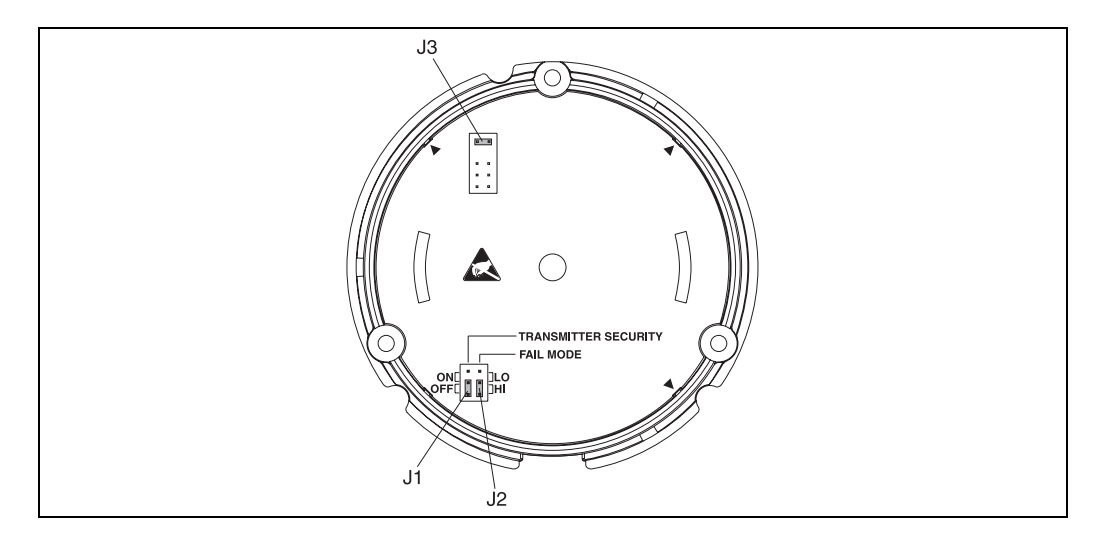

*fig. 10 : Réglages du hardware via cavaliers J1, J2 et J3*

" Attention! Protéger les bornes contre les décharges électrostatiques. Un non respect peut entrainer la destruction de l'électronique.

Les cavaliers J1, J2 et J3 pour le réglage du hardware se trouvent dans le module de l'électronique. Pour le réglage des cavaliers, ouvrir le raccord du module de l'électronique (en face du raccord du compartiment de raccordement) et déposer le cas échéant l'affichage.

#### Verrouillage du paramétrage ou configuration via le hardware avec le cavalier J1

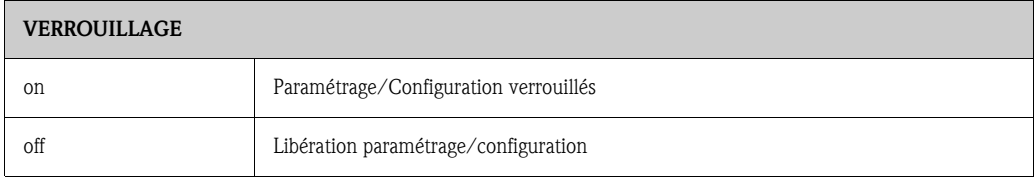

Le verrouillage du paramétrage/de la configuration via le réglage du hardware est prioritaire par rapport au réglage du software.

#### Réglage du mode défaut via le hardware avec le cavalier J2

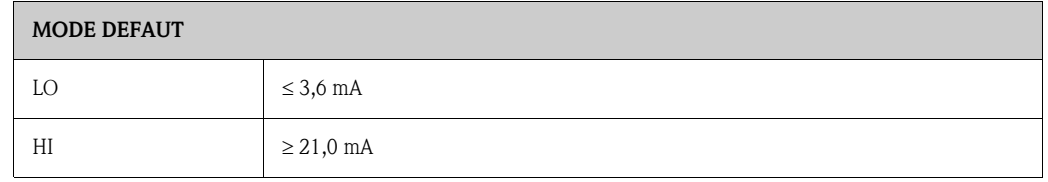

Le mode défaut réglé à l'aide du cavalier devient seulement actif en cas de panne du microcontrôleur.

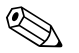

#### ! Remarque!

Vérifier la concordance du réglage du mode défaut via le hardware et le software.

#### Réglage du hardware avec le cavalier J3 (seulement pour appareils sans affichage)

A l'aide du cavalier J3 il est possible de réduire la tension d'alimentation minimale de 11 V à 8 V.

# <span id="page-103-0"></span>5.3 Configuration via protocole HART<sup>®</sup>

Le paramétrage et l'interrogation des mesures de l'appareil se font à l'aide du protocole HART®. La communication digitale est réalisée par le biais de la sortie courant 4 à 20 mA HART® (v. fig. 4 et 5). L'utilisateur dispose de plusieurs possibilités pour la configuration :

- Paramétrage via le terminal portable universel HART<sup>®</sup> DXR 375.
- Paramétrage via PC grâce à un logiciel d'exploitation par ex. "FieldCare" ou "ReadWin® 2000" et en utilisant un modem HART® par ex. "Commubox FXA 191".
- Logiciels de configuration d'autres fabricants ("AMS", Fisher Rosemount; "SIMATIC PDM", Siemens).

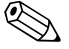

# **2 Remarque!**

Lors de l'apparition d'erreurs de communication dans le système d'exploitation Microsoft® Windows NT<sup>®</sup> Version 4.0 et Windows<sup>®</sup> 2000, prendre la mesure suivante : Désactivation du réglage "FIFO activé".

Pour ce faire procéder comme suit :

- 1. Pour Windows NT® Version 4.0 :
	- Sélectionner par le biais du menu "START" → "REGLAGES" → "COMMANDE SYSTEME" → "RACCORDEMENTS" le point de menu "COM-Port". Par le biais du chemin "REGLAGES" → "ETENDUS", désactiver la commande "FIFO" activée. Redémarrer ensuite le PC.
- 2. Pour Windows<sup>®</sup> 2000 et Windows<sup>®</sup> XP (vue des catégories classique) :

Sélectionner par le biais du menu "START" → "REGLAGES" → "COMMANDE SYSTEME"  $\rightarrow$  "SYSTEME"  $\rightarrow$  "HARDWARE"  $\rightarrow$  "MANAGER APPAREIL"  $\rightarrow$  "RACCORDEMENTS (COM et LPT)" → "RACCORDEMENT COMMUNICATION (COM1)" → "REGLAGES RAC-CORDEMENTS" → "ETENDU" les réglages étendus pour "COM1". Désactiver "Utiliser tampon FIFO". Redémarrer ensuite le PC.

#### 5.3.1 Terminal portable HART® DXR 375

Remarque!<br>La sélection de toutes les fonctions d'appareil se fait pour le terminal portable HART® par le biais de différents menus à l'aide de la matrice de programmation [\(v. fig. 12\)](#page-104-0). Toutes les fonctions d'appareils sont décrites au chap. 6.4.1 "Descripion des fonctions".

Manière de procéder :

- 1. Mettre le terminal portable sous tension et sélectionner "HART Application" :
	- $-$  L'appareil de mesure n'est pas encore raccordé. Le menu principal  $HART^{\circledast}$  apparait. Ce niveau apparait à chaque programmation HART®, indépendamment du type d'appareil. Des informations sur la programmation offline figurent dans le manuel de mise en service du terminal portable "DXR 375".
	- L'appareil de mesure est déjà raccordé. Il apparait tout de suite le premier niveau de la matrice de programmation ([v. fig. 11](#page-104-1)). Dans cette matrice sont systématiquement agencées toutes les fonctions accessibles sous HART®.
- 2. Sélectionner le groupe de fonctions (par ex. capteur ) puis la fonction souhaitée, par ex. "Type de capteur".
- 3. Entrer le type ou modifier le réglage. Puis avec "ENTER" valider sur l'écran tactile.
- 4. En activant "SEND" sur l'écran tactile toutes les valeur entrées avec le terminal portable sont transmises au système de mesure de l'appareil.
- 5. En activant "HOME" sur l'écran tactile on revient au premier niveau.
- **Solution** Remarque!
- Avec le terminal portable HART<sup>®</sup> tous les paramètres sont en principe lisibles, la programmation est verrouillée. Vous pouvez néanmoins libérer la matrice de programmation HART® en entrant la valeur 241 dans la fonction VERROUILLAGE. La libération est maintenue après une coupure de l'alimentation. En effaçant le code de libération 241 on peut à nouveau verrouiller la matrice de programmation HART®.
- Des informations plus détaillées relatives au terminal portable HART<sup>®</sup> se trouvent dans le manuel de mise en service correspondant livré avec l'appareil dans la sacoche de transport.

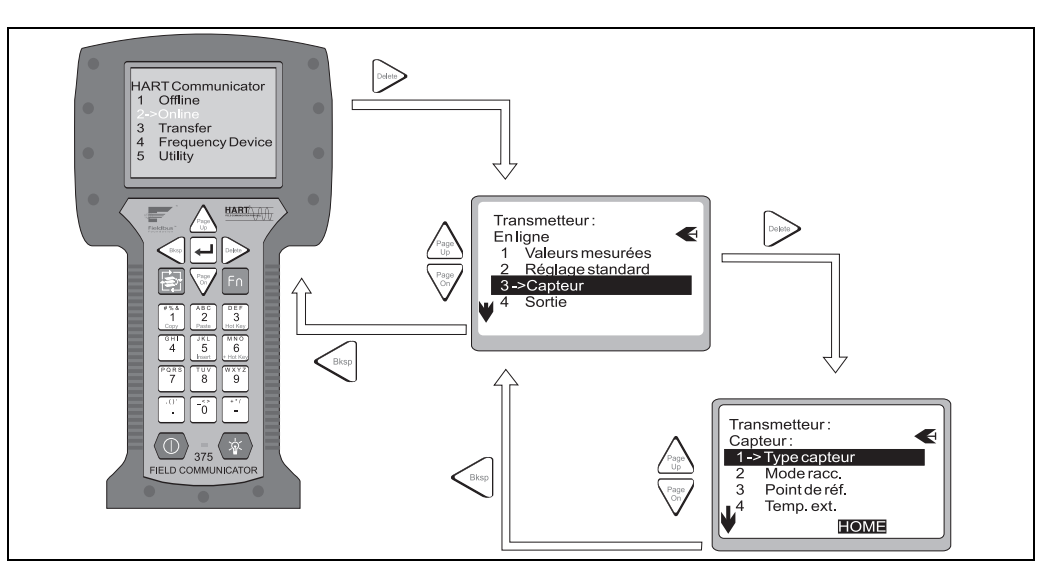

*fig. 11 : Configuration sur le terminal portable pour 'Entrée capteur'*

<span id="page-104-1"></span>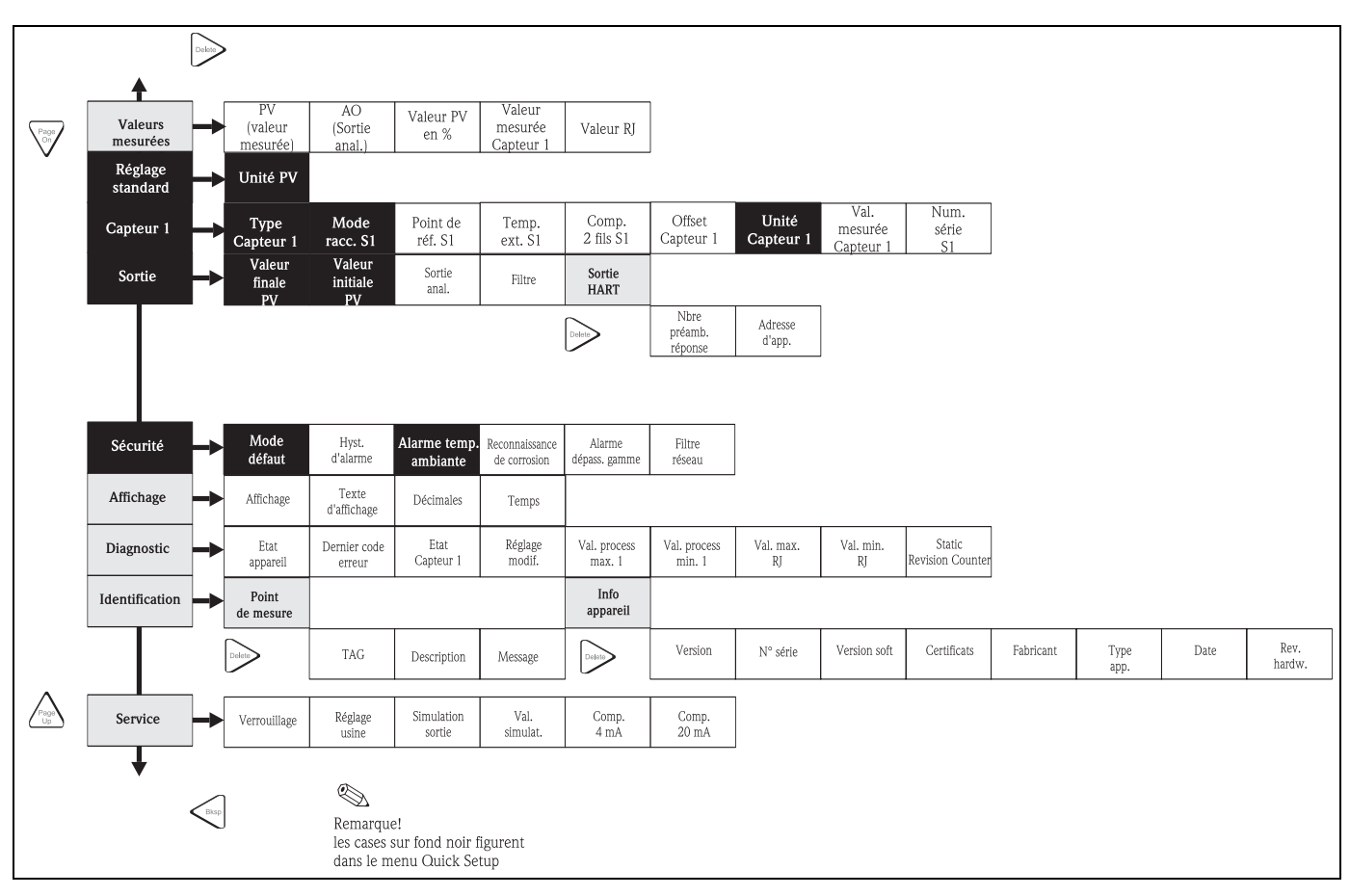

<span id="page-104-0"></span>*fig. 12 : Matrice de programmation HART®*

### 5.3.2 Logiciel FieldCare

FieldCare est un logiciel de maintenance et de configuration universel sur base de la technologie FDT/DTM. Le raccordement est effectué par le biais d'un modem HART® par ex. Commubox FXA191. Des informations détaillées figurent dans le manuel d'installation du logiciel FieldCare (voir chap. "Documentation complémentaire"). Les DTM disponibles pour l'appareil permettent également l'utilisation de logiciels d'autres fabricants qui supportent la technologie FDT/DTM.

### 5.3.3 Logiciel ReadWin® 2000

ReadWin® 2000 est un logiciel de maintenance et de configuration universel. Le raccordement est effectué par le biais d'un modem HART® par ex. Commubox FXA191. Le logiciel de commande offre à l'utilisateur les possibilités suivantes :

- Configuration des fonctions d'appareil
- Visualisation des valeurs mesurées
- Sauvegarde des paramètres d'appareil
- Documentation du point de mesure

" Attention! Pendant le téléchargement des paramètres d'appareils de ReadWin® 2000 vers l'appareil, la sortie analogique n'est pas définie.

Des informations détaillées relatives à la configuration via ReadWin® 2000 se trouvent dans la documentation en ligne du logiciel. ReadWin® 2000 peut être téléchargé gratuitement dans Internet à l'adresse suivante :

• www.endress.com/Readwin

#### 5.3.4 Classes de commande dans le protocole  $HART^{\circledcirc}$

Le protocole HART<sup>®</sup> permet, pour les besoins de la configuration et du diagnostic, de transférer des données de mesure et d'appareil entre le maitre HART® et l'appareil de terrain correspondant. Les maitres HART<sup>®</sup> comme par ex. le terminal portable ou les logiciels d'exploitation basés PC (par ex. FieldCare) nécessitent des fichiers de description d'appareil (DD = Device Descriptions, DTM), avec l'aide desquels on a un accès à toutes les informations d'un appareil HART®. La transmission de telles informations se fait uniquement par le biais de "Commandes".

#### On distingue trois classes de commandes :

- Commandes universelles (Universal Commands) Les commandes universelles sont supportées et utilisées par tous les appareils HART®. Les fonctionnalités suivantes y sont liées :
	- Reconnaissance des appareils HART®
	- Lecture de valeurs mesurées digitales
- Commandes générales (Common Practice Commands) Les commandes générales offrent des fonctions supportées ou exécutées par de nombreux appareils de terrain mais pas par tous.
- Commandes spécifiques à l'appareil (Device-specific Commands) Ces commandes permettent l'accès aux fonctions spécifiques à l'appareil, non standardisées HART®. De telles commandes véhiculent des informations de terrain individuelles.

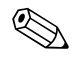

Remarque!<br>Au chap. 6.4.2 se trouve une liste avec toutes les fonctionnalités HART®.

# <span id="page-106-0"></span>6 Mise en service

### <span id="page-106-1"></span>6.1 Contrôle de l'installation

Assurez-vous que tous les contrôles finaux ont été effectués avant de mettre le point de mesure en service :

- Checkliste "Contrôle du montage"
- Checklist "Contrôle de raccordement"

## <span id="page-106-2"></span>6.2 Mettre l'appareil de mesure sous tension

Après mise sous tension le transmetteur de terrain est prêt à fonctionner.

# <span id="page-106-3"></span>6.3 Quick-Setup

A l'aide du Quick Setup, vous parcourez systématiquement toutes les principales fonctions de l'appareil qu'il convient de régler et de configurer pour une mesure standard.

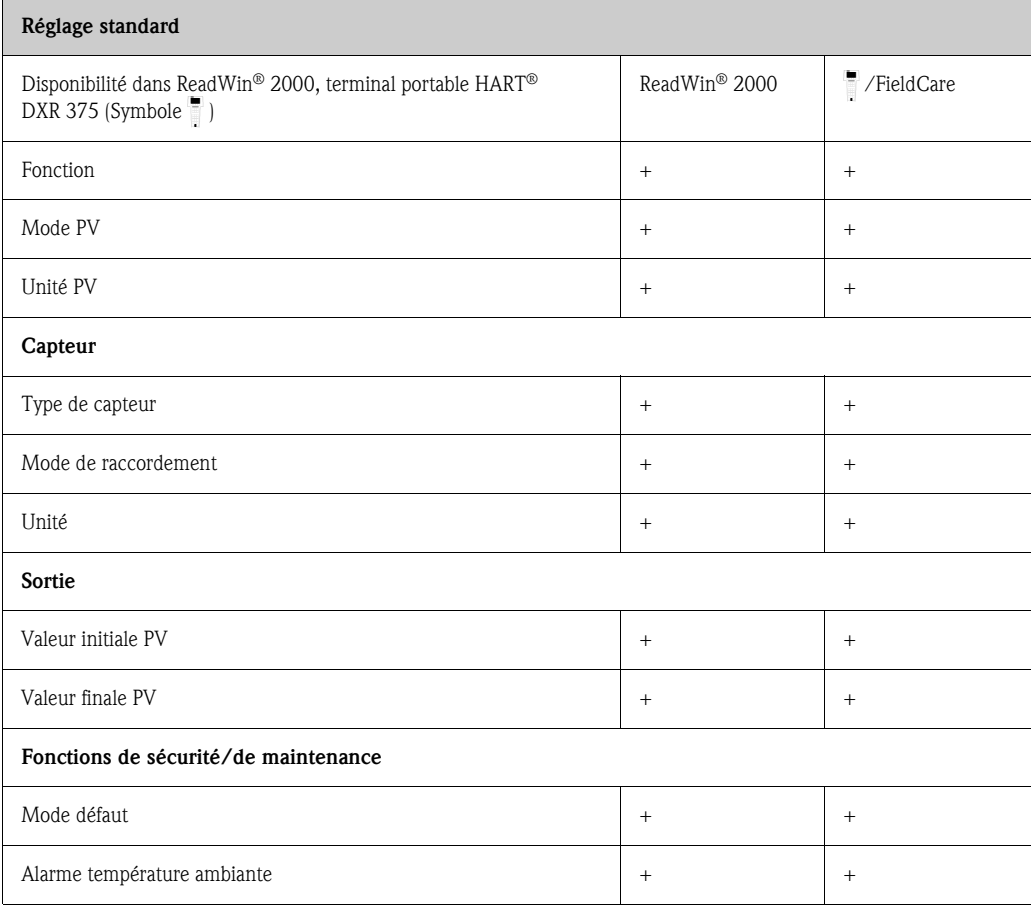

D'autres réglages sont possibles dans le cadre d'un ajustement spécial à l'application (voir [chap. 6.4.1\)](#page-107-1).

# <span id="page-107-0"></span>6.4 Configuration de l'appareil

#### <span id="page-107-1"></span>6.4.1 Description des fonctions de l'appareil

Dans le tableau suivant sont regroupés et décrits tous les paramètres pouvant être chargés et réglés pour la configuration du transmetteur de température. La structure du menu dans le logiciel de configuration PC ReadWin® 2000 et dans le terminal portable HART® DXR375 correspond au tableau suivant :

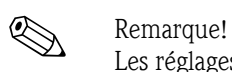

Les réglages usine sont en gras.

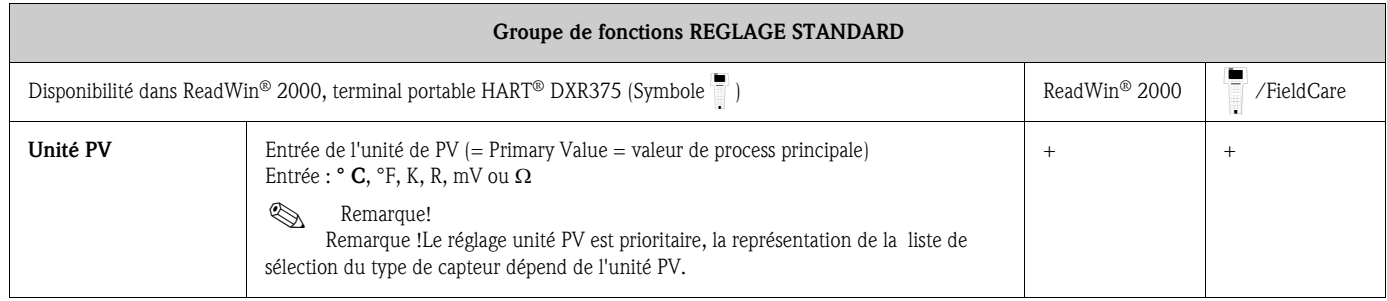

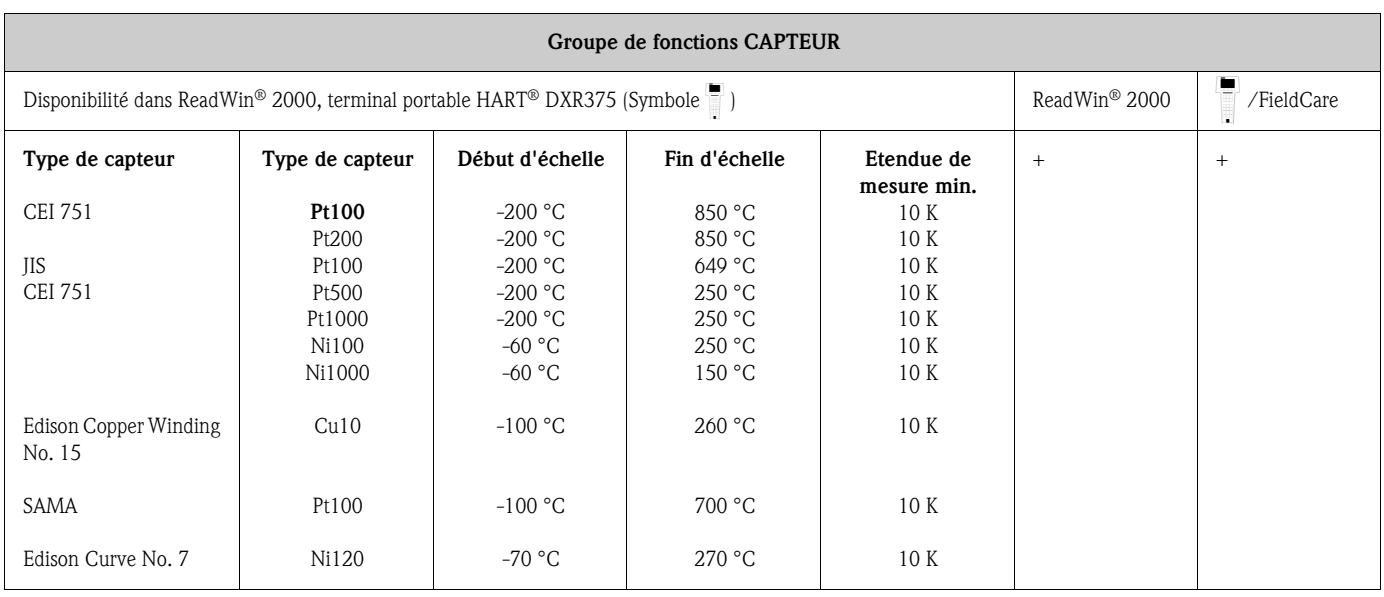
<span id="page-108-0"></span>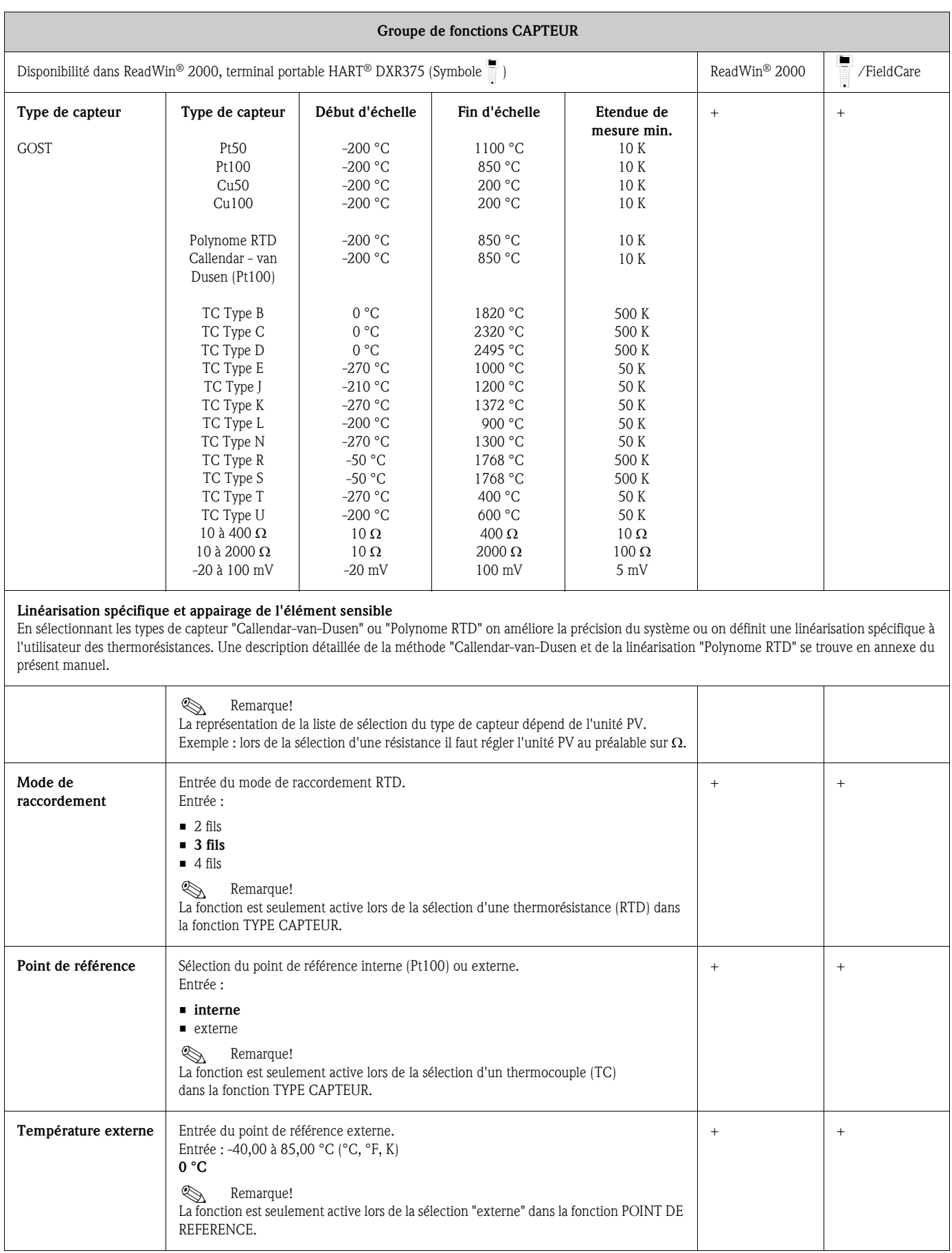

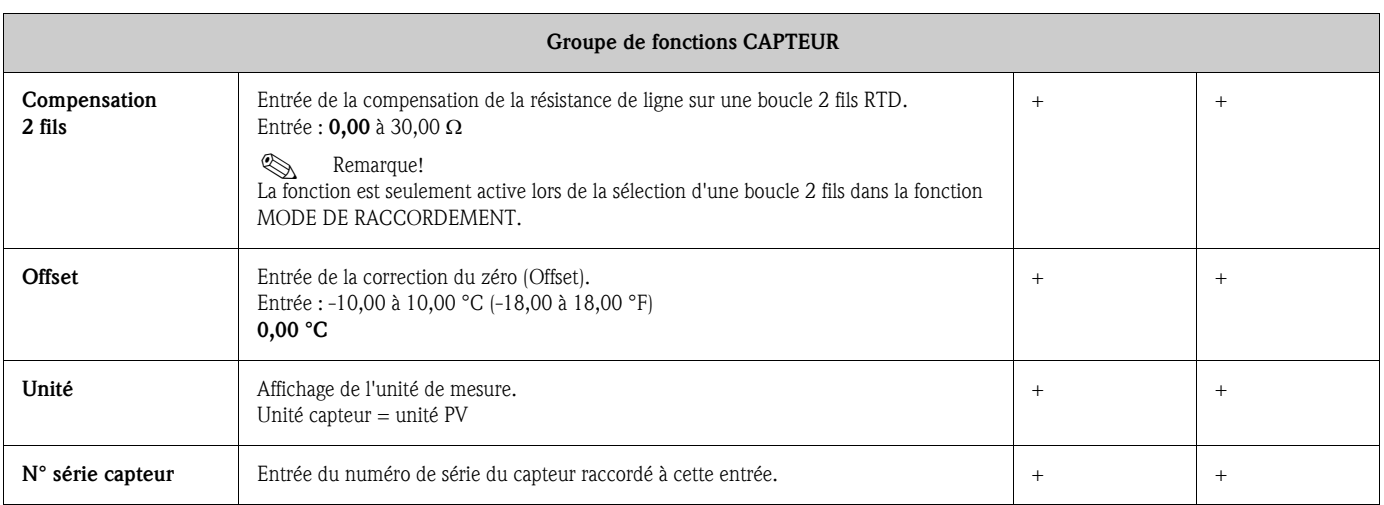

<span id="page-109-1"></span><span id="page-109-0"></span>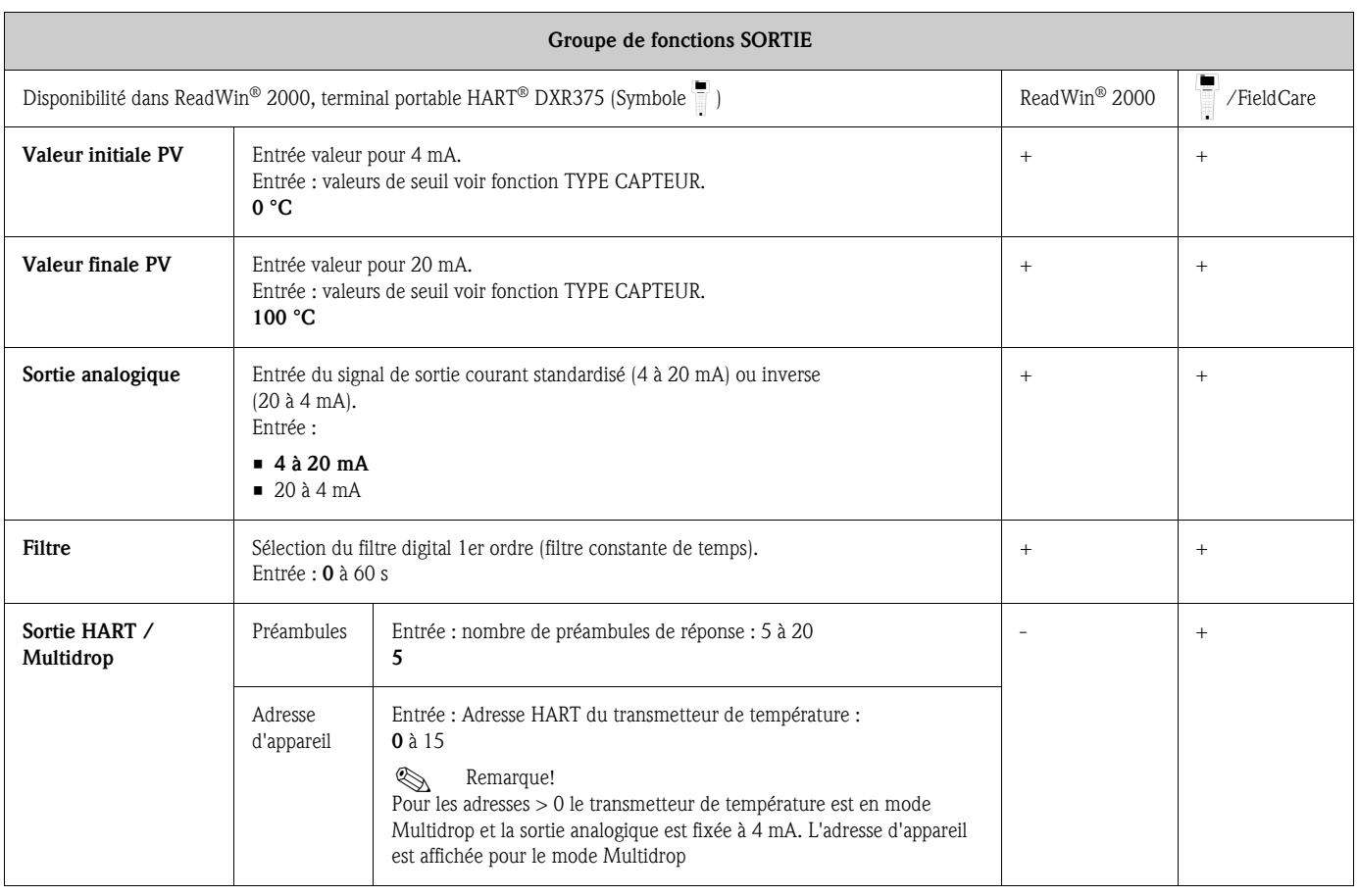

<span id="page-110-1"></span><span id="page-110-0"></span>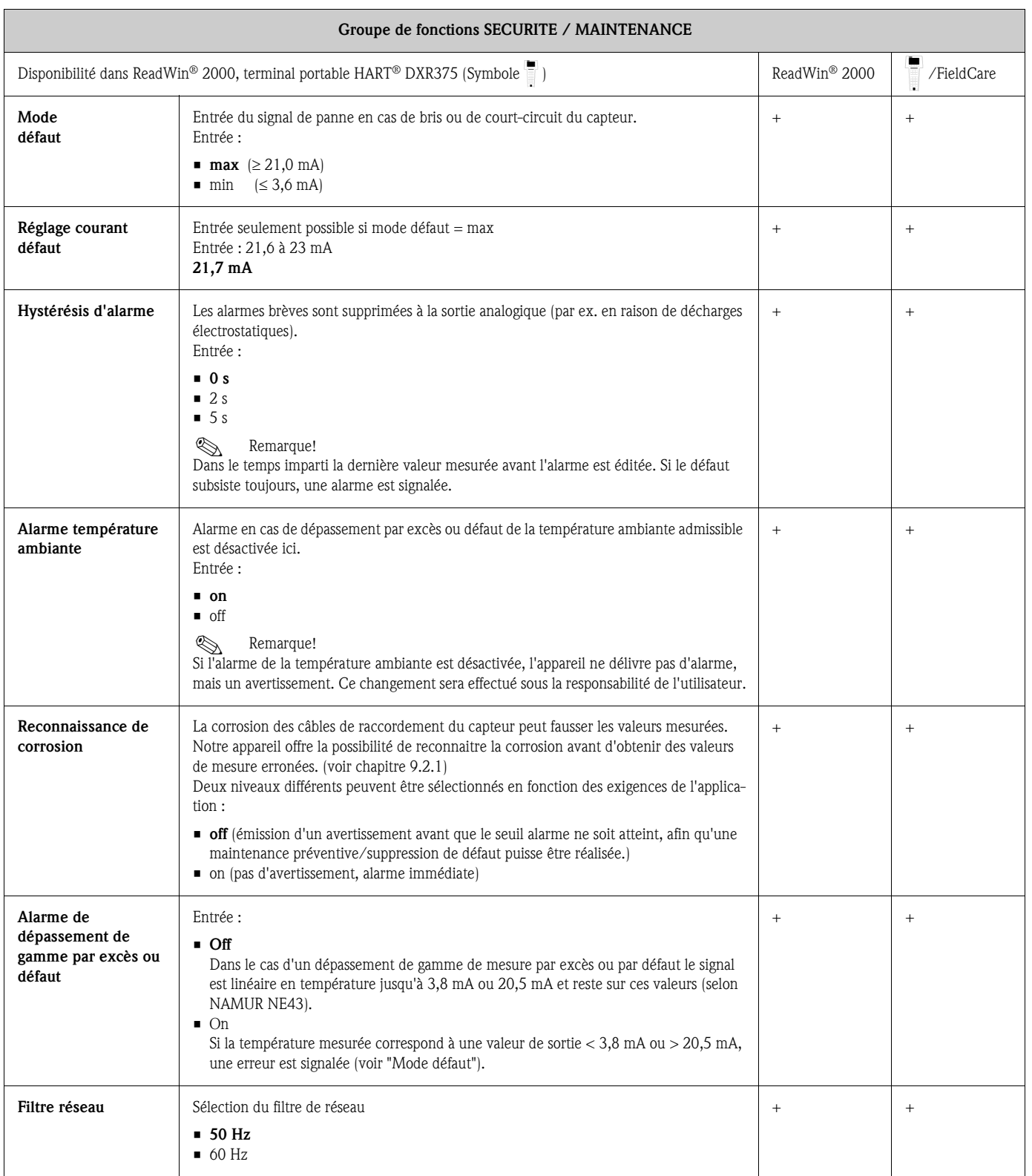

<span id="page-111-0"></span>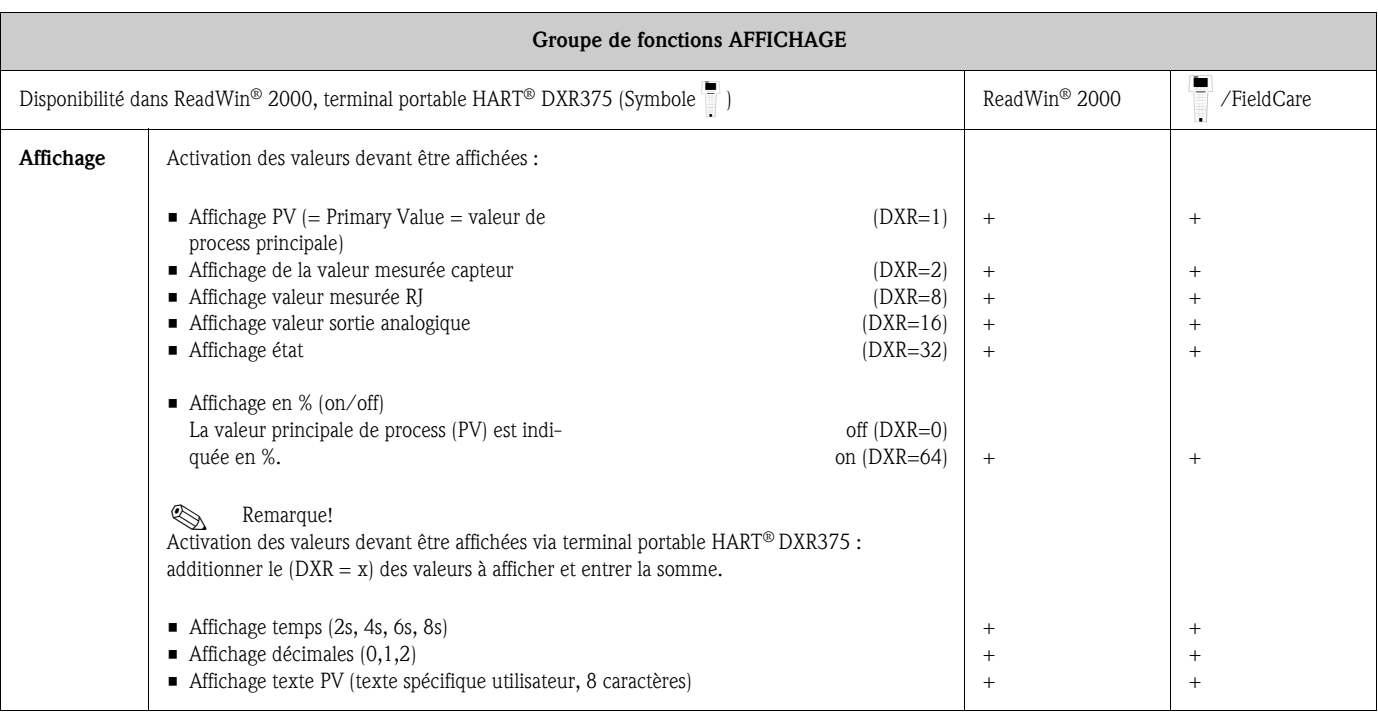

<span id="page-111-1"></span>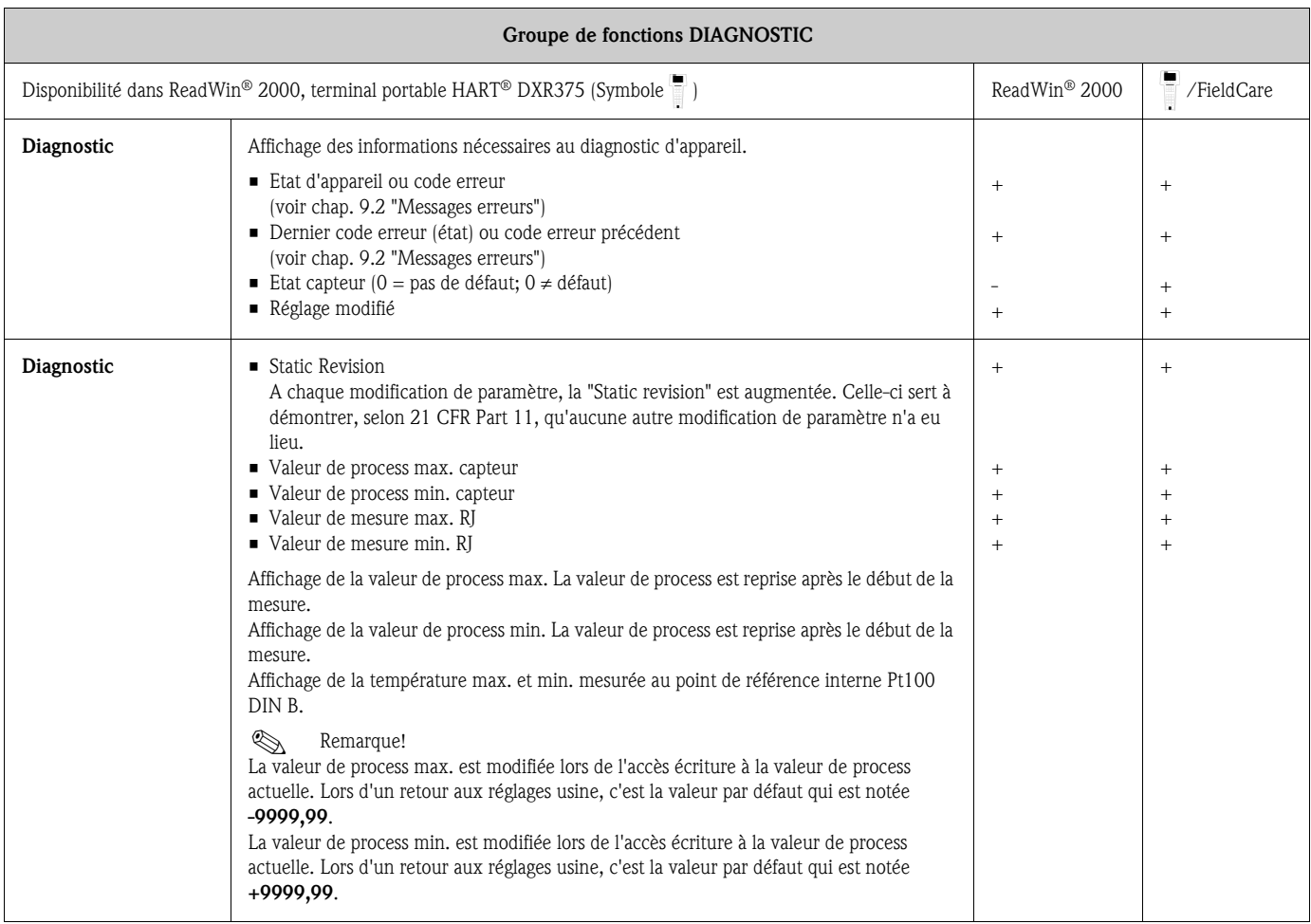

<span id="page-112-0"></span>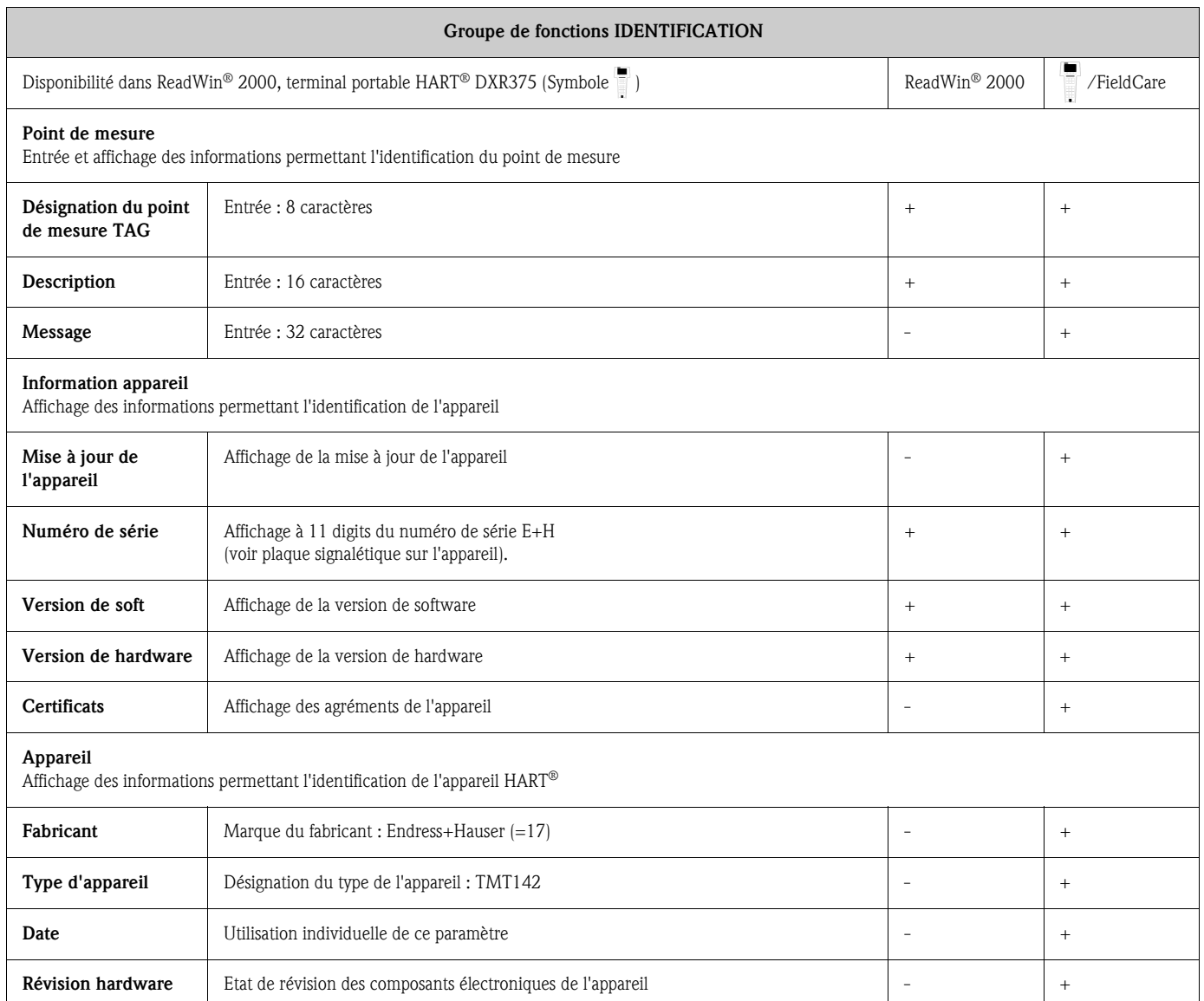

<span id="page-112-1"></span>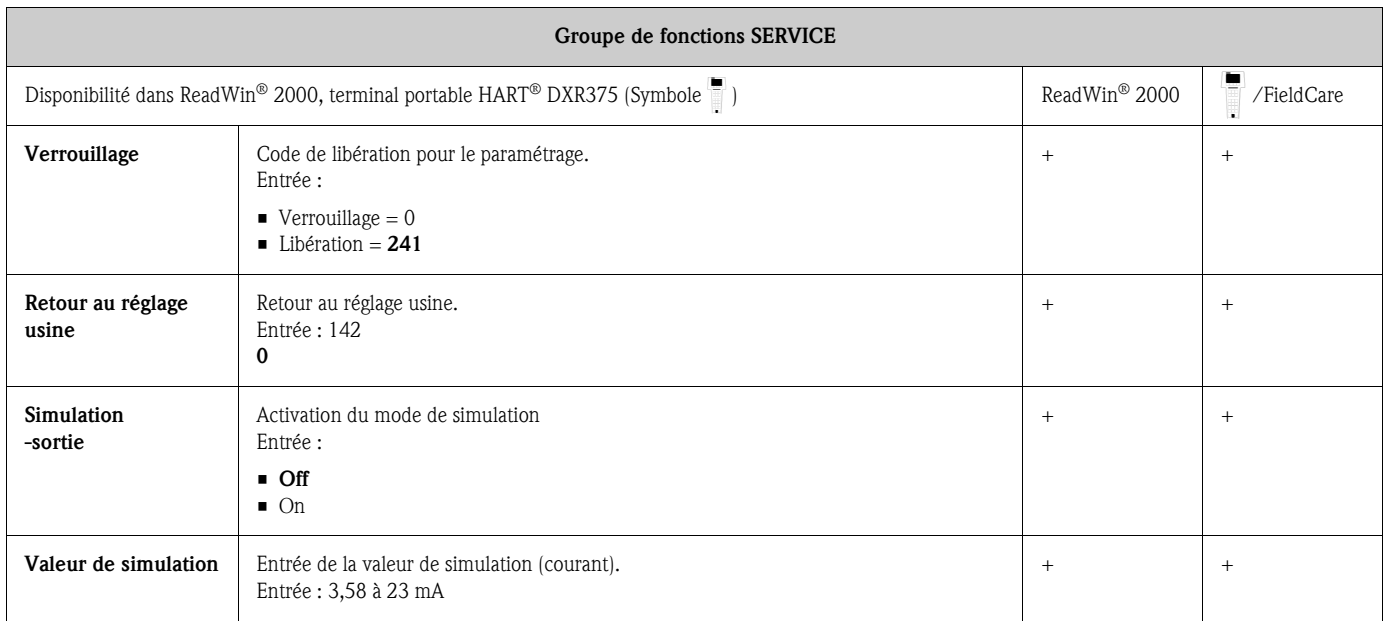

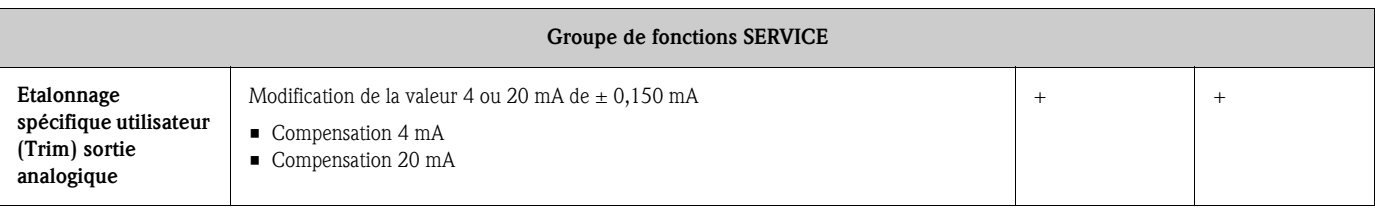

<span id="page-113-1"></span>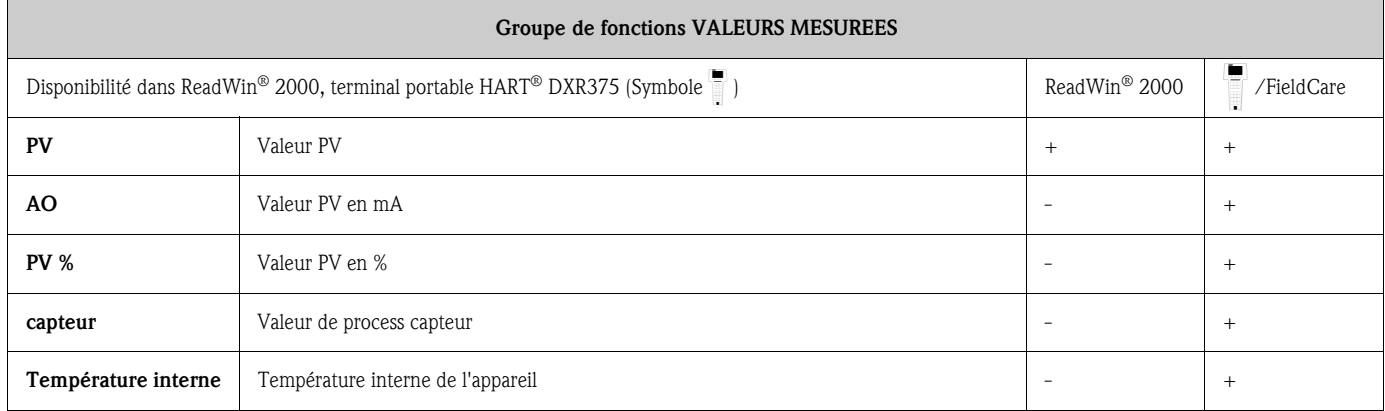

# <span id="page-113-0"></span>6.4.2 Fonctionnalités supportées par HART®

 $r =$  accès lecture,  $w =$  accès écriture

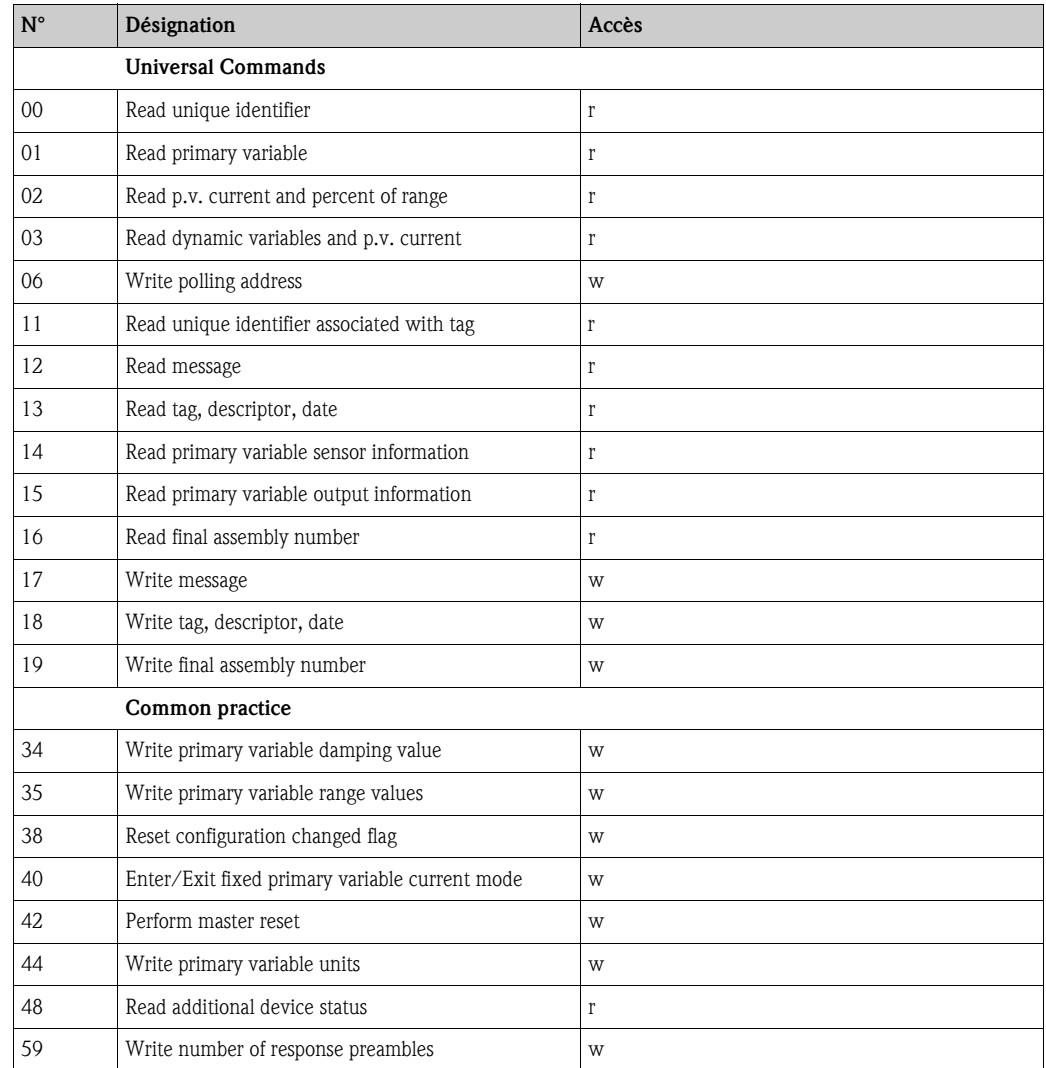

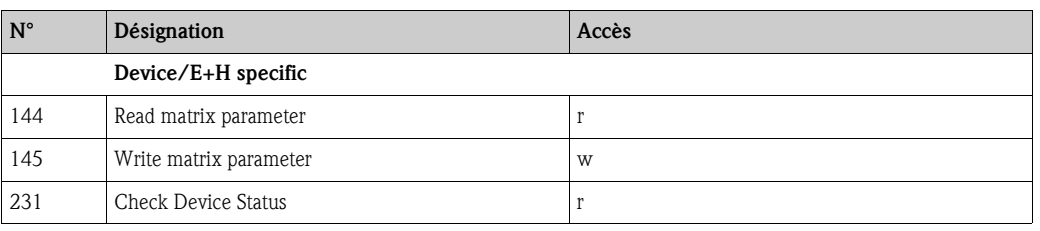

■ Commande HART<sup>®</sup> N°48 (HART-Cmd #48)

Après le Response Code et le Device Status Byte on interroge dans le transmetteur un diagnostic détaillé par le biais de Cmd #48. Ce diagnostic comprend 8 Bytes.

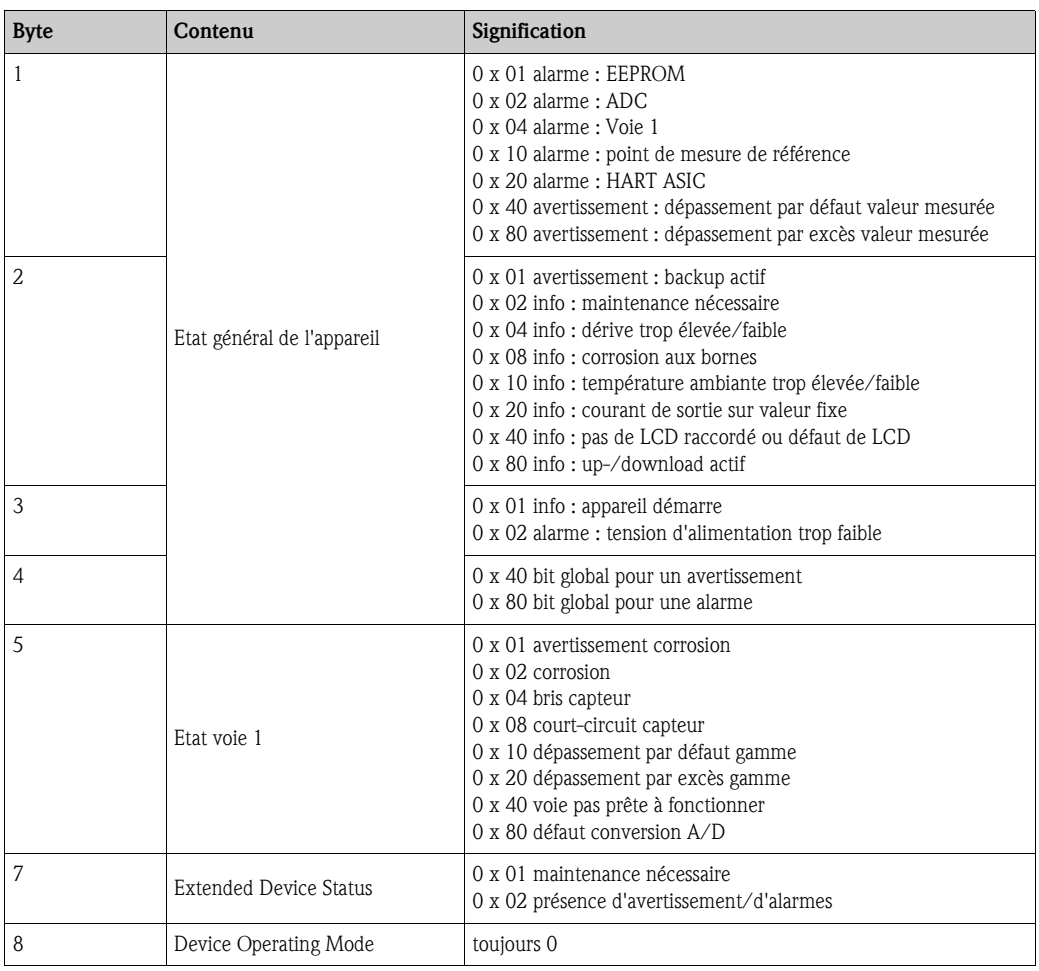

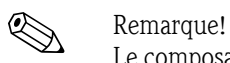

Le composant système Fieldgate FXA520 d'Endress+Hauser permet l'étalonnage, le diagnostic et le paramétrage à distance des appareils HART® raccordés, par ex. un message est automatiquement envoyé par e-mail ou SMS. L'appareil exploite pour le diagnostic les 4 premiers bytes de HART-Cmd #48.

■ Commande HART<sup>®</sup> N°231 (HART-Cmd #231) La commande permet d'interroger le diagnostic classifié de l'appareil. Les classes d'erreur correspondent à la directive GMA VDE NAMUR 2650 :

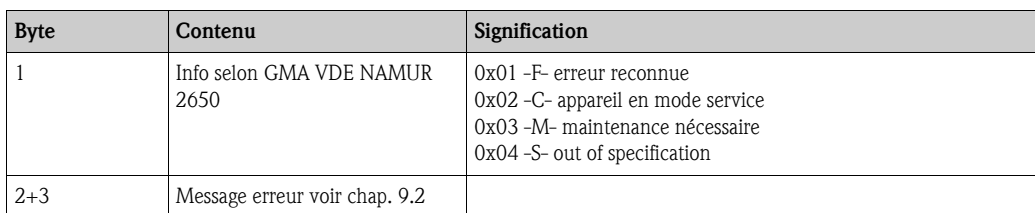

Classification d'erreur voir chap. 9.2 Messages erreur.

Remarque!

Le séparateur intelligent RN221N avec diagnostic HART® d'Endress+Hauser communique cycliquement avec les appareils HART® raccordés et signale les informations de diagnostic par le biais d'un contact inverseur.

# 7 Maintenance

L'appareil ne nécessite en principe aucune maintenance particulière.

# 8 Accessoires

Lors de la commande d'accessoires, merci d'indiquer le numéro de série de l'appareil !

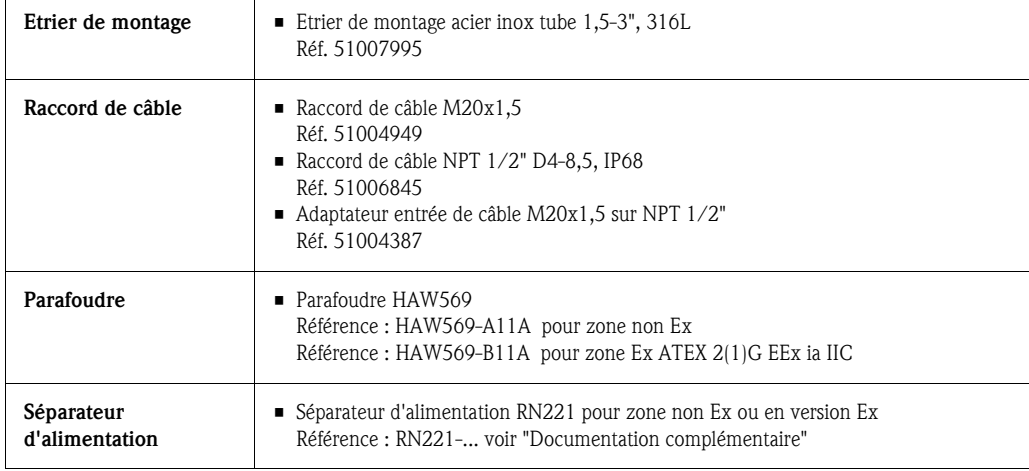

# 9 Suppression des défauts

## 9.1 Recherche des défauts

Commencez votre recherche de défaut en passant en revue les checklists suivantes, si des défauts sont apparus après la mise en service ou en cours de fonctionnement. Des questions ciblées vous guideront jusqu'à l'origine du défaut et aux mesures à prendre.

# <span id="page-116-0"></span>9.2 Messages d'erreur

| Code erreur | Cause                                                    | Action/Suppression                                                                                                    | Mode <sup>1</sup> |
|-------------|----------------------------------------------------------|----------------------------------------------------------------------------------------------------|-------------------|
| $\mathbf 0$ | Pas d'erreur, avertissement                              |                                                                                                    |                   |
| 10          | Erreur de hardware (appareil défectueux)                 | Remplacer l'appareil                                                                                                    | F                 |
| 13          | Point de mesure de référence défectueux                  | Remplacer l'appareil                                                                                                    | F                 |
| 15          | EEprom défectueuse                                       | Remplacer l'appareil                                                                                                    | F                 |
| 16          | Convertisseur A/D défectueux                             | Remplacer l'appareil                                                                                                    | F                 |
| 17          | Limite de température ambiante dépassée                  | Electronique probablement endommagée<br>suite à un dépassement de la limite de tem-<br>pérature ambiante, renvoyer l'électronique<br>pour contrôle au fabricant | 0, F              |
| 19          | Tension d'alimentation trop faible                       | Vérifier la tension d'alimentation; contrôler<br>que les câbles de raccordement ne sont pas<br>corrodés                                                         | F                 |
| 50          | Capteur rupture de ligne                                 | Vérifier le capteur                                                                                                    | $\star$           |
| 51          | Capteur court-circuité                                   | Vérifier le capteur                                                                                                    | $\star$           |
| 52          | Corrosion capteur                                        | Vérifier le capteur                                                                                                    | $\star$           |
| 53          | Hors gamme capteur                                       | Mauvais type de capteur pour l'application                                                                                                    | $\star$           |
| 81          | Alarme : gamme de mesure dépassée par<br>défaut          | Gamme de mesure réglée évent. trop petite                                                                                                    | F                 |
| 82          | Alarme : gamme de mesure dépassée par<br>excès :         | Gamme de mesure réglée évent, trop petite                                                                                                    | F                 |
| 106         | Avertissement up-/download actif                         | $\overline{a}$                                                                                                    | $\mathsf{C}$      |
| 107         | Avertissement<br>Simulation de sortie active             | Désactiver la simulation de sortie                                                                                                    | $\mathcal{C}$     |
| 201         | Avertissement<br>Valeur mesurée trop faible              | Modifier la valeur initiale PV                                                                                                    | M                 |
| 202         | Avertissement<br>valeur mesurée trop grande              | Modifier la valeur finale PV                                                                                                    | М                 |
| 203         | Avertissement<br>Limite de température ambiante dépassée | Electronique probablement endommagée<br>suite à un dépassement de la limite de tem-<br>pérature ambiante, renvoyer l'électronique<br>pour contrôle au fabricant | $\mathbf{0}$      |
| 206         | Avertissement<br>Corrosion capteur                       | Vérifier le capteur                                                                                                    | M                 |
| 208         | Retour au réglage usine                                  | $\overline{\phantom{0}}$                                                                                                    | $\Omega$          |
| 209         | Initialisation de l'appareil                             |                                                                                                    | $\overline{0}$    |
| $+1000$     | Autres erreurs actives                                   | Supprimer l'erreur affichée                                                                                                    |                   |

<sup>1)</sup> Les différents modes ont la signification suivante : F: défaut, C : appareil en mode service, M : maintnance nécessaire, S : Out of Specification, \* : en fonction du mode (F ou M). voir aussi chapitre 6.4.2 Commandes HART® supportées

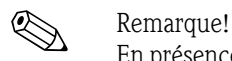

En présence de plusieurs erreurs, c'est l'erreur avec la priorité la plus élevée qui est affichée. Si cette erreur est supprimée, c'est l'erreur suivante qui est affichée! C'est un offset de 1000 qui permet de reconnaitre la présence de plusieurs erreurs.

#### <span id="page-117-0"></span>Comportement de l'appareil en cas d'un défaut de capteur

En cas d'avertissement et de défaut on obtient l'affichage du symbole "Danger" et le code erreur est affiché. En cas de défaut le bargraph affiché clignote, seul le code erreur est affiché à la place de la valeur mesurée. (voir aussi Chap. 5.2).

## <span id="page-117-1"></span>9.2.1 Détection de corrosion

La corrosion des câbles de raccordement du capteur peut fausser les valeurs mesurées. Notre appareil offre la possibilité de reconnaitre la corrosion avant d'obtenir des valeurs de mesure erronées.

Deux niveaux différents peuvent être sélectionnés en fonction des exigences de l'application :

- off (émission d'un avertissement avant que le seuil alarme ne soit atteint, afin qu'une maintenance préventive/suppression de défaut puisse être réalisée.)
- on (pas d'avertissement, alarme immédiate)

Le tableau suivant décrit le comportement de l'appareil en cas de modification de la résistance dans le câble de liaison capteur, en fonction de la sélection de paramètre on/off.

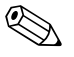

#### Remarque!

Détection de corrosion seulement pour RTD avec liaison 4 fils

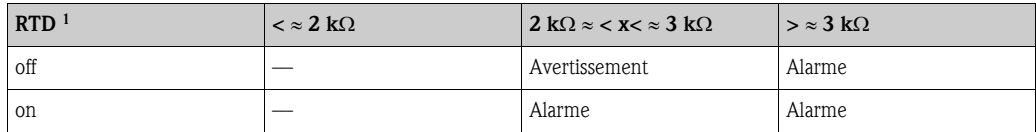

1) Pt100 = 100  $\Omega$  pour 0°C / Pt1000 = 1000  $\Omega$  pour 0°C

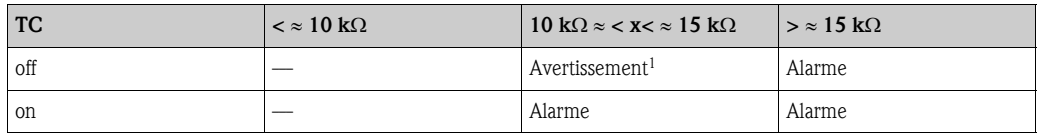

1) Dans le cas de températures ambiantes très élevées, un écart de mesure triple par rapport à la spécification est possible.

La résistance du capteur peut influencer les indications de résistance dans le tableau. Lors d'une augmentation simultanée de toutes les résistances des câbles de liaison, les valeurs données dans le tableau sont divisées par deux.

Pour la détection de corrosion, on part du principe qu'il s'agit d'un process très lent avec augmentation permanente de la résistance.

## <span id="page-117-2"></span>9.2.2 Surveillance tension d'alimentation

Lors du dépassement par excès de la tension d'alimentation nécessaire, la valeur de la sortie analogique chute d'env.  $3 s \le 3,6$  mA. Le code erreur 19 apparait sur l'afficheur. Puis l'appareil de mesure cherche à afficher à nouveau la valeur de sortie analogique correcte. Si la tension d'alimentation est trop faible, la valeur de la sortie analogique passe à nouveau sur ≤ 3,6 mA. On évite ainsi que l'appareil n'affiche en permanence une valeur de sortie analogique erronée.

# 9.3 Erreur d'application sans messages

## 9.3.1 Erreur d'application en général

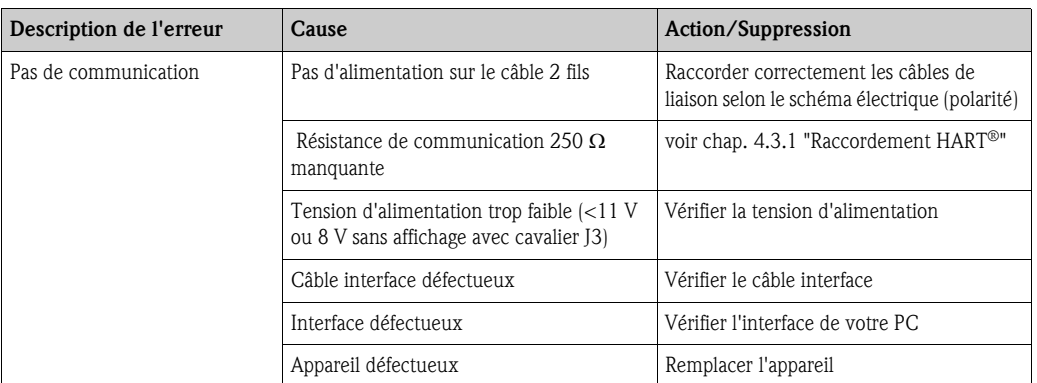

# 9.3.2 Erreur d'application pour raccordement RTD

Pt100/Pt500/Pt1000/Ni100

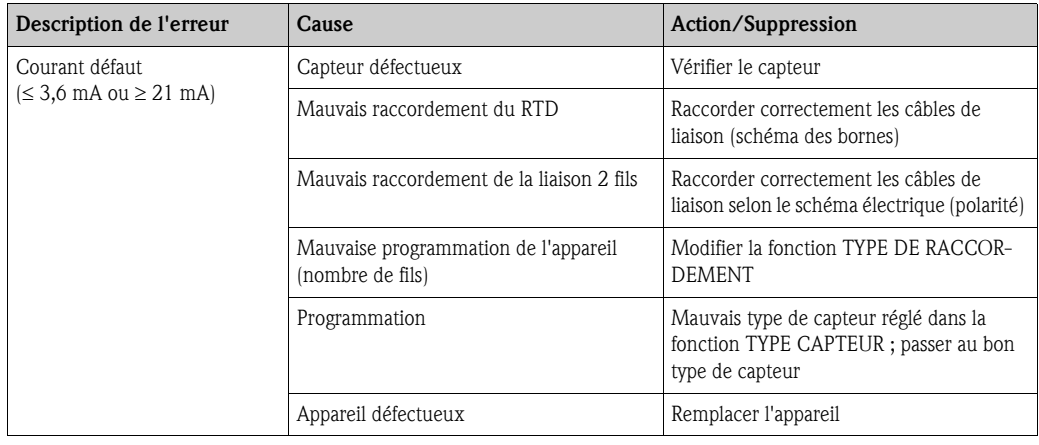

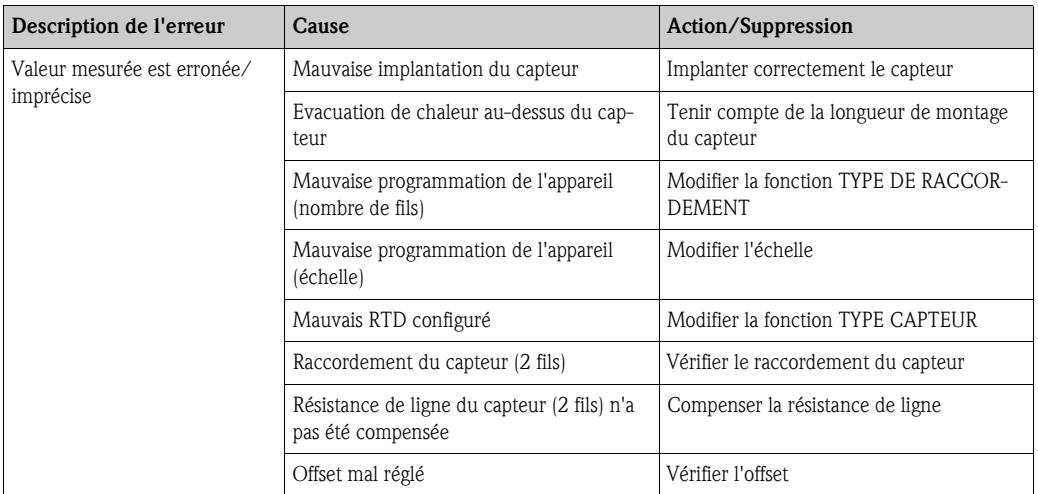

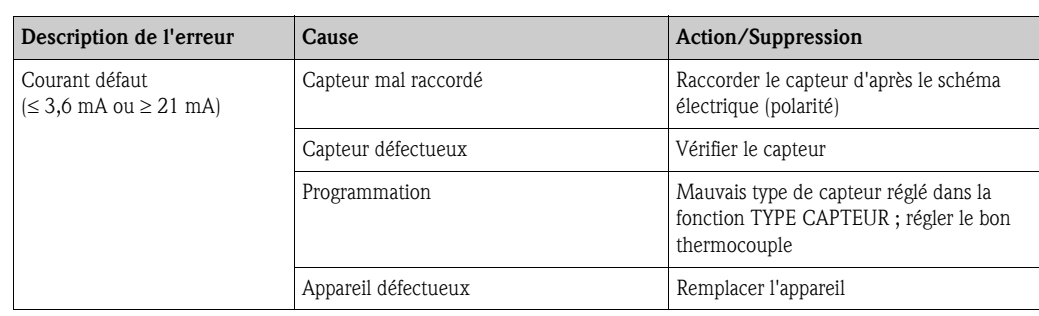

# 9.3.3 Erreur d'application pour raccordement TC

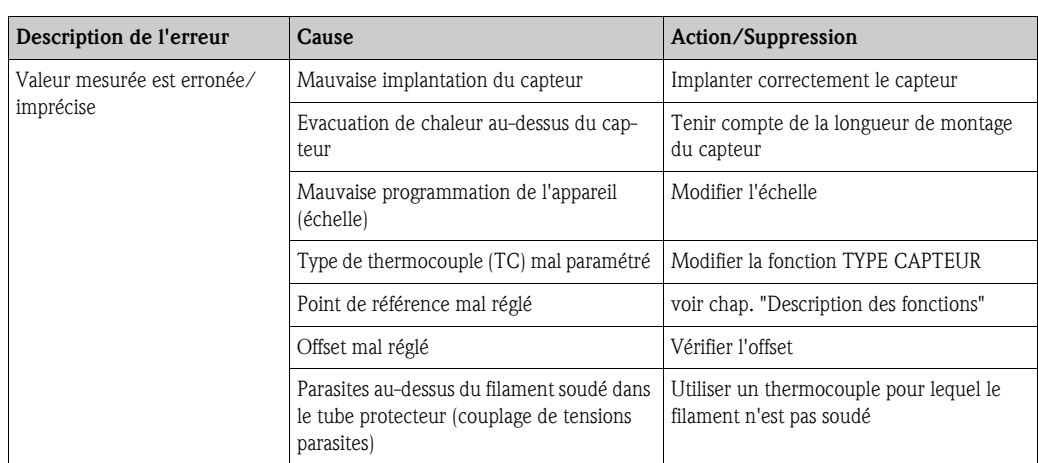

# 9.4 Pièces de rechange

Lors de la commande de pièces de rechange, merci d'indiquer le numéro de série de l'appareil !

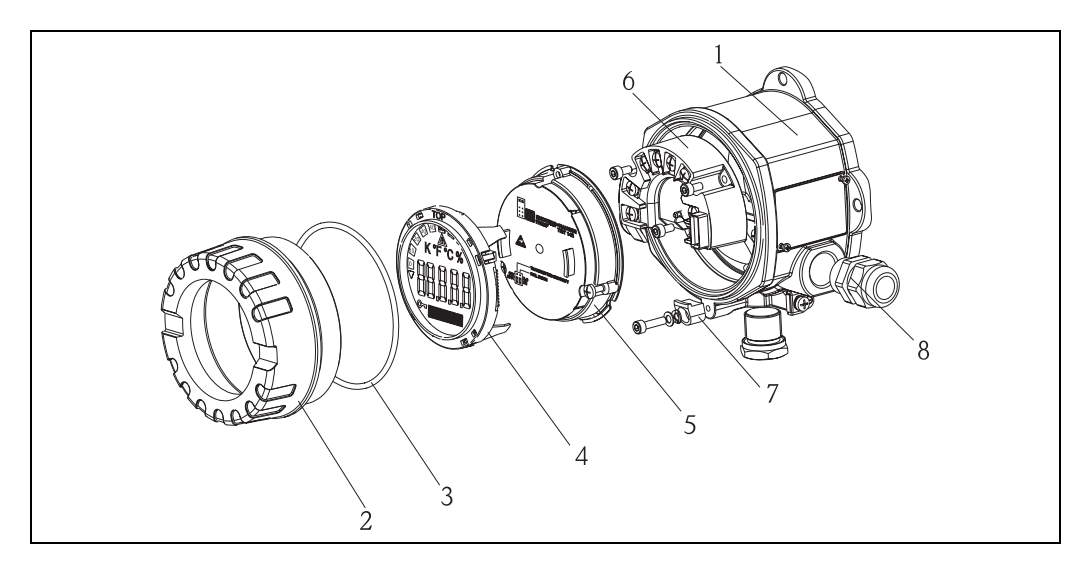

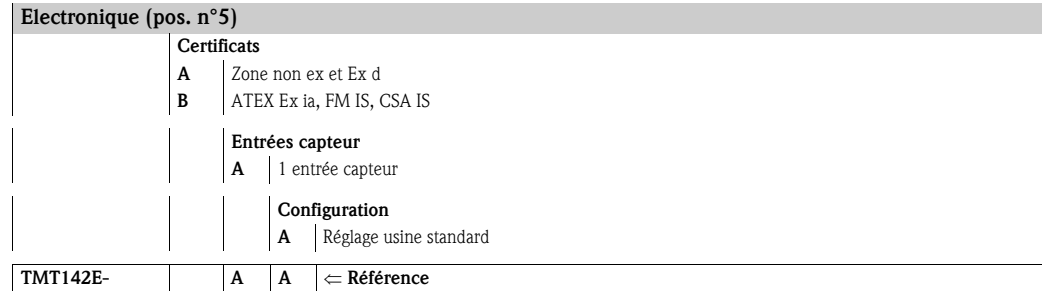

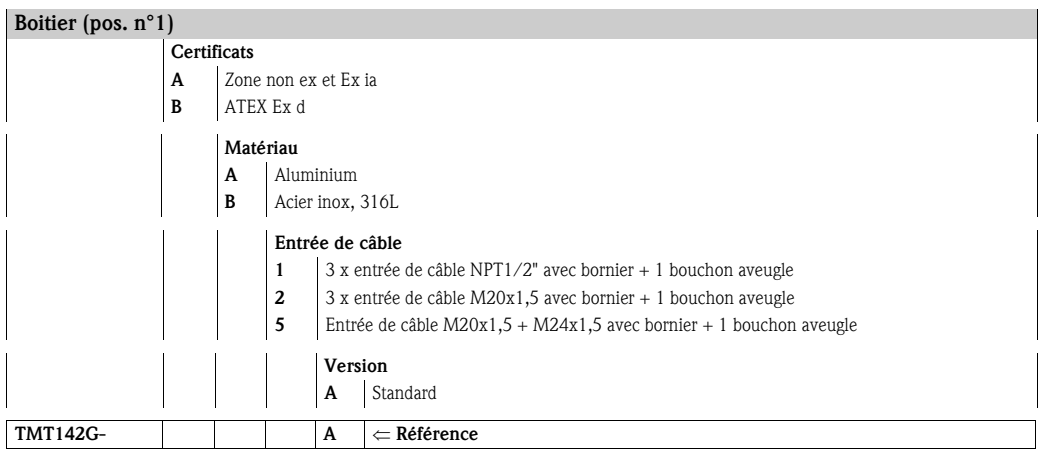

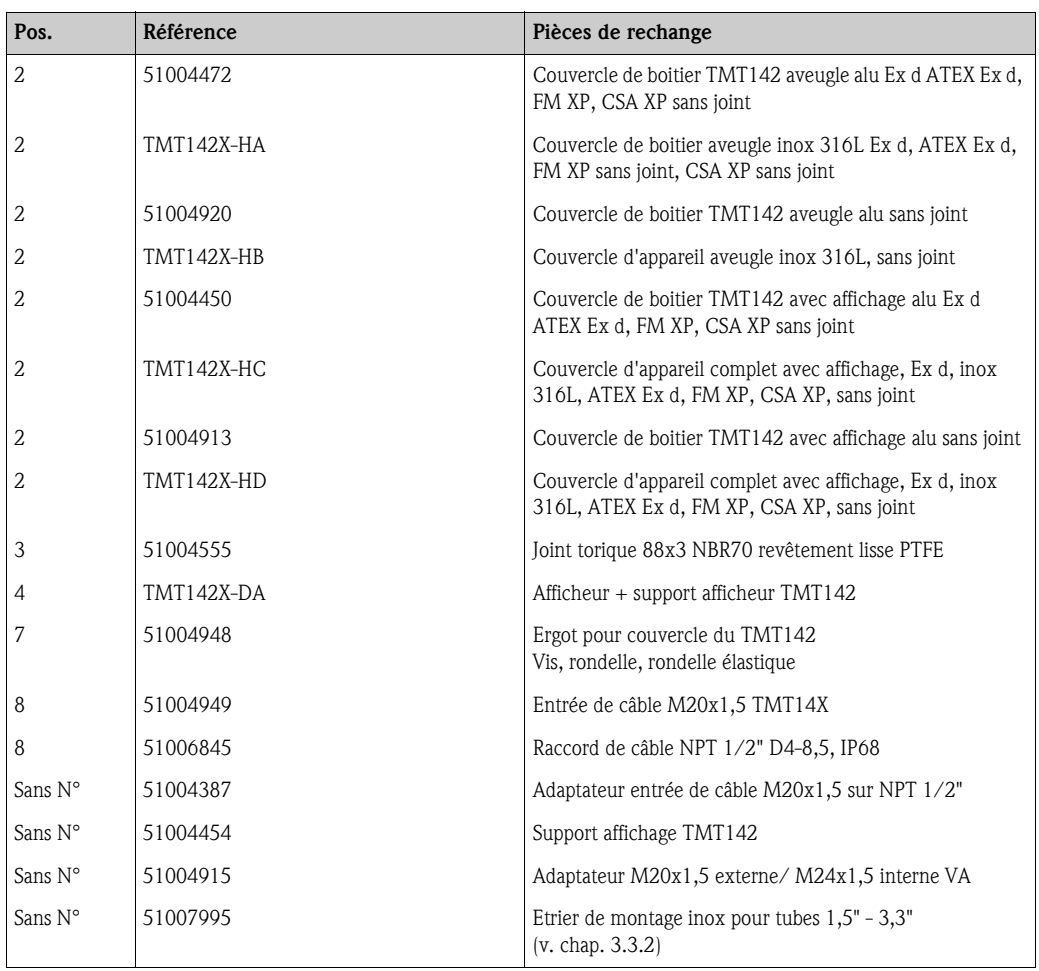

# 9.5 Retour de matériel

Pour une utilisation ultérieure ou une réparation, il convient de bien emballer l'appareil, de préférence dans l'emballage d'origine. Les réparations ne doivent être effectuées que par le service après-vente du fournisseur ou par un personnel spécialisé.

Lors du renvoi pour réparation, joindre une note avec une description du défaut et de l'application.

# 9.6 Mise au rebut

L'appareil comporte des composants électroniques et doit être considéré comme déchet spécial lors de sa mise au rebut. Tenir compte des directives de mise au rebut en vigueur dans votre pays.

## 9.7 Historique des logiciels

### Révision (software)

La version du software dans la manuel de mise en service indique l'état de modification de l'appareil : XX.YY.ZZ (exemple 01.02.01).

| XX | Modification de la version principale.<br>Compatibilité n'est plus assuréee. L'appareil et le manuel de mise en service sont modifiés. |
|----|----------------------------------------------------------------------------------------------------|
| YY | Modifications de la fonctionnalité et de la configuration.<br>Compatibilié est assurée. Manuel de mise en service est modifié.         |

ZZ Suppression de défauts et modifications internes. Manuel de mise en service n'est pas modifié.

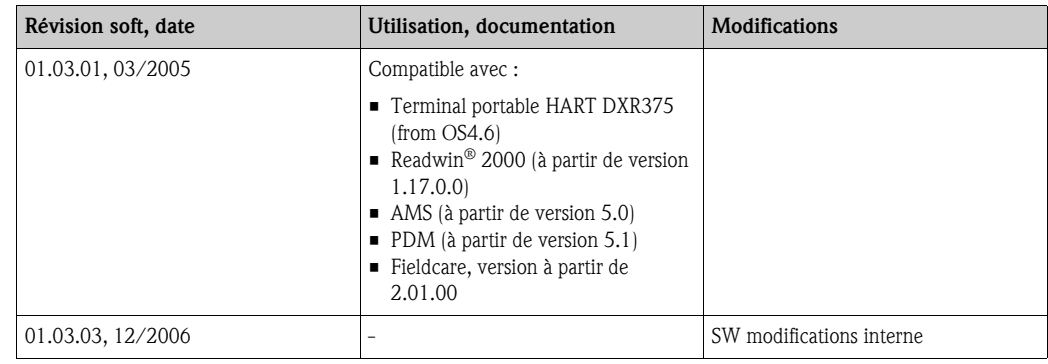

# 10 Caractéristiques techniques

## 10.0.1 Grandeurs d'entrée

Grandeur de mesure Température (mode de transmission linéaire en température), résistance et tension

Gamme de mesure Selon le raccordement du capteur et les signaux d'entrée, le transmetteur enregistre différentes gammes de mesure (voir "Type d'entrée").

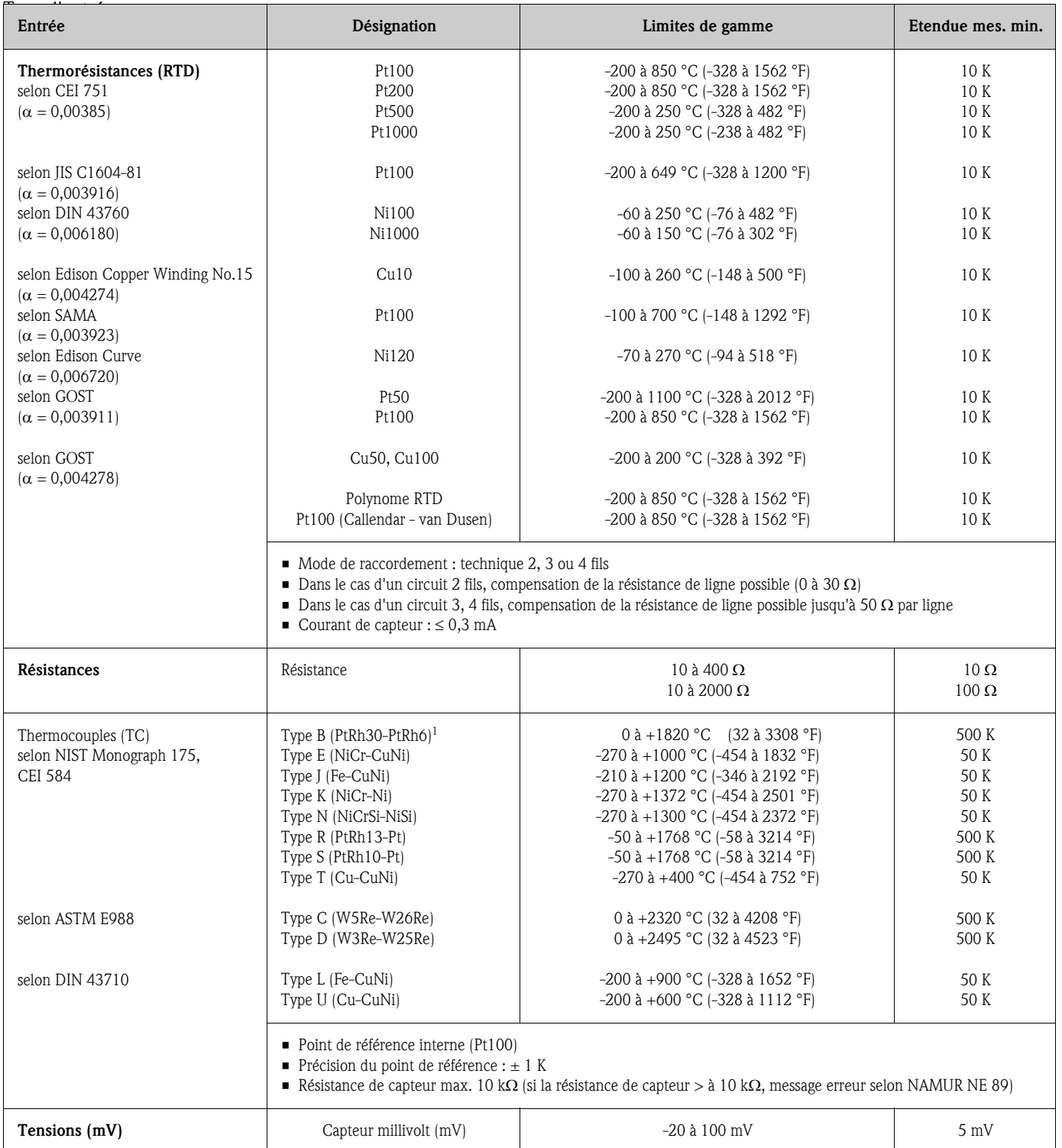

1) Imprécisions croissantes pour des températures < 300 °C (572 °F)

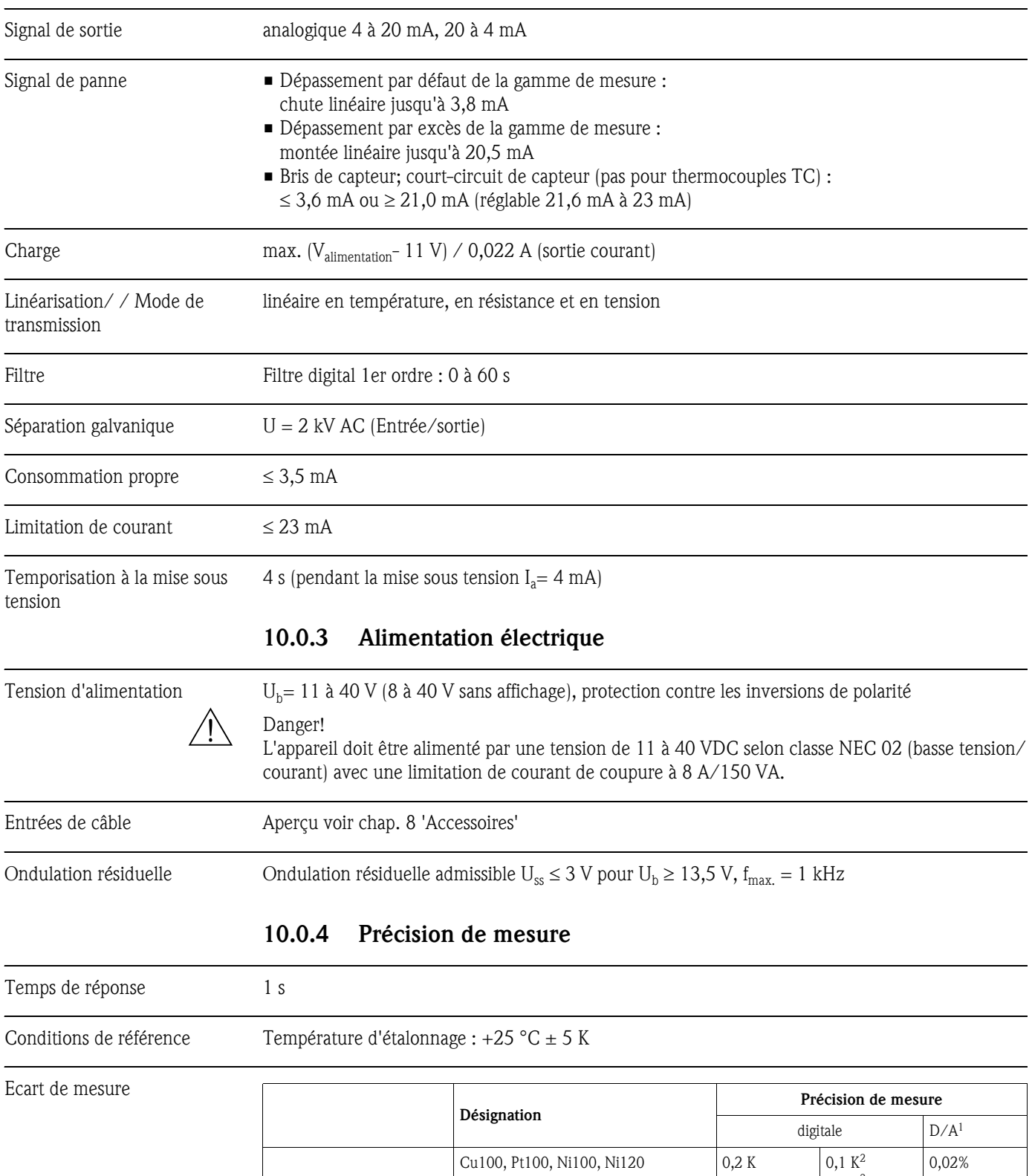

## 10.0.2 Grandeurs de sortie

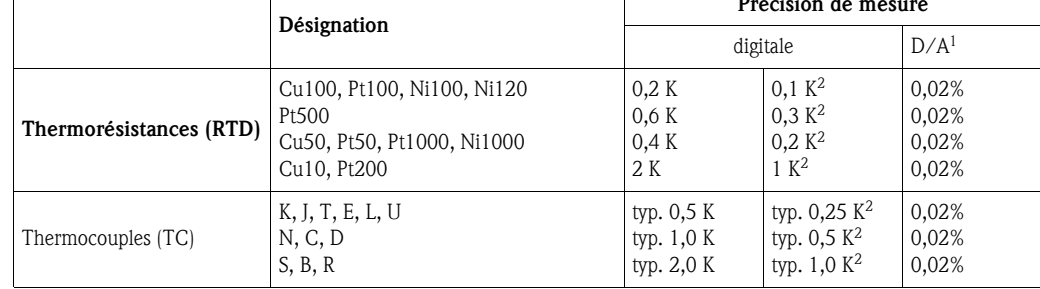

1) Les % se rapportent à l'étendue de mesure réglée. Précision de mesure = précision de mesure digitale + D/A

2) seulement avec option "Advanced Electronics"

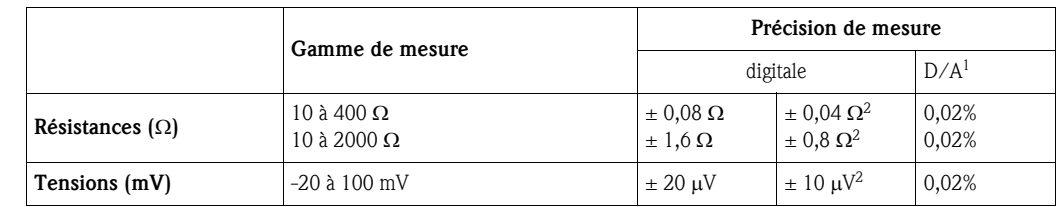

1) Les % se rapportent à l'étendue de mesure réglée. Précision de mesure = précision de mesure digitale + D/A

2) seulement avec option "Advanced Electronics"

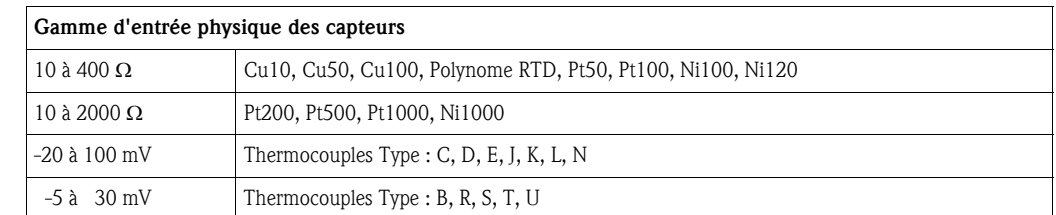

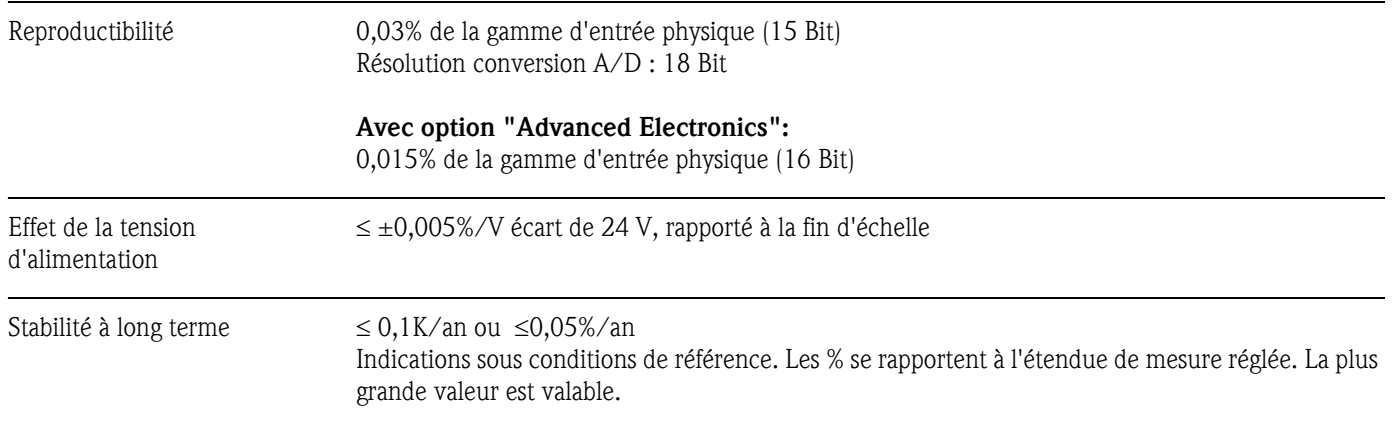

### Effet de la température ambiante (dérive de température)

Dérive de température globale = dérive de température entrée + dérive de température sortie

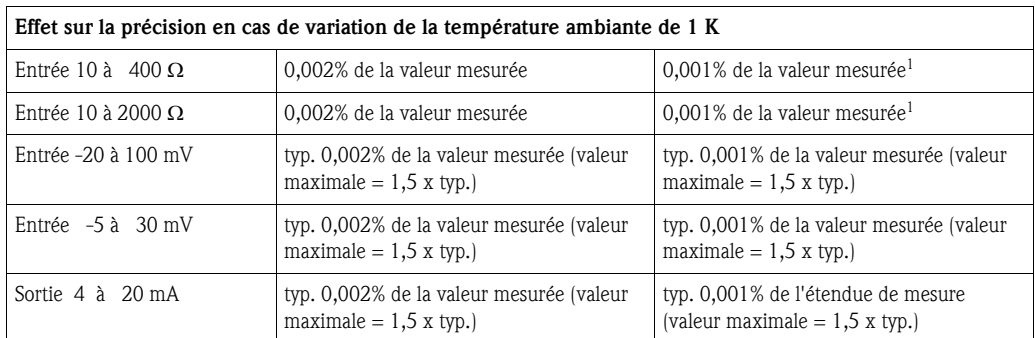

1) seulement avec option "Advanced Electronics"

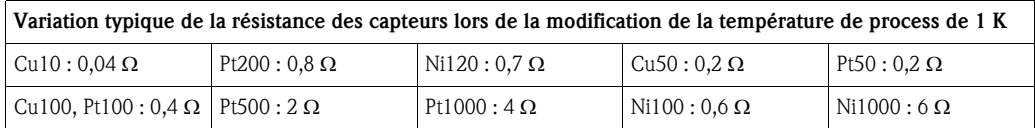

Variation typique de la tension thermique des capteurs lors de la modification de la température de process de 1 K

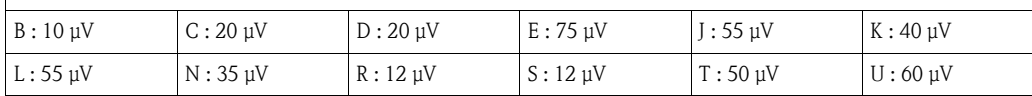

#### Exemples pour le calcul de la précision de mesure :

- Exemple 1 (sans option "Advanced Electronics") : Dérive de température entrée  $\Delta\theta = 10$  K, Pt100, étendue de mesure 0 à 100 °C Valeur de process maximale : 100 °C Valeur de résistance mesurée : 138,5  $\Omega$  (v. CEI751) Effet typ. in  $\Omega$  : (0,002% de 138,5  $\Omega$ ) \* 10 = 0,0277  $\Omega$  $\Omega$  Conversion en °C : 0.0277 Ω / 0,4 Ω/K = 0,07 K • Exemple 2 (sans option "Advanced Electronics") : Dérive de température entrée  $\Delta \theta = 10$  K, thermocouple type K avec étendue mes. de 0 à 600 °C Valeur de process maximale : 600 °C Tension thermique mesurée : 24905 μV (v. CEI584) Effet typ. en μV : (0,002% de 24905 μV) \* 10 = 5 μV ΩConversion en °C : 5 μV / 40 μV/K = 0,12 K
	- Exemple 3 (sans option "Advanced Electronics") : Dérive de température sortie  $\Delta \theta = 10$  K, gamme de mesure 0 à 100 °C Etendue de mesure : 100 K Influence typique :  $(0,002\%$  de 100 K)  $\star$  10 = 0,02 K
	- Exemple 4 (avec option "Advanced Electronics") : Erreur de mesure max. possible  $\Delta\theta = 10 \text{ K} (18 \text{ °F})$ , Pt100, gamme de mesure 0 à 100 °C Ecart de mesure Pt100 : 0,1 K Ecart de mesure sortie : 0,02 K (0,02% de 100 K) Dérive de température entrée : 0,03 K Dérive de température sortie : 0,01 K \* 1,5 = 0,015 K Erreur max. possible (somme des erreurs) : 0,165 K

 $\Delta\theta$  = écart de la température ambiante par rapport à la condition de référence

Erreur de tout le point de mesure = erreur de mesure max. possible + erreur sonde de température

Effet point de soudure froide Pt100 DIN CEI 751 Cl. B (point de référence interne pour thermocouples TC)

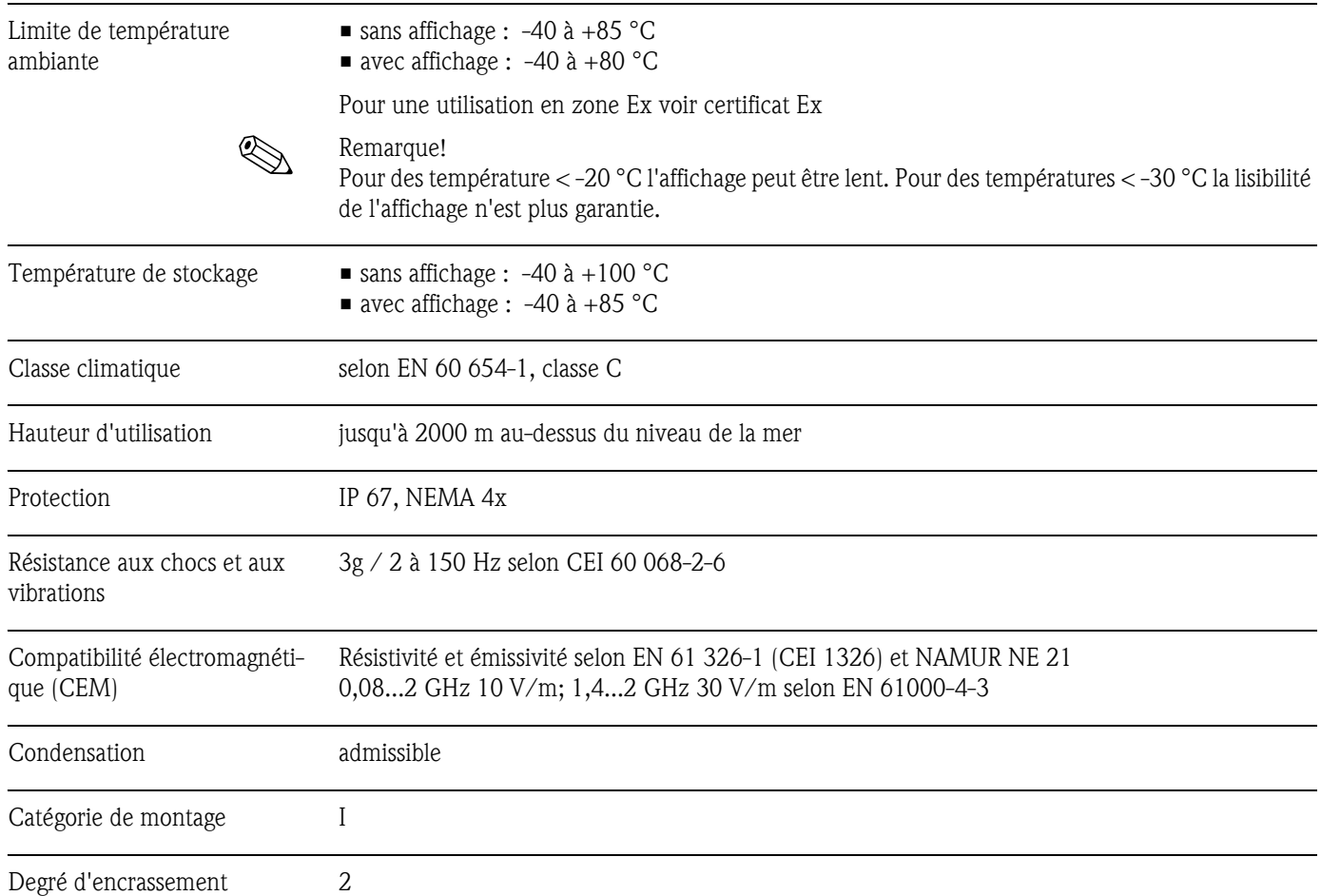

## 10.0.5 Conditions environnantes

## 10.0.6 Construction

Construction, dimensions Boîtier aluminium pour pour des applications générales ou, in option, boîtier inox

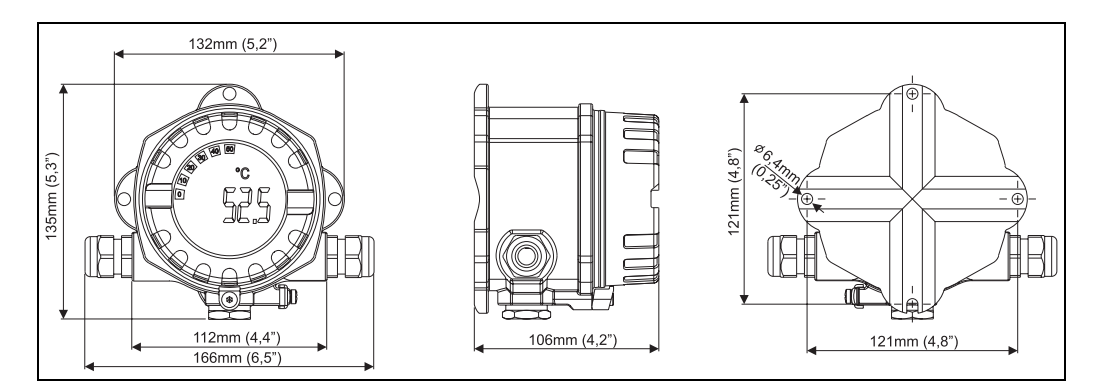

*fig. 13 : Indications en mm (indications en inches entre parenthèses)*

- Module de l'électronique et zone de raccordement séparés
- Affichage orientable par pas de 90°

- Poids env. 1,6 kg (boîtier aluminium)
	- env. 4,2 kg (boîtier inox)

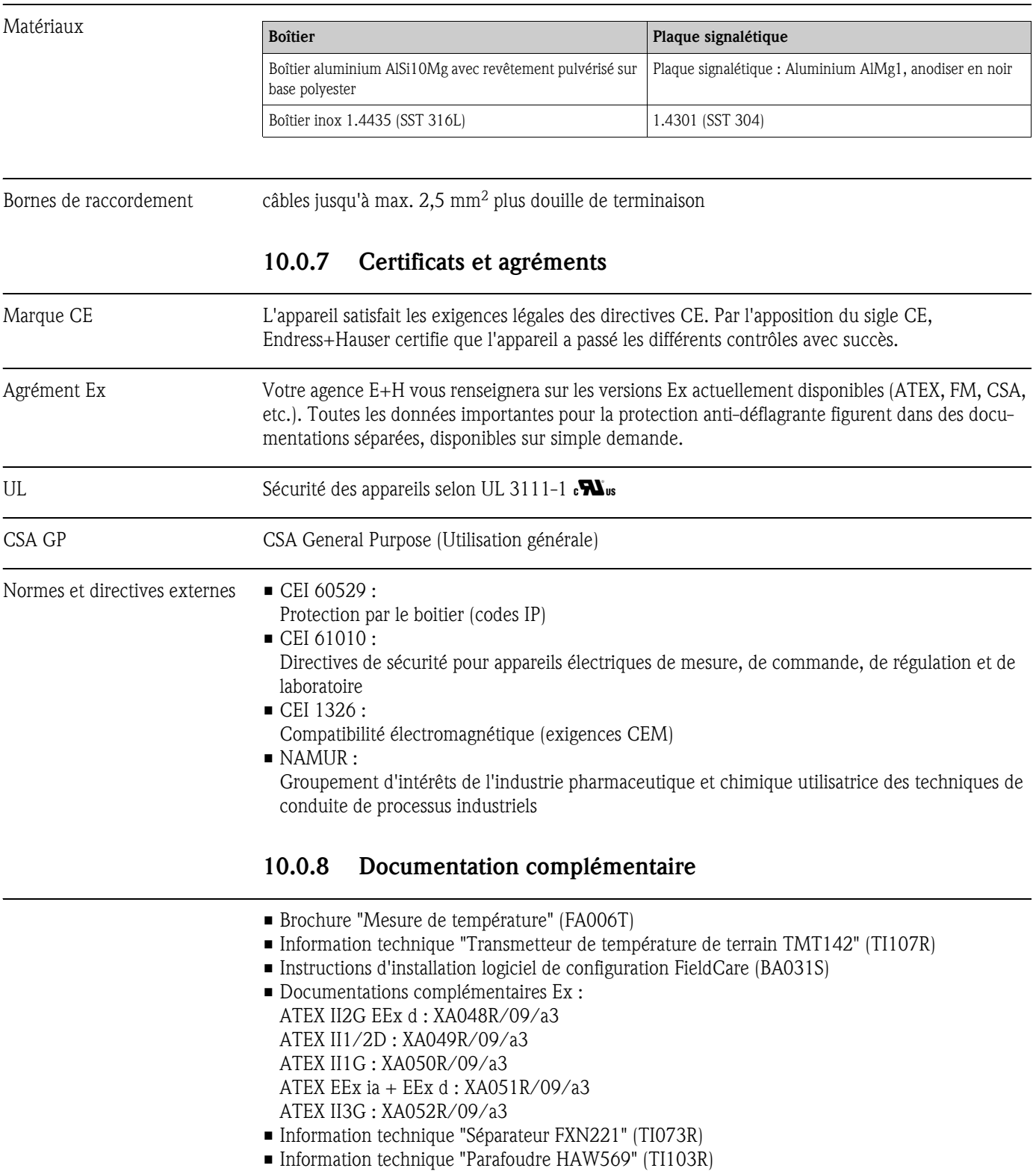

• Information technique "Fieldgate FXA520" (TI369F)

## 11 Annexe

## <span id="page-129-0"></span>11.1 La méthode Callendar - van Dusen

Cette méthode sert à l'adaptation du capteur et du transmetteur afin d'améliorer la précision du système de mesure. Selon CEI 751 on peut exprimer la non-linéarité d'une sonde platine par la formule  $(1)$ :

$$
R_T = R_0[1 + AT + BT^2 + C(T - 100)T^3]
$$

C n'étant à utiliser que si  $T < 0$  °C.

Les coefficients A, B et C pour un capteur standard sont indiqués dans CEI 751. Si aucun capteur standard n'est plus disponible ou si une précision plus élevée que celle obtenue avec les coefficients de la norme est requise, il est possible de mesurer individuellement les coefficients pour chaque capteur. Ceci est notamment le cas en déterminant la valeur de résistance pour plusieurs températures connues et ensuite les coefficients A, B et C grâce à une analyse régressive.

Il existe néanmoins une procédure alternative pour la détermination de ces coefficients qui repose sur la mesure avec 4 températures connues :

- Mesure de  $R_0$  pour  $T_0 = 0$  °C (point de congélation de l'eau)
- Mesure de R<sub>100</sub> pour T<sub>100</sub> = 100 °C (point d'ébullition de l'eau)
- Mesure de  $R_h$  pour  $T_h$  = haute température (par ex. point de figeage du zinc, 419,53 °C)
- $\blacksquare$  Mesure de R<sub>l</sub> pour T<sub>l</sub> = basse température (par ex. point d'ébullition de l'oxygène, -182,96 °C)

#### Calcul de  $\alpha$

On calcule tout d'abord le paramètre linéaire  $\alpha$  comme croissance normalisée entre 0 et 100 °C (2) :

$$
\alpha = \frac{R_{100} - R_0}{100 \cdot R_0}
$$

Si cette approximation grossière est suffisante il est possible de calculer la résistance pour d'autres températures comme (3):

$$
R_T = R_0 + R_0 \alpha \bullet T
$$

et la température comme fonction de la valeur de résistance comme (4) :

$$
T = \frac{R_{\tau} - R_{\rm o}}{R_{\rm o} \cdot \alpha}
$$

#### Calcul de δ

Afin d'améliorer l'approximation Callendar a introduit un terme de second degré, δ, dans la fonction. Le calcul de δ se base sur l'écart entre la température réelle T<sub>h</sub> et la température calculée en  $(4)$  $(5)$ :

$$
\delta = \frac{T_h - \frac{RT_h - P_0}{P_0 \bullet \alpha}}{\left(\frac{T_h}{100} - 1\right)\left(\frac{T_h}{100}\right)}
$$

En introduisant δ dans l'équation, il est possible de calculer la résistance pour des valeurs de température positives avec une grande précision (6) :

$$
R_{\mathcal{T}} = R_0 + R_0 \alpha (T + \delta \left( \frac{T}{100} - 1 \right) \left( \frac{T}{100} \right))
$$

#### Calcul de β

Pour les valeurs de température négatives, on obtient par (6) encore toujours un faible écart. Van Dusen a de ce fait introduit un terme de quatrième degré, β, seulement valable pour T < 0 °C. Le calcul de β se base sur l'écart entre la température réelle t<sub>l</sub> et la valeur de température que l'on obtiendrait si l'on tenait seulement compte de α et δ (7) :

$$
\beta = \frac{T_I - \left[\frac{RT_I - R_0}{R_0 \bullet \alpha} + \delta\left(\frac{T_I}{100} - 1\right)\left(\frac{T_I}{100}\right)\right]}{\left(\frac{T_I}{100} - 1\right)\left(\frac{T_I}{100}\right)^3}
$$

En introduisant la constante de Callendar et la constante de van Dusen, il est possible de calculer correctement la valeur de résistance sur l'ensemble de la gamme de température, pour peu que l'on pense à régler  $β = 0$  pour  $T > 0$  °C  $(8)$ :

$$
R_T = R_0 + R_0 \alpha \left[ T - \delta \left( \frac{T}{100} - 1 \right) \left( \frac{T}{100} \right) - \beta \left( \frac{T}{100} - 1 \right) \left( \frac{T}{100} \right)^3 \right]
$$

#### Conversion en A, B et C

L'équation (8) est nécessaire comme outil pour une détermination précise de température. Mais étant donné que l'on utilise plus souvent les coefficients A, B et C de la norme CEI 751, il semble judicieux de procéder à une transformation dans ces coefficients. L'équation (1) peut être écrite comme suit (9) :

$$
R_T = R_0(1 + AT + BT^2 - 100CT^3 + CT^4)
$$

et une simple comparaison de coefficients avec l'équation (8) fournit le résultat suivant (10) :

$$
A = \alpha + \left(\frac{\alpha \bullet \delta}{100}\right)
$$

(11)

(12)

$$
B = \frac{\alpha \bullet \delta}{100^2}
$$

 $C = \frac{\alpha \cdot \beta}{100^4}$ 

L'appareil accepte l'indication des coefficients comme α, β, δ et A, B, C. Les indications relatives aux coefficients peuvent être demandées aux fabricants de capteurs.

# <span id="page-131-1"></span>11.2 Polynome RTD

<span id="page-131-0"></span>Avec "Polynome RTD" le capteur est défini par un polynome  $(X4 \times x^4 + X3 \times x^3 + X2 \times x^2 + X1 \times x^1 + X0)$ avec 5 coefficients. La gamme de mesure physique va de 10 à 400  $\Omega$ . Le calcul des 5 coefficients du polynome est effectué avec le logiciel de configuration PC Readwin® 2000. Il existe deux méthodes différentes pour définir le polynome :

## • L'étalonnage par adaptation du capteur

L'écart (par rapport au RTD standard) du capteur ou du point de mesure complet (transmetteur avec capteur raccordé, mesure de ΔT /°C ou mA) est mesuré pour différentes températures (points de référence). En employant un facteur de pondération l'accent peut être mis soit sur les points réglés (l'écart de la courbe restante peut encore être assez important) ou sur la tendance lors d'une comparaison avec la linéarisation de référence (les points de référence proviennent d'un ancien capteur). Ces points de référence engendrent une nouvelle linéarisation corrigée, transmise sur les transmetteurs de température iTEMP®.

### • La linéarisation spécifique client

La linéarisation se fait à l'aide de valeurs de résistance ou courant qui sont mesurées dans la gamme de température cible. Ces points de référence engendrent une nouvelle linéarisation corrigée, transmise sur les transmetteurs de température iTEMP®.

## 11.2.1 Application avec Readwin<sup>®</sup> 2000

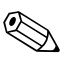

# **2008** Remarque!

Pour la configuration de l'appareil avec le logiciel PC ReadWin® 2000 prière de lire également la documentation BA137R.

- 1. Dans la case de sélection "Type capteur" choisir l'entrée POLYNOME RTD.
- 2. Cliquer sur la case LINEARISATION, pour ouvrir le module SMC32.
- 3. Le réglage standard est l'étalonnage par adaptation de capteur ; ceci est indiqué par l'entrée "ΔT/°C" dans la zone "Measured". En alternative on peut choisir pour la linéarisation spécifique client aussi "Ohm" ou "mA".
- 4. La linéarisation standard pour la sonde RTD de référence est Pt 100. Si un autre capteur RTD doit être utilisé, il faut contrôler le réglage pour "Type de capteur". Pour la linéarisation spécifique client aucune sélection n'est possible pour "Type de capteur".
- 5. Le réglage standard pour "Weighting" est 50%. Comme décrit ci-dessus, pour 100% l'accent est entièrement mis sur la précision des points de référence, alors que pour 0% les points de référence sont utilisés comme information de tendance pour la courbe complète.
- 6. Les points de référence peuvent être traités dans le tableau affiché ; les points standard sont les valeurs de température minimale et maximale de l'élément de référence. Ces valeurs peuvent être modifiées de façon limitée.
- 7. Pour pouvoir afficher les résultats de la nouvelle linéarisation, utiliser le menu **Calculate**  $\rightarrow$ Calculate Curve et/ou Calculate → Show Coefficients (les coefficients sont affichés sur un formulaire séparé).
- 8. La courbe rouge dans le diagramme (échelle sur le côté droit) indique l'écart entre la courbe calculée et la courbe de référence. Dans ce graphe on peut facilement reconnaitre l'effet d'une modification de la "pondération".
- 9. Si les fichiers correspondants sont disponibles, on peut également charger des données (**Data**  $\rightarrow$  **Load**). Les fichiers qui ont été établis avec d'anciennes versions (SW < 2.0) fournissent seulement des points de référence ; les informations complémentaires ("Measured", "Type de capteur") doivent être traitées après chargement des données.
- 10. Pour mémoriser toutes les données dans des fichiers, utiliser **Data**  $\rightarrow$  **Save** ou **Data**  $\rightarrow$ Save as...
- 11. Pour utiliser cette fonctionnalité du transmetteur, cliquer sur OK (les données sont reprises dans ReadWin® 2000 übernommen) et démarrer la transmission à l'appareil.

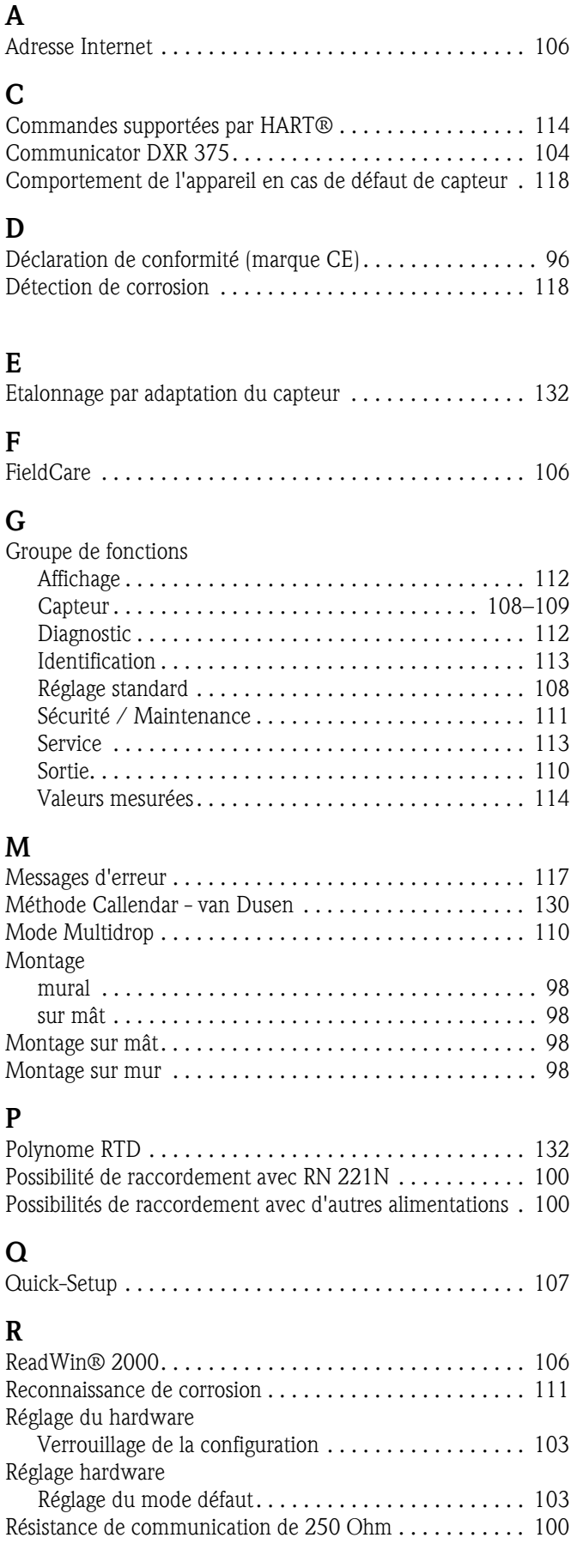

## S

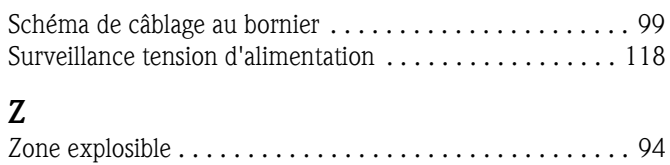

**www.endress.com/worldwide**

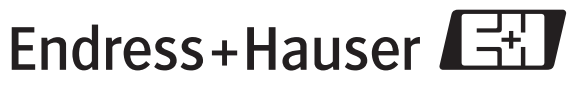

People for Process Automation

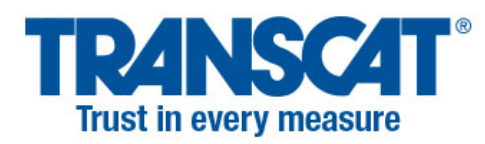

BA191R/09/a3/12.06 51009174 FM+SGML6.0 ProMoDo

> sales@transcat.com 1.800.828.1470

Visit us at Transcat.com <sup>O</sup>